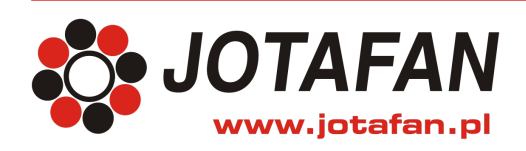

# **VIRGO**

# **MIKROPROCESOROWY REGULATOR MIKROKLIMATU Z WYJŚCIEM ALARMOWYM I INTERFEJSEM RS-485**

# **wersja oprogramowania A - 10**

# **DOKUMENTACJA TECHNICZNO-ROZRUCHOWA**

# **INSTRUKCJA OBSŁUGI**

**Uwaga!** 

**Przed przyst***ą***pieniem do prac monta***ż***owych, uruchomieniowych i u***ż***ytkowania nale***ż***y dokładnie zapozna***ć* **si***ę* **z niniejsz***ą* **dokumentacj***ą*  **i** *ś***ci***ś***le stosowa***ć* **do jej tre***ś***ci!** 

Kraków 2019

Wydanie dwudzieste pierwsze

**Instalacja elektryczna, do której jest doł***ą***czone urz***ą***dzenie MUSI POSIADA***Ć* **zgodne z aktualnymi przepisami, sprawne technicznie obwody ochrony przeciwpora***ż***eniowej. Musi posiada***ć* **tak***ż***e przynajmniej drugi stopie***ń* **ochrony przeciwprzepi***ę***ciowej. Urz***ą***dzenie jest przeznaczone do pracy ci***ą***głej i nie posiada wył***ą***cznika zasilania. Je***ż***eli zachodzi potrzeba wył***ą***czania urz***ą***dzenia, nale***ż***y zainstalowa***ć* **wył***ą***cznik zewn***ę***trzny.** 

# **UWAGA !!!**

**Wszelkie prace zwi***ą***zanie z monta***ż***em i uruchomieniem urz***ą***dzenia powinna wykonywa***ć* **osoba posiadaj***ą***ca odpowiednie kwalifikacje i uprawnienia. Jakiekolwiek elektryczne czynno***ś***ci ł***ą***czeniowe oraz prace mechaniczne (elektromechaniczne) przy urz***ą***dzeniu Z DOŁ***Ą***CZONYM ZASILANIEM S***Ą* **NIEDOPUSZCZALNE.** 

# **GRO***ŻĄ* **PORA***Ż***ENIEM PR***Ą***DEM ELEKTRYCZNYM – ZAGRO***Ż***ENIEM ZDROWIA LUB** *Ż***YCIA**

**Przed przyst***ą***pieniem do prac wył***ą***czy***ć* **napi***ę***cie zasilania, wykona***ć* **widoczn***ą* **przerw***ę* **w obwodzie elektrycznym zasilania urz***ą***dzenia i upewni***ć* **si***ę* **o braku napi***ę***cia.** 

**Instalacja elektryczna, do której jest doł***ą***czone urz***ą***dzenie wymaga okresowych przegl***ą***dów i bada***ń***!** 

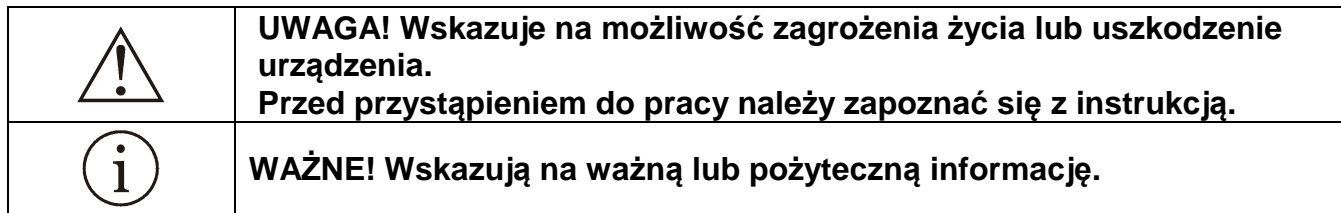

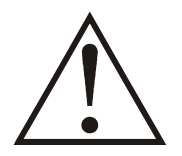

**Regulator jest urządzeniem elektronicznym, którego zadaniem jest wspomagać proces sterowania mikroklimatem w pomieszczeniu - jego zastosowanie i praca nie zapewniają stuprocentowego zabezpieczenia właściwego mikroklimatu w pomieszczeniu. Dlatego w celu zapewnienia maksimum bezpieczeństwa, szczególnie przy hodowli zwierząt należy niezależnie od regulatora i odpowiednio często kontrolować stan pomieszczenia (zasilanie, praca urządzeń wykonawczych, mikroklimat i inne parametry).** 

# **OZNAKOWANIE WEEE**

**Zużytego sprzętu elektrycznego i elektronicznego nie wolno wyrzucać razem ze zwykłymi odpadami. Według dyrektywy WEEE (Dyrektywy 2002/96/EC) obowiązującej w UE dla używanego sprzętu elektrycznego i elektronicznego należy stosować oddzielne sposoby utylizacji. W Polsce zgodnie z przepisami ustawy z dnia 1 lipca 2005r. o zużytym sprzęcie elektrycznym i elektronicznym zabronione jest umieszczanie łącznie z innymi odpadami sprzętu oznakowanego symbolem przekreślonego kosza. Użytkownik, który zamierza się pozbyć tego produktu, jest** 

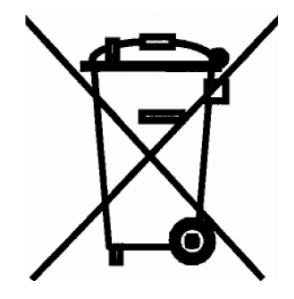

**obowiązany do oddania ww. do punktu zbierania zużytego sprzętu. Punkty zbierania prowadzone są m.in. przez sprzedawców hurtowych i detalicznych tego sprzętu oraz gminne jednostki organizacyjne prowadzące działalność w zakresie odbierania odpadów. Prawidłowa realizacja tych obowiązków ma znaczenie zwłaszcza w przypadku, gdy w zużytym sprzęcie znajdują się składniki niebezpieczne, które mają negatywny wpływ na środowisko i zdrowie ludzi.**

# Spis treści

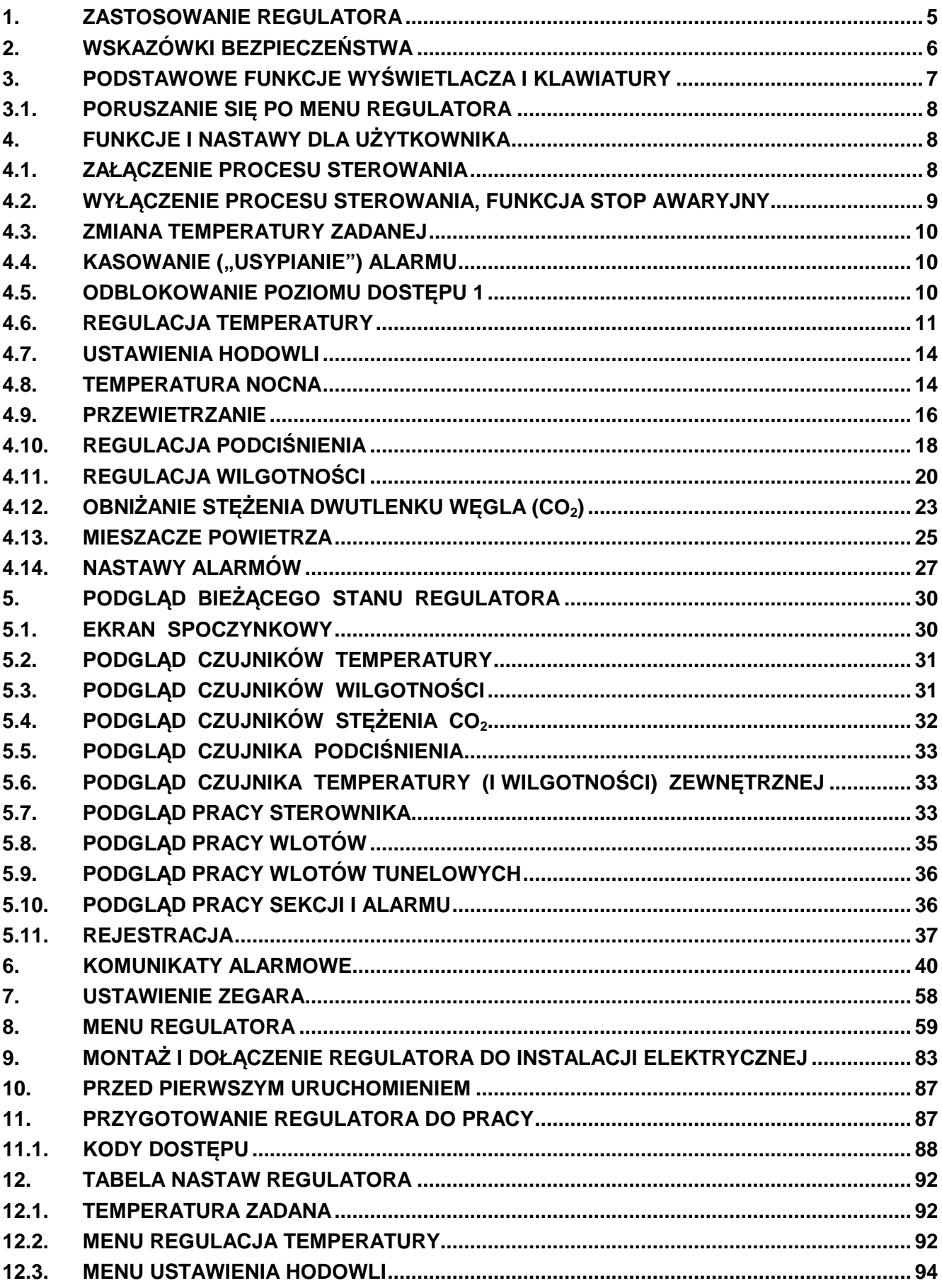

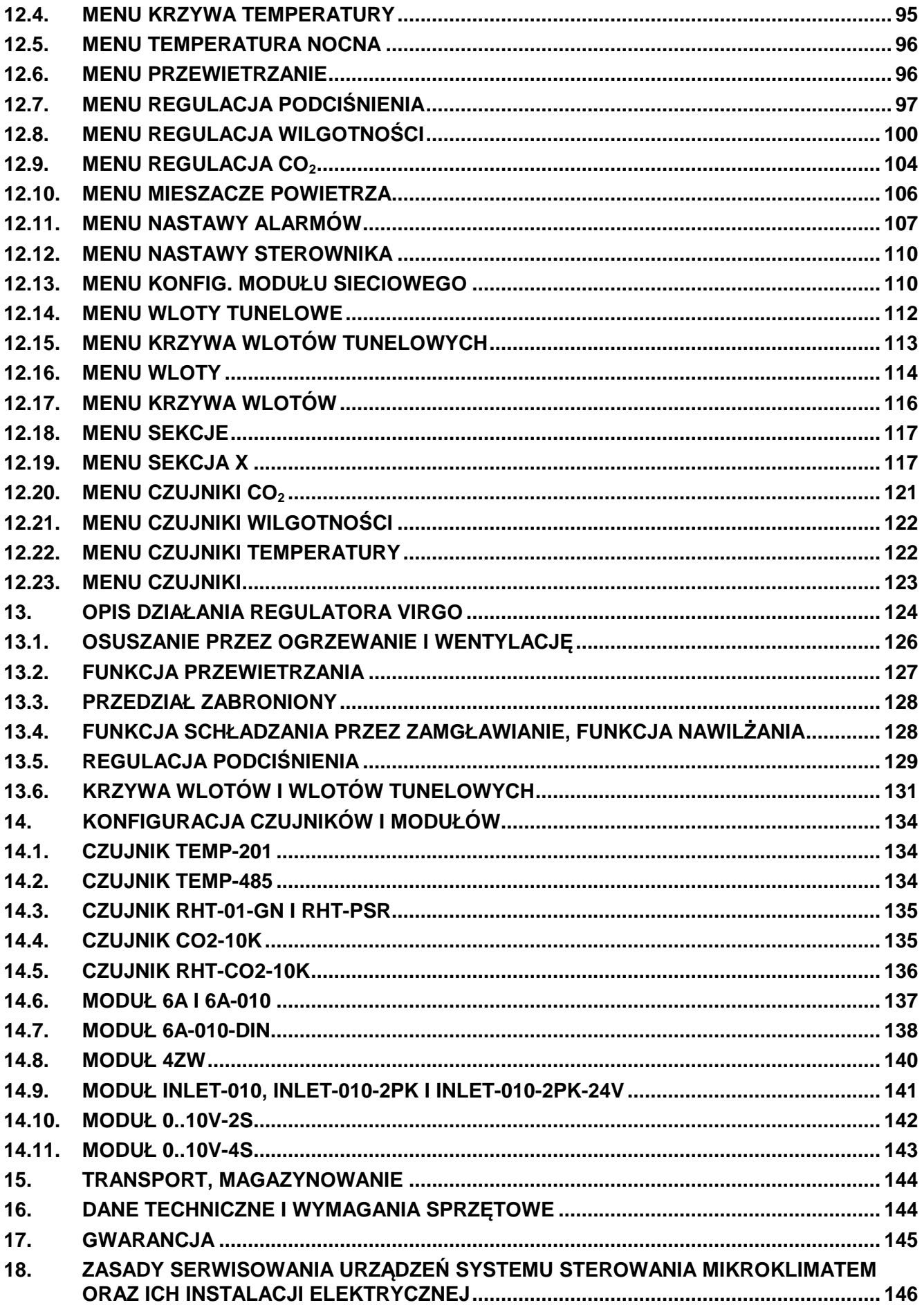

# **1. Zastosowanie regulatora**

**Regulator VIRGO steruje pracą wentylacji (zarówno zwykłej, tj. kominowej albo poprzecznej, jak i tunelowej), ogrzewania oraz zraszania na podstawie pomiaru temperatury, wilgotności (RH), stężenia dwutlenku (CO2) węgla oraz podciśnienia.** Szczególnie ważne jest sterowanie na podstawie pomiaru stężenia CO<sub>2</sub>, gdyż powoduje optymalizację wentylacji i ogrzewania w początkowym okresie chowu, co poprawia dobrostan zwierząt oraz zwiększa efektywność produkcji. VIRGO znajduje zastosowanie do sterowania mikroklimatem głównie w budynkach do chowu drobiu i trzody chlewnej.

Regulator VIRGO jest uniwersalny: z jego zastosowaniem można zrealizować system sterowania mikroklimatem o różnych stopniach złożoności. We wszystkich przypadkach konfiguracja oraz obsługa regulatora jest łatwa i przyjazna.

Podczas pracy VIRGO zapisuje historię: wartości mierzonych parametrów, alarmy, sterowanie. Pozwala to na bieżącą kontrolę procesu chowu, a także na weryfikację jego przebiegu. Po sczytaniu historii do komputera PC (dedykowane oprogramowanie FERMA dla Windows®) można ją przedstawić w postaci tabel lub wykresów.

Wbudowany interfejs komunikacyjny RS-485 daje możliwość połączenia wielu sterowników VIRGO w sieć i zarządzanie ich pracą za pomocą komputera PC – można również skonfigurować system do zdalnego nadzoru – poprzez Internet.

Do konfiguracji i obsługi regulatora VIRGO komputer PC i oprogramowanie FERMA się są wymagane, lecz ich zastosowanie rozszerza możliwości i ułatwia obsługę. Konfiguracja VIRGO może być zapisana w postaci pliku w pamięci komputera, a następnie załadowana do innego regulatora. Dodatkowym atutem współpracy z komputerem jest wizualizacja procesu sterowania klimatem w obiekcie oraz archiwizacja danych i nastaw regulatorów.

Zasilanie sekcji pierwszej oraz pozostałej części VIRGO jest rozdzielone w celu umożliwienia wykonania niezależnego zabezpieczenia tych obwodów.

UWAGA! Zasilanie to musi być wykonane z tej samej fazy!

W pełnym wyposażeniu VIRGO można zastosować:

- 16 czujników (temperatury: TEMP-201 (maks. 4 szt.), TEMP-485, temperatury i wilgotności: (RHT-01-GN), stężenia CO<sub>2</sub>: (CO2-10k) lub temperatury, wilgotności i stężenia CO<sub>2</sub>: (RHT-CO2-10k))
- 1 czujnik podciśnienia (CCR-100),
- 16 sekcji sterowania (4 wbudowane: jedna "płynna" zmiennoobrotowa, trzy typu "załączwyłącz"), 12 zewnętrznych – "płynnych" (Moduły: 010-2S, 010-4S, 6A, 6A-010) albo "załączwyłącz" (Moduły 4ZW) lub 3-stopniowe do współpracy z nagrzewnicami (Moduły 4ZW w trybie 3St). Z wyjątkiem wbudowanej sekcji płynnej, która jest fabrycznie ustawiona jako wentylacyjna zwykła, wszystkie inne mogą pracować jako wentylacyjne zwykłe albo tunelowe, ogrzewające, zraszające – schładzające, mieszacze),
- 4 sekcje wlotów do współpracy z sekcjami wentylacji zwykłej, w funkcji jej wydajności albo niezależnie od pracy sekcji jedynie w funkcji temperatury),
- 4 sekcje wlotów tunelowych do współpracy z sekcjami wentylacji tunelowej.

W VIRGO są dostępne następujące funkcje:

- wentylacja w zależności od temperatury, wilgotności i stężenia  $CO<sub>2</sub>$ ,
- temperatura zadana nastawiana ręcznie lub automatyczna zmiana według krzywej,
- temperatura nocna (zmiana temperatury przy wyłączonym oświetleniu w celu poprawy dobrostanu i wydajności chowu),
- przewietrzanie (realizujące również funkcję wentylacji minimalnej),
- sterowanie otwarciem wlotów "zwykłych" pracujących wraz z wydajnością wentylacji zwykłej w funkcji podciśnienia w celu utrzymania zadanego poziomu podciśnienia w obiekcie, dodatkowo z możliwością korekty sterowania sekcji S1 w zależności od podciśnienia,
- kontrola poziomu wilgotności: osuszanie i dowilżanie,
- ogrzewanie,
- schładzanie poprzez zraszanie,
- praca mieszaczy w zależności od różnicy temperatury pomiędzy czujnikami oraz wraz z nagrzewnicami,
- współpraca z nagrzewnicami 3-stopniowymi,
- alarmy,
- rejestracja historii pracy wraz z datą i godziną (alarmy oraz cykliczny zapis parametrów, wskaźniki dobowe),
- połączenie z komputerem PC i zdalny nadzór wielu sterowników VIRGO także przez Internet (dedykowanie oprogramowanie FERMA),

Regulator reaguje na niektóre nieprawidłowe sytuacje podczas pracy, w celu ich sygnalizacji został wyposażony w przekaźnikowe wyjście alarmowe. Alarm jest uaktywniany m.in. gdy nastąpi: wyłączenie zasilania regulatora, wykrycie uszkodzenia toru pomiaru temperatury, RH i CO<sub>2</sub>, przekroczenie zaprogramowanych granicznych wartości temperatury, zatrzymanie procesu regulacji, wykrycie nieprawidłowości w pracy regulatora (np. awaria pamięci nastaw). Komunikaty alarmowe są ponadto widoczne na wyświetlaczu regulatora.

# **2. Wskazówki bezpieczeństwa**

Regulator został skonstruowany zgodnie z powszechnie uznawanymi regułami bezpieczeństwa. Nieprzestrzeganie tych reguł może spowodować zagrożenie życia lub zdrowia osób, zwierząt lub straty materialne. Regulator jest przeznaczony do montażu, uruchomienia, obsługi (przeglądy techniczne urządzeń i instalacji elektrycznej) i usuwania awarii przez osoby posiadające wymagane przez przepisy państwowe uprawnienia do prac elektrycznych z zakresu wymaganego przez prowadzone prace oraz posiadające stosowną wiedzę i doświadczenie z dziedziny elektryki.

- Stosowanie regulatora i modułów współpracujących w atmosferze zagrożonej wybuchem jest zabronione.
- Montaż, uruchomienie, obsługa (przeglądy techniczne urządzeń i instalacji elektrycznej), usuwanie awarii, itp. jest dozwolone przez osoby posiadające wymagane przez przepisy państwowe uprawnienia do prac elektrycznych z zakresu wymaganego przez prowadzone prace oraz posiadające stosowną wiedzę i doświadczenie z dziedziny elektryki.
- Przed rozpoczęciem wszelkich prac związanych z montażem, obsługą, usuwaniem awarii, itp. należy bezwzględnie odłączyć napięcie zasilania od regulatora i innych urządzeń współpracujących i upewnić się, że regulator i urządzenia te nie znajdują się pod napięciem oraz że można bezpiecznie przystąpić i prowadzić prace.
- Zastosowania oraz użytkowanie regulatorów niezgodnie z przeznaczeniem wyklucza zachowanie gwarancji producenta i odpowiedzialność za powstałe następstwa.
- W celu zachowania bezpieczeństwa pracy regulatora konieczne jest zastosowanie zabezpieczeń zewnętrznych według zaleceń niniejszej dokumentacji.
- Podczas montażu i użytkowania regulatorów i modułów należy przestrzegać niniejszej dokumentacji, a w szczególności danych technicznych.
- Praca regulatora z otwartą pokrywą jest niedozwolona.
- Regulator może stwarzać niebezpieczeństwo, jeżeli zostanie zamontowany lub użytkowany niezgodnie z niniejszą dokumentacją.
- W sprawach nieuregulowanych niniejszą dokumentacją należy kierować się ogólnymi przepisami z zakresu prac elektrycznych i mechanicznych, przepisami bezpieczeństwa i higieny pracy oraz innymi przepisami stosownymi dla niniejszego regulatora w celu zachowania jego poprawnej pracy oraz nie stwarzania zagrożenia dla osób, zwierząt i dóbr materialnych.

# **3. Podstawowe funkcje wyświetlacza i klawiatury**

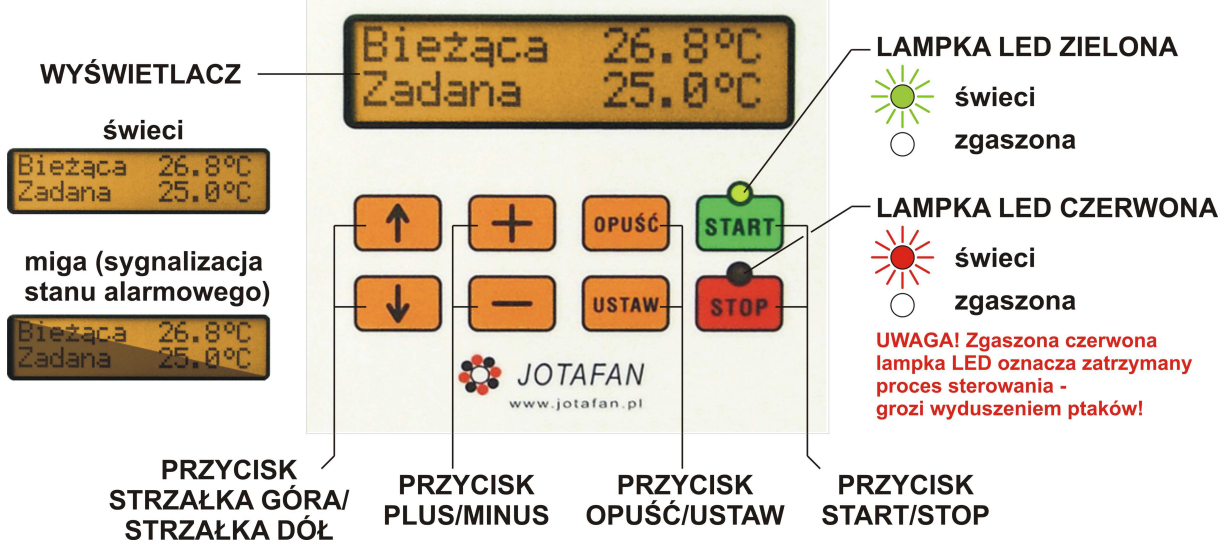

Rys. 1. Opis przycisków i lampek na wyświetlacza regulatora.

W regulatorze zastosowano duży, czytelny wyświetlacz LCD z komunikatami słownymi. Lampki LED nad przyciskami START/STOP wskazują stan procesu regulacji (proces załączony – świeci się zielona lampka LED, proces zatrzymany – świeci się czerwona lampka LED).

**Wyświetlanie przez regulator temperatury bieżącej i temperatury zadanej jest nazywane trybem spoczynkowym (rys. 1).**

#### **Opis podstawowych funkcji przycisków:**

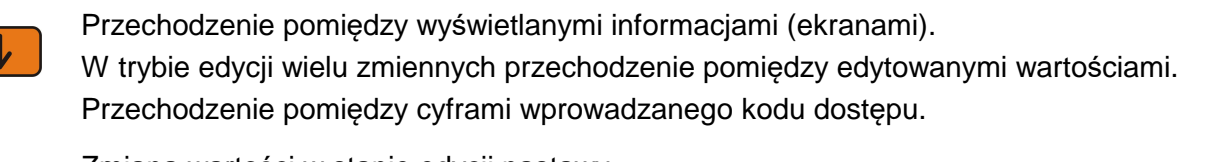

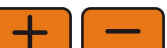

Zmiana wartości w stanie edycji nastawy. W trybie spoczynkowym zmiana zadanej temperatury (gdy nastawa Temp. zadana = "stała" z menu "Krzywa temperatury") lub jej korekty (gdy nastawa Temp. zadana = "z krzywej").

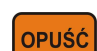

Anulowanie wprowadzonej zmiany.

Powrót do MENU nadrzędnego, powrót do ekranu spoczynkowego.

**USTAW** 

Wejście do MENU podrzędnego.

Wejście w tryb edycji nastawy.

Zatwierdzenie wprowadzonej zmiany.

Skasowanie/wstrzymanie bieżącego alarmu.

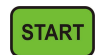

Gdy proces regulacji zatrzymany – wywołanie procedury uruchomienia procesu.

Gdy proces uruchomiony i uruchomione sterowanie reczne – wywołanie menu umożliwiającego wyłączenie sterowania recznego.

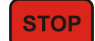

Gdy proces uruchomiony – przejście procesu w stan PAUZA i równoczesne wywołanie procedury zatrzymania procesu.

Gdy proces zatrzymany i uruchomione sterowanie ręczne – wywołanie menu umożliwiającego wyłączenie sterowania ręcznego.

**Podświetlenie wyświetlacza (ekranu)**: w zależności od nastawy Pod*ś*wietlenie wy*ś*wiet*.* świeci się ciągle lub wyłącza się automatycznie po nastawionej liczbie sekund od ostatniego naciśnięcia dowolnego przycisku. Jeżeli podświetlenie wyświetlacza jest wyłączone to pierwsze naciśnięcie dowolnego przycisku spowoduje jedynie załączenie podświetlenia.

Wszystkie opisy w instrukcji odnoszą się do sytuacji załączonego podświetlenia wyświetlacza.

**UWAGA! Je***ż***eli była zmieniana warto***ść* **którejkolwiek nastawy i zmiana nie została zatwierdzona przyciskiem USTAW, to automatycznie zostanie przywrócona poprzednia warto***ść* **nastawy.** 

#### **3.1. Poruszanie się po MENU regulatora**

Przyciskami ↓ / ↑ następuje przechodzenie pomiędzy kolejnymi ekranami na tym samym poziomie MENU lub parametrami w obrębie ekranu (np. gdy na jednym ekranie znajdują się dwie nastawy; symbol "←" można przemieszczać i wskazuje on bieżącą nastawę do edycji). Aby zmienić wartość nastawy (wejść do trybu edycji nastawy) należy nacisnąć przycisk USTAW - pojawi się symbol "<" po prawej stronie wartości nastawy). Przyciskami PLUS / MINUS zmienić daną wartość. Jeżeli nastawa składa się z kilku wartości (np. data i czas), to przyciskami ↓ / ↑ można przechodzić pomiędzy nimi. Przyciskiem USTAW zatwierdzić nową wartość. Przyciskiem OPUŚĆ można wyjść z trybu edycji przywrócić poprzednią wartość nastawy.

Symbol ">>" informuje o kolejnym poziomie nastaw, tzw. PODMENU. Aby wejść do PODMENU należy nacisnąć przycisk USTAW, aby powrócić do MENU nadrzędnego należy nacisnąć przycisk OPUŚĆ.

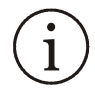

Podczas wyświetlania niektórych ekranów przyciski mogą mieć inne zastosowanie.

## **4. Funkcje i nastawy dla użytkownika**

Poniżej przedstawiono opis funkcji i nastaw przeznaczonych dla użytkownika regulatora. Szczegółowy opis nastaw znajduje się w rozdziale "Tabela nastaw regulatora".

#### **UWAGA! Nastawy regulatora decyduj***ą* **o poprawnej pracy systemu utrzymania mikroklimatu. Przed zmian***ą* **nastaw przeczytaj dokładnie instrukcj***ę* **obsługi!**

# **4.1. Załączenie procesu sterowania**

W celu załączenia procesu regulacji musi być on wyłączony a klawiatura odblokowana oraz należy w trybie spoczynkowym nacisnąć przycisk **START**. Zostanie uruchomiona procedura startu według schematu na rysunku poniżej.

**Proces regulacji jest uruchomiony, jeżeli świeci się zielona lampka nad przyciskiem START.**

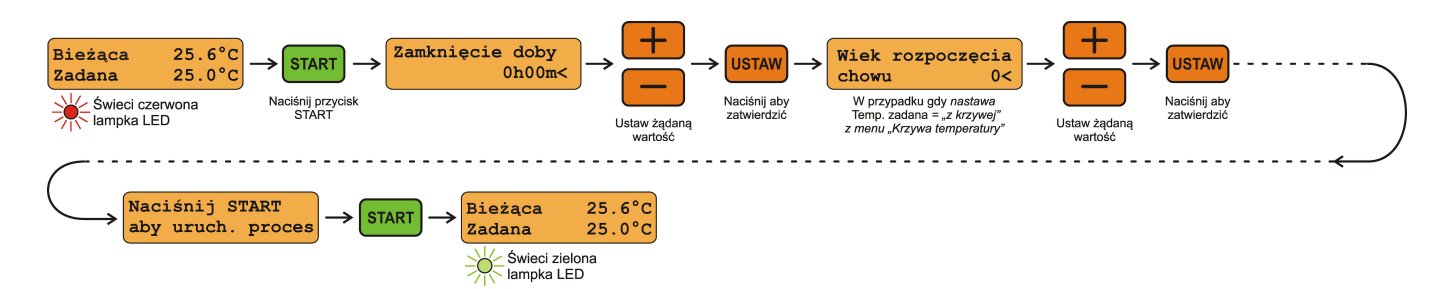

**UWAGA! Je***ż***eli w trakcie procedury startu zostanie naci***ś***ni***ę***ty przycisk OPU***ŚĆ* **to procedura zostanie anulowana i regulator nie b***ę***dzie sterował.** 

Parametr Zamkni*ę*cie doby może być zmieniony podczas trwania procesu za pomocą nastawy Zamknięcie doby z menu "Ustawienia hodowli".

# **4.2. Wyłączenie procesu sterowania, funkcja STOP AWARYJNY**

Aby wyłączyć proces regulacji (sterowania) musi być on załączony a klawiatura odblokowana oraz należy wcisnąć przycisk STOP i postępować według schematu na rysunku poniżej. **Proces regulacji jest wyłączony (zatrzymany), jeżeli świeci się czerwona lampka nad przyciskiem STOP. Wyłączenie procesu regulacji generuje alarm.**

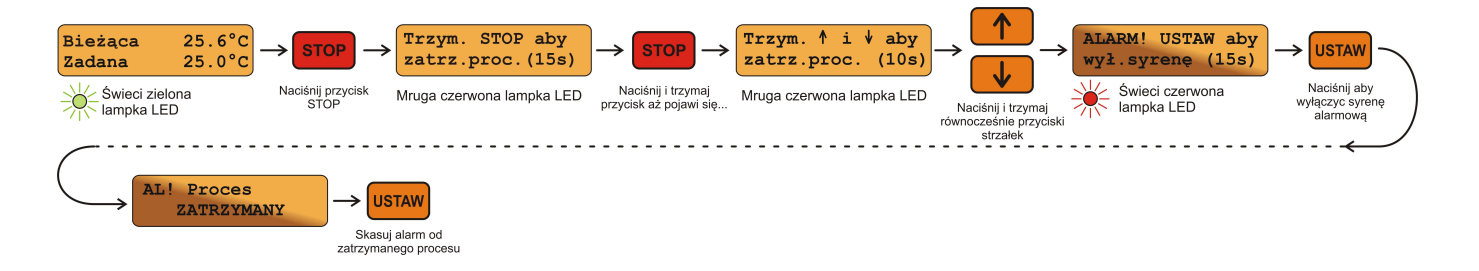

**UWAGA! Procedurę wyłączenia procesu należy przeprowadzić w czasie do 15 sekund od pierwszego naciśnięcia przycisku STOP, w przeciwnym przypadku nastąpi automatyczne wznowienie procesu. Naciśnięcie przycisku OPUŚĆ podczas procedury wyłączenia procesu spowoduje natychmiastowe wznowienie procesu.** 

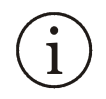

#### **Pierwsze naci***ś***ni***ę***cie przycisku STOP powoduje natychmiastowe wył***ą***czenie wszystkich wyj***ść* **regulatora na 15 sekund (STOP awaryjny). W tym czasie nale***ż***y podj***ąć* **dalsz***ą* **akcj***ę* **w celu zapewnienia bezpiecze***ń***stwa.**

Gdy proces sterowania jest zatrzymany, to po upływie około 3 minut od ostatniego naciśnięcia dowolnego przycisku (czas bezczynności) bedzie wyświetlany komunikat "Proces ZATRZYMANY" na przemian z bieżącym ekranem sterownika w cyklu 2s / 2s. Naciśnięcie dowolnego przycisku zakończy wyświetlanie tego komunikatu aż do ponownego upływu czasu bezczynności.

Jeżeli proces regulacji jest załączony i klawiatura jest zablokowana kodem dostępu, to po naciśnięciu przycisku STOP sterowanie wszystkich wyjść zostanie wyłączone (STOP awaryjny, przekaźnik alarmowy pozostanie w stanie bezalarmowym) i pojawi się ekran "Sterowanie powróci za 15s". Zielona lampka jest wyłączona, czerwona lampka miga. Odliczany jest czas około 15 sekund, po którym nastąpi automatyczne wznowienie procesu regulacji i załączenie wyjść. Jeżeli podczas odliczania tego czasu zostanie naciśnięty przycisk OPUŚĆ, to nastąpi natychmiastowe wznowienie procesu regulacji i załączenie wyjść.

## **4.3. Zmiana temperatury zadanej**

W celu zmiany temperatury zadanej (gdy nastawa Temp. zadana = "stała" z menu "Krzywa temperatury") należy w trybie spoczynkowym nacisnąć przycisk **PLUS** lub **MINUS** w celu wejścia w tryb edycji temperatury zadanej lub korekty krzywej (jeżeli nastawa Temp. zadana = "z krzywej"). W celu zatwierdzenia nowej wartości temperatury należy nacisnąć przycisk **USTAW**.

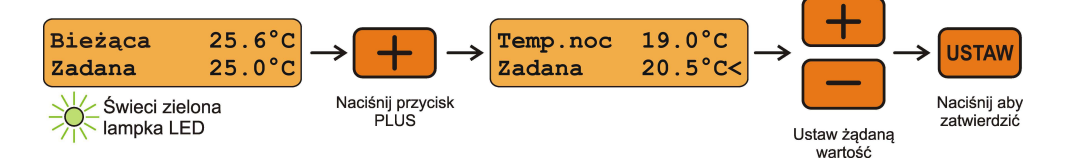

**UWAGA! Je***ż***eli klawiatura jest zablokowana kodem dost***ę***pu, to mo***ż***na zmieni***ć* **warto***ść* **temperatury, lecz nie wi***ę***cej, ni***ż* **o ± 2°C w ci***ą***gu doby.** 

## **4.4. Kasowanie ("usypianie") alarmu**

Alarm jest zgłaszany wyświetlaniem komunikatu oraz zadziałaniem przekaźnika alarmowego.

W przypadku wystąpienia alarmu można go skasować ("uśpić") przyciskiem USTAW (powoduje uśpienie tego alarmu na czas określony nastawą Czas uśpienia alarmu; menu "Nastawy alarmów"). Jeżeli wystąpił więcej niż jeden alarm, to każdy z nich wymaga skasowania (uśpienia).

Jeżeli przyczyna alarmu nie ustąpi, to po odliczeniu "czasu uśpienia alarmu" alarm zostanie ponownie zgłoszony.

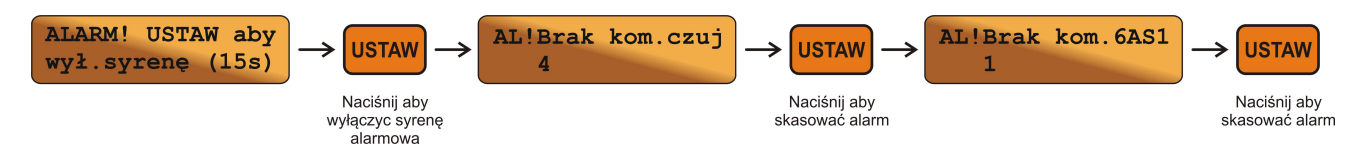

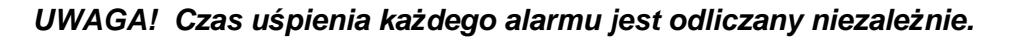

Jeżeli są nieuśpione alarmy i upłynęło około 3 minuty od ostatniego naciśnięcia przycisku to na ekranie sterownika będą wyświetlane treści kolejnych komunikatów alarmowych, informacja o bieżącej temperaturze w pomieszczeniu i bieżącej temperaturze zadanej, a także - dla zatrzymanego procesu sterowania - informacja "Proces ZATRZYMANY" (po uśpieniu alarmu od zatrzymania procesu). Zmiana wyświetlanej treści następuje co 2s. Pierwsze naciśnięcie dowolnego przycisku (oprócz STOP) powoduje powrót do usypiania alarmów.

**Szczegółowy opis nastaw znajduje się w rozdziale "Komunikaty alarmowe".** 

## **4.5. Odblokowanie poziomu dostępu 1**

W celu odblokowania poziomu dostępu 1 na **dowolnym ekranie** wcisnąć jednocześnie przyciski PLUS / MINUS, wyświetli się ekran "Poziom dostępu 0 Podaj/zmień >>". Następnie postępować według schematu poniżej.

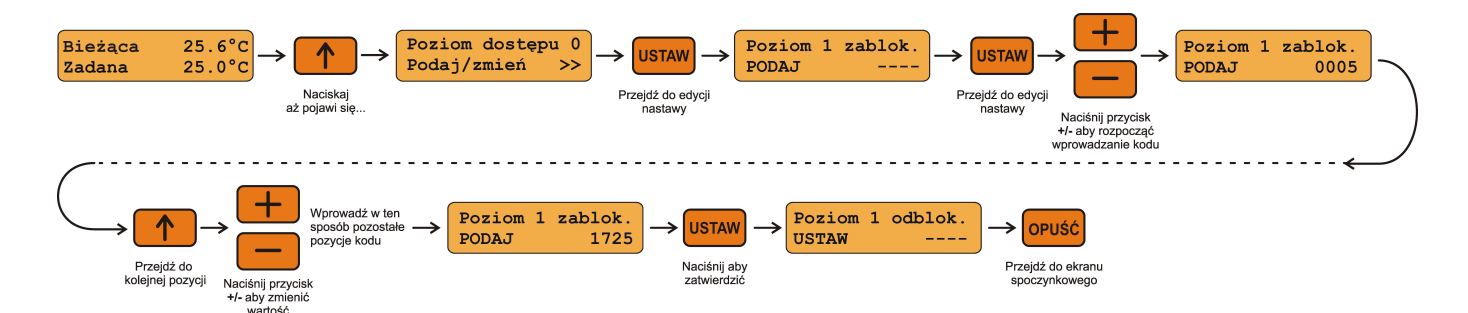

**UWAGA! Poziom dost***ę***pu 1 pozostaje odblokowany przez czas 3 minut (dla niektórych menu ten czas mo***ż***e by***ć* **dłu***ż***szy) od ostatniego naci***ś***ni***ę***cia dowolnego przycisku.** 

**Ustawienie wartości kodu na 0000 powoduje odblokowanie poziomu 1 na stałe – dopóki nie zostanie on ręcznie zablokowany poprzez zmianę kodu na inny, niż 0000.**

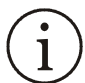

**S.X minimum** 

**Domyślne/fabryczne wartości kodów dostępu:**

**Poziom 1: 1725/1725** 

## **4.6. Regulacja temperatury**

Menu Regulacja temperatury służy do ustawienia parametrów regulacji temperatury tylko zainstalowanych sekcji regulatora. Nastawy są wyświetlane w menu według kolejności:

- sekcje wentylacyjne zwykłe (oznaczenie "S.X"),
- $\bullet$  sekcje zraszające ("Z.X"),
- sekcje wentylacyjne tunelowe  $($ "T.X"),
- sekcje nagrzewnicowe ("N.X"),
- sekcje mieszaczy ("M.X"),

gdzie: X – numer sekcji (od 1 do 16).

Szczegółowy opis nastaw znajduje się w rozdziale "MENU Regulacja temperatury".

#### **Dla sekcji płynnych S.X, T.X, N.X, M.X są widoczne nastawy:**

Najmniejszy poziom sterowania przy uruchomionym procesie sterowania.

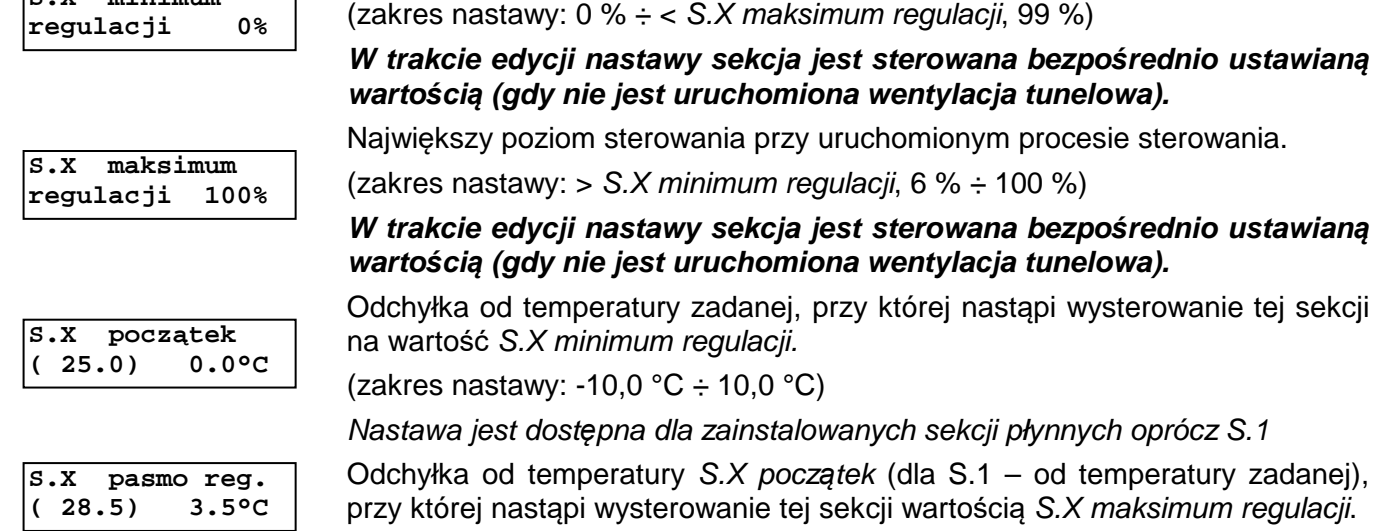

(zakres nastawy: -10,0 °C z ograniczeniami ÷ 10,0 °C z ograniczeniami)

#### **Dla sekcji "załącz-wyłącz" (S.X, Z.X, T.X, N.X, M.X) są widoczne nastawy:**

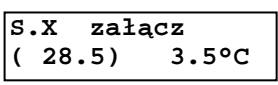

**S.X wyłącz ( 25.0) 0.0°C**  Odchyłka od temperatury zadanej, przy której nastąpi załączenie sekcji. (zakres nastawy: -10,0 °C z ograniczeniami ÷ 10,0 °C z ograniczeniami)

Odchyłka od temperatury zadanej, przy której nastąpi wyłączenie sekcji. Wartość minimalna i maksymalna nastawy zależy od Typ sekcji oraz od nastawy S.X załącz (menu "Regulacja temperatury")

(zakres nastawy: -10,0 °C z ograniczeniami ÷ 10,0 °C z ograniczeniami)

#### **Dla sekcji zraszających Z.X jest widoczna nastawa:**

**Max dop.wilg.dla zraszania 80%** 

Maksymalna dopuszczalna wilgotność w pomieszczeniu, przy której sekcje zraszające zostaną wyłączone. Nastawa jest dostępna, gdy jest zainstalowana co najmniej jedna sekcja zraszająca oraz gdy jest zainstalowany co najmniej jeden czujnik wilgotności wewnętrznej jako reguluje. Wartość minimalna nastawy zależy od nastawy Zał*ą*cz zrasz. dla wilg. ≤ (menu "Regulacja wilgotności")

(zakres nastawy: 50 % z ograniczeniami ÷ 100 %)

#### **Dla sekcji nagrzewnicowych N.X jest widoczna nastawa:**

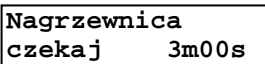

Czas, przez który po wyłączeniu wszystkich sekcji nagrzewnicowych wentylacja zwykła jest utrzymywana na minimum od regulacji temperatury i regulacji wilgotności (sterowanie sekcji płynnych jest równe S.X minimum regulacji, sekcje "załącz-wyłącz" są wyłączone), sekcje zraszające są wyłączone od regulacji temperatury, sekcje mieszaczy dla pracy z nagrzewnicą mogą być załączone (w zależności od nastaw). Podczas załączonych sekcji nagrzewnicowych od regulacji temperatury oraz podczas odliczania czasu równego nastawie Nagrzewnica czekaj nie jest realizowane osuszanie przez ogrzewanie i wentylację. Nastawa jest dostępna, gdy jest zainstalowana co najmniej jedna sekcja nagrzewnicowa.

(zakres nastawy: 0m00s ÷ 10m00s)

**Nastawa jest dost***ę***pna po odblokowaniu poziomu dost***ę***pu 1.** 

#### Dla sekcji nagrzewnicowych o realizacji "zew. 3-stopnie" są widoczne nastawy:

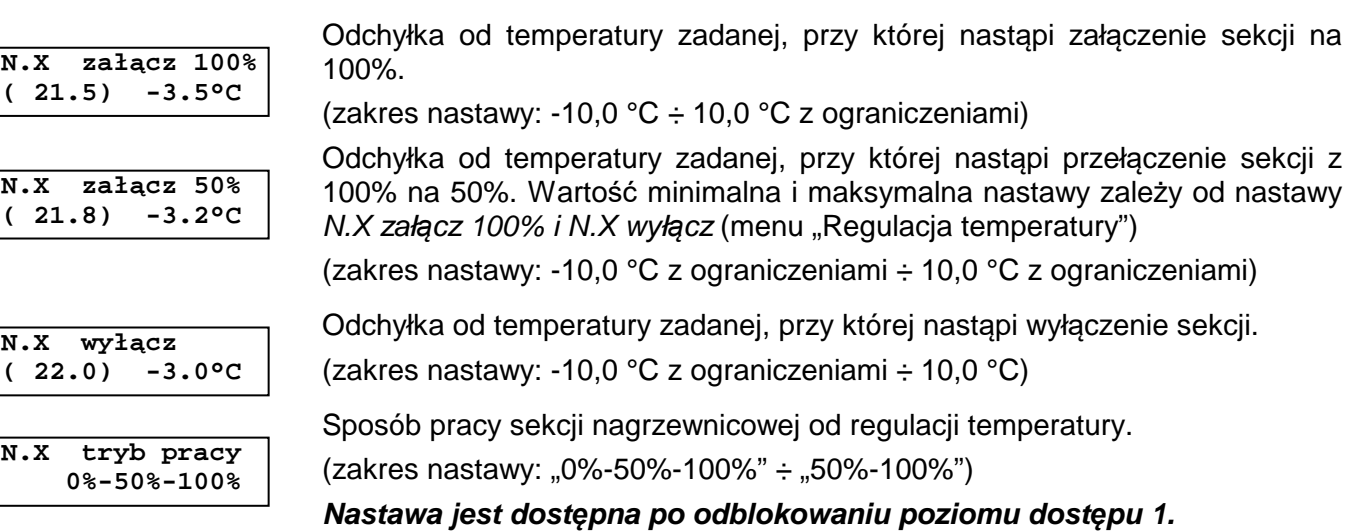

UWAGA! Dla warto*ś*ci "50%-100%" sekcja nie wył*ą*cza si*ę* nigdy od regulacji

temperatury. Istnieje mo*ż*liwo*ść* przegrzania obiektu. Nale*ż*y stosowa*ć* ten tryb pracy z rozwag*ą* oraz kontrolowa*ć* stan obiektu, aby unikn*ąć* przegrzania.

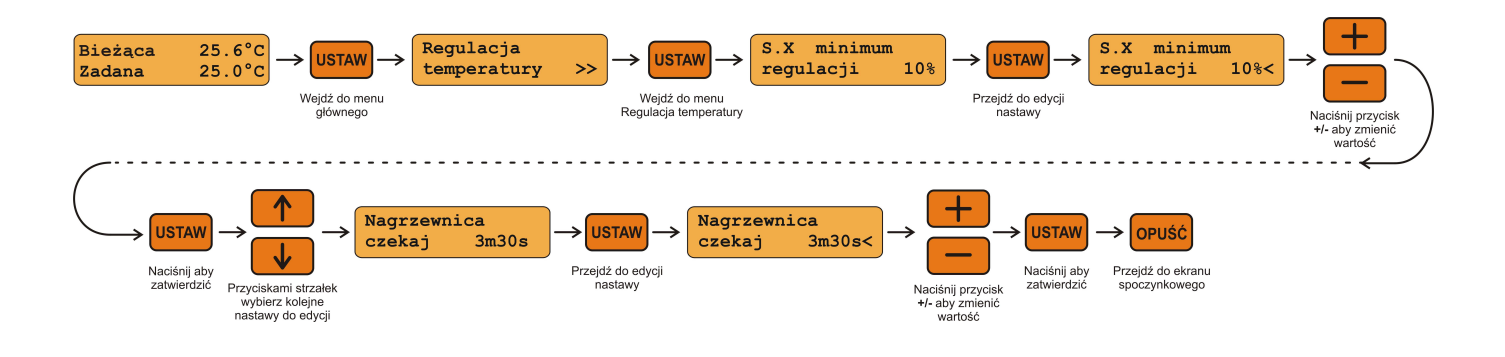

#### Opis ustawienia parametrów Regulacja temperatury w programie komputerowym FERMA.

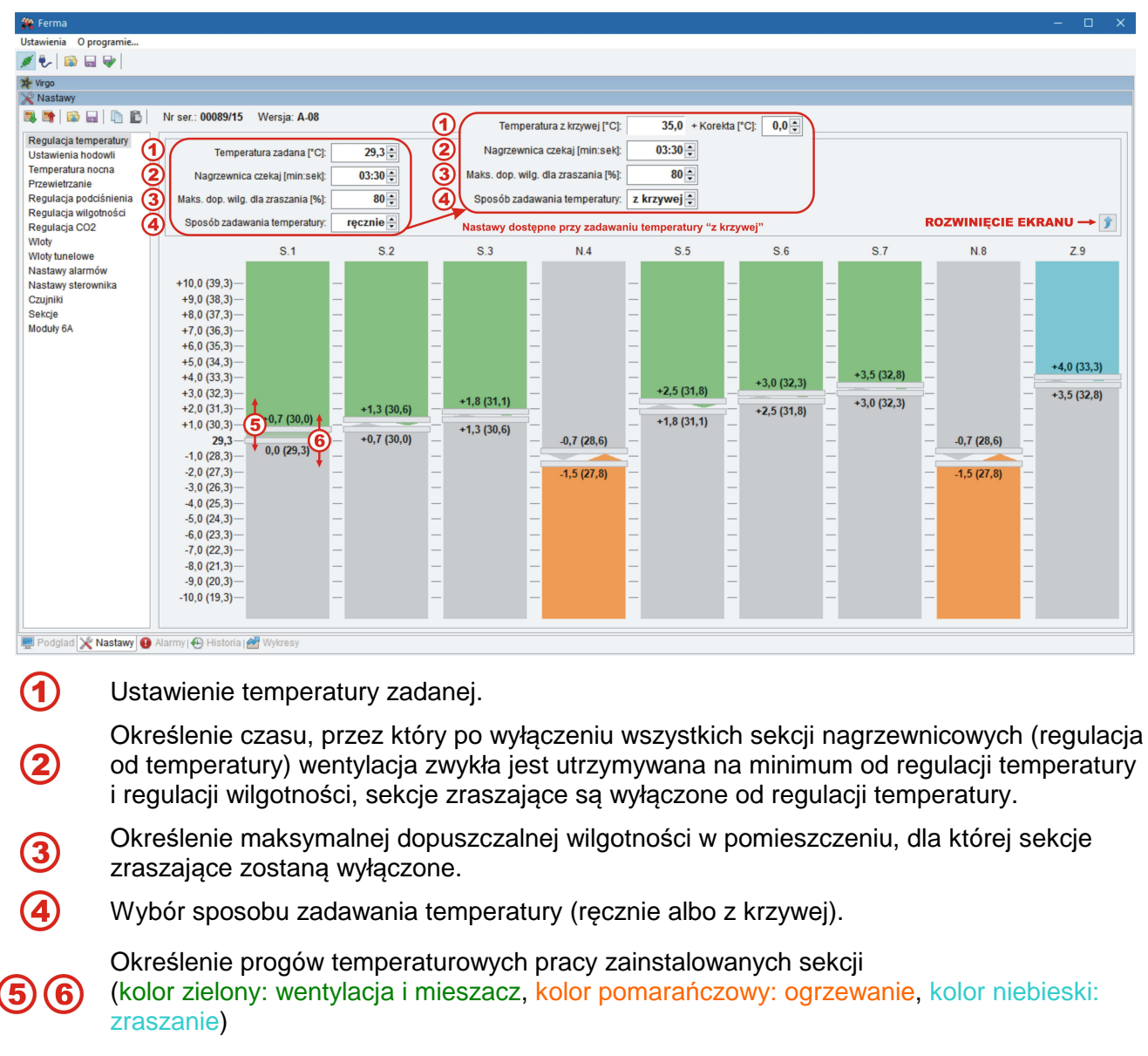

## **4.7. Ustawienia hodowli**

#### **UWAGA! Menu Ustawienia hodowli jest dost***ę***pne po odblokowaniu poziomu dost***ę***pu 1.**

```
Zamknięcie doby 
0h00m
```
Nastawa określa czas zakończenia doby, w którym nastąpi podsumowanie pracy sterownika za ostatnie 24 godziny (menu "Wskaźniki dobowe") oraz zmiana wieku stada (gdy nastawa Temp. zadana: "z krzywej"). Wartość nastawy jest również wprowadzana podczas uruchamiania procesu.

(zakres nastawy: 0h00m ÷ 23h50m)

**Nastawa jest dost***ę***pna po odblokowaniu poziomu dost***ę***pu 1.**

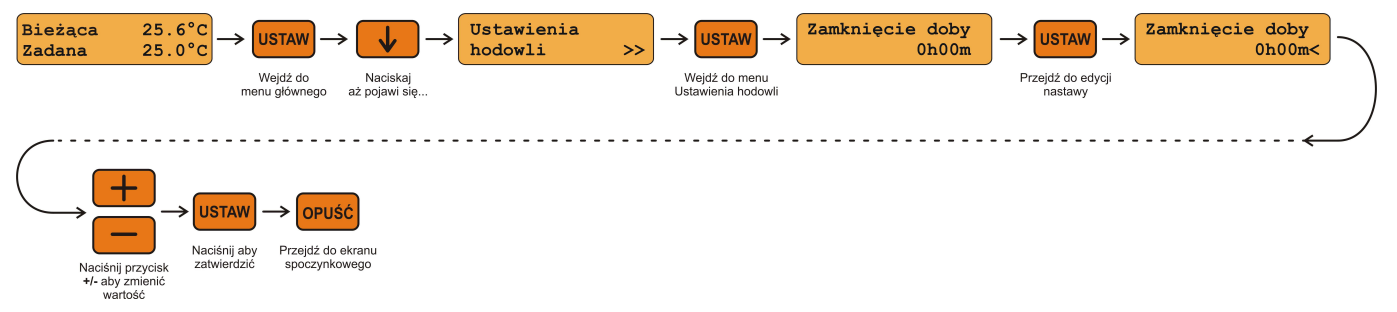

Opis ustawienia parametrów Ustawienia hodowli w programie komputerowym FERMA.

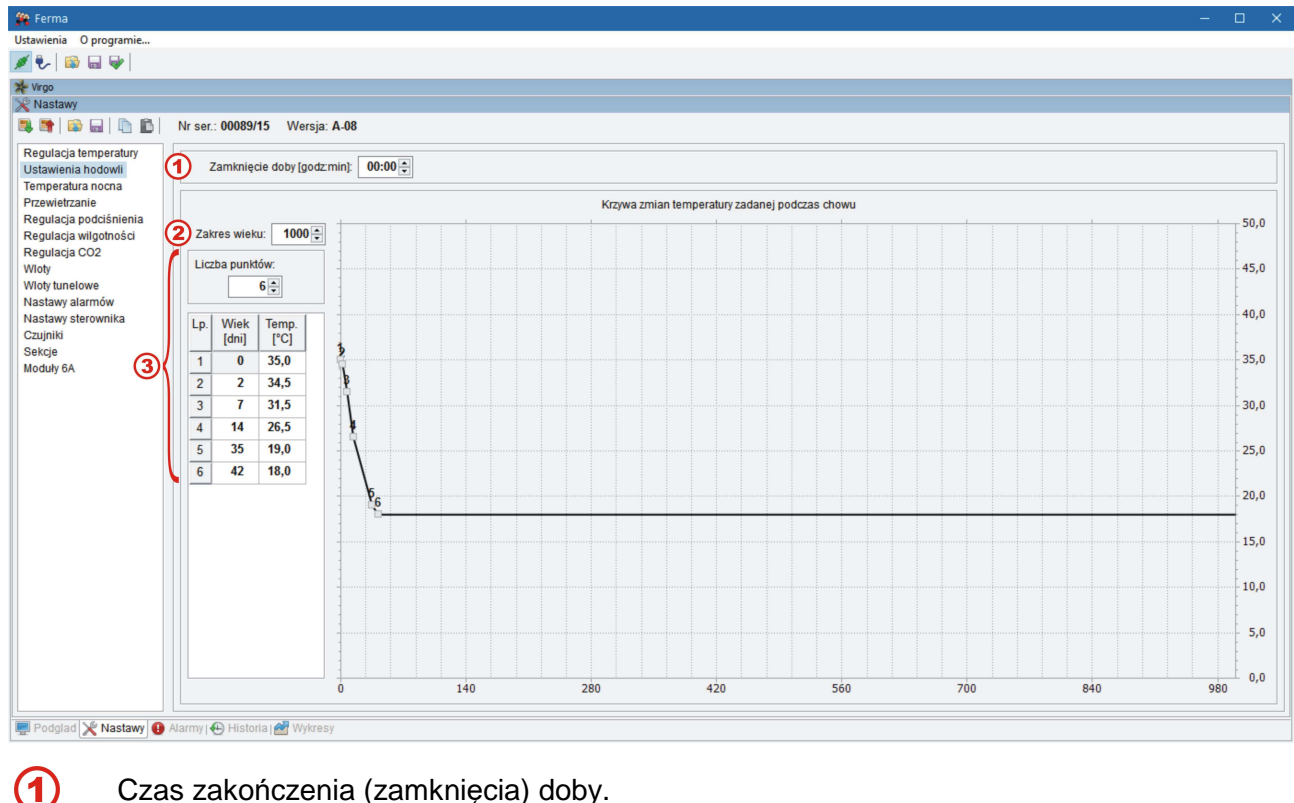

Czas zakończenia (zamknięcia) doby.

Ustawienie zakresu wieku chowu.

Ustawienie krzywej zmian temperatury zadanej podczas chowu.

#### **4.8. Temperatura nocna**

Regulator posiada możliwość ustawienia tzw. "temperatury nocnej" w celu poprawy dobrostanu i wydajności chowu. Funkcja ta pozwala na ustawienie okresów - cykli (do czterech), w których nastąpi zmiana temperatury zadanej o nastawioną korektę. Można również nastawić czas zmiany. Zwykle

korekta temperatury zadanej jest związana z przerwami w cyklu świetlnym, stąd wynika nazewnictwo nastaw. Szczegóły w rozdziale "MENU Temperatura nocna".

#### **UWAGA! Menu Temperatura nocna jest dost***ę***pne po odblokowaniu poziomu dost***ę***pu 1.**

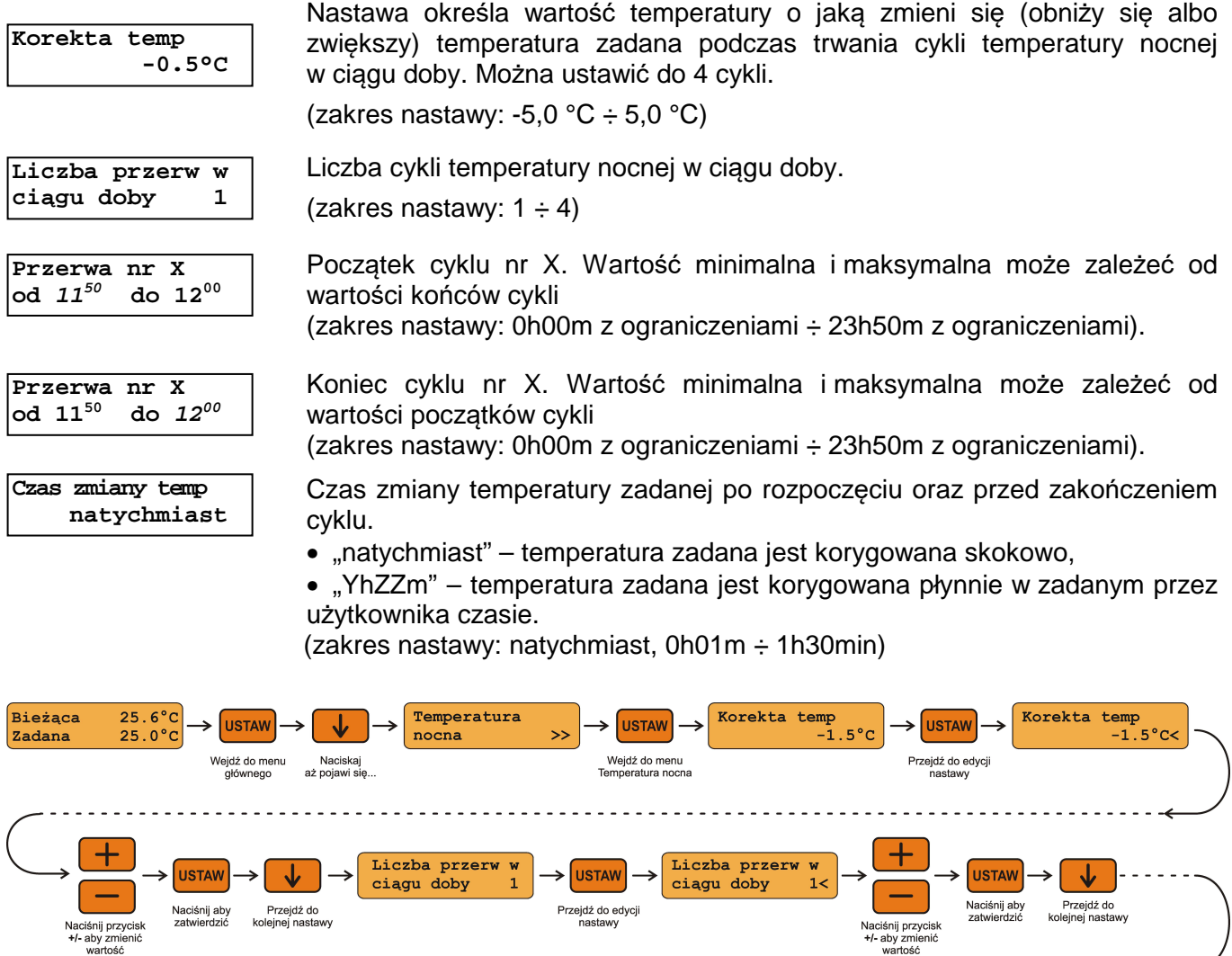

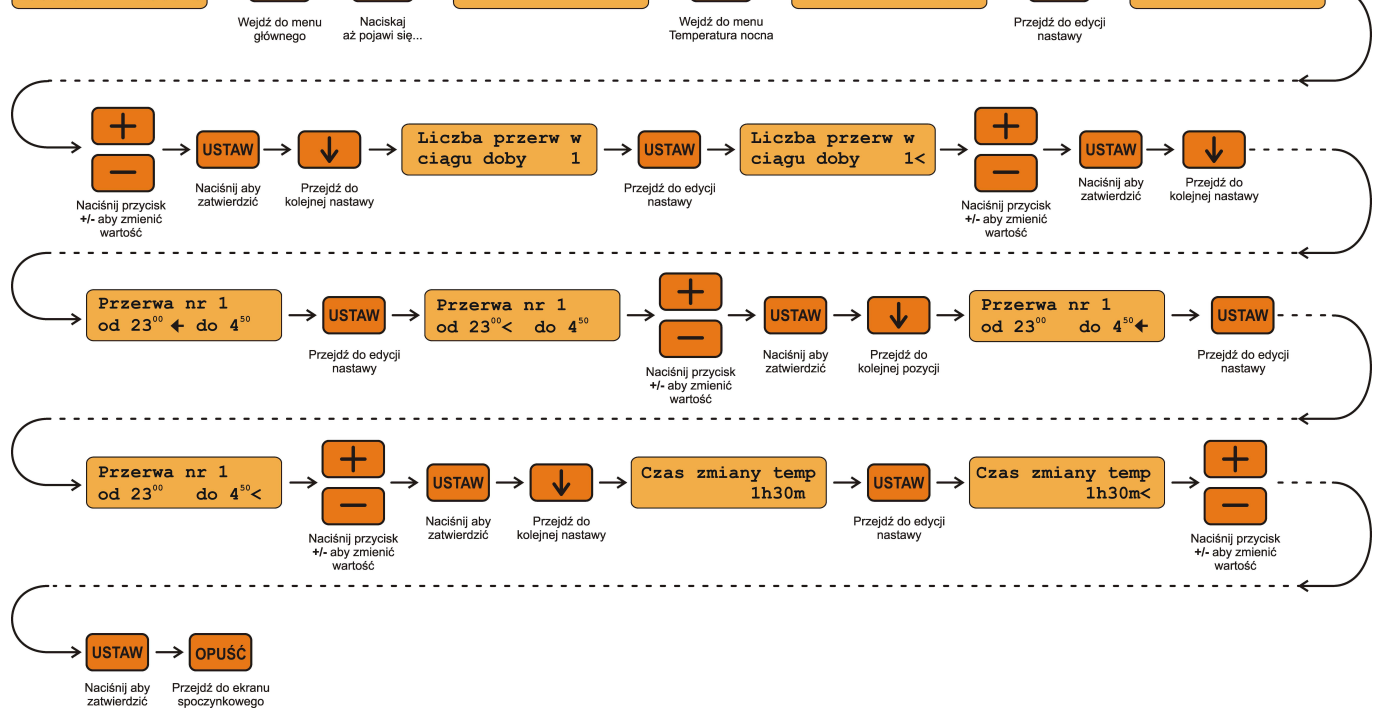

Opis ustawienia parametrów Temperatura nocna w programie komputerowym FERMA.

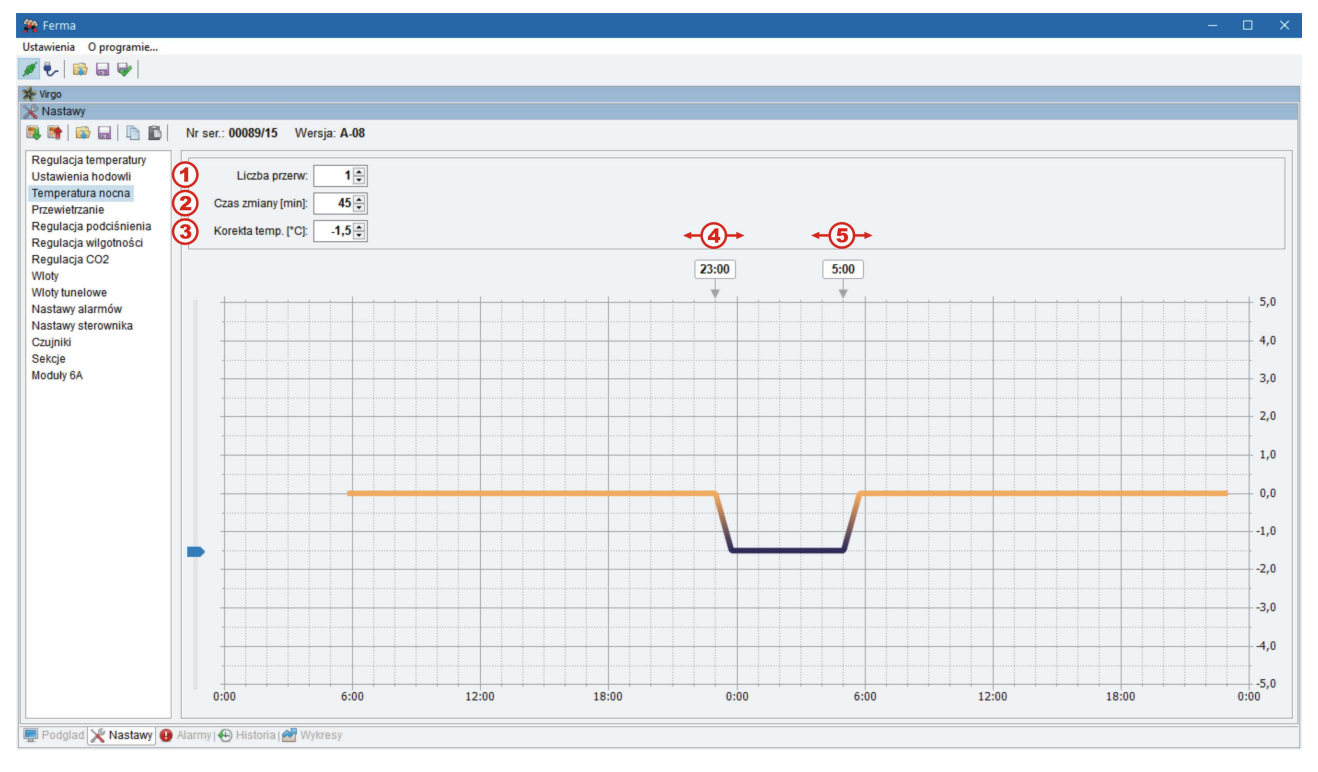

 $\bf(1)$ Określenie liczby cykli "temperatury nocnej".

Ustawienie czasu zmiany temperatury zadanej po rozpoczęciu i przed zakończeniem cyklu .

Określenie wartości temperatury o jaką zmieni się temperatura zadana podczas trwania cykli.

Ustawienie początku i końca cyklu.

#### **4.9. Przewietrzanie**

Funkcja przewietrzania jest przeznaczona do cyklicznego załączania i wyłączania sekcji wentylacyjnych zwykłych. Przewietrzanie jest szczególnie istotne, gdy sterowanie z powodu temperatury jest wyłączone, spełnia wówczas rolę wentylacji minimalnej. Szczegółowy opis znajduje się w rozdziale "Funkcja przewietrzania".

#### **UWAGA! Menu Przewietrzanie jest dost***ę***pne po odblokowaniu poziomu dost***ę***pu 1.**

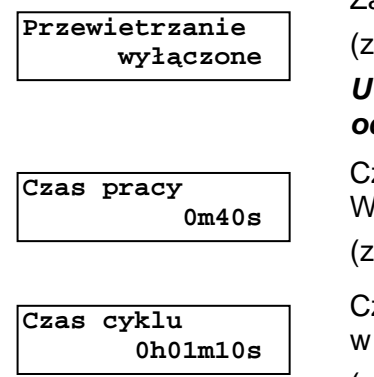

Załączenie albo wyłączenie funkcji przewietrzania.

(zakres nastawy: wyłączone, załączone)

#### **UWAGA! Je***ż***eli jest zał***ą***czone to nie jest realizowane przewietrzanie od st***ęż***enia CO2.**

Czas pracy wybranych sekcji wentylacji zwykłej podczas przewietrzania. Wartość maksymalna zależy od nastawy Czas cyklu.

(zakres nastawy: 0m10s ÷ 60m00s z ograniczeniami)

Czas trwania cyklu przewietrzania: czas pracy przewietrzania + przerwa w przewietrzaniu. Wartość minimalna zależy od nastawy Czas pracy.

(zakres nastawy: 00h01m00s z ograniczeniami ÷ 4h00m00s)

#### **Ilość faz przewietrz. 1**

**Faza X \_##### #\_** Ilość faz przewietrzania – podczas kolejnych cykli realizowane są kolejne fazy załączenia sekcji zdefiniowane nastawami Faza X.

(zakres nastawy:  $1 \div 4$ )

Wybór sekcji załączanych w danej fazie przewietrzania; dla sekcji płynnych można ustawić poziom obrotów wentylatorów (ograniczony nastawami S.Y minimum regulacji i S.Y maksimum regulacji), wartość "\_" oznacza, że sekcja nie bierze udziału w danej fazie przewietrzania. Y – numer sekcji od 1 do 16. dla sekcji "załącz-wyłącz" wartość " $\mathbb{I}$ " ("Załączona") oznacza, że sekcja

zostanie załączona w czasie pracy w danej fazie przewietrzania, a wartość " $\Box$ " ("Wyłączona") – sekcja nie bierze udziału w danej fazie przewietrzania.

Znak # oznacza sekcję niedostępną.

**W trakcie edycji nastawy sekcje s***ą* **sterowane bezpo***ś***rednio ustawionymi warto***ś***ciami (gdy nie jest uruchomiona wentylacja tunelowa).** 

**Pasmo przewiet. ( 20.0) -5.0°C**  Odchyłka od temperatury zadanej, przy której czas pracy przewietrzania zostanie skrócony do 10 sekund. Wartości pośrednie wyliczane są proporcjonalnie. (zakres nastawy: -10.0 °C ÷ -0.5 °C, wyłączone

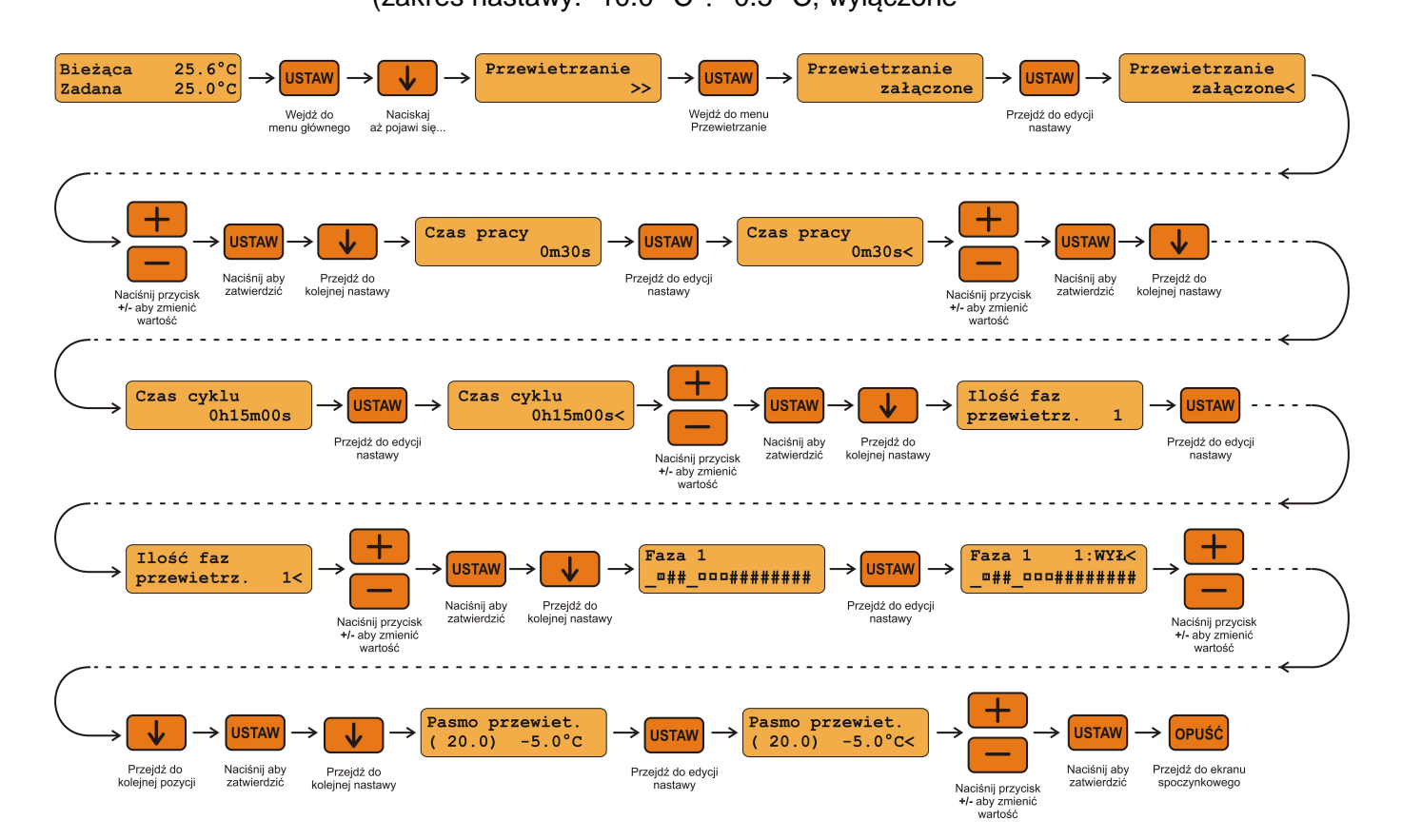

Opis ustawienia parametrów *Przewietrzanie* w programie komputerowym FERMA.

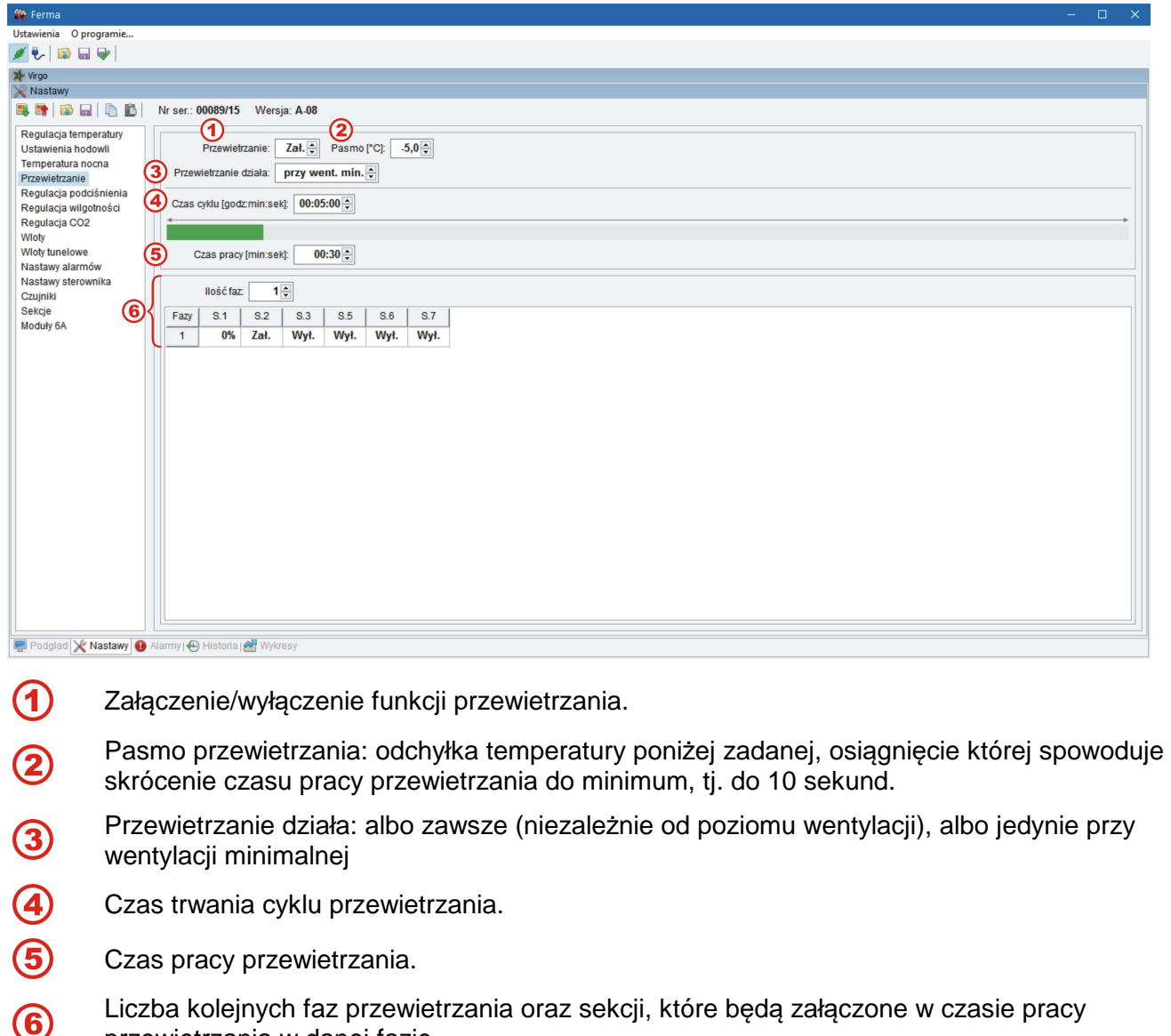

## **4.10. Regulacja podciśnienia**

przewietrzania w danej fazie.

Menu służy do ustawienia żądanej wartości podciśnienia w pomieszczeniu względem otoczenia oraz nastaw do automatycznej regulacji podciśnienia. Regulacja podciśnienia umożliwia korektę otwarcia wlotów tak aby utrzymać zadaną wartość podciśnienia. Menu jest dostępne pod warunkiem zainstalowania czujnika podciśnienia jako "reguluje". Dodatkowo istnieje możliwość załączenia korekty sterowania sekcji S1 w funkcji podciśnienia. Szczegółowy opis nastaw znajduje się w rozdziałach "MENU Regulacja podciśnienia" oraz "Regulacja podciśnienia".

#### **UWAGA! Menu Regulacja podci***ś***nienia jest dost***ę***pne po odblokowaniu poziomu dost***ę***pu 1.**

**Podciśnienie zadane 25Pa**  Wartość nastawy określa zadane podciśnienie (zakres nastawy: 5Pa ÷ 70Pa ).

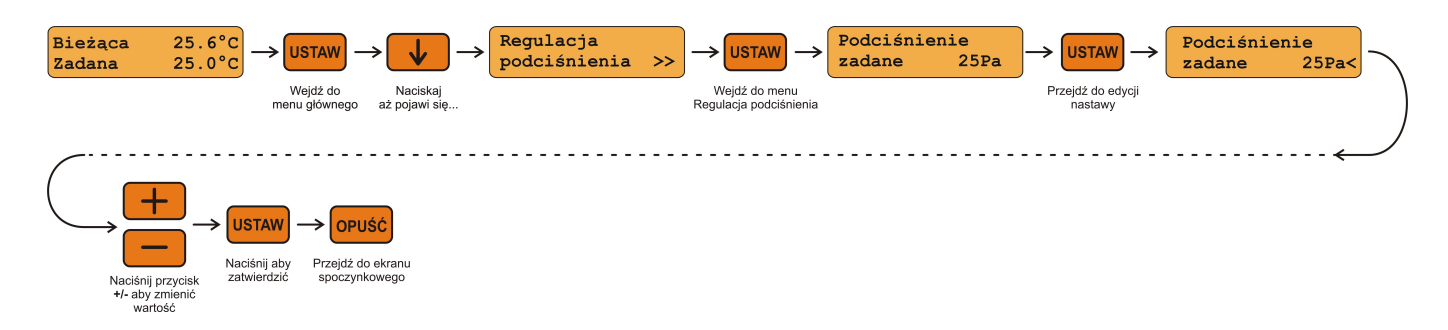

Opis ustawienia parametrów Regulacja podci*ś*nienia w programie komputerowym FERMA.

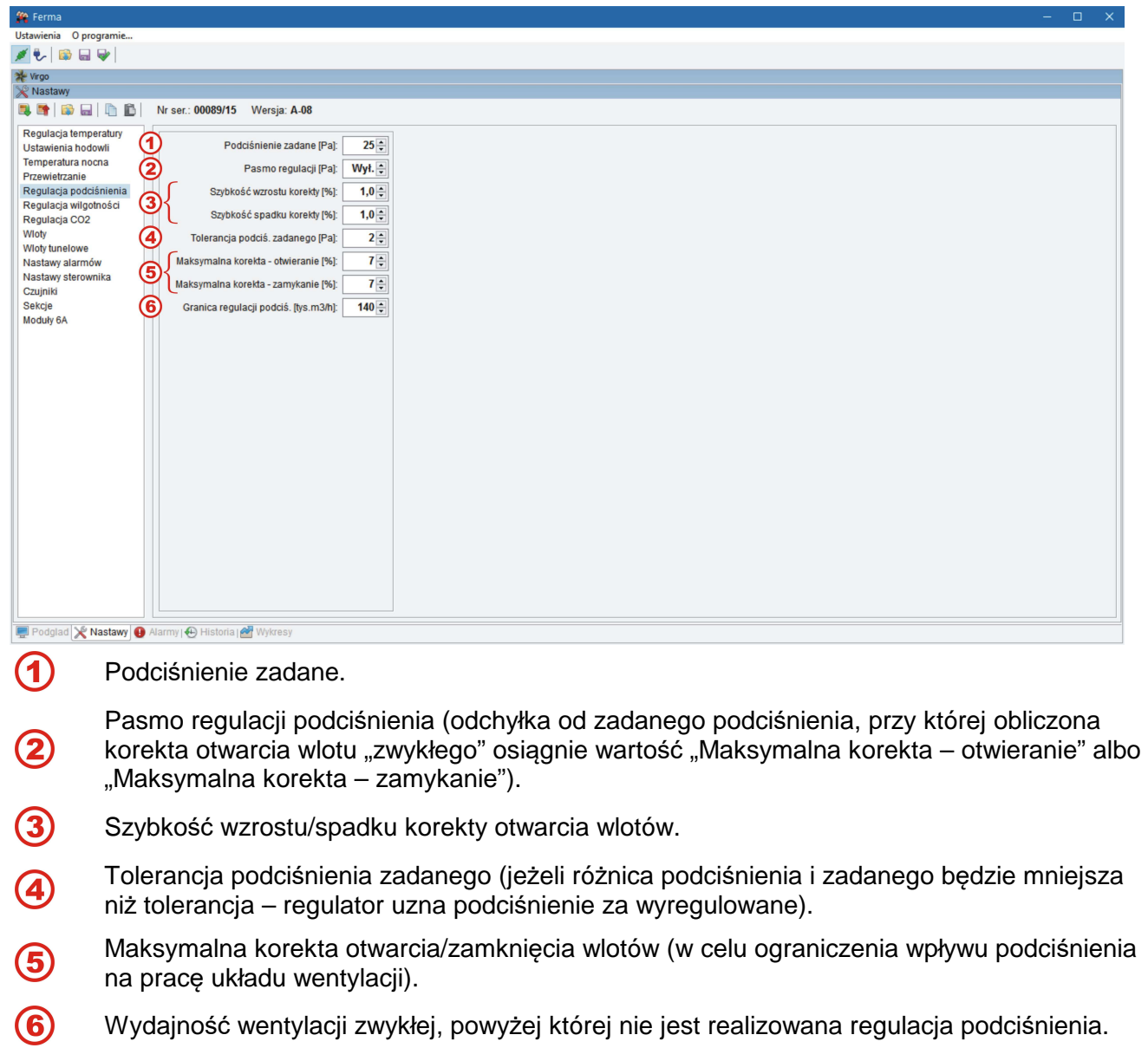

# **4.11. Regulacja wilgotności**

Regulator VIRGO umożliwia dzięki zastosowaniu czujnika wilgotności realizację funkcji związanych z regulacją wilgotności:

- nawilżanie w przypadku zbyt niskiej wilgotności,
- osuszanie poprzez ogrzewanie i wentylację.

Nastawy powyższych funkcji są dostępne, jeżeli jest zainstalowany co najmniej jeden czujnik wilgotności wewnętrznej jako "reguluje". Jeśli nastawa Osuszanie ogrz. = "NIE" to w menu widoczne są nastawy dla zainstalowanych sekcji wentylacyjnych zwykłych, natomiast gdy nastawa Osuszanie ogrz = "TAK" – nastawy dla zainstalowanych sekcji nagrzewnicowych (musi być wówczas zainstalowana co najmniej jedna taka sekcja). Oznaczenia: X – numer sekcji (od 1 do 16), "**S**" – sekcja wentylacyjna zwykła, "**N**" – sekcja nagrzewnicowa.

Szczegółowy opis nastaw znajduje się w rozdziałach "MENU Regulacja wilgotności", "Funkcja schładzania przez zamgławianie, funkcja nawilżania" oraz "Osuszanie przez ogrzewanie i wentylację".

#### **UWAGA! Menu Regulacja wilgotno***ś***ci jest dost***ę***pne po odblokowaniu poziomu dost***ę***pu 1.**

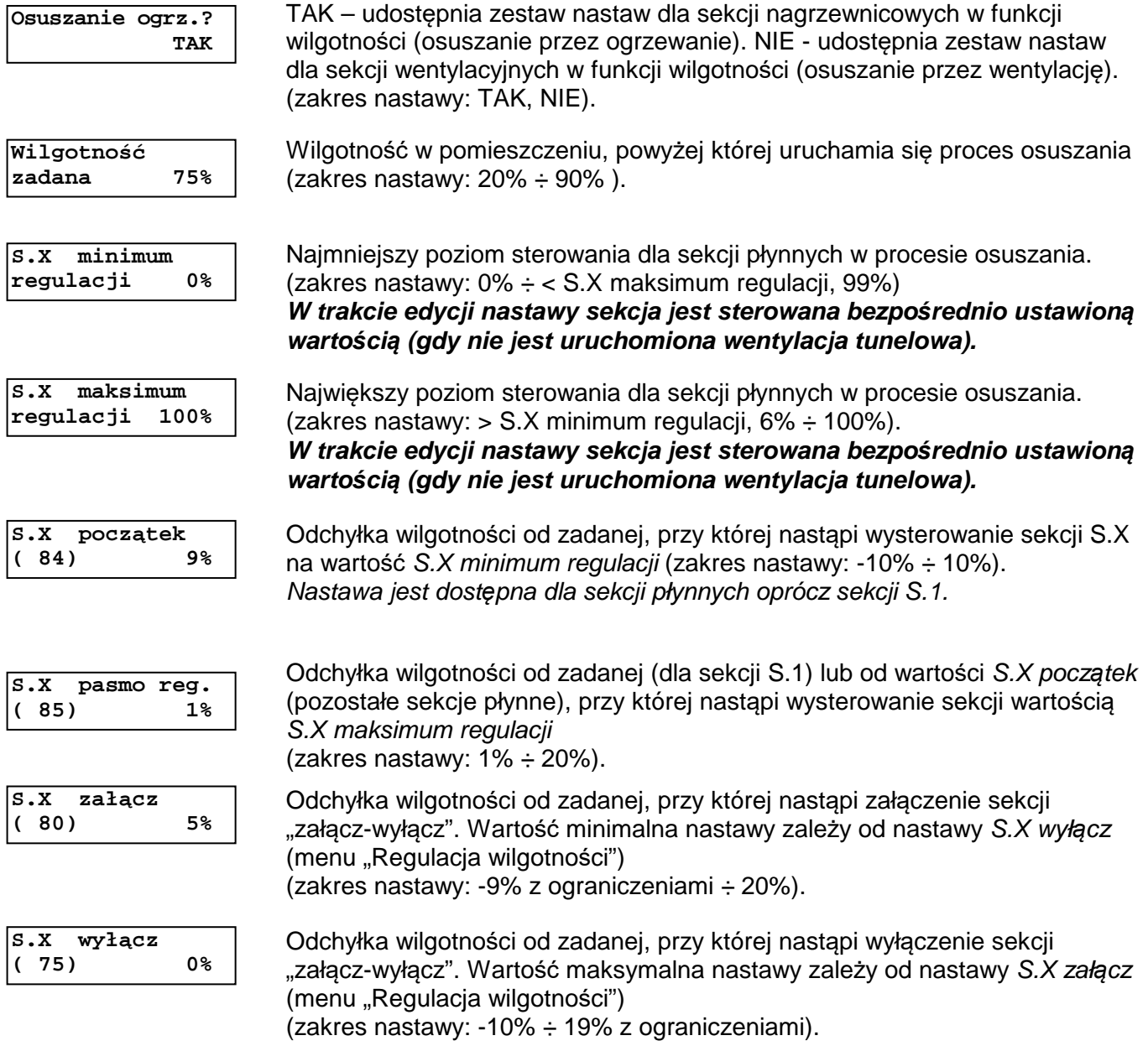

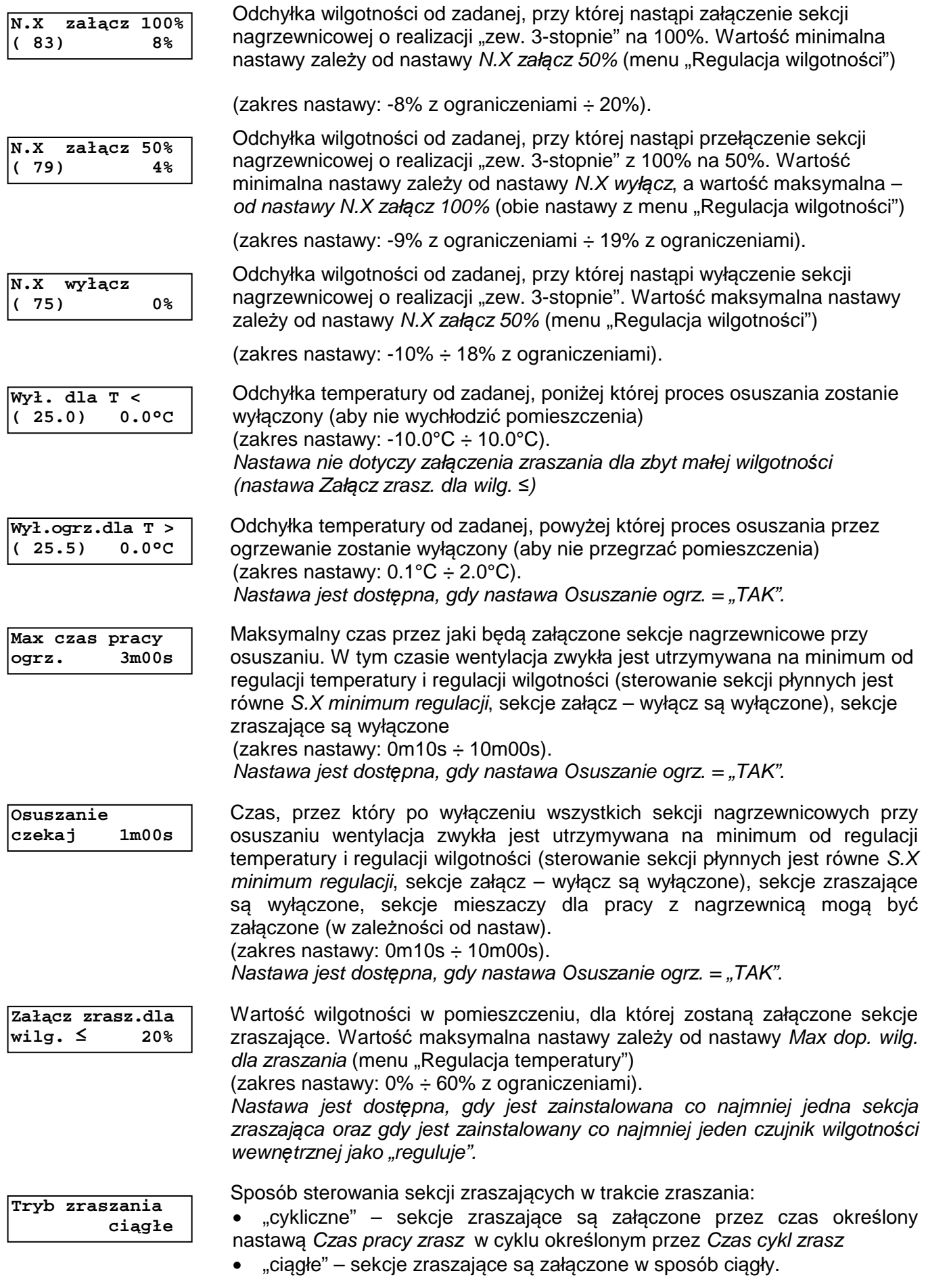

(zakres nastawy: cykliczne, ciągłe)

Nastawa jest dost*ę*pna, gdy jest zainstalowana co najmniej jedna sekcja zraszaj*ą*ca oraz gdy jest zainstalowany co najmniej jeden czujnik wilgotno*ś*ci wewn*ę*trznej, który reguluje.

**Nastawa nie dotyczy sterowania r***ę***cznego sekcji zraszaj***ą***cych, podczas którego sekcje mog***ą* **by***ć* **zał***ą***czone tylko ci***ą***gle.** 

**Czas pracy zrasz 0m30s** 

Czas załączenia sekcji zraszających w cyklu zraszania,

Tryb zraszania = "cykliczne". Wartość maksymalna zależy od nastawy Czas cyklu zrasz

(zakres nastawy: 0m05s ÷ 15m00s z ograniczeniami).

Nastawa jest dost*ę*pna gdy jest zainstalowana co najmniej jedna sekcja zraszaj*ą*ca i jest zainstalowany co najmniej jeden czujnik wilgotno*ś*ci wewnętrznej jako "reguluje" oraz nastawa Tryb zraszania = "cykliczne".

**Czas cyklu zrasz 0h02m00s** 

Czas cyklu zraszania

Tryb zraszania = "cykliczne". Cykl zraszania jest wspólny dla wszystkich sekcji zraszających. Wartość minimalna zależy od nastawy Czas pracy zrasz (zakres nastawy: 0h00m10s z ograniczeniami ÷ 1h00m00s).

Nastawa jest dost*ę*pna gdy jest zainstalowana co najmniej jedna sekcja zraszaj*ą*ca i jest zainstalowany co najmniej jeden czujnik wilgotno*ś*ci wewnętrznej jako "reguluje" oraz nastawa Tryb zraszania = "cykliczne".

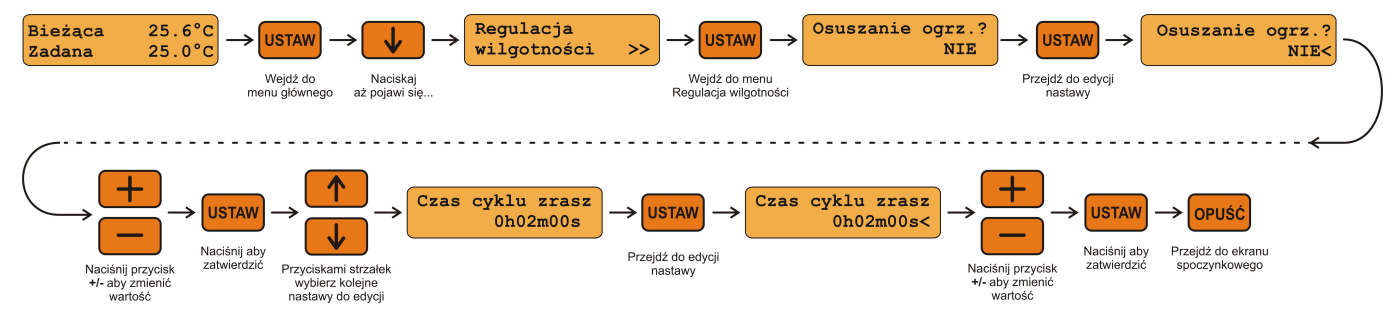

#### Opis ustawienia parametrów Regulacja wilgotno*ś*ci w programie komputerowym FERMA.

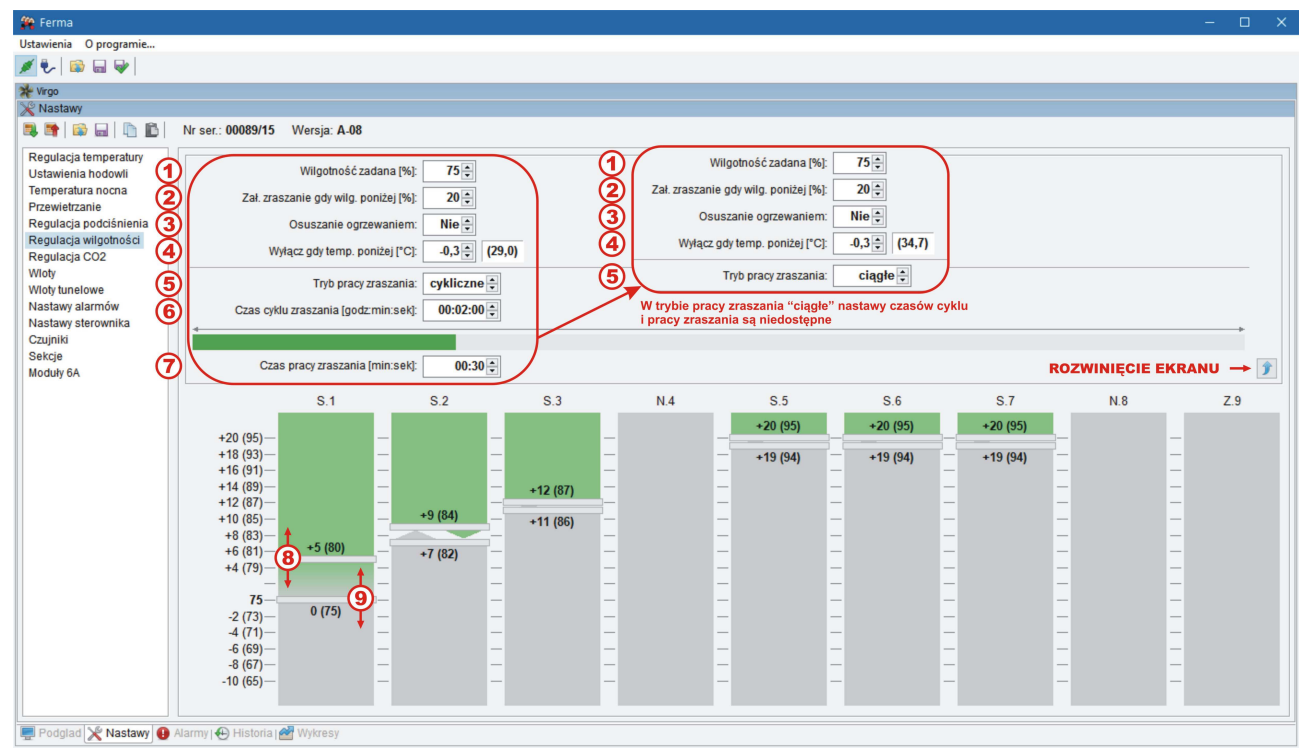

- $\bigcirc$ Wilgotność zadana.
- Wartość wilgotności, poniżej której nastąpi zraszanie w celu zwiększenia wilgotności  $\odot$ (dowilżanie; sekcje zraszające zostaną wyłączone, jeżeli wilgotność zwiększy się o 5% powyżej tej wartości).
- Wybór procedury osuszania (osuszanie ogrzewaniem albo wentylacją)
- 3<br>4<br>5<br>6<br>7 Odchyłka temperatury od zadanej, poniżej której osuszanie zostanie wyłączone.
- Sposób pracy sekcji zraszających (cykliczny albo ciągłe).
- Czas cyklu zraszania (Tryb pracy zraszania = "cykliczne").
- Czas pracy sekcji podczas zraszania cyklicznego.

Nastawy poziomów wilgotności (jako odchyłek od zadanej) pracy poszczególnych sekcji  $\left( 8\right)$ wentylacyjnych zwykłych lub nagrzewnicowych (tylko zainstalowanych) 8 – poziom załączenia, 9 – poziom wyłączenia.

# **4.12. Obniżanie stężenia dwutlenku węgla (CO2)**

VIRGO realizuje funkcję obniżania stężenia  $CO<sub>2</sub>$  za pomocą wentylacji zwykłej. Menu "Regulacja CO<sub>2</sub>" jest widoczne jeżeli jest zainstalowany co najmniej jeden czujnik stężenia CO<sub>2</sub> jako "reguluje". W menu są widoczne nastawy tylko dla zainstalowanych sekcji wentylacyjnych zwykłych. Szczegółowy opis nastaw znajduje się w rozdziale "MENU Regulacja  $CO<sub>2</sub>$ ".

#### **UWAGA! Menu Regulacja CO2 jest dost***ę***pne po odblokowaniu poziomu dost***ę***pu 1.**

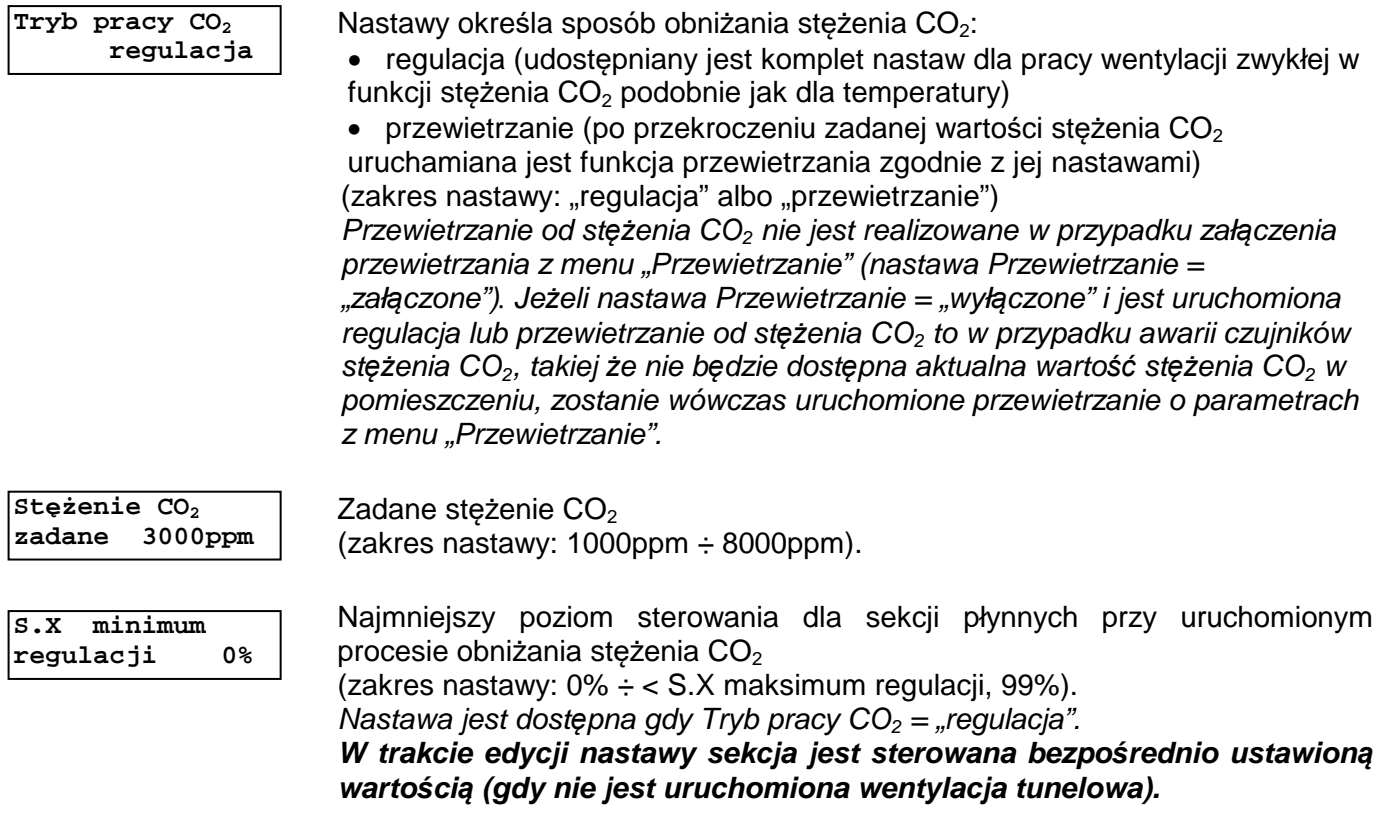

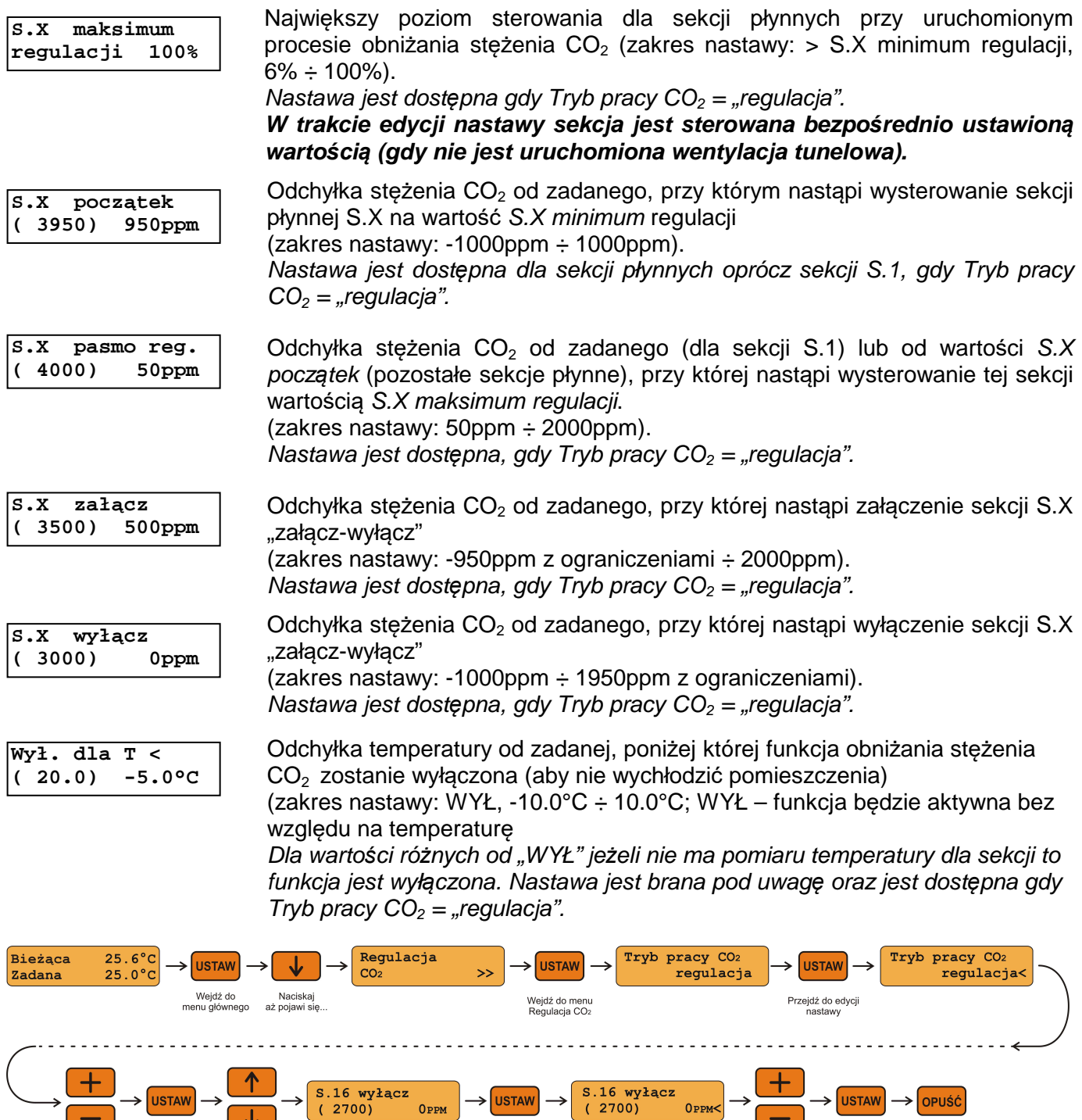

Opis ustawienia parametrów Regulacja CO<sub>2</sub> w programie komputerowym FERMA

Przejdź do edycji<br>nastawy

↓

Przyciskami strzałek<br>wybierz kolejne<br>nastawy do edycji

Naciśnij aby<br>zatwierdzić

Naciśnij przycisk<br>+/- aby zmienić<br>wartość

Przejdź do ekranu<br>spoczynkowego

Naciśnij aby<br>zatwierdzić

Naciśnij przycisk<br>+/- aby zmienić<br>wartość

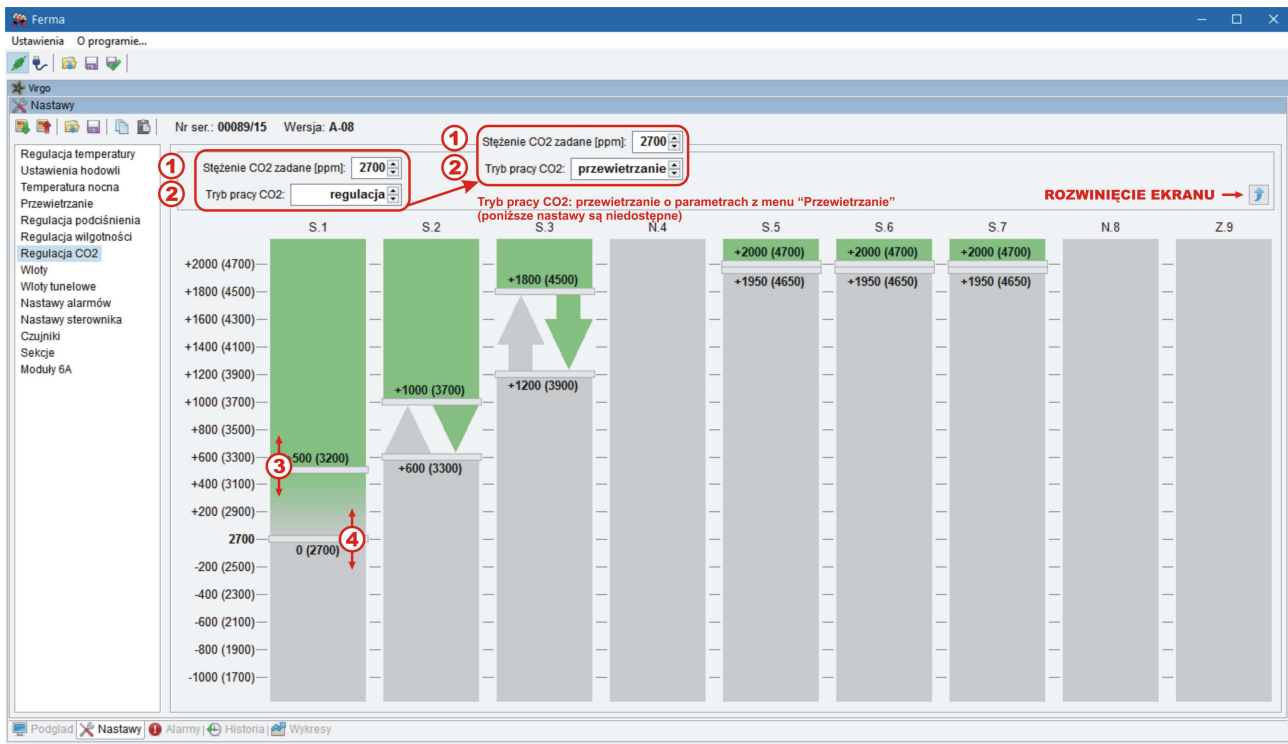

Zadane stężenie CO<sub>2</sub>.

**D** 

Sposób obniżania stężenia CO<sub>2</sub> (regulacja albo przewietrzanie).

Poziomy stężenia CO<sub>2</sub> dla pracy poszczególnych sekcji wentylacyjnych zwykłych (tylko zainstalowanych)

#### **4.13. Mieszacze powietrza**

Menu Mieszacze powietrza służy do ustawienia pracy mieszaczy w funkcji różnicy temperatury między czujnikami przypisanymi do sekcji mieszaczy oraz w funkcji pracy nagrzewnic. Menu jest widoczne jeżeli jest zainstalowana co najmniej jedna sekcja mieszaczy oraz:

- do tej sekcji przypisane są co najmniej dwa czujniki temp., które regulują
- lub jest zainstalowana chociaż jedna sekcja nagrzewnicowa.

 W menu są widoczne nastawy tylko dla zainstalowanych sekcji. Szczegółowy opis nastaw znajduje się w rozdziale "MENU Mieszacze powietrza". Oznaczenia: X – numer sekcji (od 2 do 16), "M" – sekcja mieszacz.

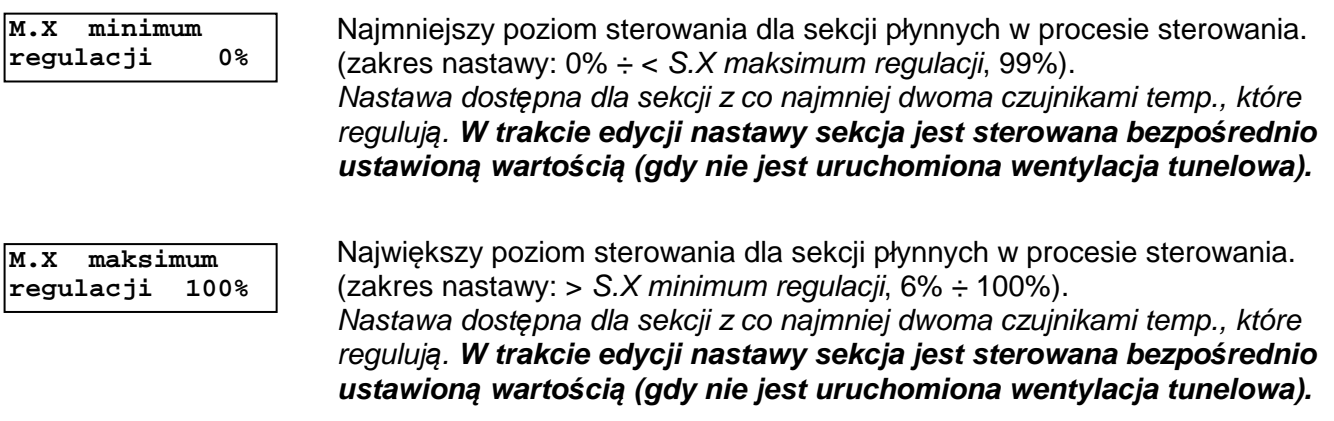

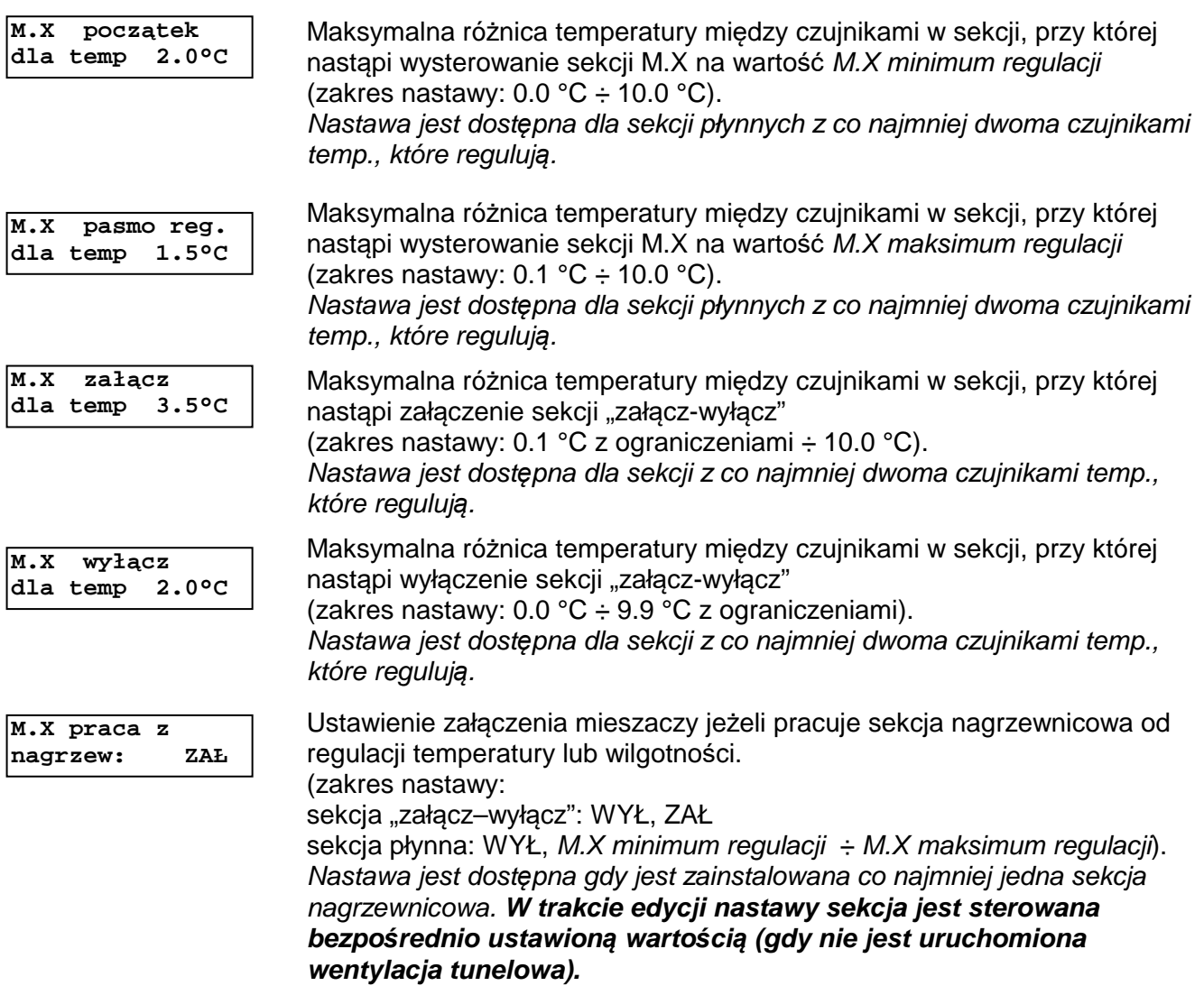

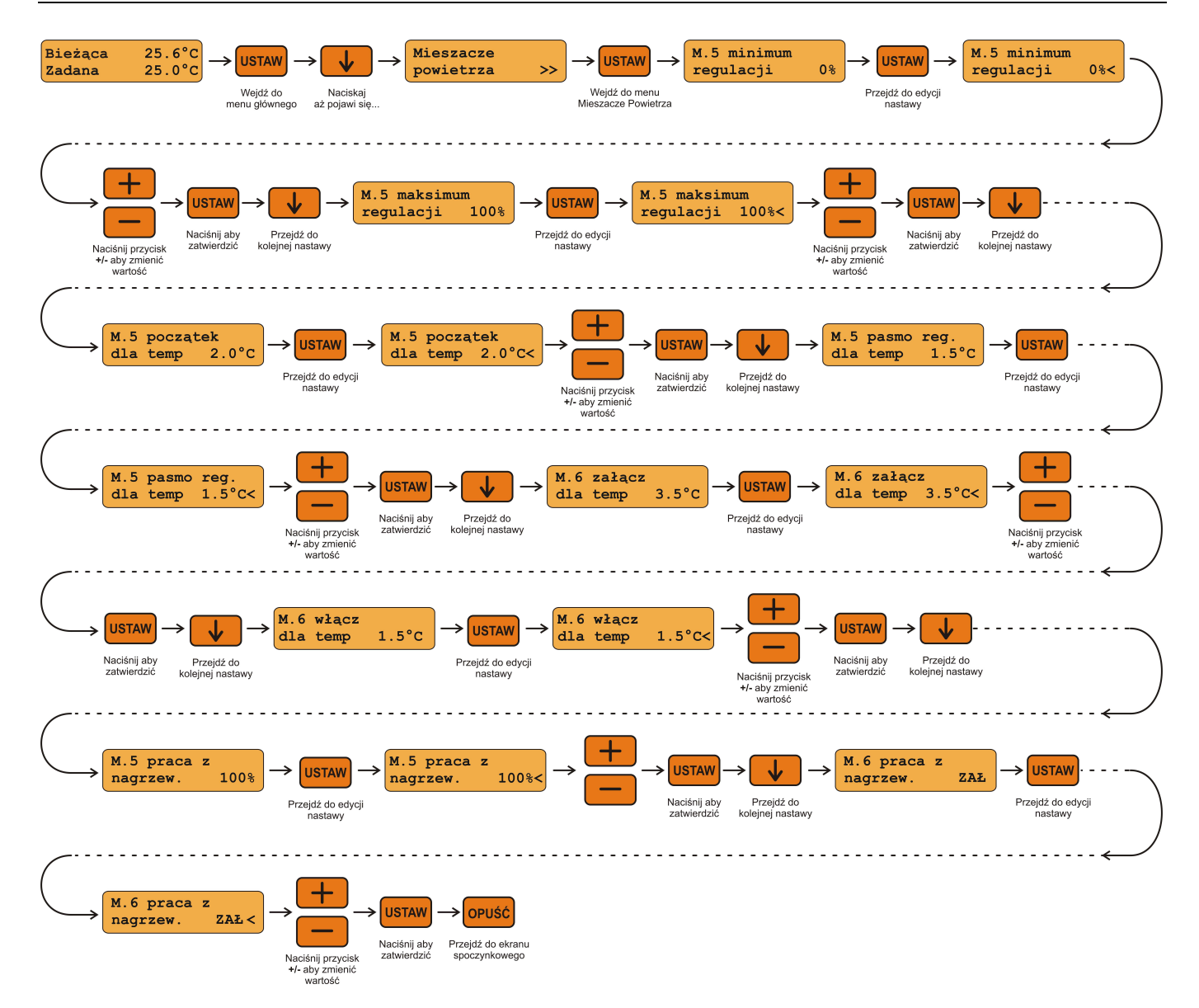

## **4.14. Nastawy alarmów**

Menu Nastawy alarmów służy do ustawienia progów granicznych oraz okresów nieczułości dla temperatury, wilgotności, stężenia CO<sub>2</sub>, podciśnienia oraz alarmów związanych z komunikacją z czujnikami i modułami rozszerzeń. Dostępność nastaw jest uzależniona od rodzaju zainstalowanych czujników oraz konfiguracji regulatora. Szczegółowy opis nastaw znajduje się w rozdziale "MENU Nastawy alarmów".

#### **UWAGA! Menu "Nastawy alarmów" jest dost***ę***pne po odblokowaniu poziomu dost***ę***pu 1.**

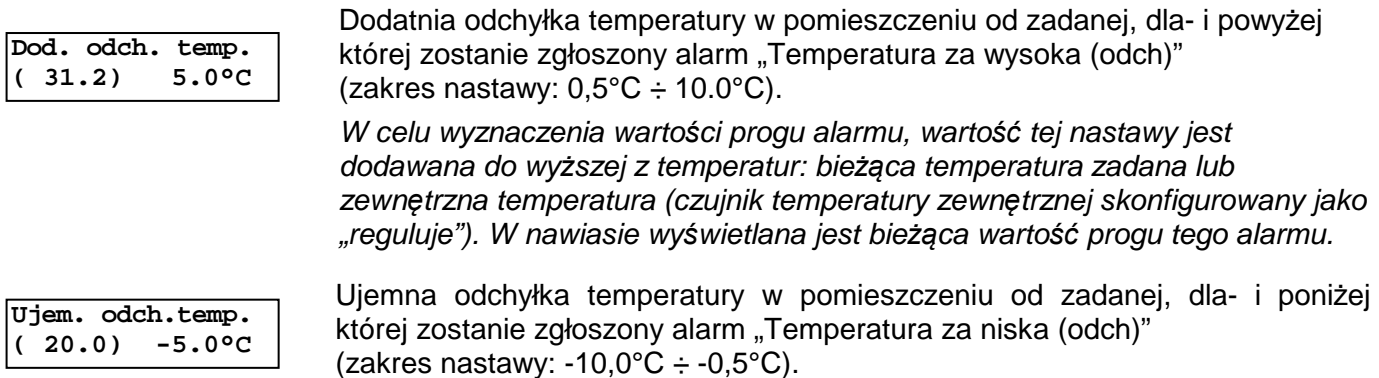

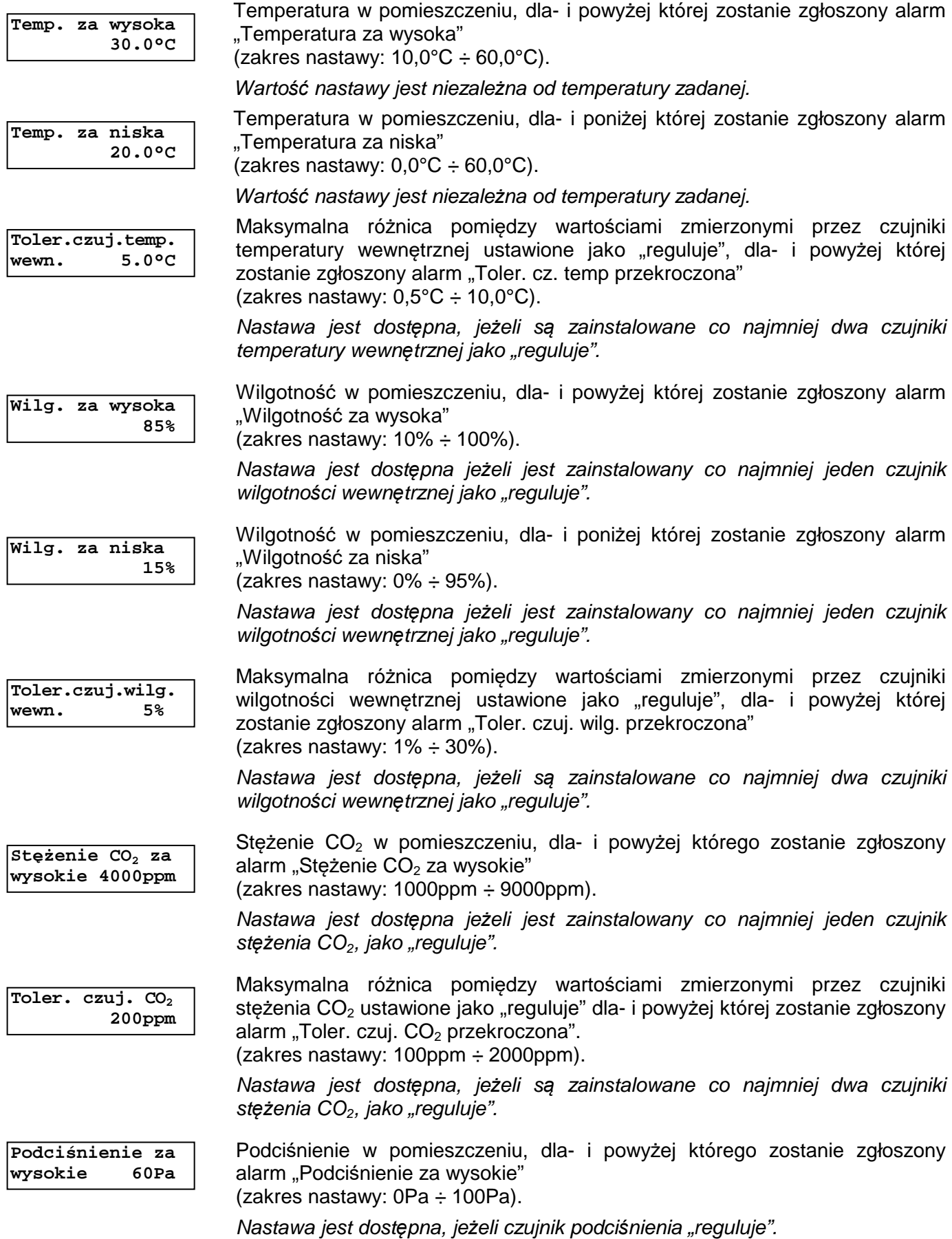

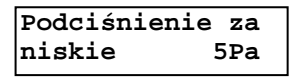

Podciśnienie w pomieszczeniu, dla- i poniżej którego zostanie zgłoszony alarm "Podci*ś*nienie za niskie"

(zakres nastawy: WYŁ, 1Pa ÷ 100Pa; WYŁ – alarm nie jest kontrolowany).

Nastawa jest dost*ę*pna, je*ż*eli czujnik podci*ś*nienia "reguluje".

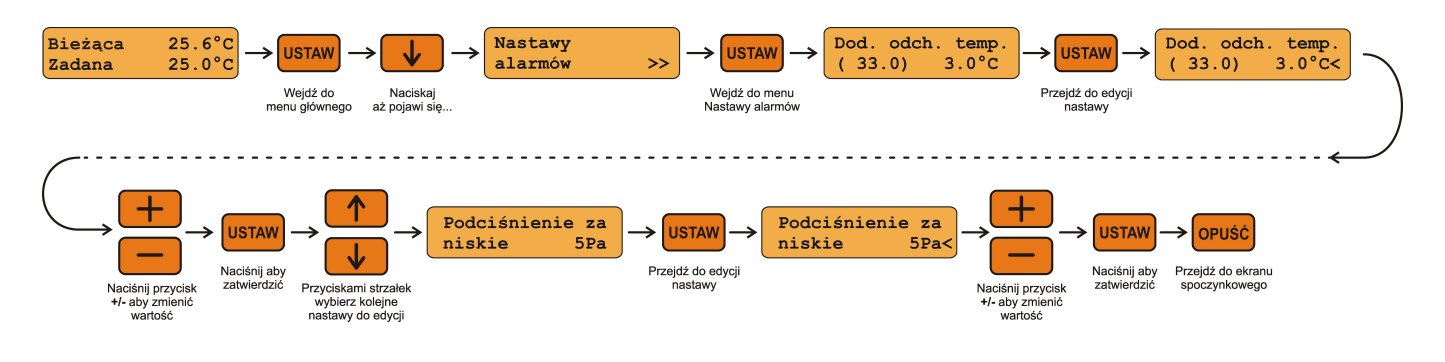

# **5. Podgląd bieżącego stanu regulatora**

### **5.1. Ekran spoczynkowy**

Regulator VIRGO po załączeniu zasilania, wyświetleniu tzw. ekranów początkowych oraz ewentualnych alarmów (szczegółowy opis zachowania się regulatora po wykryciu błędu został opisany w rozdziale "Komunikaty alarmowe"), przechodzi w tryb spoczynkowy i wyświetla tzw. ekran spoczynkowy:

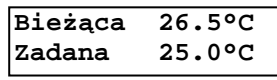

Widoczna temperatura bieżąca jest średnią ze wskazań wszystkich zainstalowanych czujników temperatury wewnętrznej ustawionych jako "reguluje". W sytuacji awaryjnej w miejscu wartości temperatury bieżącej mogą pojawić się poniższe komunikaty:

- "błąd" nieprawidłowy pomiar temperatury wewnętrznej,
- "--.-" wskazanie nie jest jeszcze dostępne (np. tuż po załączeniu zasilania regulatora),
- "brak" brak zainstalowanego czujnika temperatury wewnętrznej z nastawą Czujnik temp.: "reguluje".

Jeżeli nastawa Temp. zadana z menu "Krzywa temperatury" ma wartość "stała" to wyświetla się w dolnym wierszu napis "Zadana" i widoczna jest temperatura zadana z uwzględnieniem ewentualnej korekty od temperatury nocnej.

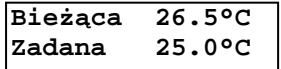

Ekran spoczynkowy gdy nastawa Temp. zadana z menu "Krzywa temperatury" ma wartość "stała".

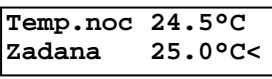

Ekran widoczny gdy temperatura nocna jest załączona oraz edytowana jest temperatura zadana. W górnym wierszu jest widoczna docelowa temperatura nocna.

Jeżeli nastawa Temp. zadana z menu "Krzywa temperatury" ma wartość "z krzywej" to wyświetla się w dolnym wierszu napis "Automat" i widoczna jest bieżąca temperatura zadana wynikająca z krzywej temperatury z uwzględnieniem ewentualnych korekt:

- korekta temperatury z krzywej,
- korekta od temperatury nocnej.

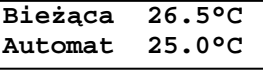

Ekran spoczynkowy gdy nastawa Temp. zadana z menu "Krzywa temperatury" ma wartość "z krzywej".

**Bieżąca 26.5°C Auto+0.5=25.5°C<**

Ekran widoczny podczas edycji korekty temperatury zadanej.

**Temp.noc 24.5°C Auto+0.5=25.5°C<** Ekran widoczny jeśli temperatura nocna jest załączona oraz edytowana jest korekta temperatury zadanej. W górnym wierszu jest widoczna docelowa temperatura nocna.

## **5.2. Podgląd czujników temperatury**

Aby zobaczyć wskazania poszczególnych czujników należy w trybie spoczynkowym naciskać przycisk "strzałka w dół".

Na ekranie poglądu widoczne są zainstalowane czujniki temperatury wewnętrznej, natomiast wyświetlane wartości oznaczają zmierzoną temperaturę przez dany czujnik (z uwzględnieniem ustawionej korekty wskazań danego czujnika) w °C.

Zamiast wartości temperatury mogą pojawić się poniższe komunikaty:

- "brak" czujnik temperatury jest zainstalowany, ale jego nastawa Czujnik temp.  $X$  z menu "Czujniki temperatury" ma wartość "brak" (X – numer czujnika),
- "--.-" wskazanie nie jest jeszcze dostępne (np. tuż po załączeniu zasilania regulatora),
- "błąd" brak komunikacji z czujnikiem (TEMP-201, TEMP-485, RHT-01-GN i RHT-CO2-10k), błąd wewnętrzny czujnika (TEMP-485, RHT-01-GN i RHT-CO2-10k) lub błąd konfiguracji czujnika (TEMP-485, RHT-01-GN i RHT-CO2-10k).

Aby sprawdzić stan nastawy Czujnik temp. dla czujników widocznych w danej chwili na ekranie należy nacisnąć przycisk PLUS.

## **5.3. Podgląd czujników wilgotności**

Aby zobaczyć wskazania czujników wilgotności należy w trybie spoczynkowym naciskać przycisk "strzałka w dół" aż pojawi się poniższy ekran (w przypadku zainstalowania tylko jednego czujnika wilgotności wewnętrznej (menu "Czujniki", nastawa Zainstal. czuj., nastawa Typ czujnika: "RHT-01-GN" lub "RHT-CO2-10k") na którym jest widoczny numer czujnika, jego aktualne wskazanie oraz stan jego nastawy Czuinik wilg.):

> **Wilgotność 7: 16% reguluje**

Jeżeli są zainstalowane co najmniej dwa czujniki wilgotności wewnętrznej to zamiast powyższego ekranu pojawia się menu z wartością wilgotności obliczoną jako średnia ze wskazań wszystkich zainstalowanych czujników wilgotności wewnętrznej jako "reguluje":

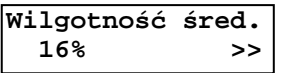

Jeżeli wyświetla się wartość "brak" to znaczy, iż nie ma zainstalowanego żadnego czujnika wilgotności wewnetrznej z nastawa Czujnik wilg.: "reguluje". Wartość "---" oznacza, że wskazanie jest jeszcze niedostępne (np. tuż po załączeniu zasilania regulatora). Wartość "błąd" oznacza nieprawidłowy pomiar wilgotności.

Aby zobaczyć wskazania poszczególnych czujników wilgotności należy w menu Wilgotno*ść ś*red. nacisnąć przycisk USTAW:

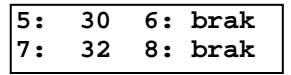

Aby sprawdzić stan nastawy Czujnik wilg. dla czujników widocznych na ekranie należy nacisnąć przycisk PLUS.

**<sup>1:</sup> brak 2: 26.3 4: 25.0 5: 25.3**

W poglądzie czujników wilgotności (zainstalowany jeden lub więcej czujników wilgotności wewnętrznej) wyświetlane wartości wskazania czujnika oznaczają zmierzoną wilgotność (z uwzględnieniem korekty wskazań danego czujnika) w %. Wartość "brak" oznacza czujnik zainstalowany, dla którego nastawa Czujnik wilg. ma wartość "brak". Wartość "---" oznacza, że wskazanie jest jeszcze niedostępne (np. tuż po załączeniu zasilania regulatora). Wartość "błąd" oznacza brak komunikacji z czujnikiem, błąd wewnętrzny czujnika lub błąd konfiguracji czujnika.

## **5.4. Podgląd czujników stężenia CO<sup>2</sup>**

Aby zobaczyć wskazania czujników stężenia dwutlenku węgla (CO<sub>2</sub>) należy w trybie spoczynkowym naciskać przycisk "strzałka w dół" aż pojawi się poniższy ekran (zainstalowany tylko jeden czujnik stężenia CO<sub>2</sub> (menu "Czujniki", nastawa Zainstal. czuj., nastawa Typ czujnika: "CO<sub>2</sub>" lub "RHT-CO2-10k")), na którym jest widoczny numer czujnika, jego aktualne wskazanie oraz stan nastawy  $Czujnik CO<sub>2</sub>$ .:

> **Stężenie CO<sup>2</sup> 6: 1600ppm reg**

Jeśli zainstalowane są co najmniej dwa czujniki stężenia  $CO<sub>2</sub>$  to zamiast powyższego ekranu jest widoczny ekran z wartością stężenia  $CO<sub>2</sub>$  obliczoną jako średnia ze wskazań wszystkich zainstalowanych czujników stężenia  $CO<sub>2</sub>$  jako "reguluje" :

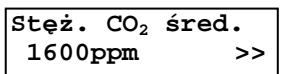

Jeżeli wyświetla się wartość "brak" to nie ma zainstalowanego żadnego czujnika stężenia CO<sub>2</sub> z nastawą Czujnik CO<sub>2</sub>: "reguluje". Wartość "-----" oznacza, że wskazanie jest jeszcze niedostępne (np. tuż po załączeniu zasilania regulatora). Wartość "błąd" oznacza nieprawidłowy pomiar stężenia  $CO<sub>2</sub>$ .

Aby zobaczyć wskazania poszczególnych czujników stężenia CO<sub>2</sub> należy w menu Stęż. CO<sub>2</sub> śred. nacisnąć przycisk USTAW:

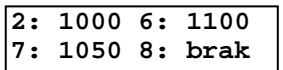

Aby sprawdzić stan nastawy Czujnik CO<sub>2</sub> dla czujników widocznych na ekranie należy nacisnąć przycisk PLUS.

W poglądzie czujników stężenia CO<sub>2</sub> (zainstalowany jeden lub więcej czujników stężenia CO<sub>2</sub>) wyświetlane wartości wskazania czujnika oznaczają zmierzone stężenie CO<sub>2</sub> (z uwzględnieniem korekty wskazań danego czujnika) w ppm. Wartość "brak" oznacza czujnik zainstalowany, dla którego nastawa Czujnik CO<sub>2</sub> ma wartość "brak". Wartość "-----" oznacza, że wskazanie jest jeszcze niedostępne (np. tuż po załączeniu zasilania regulatora). Wartość "błąd" oznacza brak komunikacji z czujnikiem, błąd wewnętrzny czujnika lub błąd konfiguracji czujnika.

# **5.5. Podgląd czujnika podciśnienia**

Aby zobaczyć wskazanie czujnika podciśnienia należy w trybie spoczynkowym naciskać przycisk "strzałka w dół" aż pojawi się poniższy ekran (widoczny jedynie wówczas, gdy nastawa Czujnik podci*ś*. (menu "Czujniki") ma wartość "mierzy" lub "reguluje"), na którym pokazano aktualne wskazanie czujnika podciśnienia (z uwzględnieniem jego korekty) oraz stan jego nastawy Czujnik podci*ś*. Jeżeli zamiast wskazania wyświetla się "----" oznacza to, że wskazanie jest jeszcze niedostępne (np. po załączeniu zasilania regulatora). Wartość "bład" oznacza brak komunikacji z czujnikiem, bład wewnętrzny czujnika lub błąd konfiguracji czujnika:

> **Podciśnienie 15Pa reguluje**

## **5.6. Podgląd czujnika temperatury (i wilgotności) zewnętrznej**

Aby zobaczyć wskazanie czujnika temperatury (i wilgotności) zewnętrznej należy w trybie spoczynkowym naciskać przycisk "strzałka w dół" aż pojawi się poniższy ekran (widoczny jedynie wówczas, gdy jest zainstalowany czujnik zewnętrzny temperatury: TEMP-201 albo TEMP-485 lub temperatury i wilgotności: RHT-01-GN), na którym pokazano aktualne wskazanie czujnika (z uwzględnieniem jego korekt):

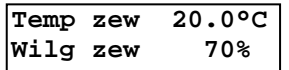

Wartość wskazania "brak" oznacza czujnik zainstalowany, dla którego nastawa Czujnik temp lub Czujnik wilg ma wartość "brak". Wartość "--.-" (dla wilgotności "---") oznacza, że wskazanie jest jeszcze niedostępne (np. tuż po załączeniu zasilania regulatora). Wartość "błąd" oznacza brak komunikacji z czujnikiem (czujnik TEMP-201, TEMP-485 i RHT-01-GN), błąd wewnętrzny czujnika (czujnik TEMP-485, RHT-01-GN) lub błąd konfiguracji czujnika (czujnik TEMP-485, RHT-01-GN).

Aby sprawdzić stan nastawy Czujnik temp i Czujnik wilg dla czujnika zewnetrznego należy nacisnać przycisk PLUS.

## **5.7. Podgląd pracy sterownika**

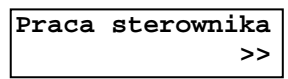

Jeżeli proces sterowania jest zatrzymany, to na ekranie podglądu pracy sterownika pod napisem "Praca sterownika" widoczny jest napis "proces zatrz.". Jeżeli jest uruchomiona wentylacja tunelowa, to pod napisem "Praca sterownika" widoczny jest napis "went. tunelowa".

W menu "Praca sterownika" są widoczne tylko zainstalowane sekcje. W zależności od typu sekcji widoczne są poziomy sterowań od poszczególnych czynników:

- dla sekcji wentylacyjnych zwykłych (oznaczenie "**S"**): poziom regulacji od temperatury, wilgotności i stężenia CO<sub>2</sub>,
- dla sekcji nagrzewnicowych ("N"): poziom regulacji od temperatury i wilgotności,
- dla sekcji zraszających ("Z"): poziom regulacji od temperatury i wilgotności,
- dla sekcji wentylacyjnych tunelowych ("T"): poziom regulacji od temperatury,
- dla sekcji mieszaczy ("**M"**): poziom regulacji od temperatury, różnicy temperatury między czujnikami i pracy nagrzewnic.

Ponadto dla każdej sekcji wyświetlane jest wartość bieżącego sterownia, uwzględniająca np. przedział zabroniony dla sekcji lub uruchomione przewietrzanie.

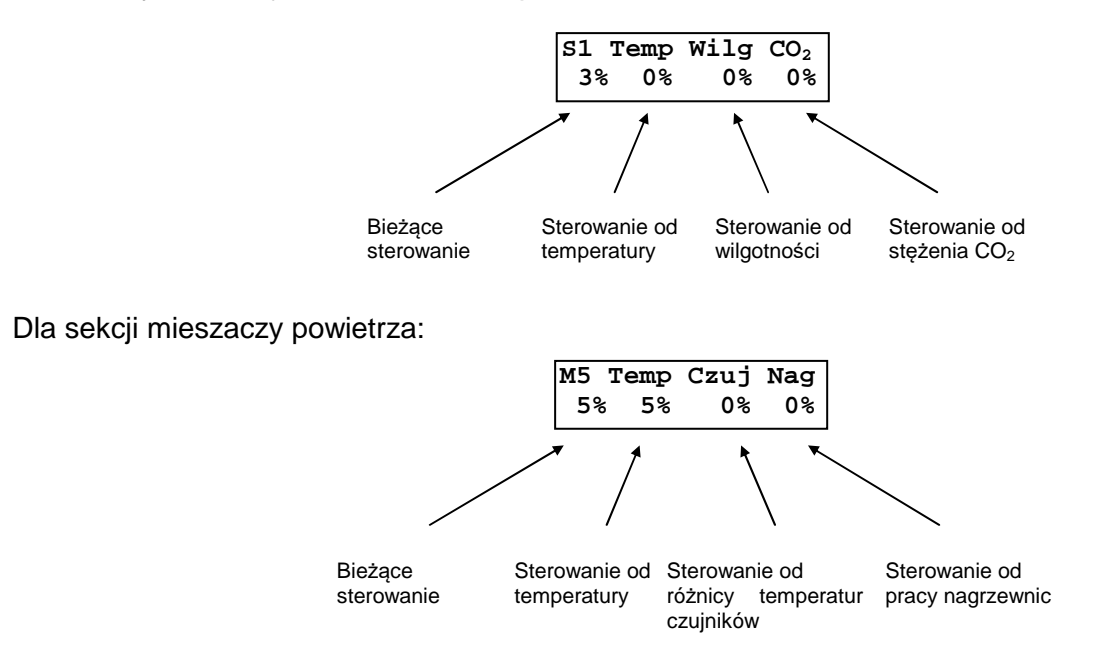

Za pomocą klawiszy PLUS i MINUS można wyświetlić dodatkowe informacje dla sekcji:

• dla sekcji nagrzewnicowej o realizacji "zew. 3-stopnie" wyświetla się informacja za jaki okres czasu będzie możliwy kolejny zapłon ("Opóź. zapłonu") oraz ile będzie trwał jeszcze bieżący zapłon  $($ "Zapłon" $)$ :

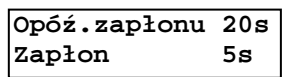

Na tym ekranie możliwe jest również ręczne wymuszenie zapłonu. Naciskając USTAW wchodzimy do edycji. Wyświetla się czas z nastawy Czas zapłonu (menu "Sekcja X", X – numer sekcji od 5 do 16). Potwierdzenie wyboru klawiszem USTAW wymusza zapłon. Jeżeli zapłon będzie odliczany od ustawionej wartości to zapłon został wymuszony. Wymuszenie zapłonu jest skuteczne dla spełnionych jednocześnie poniższych warunków:

- gdy nie jest już odliczany czas zapłonu,
- gdy nie jest odliczany czas opóźnienia zapłonu,
- gdy sekcja ma być załączona (sterowanie 50% lub 100%),
- po załączeniu zasilania regulatora gdy nastąpił odczyt wszystkich czujników.
- jeżeli sekcja posiada przypisane czujniki temperatury, to można sprawdzić wartość temperatury dla sekcji (średnia z czujników ustawionych jako "reguluje"):

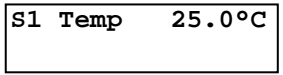

Jeżeli zamiast wartości temperatury wyświetlany jest napis "brak" oznacza to, iż żaden z przypisanych do tej sekcji czujników temperatury nie jest ustawiony jako "reguluje". Napis "bład" oznacza nieprawidłowy pomiar temperatury. Symbol "--.-" oznacza, iż wartość temperatury nie jest jeszcze dostępna (np. tuż po załączeniu zasilania regulatora).

• jeżeli są zainstalowane czujniki wilgotności wewnętrznej lub stężenia  $CO<sub>2</sub>$  to można sprawdzić aktualne wartości średniej wilgotności i średniego steżenia  $CO<sub>2</sub>$  dla czujników ustawionych jako "reguluje" (znaczenie różnych wartości wskazań zostało opisane w rozdziałach "Podgląd czujników wilgotności" i "Podgląd czujników stężenia CO<sub>2</sub>").

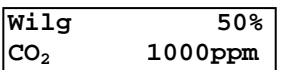

Oprócz informacji dotyczących stanu sterowania sekcji w podglądzie pracy sterownika może być widoczna informacja dotycząca stanu pracy sekcji nagrzewnicowych od temperatury (więcej informacji znajduje się w rozdziale "Opis działania regulatora VIRGO"),

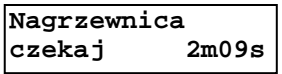

stan osuszania poprzez ogrzewanie i wentylację (więcej informacji znajduje się w rozdziale "Osuszanie przez ogrzewanie i wentylację").

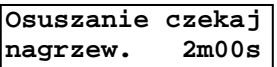

Ponadto wyświetla się informacja o stanie zraszania (szczegółowe informacje o zraszaniu znajdują się w rozdziale "Funkcja schładzania przez zamgławianie, funkcja nawilżania"),

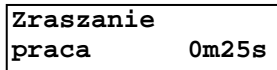

informacja o stanie przewietrzania (szczegółowe informacje o przewietrzaniu znajdują się w rozdziale "Funkcja przewietrzania"),

> **Przewietrzanie funkcja wyłącz.**

a także informacja o stanie regulacji podciśnienia (szczegółowe informacje o regulacji podciśnienia znajdują się w rozdziale "Regulacja podciśnienia").

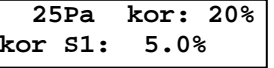

## **5.8. Podgląd pracy wlotów**

Jeżeli jest zainstalowany co najmniej jeden moduł sterowania serwomotoru wlotów, to w menu poglądów jest widoczny ekran (nastawa Praca wlotów z menu "Wloty" ma wartość "wspólna"), na którym jest przedstawiony aktualny poziom sterowania (otwarcia) wlotów (wszystkie wloty sterowane są tak samo).

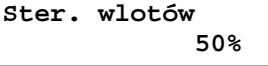

Możliwe jest chwilowe ręczne ustawienie poziomu sterowania (aby wejść do edycji należy przy odblokowanym pierwszym poziomie dostępu nacisnąć przycisk USTAW). Przycisk PLUS i MINUS powoduje zmianę poziomu sterowania. Jeżeli nastawa Praca wlotów ma wartość "niezależna" to wyświetla się ekran z widocznym poziomem sterowania poszczególnych wlotów (znak "#" oznacza, że wlot nie jest zainstalowany).

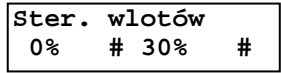

 Tutaj również jest możliwe chwilowe ręczne ustawienie poziomów sterowania poszczególnych wlotów (przejście pomiędzy poszczególnymi wlotami w trakcie edycji: przycisk ↑ i ↓).

### **5.9. Podgląd pracy wlotów tunelowych**

Jeżeli jest zainstalowana co najmniej jedna sekcja wentylacyjna tunelowa oraz jest zainstalowany co najmniej jeden moduł sterowania serwomotoru wlotów tunelowych, to w menu poglądów jest widoczny ekran (nastawa Praca wlotów z menu "Wloty tunelowe" ma wartość "wspólna"), na którym jest przedstawiony aktualny poziom sterowania wlotów tunelowych (wszystkie wloty sterowane są takim poziomem sterowania).

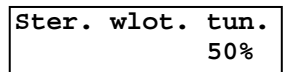

Możliwe jest chwilowe ręczne ustawienie poziomu sterowania (jak w przypadku wlotów "zwykłych"). Jeżeli nastawa Praca wlotów ma wartość "niezależna" to wyświetla się ekran z widocznym poziomem sterowania poszczególnych wlotów (znak "#" oznacza, że wlot nie jest zainstalowany). Tutaj również jest możliwe chwilowe ręczne ustawienie poziomów sterowania poszczególnych wlotów tunelowych.

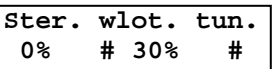

## **5.10. Podgląd pracy sekcji i alarmu**

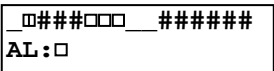

Na ekranie są wyświetlane poziomy sterowań poszczególnych sekcji (znak "#" oznacza, że sekcja nie jest dostępna). Dla sekcji płynnych pojawia się symbol obrazujący poziom sterowania. Znak "" oznacza, że sekcja jest wyłaczona. Gdy sekcja jest załaczona to pojawia się znak "trójkata" tym większego, im większy jest poziom sterowania sekcji. Dla sekcji "załącz-wyłącz" znak "II" oznacza, iż sterowanie sekcji jest załączone, a znak " $\square$ ", iż jest wyłączone. Dla sekcji nagrzewnicowej o realizacji "zew. 3-stopnie" znak "0" oznacza, że sekcje jest wyłączona, znak "1/2" – załączona na 50% oraz znak "1" – załączena na 100%. Dla wyjścia alarmowego ("AL") znak "II" oznacza, że są zwarte zaciski COM i NC a rozwarte COM i NO (stan alarmowy), natomiast znak " $\square$ " - rozwarte są zaciski COM i NC, zwarte COM i NO (stan bezalarmowy).

**Za pomocą tego menu, przy odblokowanym pierwszym poziomie dostępu, można uruchomić sterowanie ręczne sekcjami regulatora** niezależnie czy proces sterowania jest uruchomiony czy zatrzymany. W tym celu należy wejść do edycji za pomocą przyciska USTAW. Przejście pomiędzy elementami do zmiany: przyciski ↑ i ↓, zmiana poziomu sterowania: przyciski PLUS i MINUS. Jeżeli sekcja wentylacyjna zwykła / tunelowa jest przypisana do wlotu / wlotu tunelowego to wystawienie na fizyczne wyjście ustawionego sterowania nastąpi po czasie potrzebnym na otwarcie wlotu / wlotu tunelowego. Kolejne naciśnięcie przycisku USTAW spowoduje wyświetlenie zapytania:

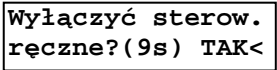

Potwierdzenie opcji "NIE" powoduje pozostanie sterownika w sterowaniu ręcznym poszczególnych sekcji. Zielona lampka LED i czerwona lampka LED migają naprzemiennie sygnalizując **uruchomione sterowanie ręczne** (niezależnie czy proces sterowania jest uruchomiony czy zatrzymany). Dodatkowo na ekranie podglądu pracy sekcji i alarmu wyświetla się napis "STER. RęCZ". Natomiast wybranie opcji "TAK" powoduje powrót do normalnej pracy sterownika wynikającej z uruchomionego lub zatrzymanego procesu. Jeżeli użytkownik w ciągu 9 sekund nie podejmie decyzji, to VIRGO powróci do normalnej
pracy automatycznie. Po 15 minutach od uruchomienia sterowania ręcznego zgłosi się alarm "Sterowanie ręczne ZAŁąCZONE".

#### **Sterowanie ręczne można wyłączyć przez:**

- ponowne wejście do edycji w podglądzie pracy sekcji i alarmu, gdy po zakończeniu edycji, po zapytaniu "Wyłączyć sterow. ręczne?" zostanie wybrane "TAK".
- dla uruchomionego procesu sterowania: naciśnięcie przycisku START i po zapytaniu "Wyłączyć sterow. reczne?" wybranie "TAK". Jeżeli użytkownik w ciągu 9 sekund nie podejmie decyzji, to VIRGO powróci do normalnej pracy automatycznie.
- dla zatrzymanego procesu sterowania: naciśniecie przycisku STOP i po zapytaniu "Wyłączyć sterow. ręczne?" wybranie "TAK". Podczas wyświetlania tego zapytania wszystkie sekcje są wyłączone. Jeżeli użytkownik w ciągu 9 sekund nie podejmie decyzji, to VIRGO powróci do normalnej pracy automatycznie.

Jeżeli klawiatura jest zablokowana to po naciśnięciu przycisku STOP wszystkie sekcje są wyłączone na czas około 15 sekund i widoczny jest poniższy ekran.

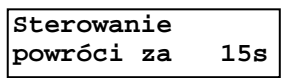

Po upływie tego czasu sterowanie ręczne jest wznawiane automatycznie. Również gdy użytkownik naciśnie przycisk OPUŚĆ podczas odliczania tego czasu, to nastąpi natychmiastowe wznowienie sterowania ręcznego.

W podglądzie pracy sekcji i alarmu, poza trybem edycji, naciśnięcie przycisku PLUS wyświetli - zamiast poziomu sterowania - typ poszczególnych sekcji: "**S**" – sekcja wentylacyjna zwykła, "**Z**" – sekcja zraszająca, "**T**" – sekcja wentylacyjna tunelowa, "**N**" – sekcja nagrzewnicowa oraz ,**M**" – sekcja mieszacz).

### **5.11. Rejestracja**

Rejestracja pracy regulatora jest prowadzone przy załączonym zasilaniu w sposób ciągły, bez względu na stan procesu. Rejestracja jest podzielona na rejestrację cykliczną, rejestrację zdarzeń oraz wskaźniki dobowe.

**Rejestracja cykliczna** następuje co 15 minut. Regulator może zapamiętać dane (wpisy) z ostatnich 118 dni (najstarsze dane w rejestracji będą zastępowane przez najnowsze). W menu "Rejestracja cykliczna" wyświetlają się kolejne wpisy rejestracji zaczynając od najnowszego:

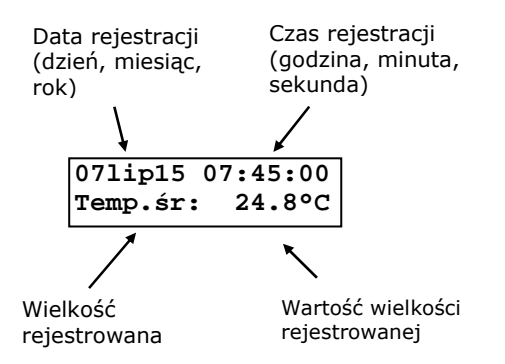

Przyciskami PLUS lub MINUS zmienia się wielkość rejestrowaną, a przyciskami ↑ lub ↓ przegląda się kolejne wpisy w rejestracji. W VIRGO są rejestrowane:

- temperatura w obiekcie ("Temp.śr.") wartość średnia za okres 15 minut ze wskazań czujników temperatury ustawionych jako "reguluje",
- wilgotność w obiekcie ("Wilg.śr.") wartość średnia za okres 15 minut ze wskazań czujników wilgotności ustawionych jako "reguluje",
- stężenie  $CO<sub>2</sub>$  w obiekcie ("CO<sub>2</sub>.śr.") wartość średnia za okres 15 minut ze wskazań czujników stężenia dwutlenku węgla ustawionych jako "reguluje"
- podciśnienie w obiekcie ("Podc.śr.") wartość średnia za okres 15 minut ze wskazania czujnika podciśnienia.

Więcej rejestrowanych parametrów jest widocznych w oprogramowaniu FERMA, po dołączeniu VIRGO do komputera (PC).

**Rejestracja zdarzeń** następuje w momencie wystąpienia określonego zdarzenia wraz z datą i godziną. VIRGO może zarejestrować do 4000 ostatnich zdarzeń (wpisów). Po zapełnieniu pamięci najstarsze wpisy są zastępowane przez najnowsze.

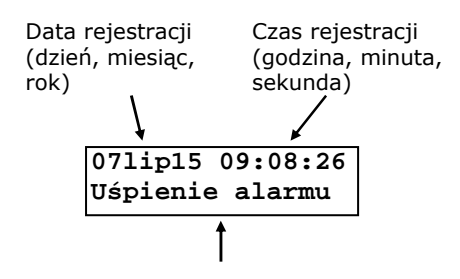

Zarejestrowane zdarzenie

#### Zdarzenia:

- Alarm!!!
- Odwołanie alarmu
- Uśpienie alarmu
- Uśp. alarmu z PC (Uśpienie alarmu z PC)
- Zm. nast. pulpit (Zmiana nastawy z pulpitu)
- Zm. nast. proces (Zmiana nastawy przez proces)
- Zm. nast. PC (Zmiana nastawy z PC)
- Zm. nast. pośred. (Zmiana nastawy pośrednia)
- Rejestr. nastaw (Rejestracja nastaw)
- Przywr. nast. dom. (Przywrócenie nastaw domyślnych)
- Uruchom. procesu (Uruchomienie procesu)
- Wznow. procesu (Wznowienie procesu)
- Wstrz. procesu (Wstrzymanie procesu)
- Auto. wznow. proc. (Automatyczne wznowienie procesu)
- Zatrzym. procesu (Zatrzymanie procesu)
- Wznow. procesu PC (Wznowienie procesu z PC)
- Zatrzym. proc. PC (Zatrzymanie procesu z PC)
- Zmiana data/czas
- Zm. data/czas PC (Zmiana daty/czasu z PC)
- Zał. zasilania (Załączenie zasilania)
- Zanik zasilania
- Zał. i zanik zas (Załączenie i zanik zasilania)
- Zał. ster. ręczne (Załączone sterowanie ręczne)
- Wył. ster. reczne (Wyłaczone sterowanie reczne)
- Pocz. test INLET (Początek testu INLET)
- Kon. test INLET (Koniec testu INLET)
- Pocz. test IN. TUN (Początek testu INLET TUNEL)
- Kon. test IN. TUN (Koniec testu INLET TUNEL)
- Zmiana programu
- Zamkniecie doby
- Zmiana poziomu dostępu
- Korekta podciś. (Korekta podciśnienia)
- Wymuś zapłon NX (X numer sekcji od 5 do 16)

Dla niektórych typów zdarzeń są dostępne dodatkowe informacje. Aby je zobaczyć należy nacisnąć przycisk PLUS lub MINUS. Przyciskiem ↑ / ↓ przegląda się kolejne wpisy w rejestracji. W oprogramowaniu FERMA jest więcej informacji dotyczących niektórych zdarzeń.

Jeżeli nie ma żadnego wpisu w rejestracji (cyklicznej lub zdarzeń), to wyświetla się wówczas informacja "Brak wpisu"

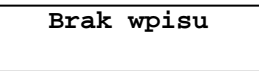

W przypadku uszkodzenia wpisu w pamięci rejestracji wyświetla się komunikat "Wpis uszkodzony!"

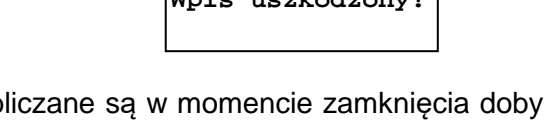

**Wpis uszkodzony!**

**Wskaźniki dobowe** obliczane są w momencie zamknięcia doby określonym nastawą Zamkni*ę*cie doby w menu "Ustawienia hodowli", podawaną również przy uruchomieniu procesu. Jeżeli moment zamknięcia doby wypadnie podczas wyłączonego zasilania VIRGO, to zapis wskaźników dobowych wykona się natychmiast po załączeniu zasilania. Wskaźniki dobowe wykorzystują pamięć rejestracji zdarzeń, więc po wykorzystaniu całej tej pamięci najwcześniejsze wpisy w rejestracji będą zastępowane przez nowe wpisy.

W menu "Wskaźniki dobowe" wyświetlają się kolejne wpisy rejestracji zaczynając od najnowszego:

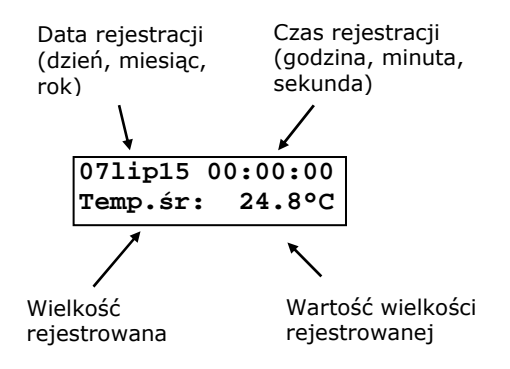

Przyciskiem PLUS lub MINUS zmienia się wielkość rejestrowaną, a przyciskiem ↑ lub ↓ przegląda się kolejne wpisy w rejestracji. W regulatorze wyświetlają się:

- temperatura w obiekcie wartość średnia, minimalna oraz maksymalna od poprzedniego do bieżącego zamknięcia doby
- wilgotność w obiekcie wartość średnia, minimalna oraz maksymalna od poprzedniego do bieżącego zamknięcia doby
- stężenie CO<sub>2</sub> w obiekcie wartość średnia, minimalna oraz maksymalna od poprzedniego do bieżącego zamknięcia doby
- czas pracy poszczególnych sekcji czas, przez jaki dana sekcja była załączona od poprzedniego do bieżącego zamknięcia doby. Dla sekcji płynnych czas jest przeliczony dla załączenia sekcji na 100%.

We wpisie dotyczącym bieżącej doby wyświetlają się zawsze wartości bieżące, tj. obliczone od poprzedniego zamknięcia doby do bieżącego momentu.

## **6. Komunikaty alarmowe**

Zdarzenia alarmowe można podzielić na dwie grupy. Pierwszą stanowią sytuacje wynikające z procesu sterowania i nastawionymi progami alarmowymi, a drugą - z uszkodzeniem regulatora.

Wystąpienie zdarzenia alarmowego powoduje zgłoszenie alarmu: zadziałanie przekaźnika alarmowego (załączenie alarmu) i wyświetlenie komunikatu o alarmie (miga podświetlenie wyświetlacza). Jest to tzw. alarm "głośny". Jeżeli zdarzenie jest tzw. alarmem "cichym", lub proces sterowania jest w stanie PAUZA albo zatrzymany albo VIRGO jest w trybie zapytania o wyłączenie sterowania ręcznego (ekran poniżej), to przekaźnik alarmowy **nie zadziała (alarm nie zostanie załączony)** – wyświetli się jedynie komunikat o alarmie (miga podświetlenie wyświetlacza). Szczegółowy opis komunikatów alarmowych znajduje się w tabeli nr 1.

> **Wyłączyć sterow. ręczne?(9s) TAK<**

Przy zadziałaniu przekaźnika alarmowego (załączeniu alarmu) wyświetli się komunikat:

**ALARM! USTAW aby wył.syrenę (15s)**

Aby chwilowo wyłączyć ("uśpić") alarm należy nacisnąć przycisk USTAW. Alarm zostanie wyłączony na 15 sekund i wyświetlą się kolejne komunikaty o alarmach. Jeżeli użytkownik nie potwierdzi wszystkich alarmów przyciskiem USTAW w ciągu tego czasu, to alarm zostanie załączony ponownie, wyświetlony komunikat "ALARM! USTAW aby wył. syrenę" i zostaną wyświetlone pozostałe, nie potwierdzone komunikaty alarmowe. Procedura będzie się powtarzać do potwierdzenia wszystkich zgłoszonych alarmów.

#### **UWAGA! Przy braku zasilania regulatora komunikaty alarmowe nie s***ą* **wy***ś***wietlane, pod***ś***wietlenie nie miga. Zadziała jedynie przeka***ź***nik alarmowy, zał***ą***czaj***ą***c alarm.**

Potwierdzenie ("uśpienie") alarmu powoduje jego chwilowe wyłączenie na czas określony nastawą Czas u*ś*pienia alarmu (menu "Nastawy alarmów"). **Każdy alarm posiada własny zegar odmierzający czas równy nastawie Czas u***ś***pienia alarmu (wpisanie tego czasu do odpowiedniego zegara następuje w chwili potwierdzenia danego alarmu przyciskiem USTAW)**. Jeżeli przyczyna alarmu nie ustąpi, to po odliczeniu "czasu uśpienia" alarm zostanie powtórnie zgłoszony. Jeżeli w trakcie uśpienia alarmów wystąpi nowy, jeszcze nie zgłoszony alarm, to zostanie on zgłoszony natychmiast.

Jeżeli są nieuśpione alarmy i upłynęły około 3 minuty od ostatniego naciśnięcia przycisku (dla niektórych menu ten czas może być dłuższy), to na ekranie VIRGO będą wyświetlane naprzemiennie: kolejne komunikaty alarmowe, informacja o bieżącej temperaturze w pomieszczeniu i temperaturze zadanej, a także - przy zatrzymanym procesie regulacji - informacja "Proces ZATRZYMANY" (po uśpieniu alarmu od zatrzymania procesu). Zmiana wyświetlanej treści następuje co ok. 2 sekundy. Pierwsze naciśnięcie dowolnego przycisku (oprócz STOP) powoduje powrót do procedury usypiania alarmów.

Podgląd bieżącego stanu alarmów jest dostępny w menu "Stan systemu". Jeżeli nie wystąpił alarm - wyświetla się ekran "Brak alarmu system sprawny". Jeżeli wystąpił alarm - wyświetlają się komunikaty alarmowe oraz ekran na którym jest odliczany czas ich uśpienia:

**Alarm za: 13m56s JEST ALARM** 

Jest alarm i jego przyczyna nie ustąpiła. Jako czas uśpienia wyświetla się najkrótszy czas spośród wszystkich czasów uśpienia dla alarmów, które cały czas występują.

**Al. uśp.: 13m56s BYŁ ALARM** 

Jest alarm, lecz jego przyczyna ustąpiła. Jako czas uśpienia wyświetla się najdłuższy czas spośród wszystkich czasów uśpienia dla alarmów, których przyczyny ustąpiły.

W tabeli nr 1 przedstawiono wszystkie komunikaty alarmowe oraz sposób postępowania w przypadku ich wystąpienia. Temperatura w pomieszczeniu dla alarmów od temperatury jest wartością średnią ze wskazań wszystkich zainstalowanych czujników temperatury ustawionych jako "reguluje", bez czujników temperatury zewnętrznej. Temperatura ta jest widoczna w trybie spoczynkowym ("Bieżąca"). Wilgotność (stężenie dwutlenku węgla) w pomieszczeniu dla alarmów od wilgotności (stężenia dwutlenku węgla) jest wartością średnią ze wskazań wszystkich zainstalowanych czujników wilgotności (stężenia dwutlenku węgla), ustawionych jako "reguluje", bez czujników wilgotności zewnętrznej.

Do wyjścia alarmowego w regulatorze VIRGO (złącze "ALARM") są doprowadzone trzy zestyki przekaźnika: normalnie otwarty (NO), normalnie zamknięty (NC), oraz wspólny (COM). W stanie bezalarmowym zestyk COM jest połączony z zestykiem NO, w stanie alarmowym z zestykiem NC. **W stanie alarmowym po każdych 14m30s przekaźnik przełącza się na 30s na połączenia zestyku COM z NO (stan bezalarmowy), a następnie powraca do połączenia zestyku COM z NC (stan alarmowy)** aby ponownie pobudzić zewnętrzne urządzenia alarmowe.

| Wyświetlany tekst              | <b>Typ</b> | Znaczenie komunikatu. Sposób postępowania                                                                                                    |
|--------------------------------|------------|----------------------------------------------------------------------------------------------------|
| AL!Zegar system.<br>USZKODZONY | głośny     | Uszkodzenie zegara odmierzającego bieżący czas.<br>Potwierdzenie alarmu przyciskiem USTAW usypia go.<br>Praca z uszkodzonym zegarem jest niedopuszczalna i regulator<br>powinien zostać niezwłocznie oddany do serwisu.                                                                                                    |
| AL! Pam. nastaw<br>USZKODZONA  | głośny     | Oznacza uszkodzenie pamięci nastaw regulatora.<br>Potwierdzenie alarmu przyciskiem USTAW usypia go.<br>Nastawy można zmieniać, lecz nie zostaną one zachowane<br>w przypadku wyłączenia zasilania lub restartu regulatora.<br>Po załączeniu zasilania lub restarcie regulatora zostaną<br>przywrócone wartości domyślne wartości tych nastaw, których<br>odczyt z pamięci nastaw jest niemożliwy.<br>Praca z uszkodzoną pamięcią jest niedopuszczalna i regulator<br>powinien zostać niezwłocznie oddany do serwisu.                                                                                                    |
| AL!Det.zasilania<br>USZKODZONY | głośny     | Zaburzenie pracy układu elektronicznego detekcji napięcia<br>zasilania niezbędnego do poprawnej pracy regulatora.<br>Potwierdzenie alarmu przyciskiem USTAW usypia go.<br>UWAGA! Komunikat ten może wystąpić również przy chwilowych<br>zaburzeniach napięcia zasilania - aby się upewnić o prawidłowym<br>działaniu układu elektronicznego detekcji napięcia zasilania należy<br>wyłączyć i ponownie załączyć zasilanie regulatora. Jeśli po<br>ponownym uruchomieniu regulatora alarm znów wystąpi – układ<br>jest uszkodzony.<br>Praca z uszkodzonym detektorem zasilania jest<br>niedopuszczalna i regulator powinien zostać niezwłocznie oddany<br>do serwisu. |

**Tabela nr 1** Komunikaty alarmowe

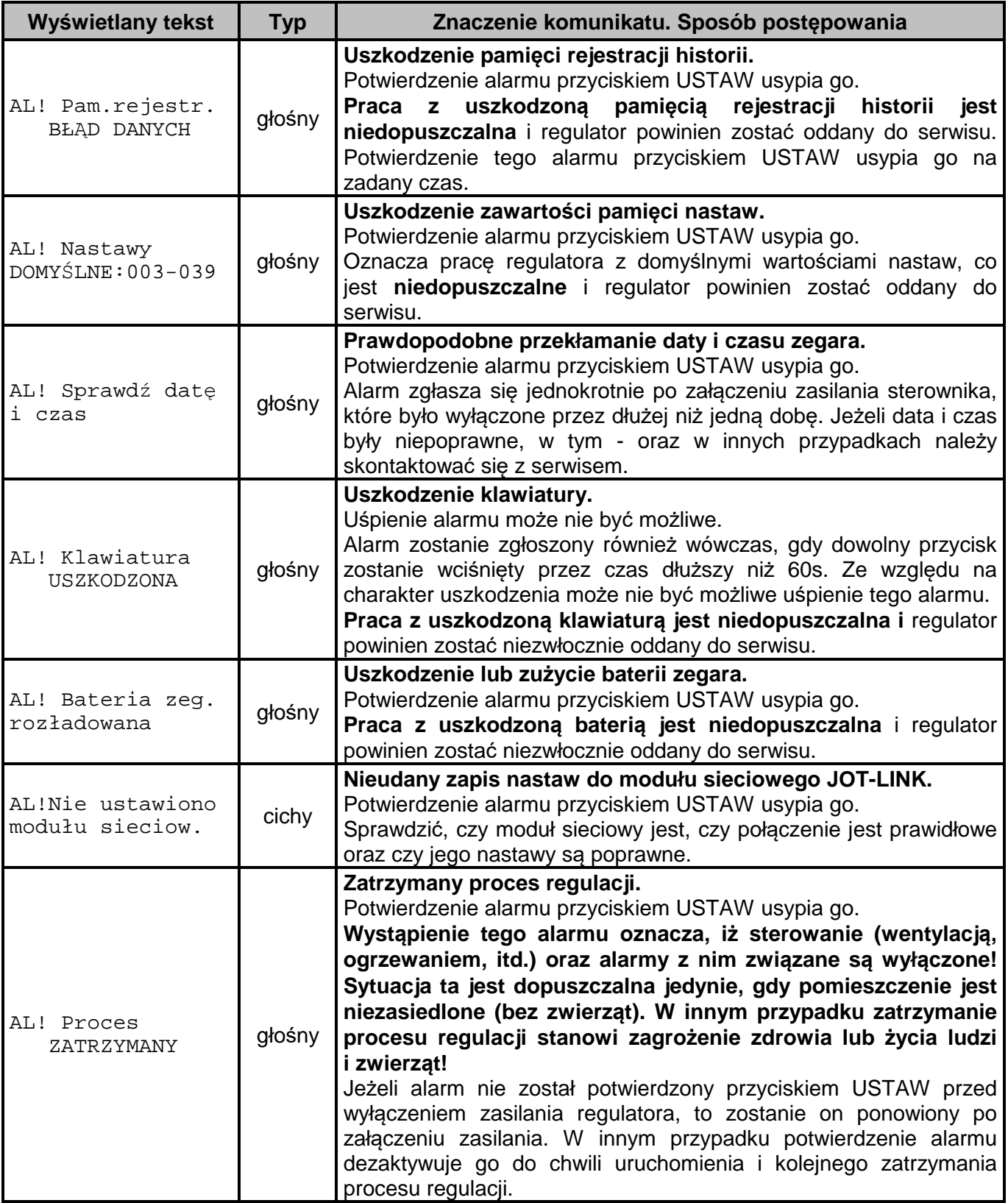

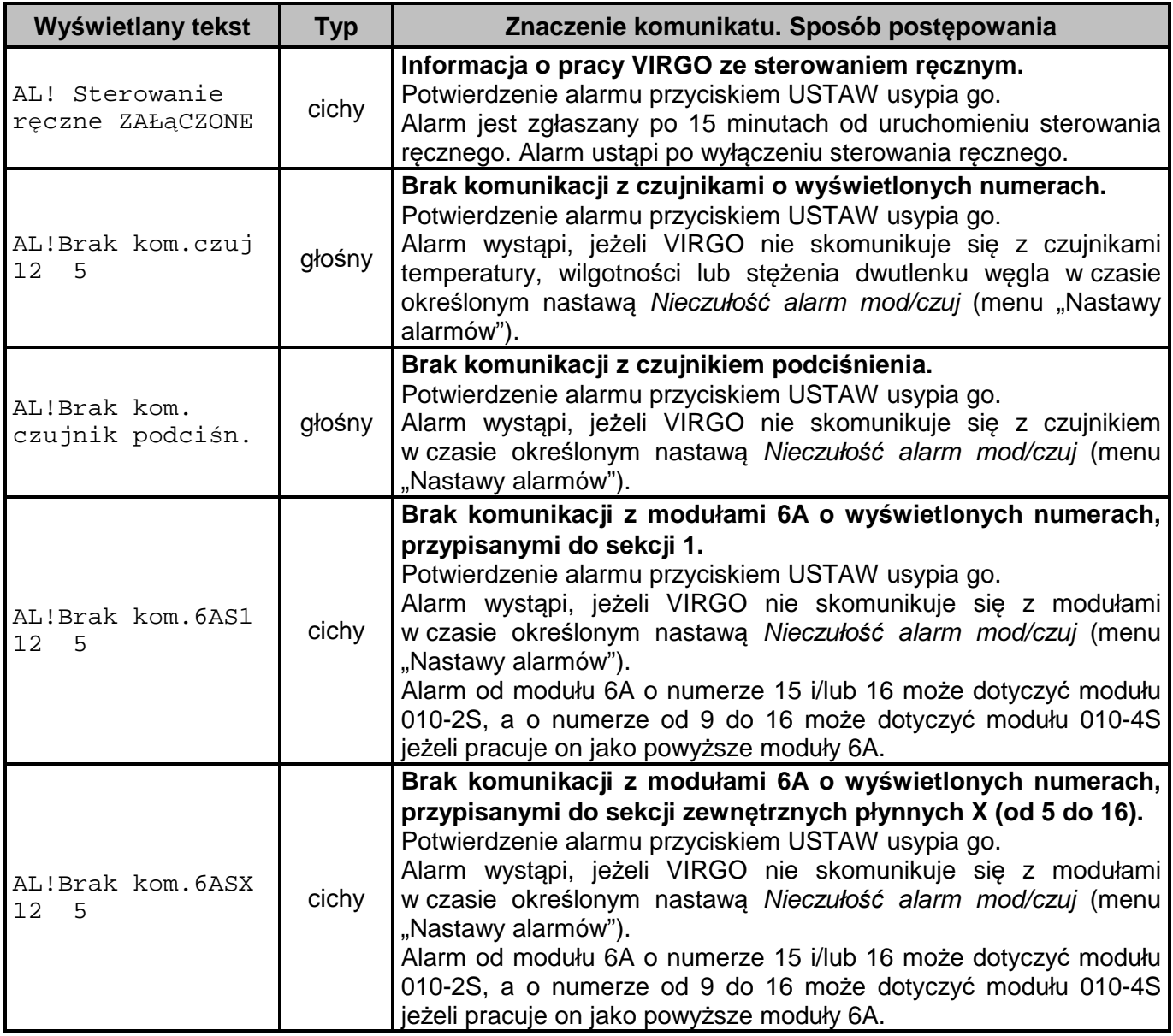

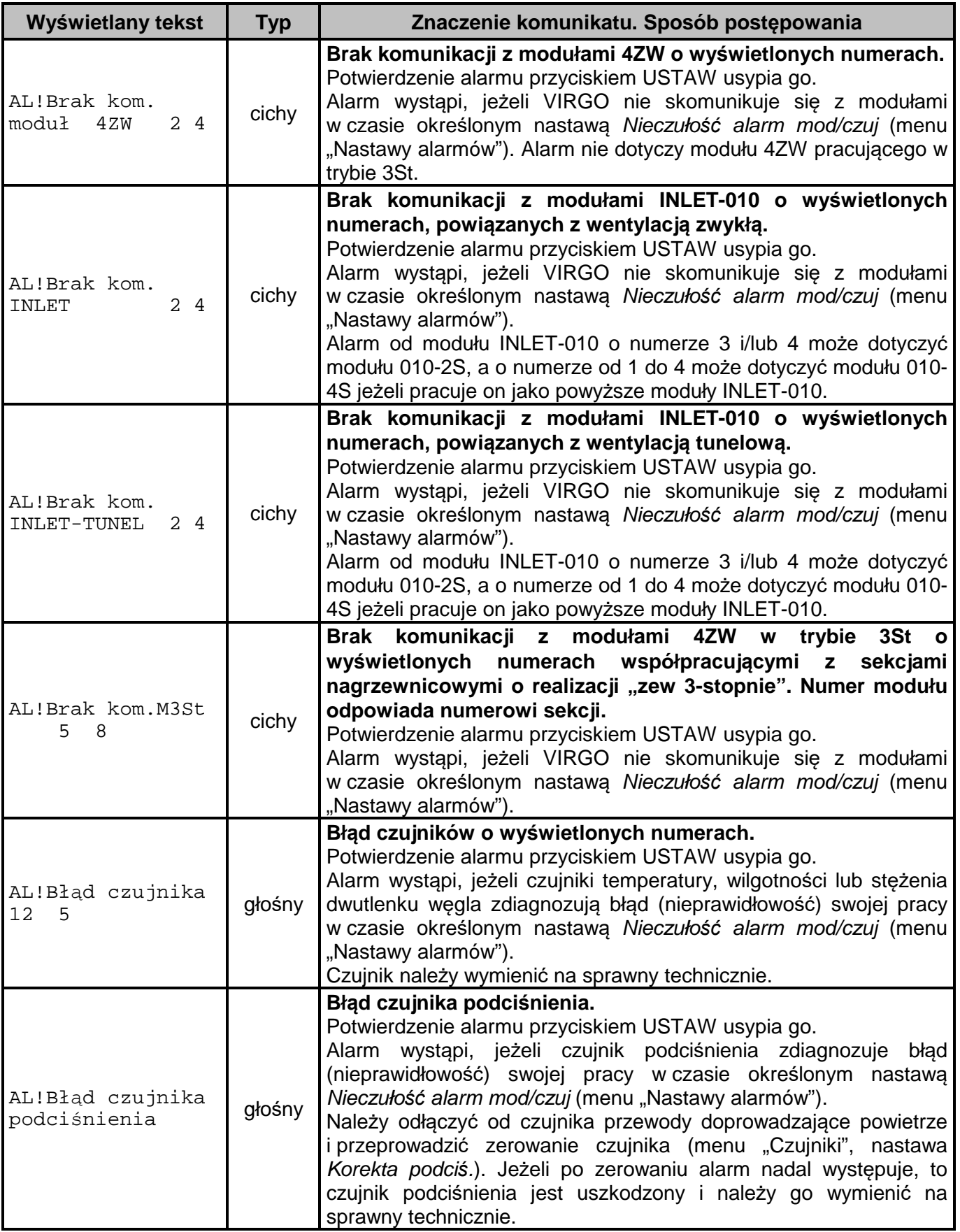

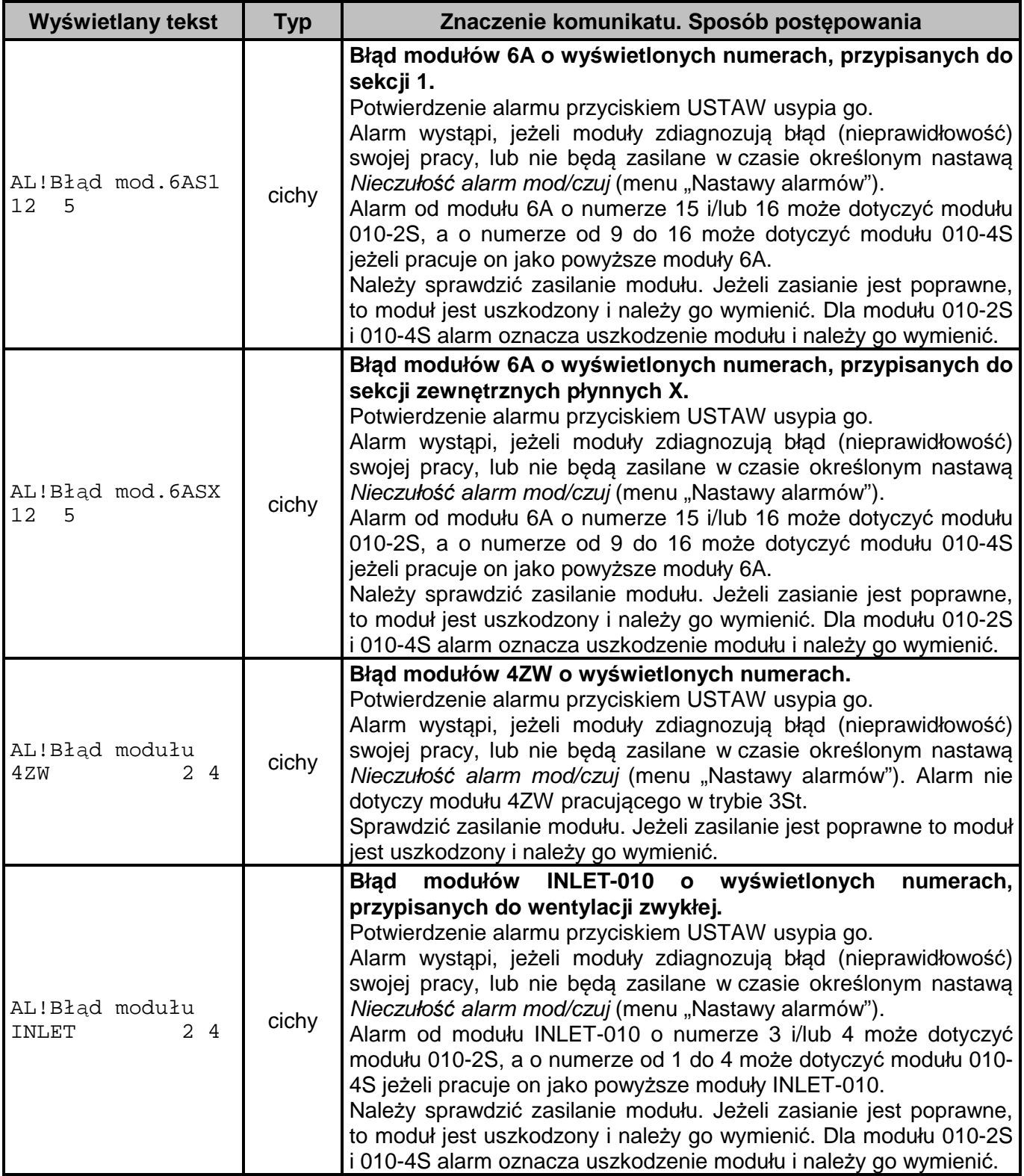

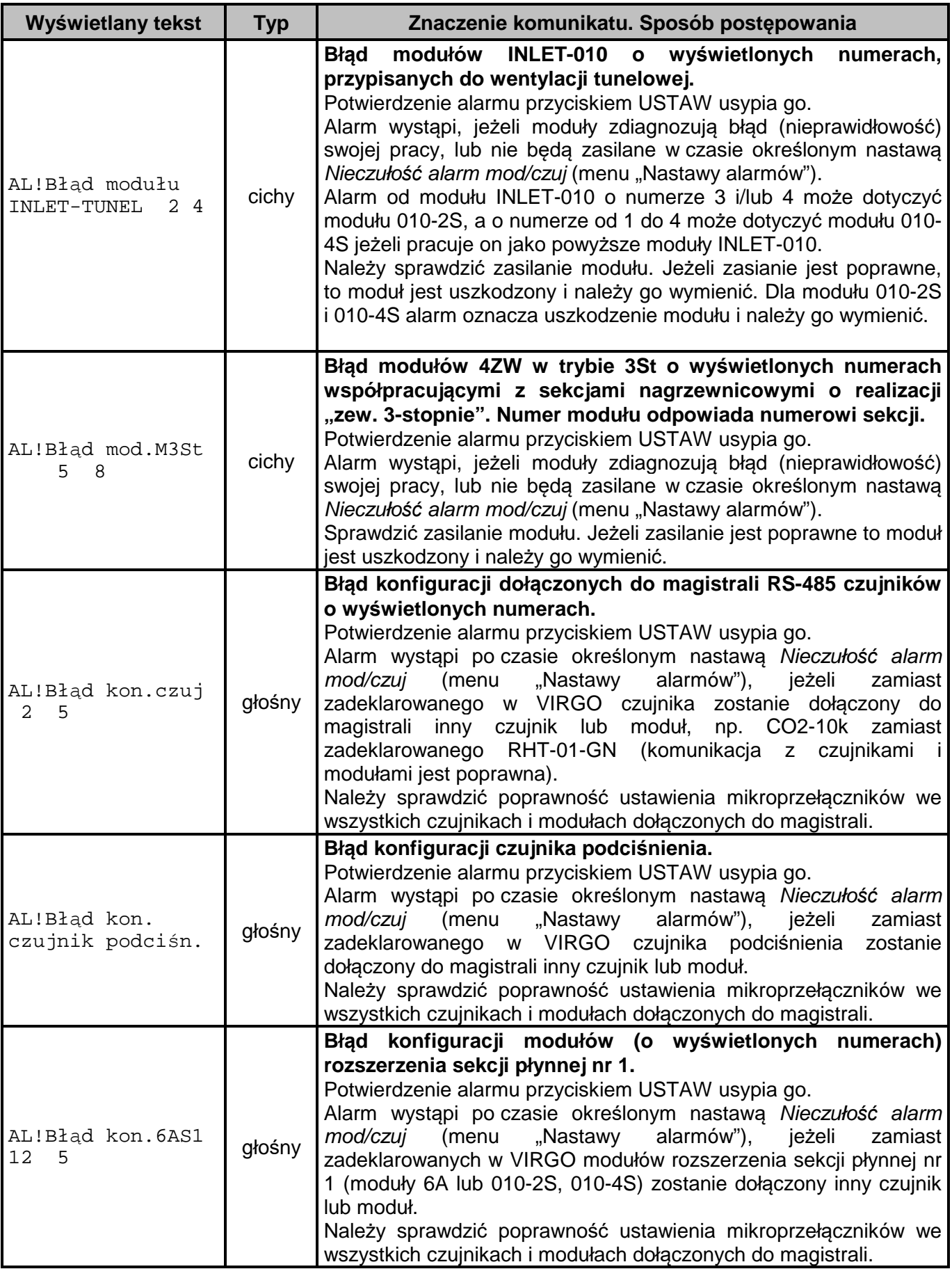

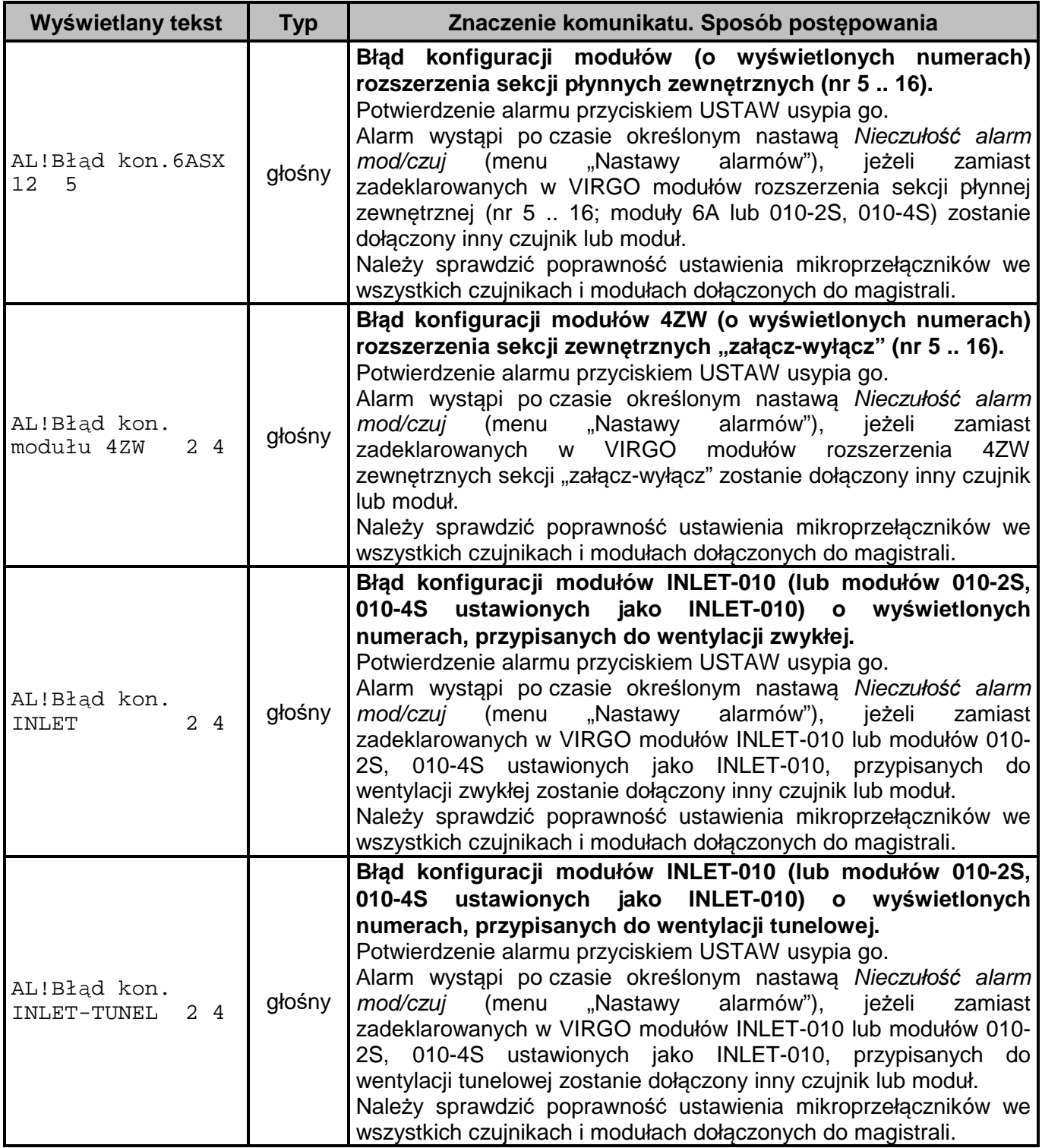

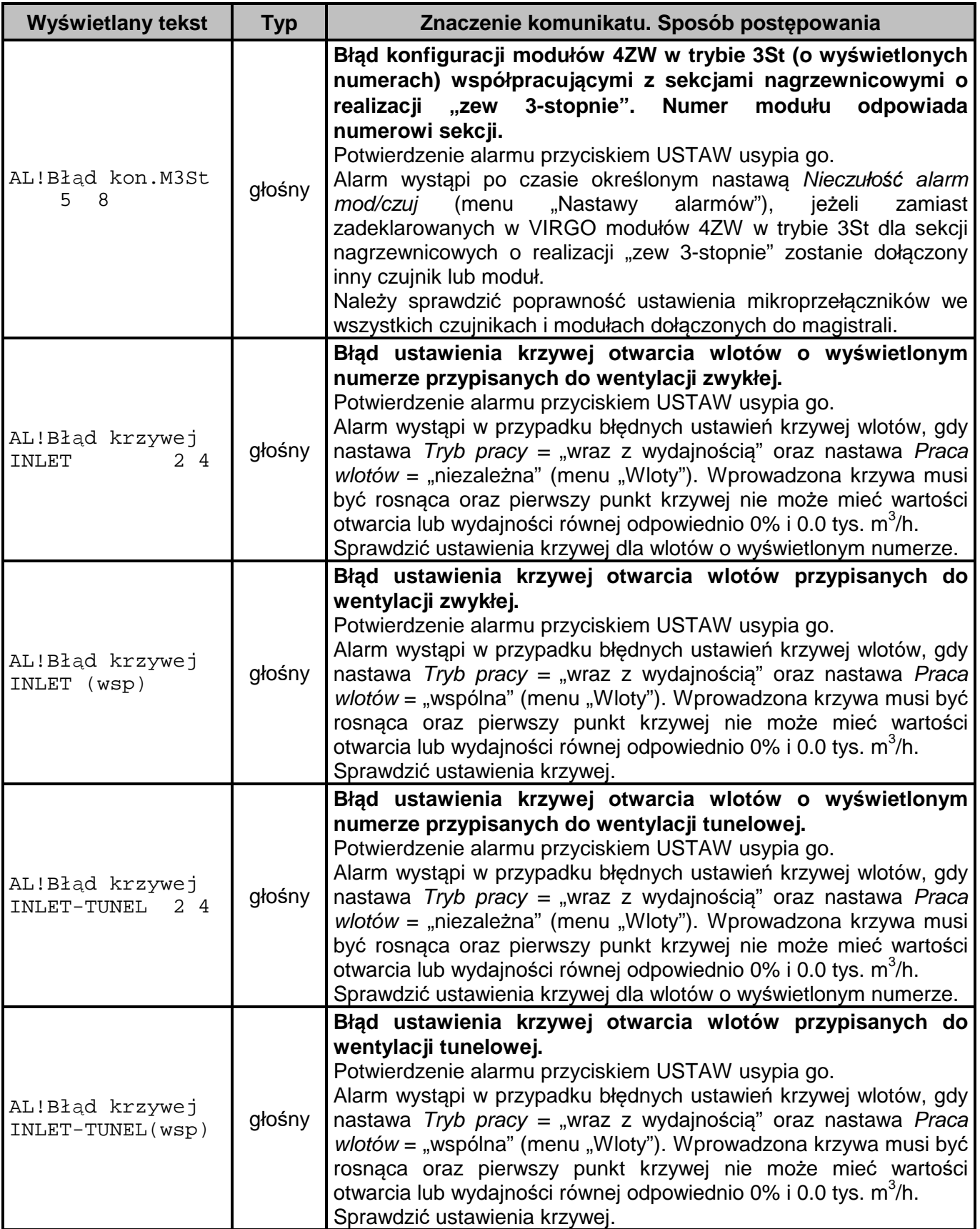

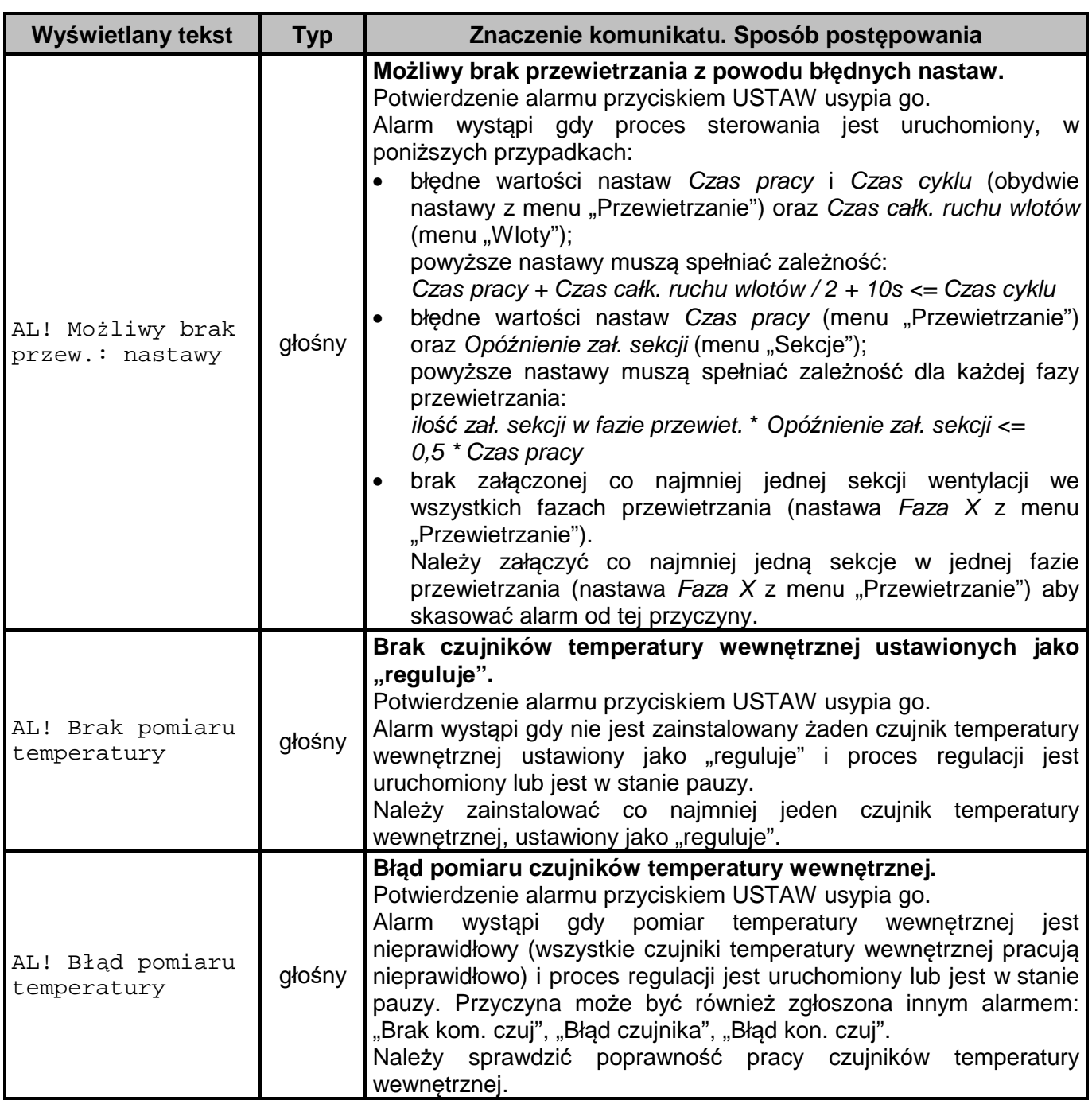

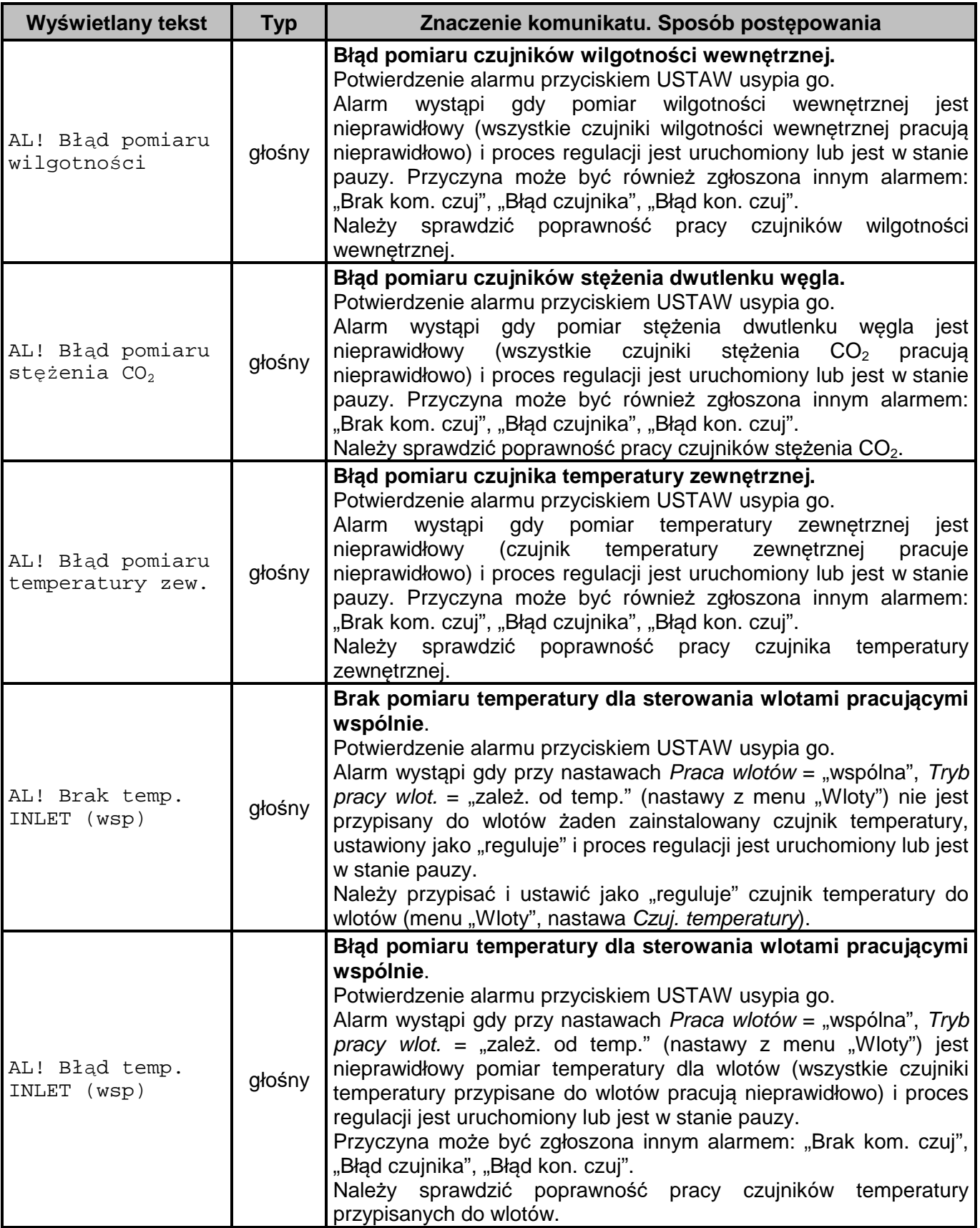

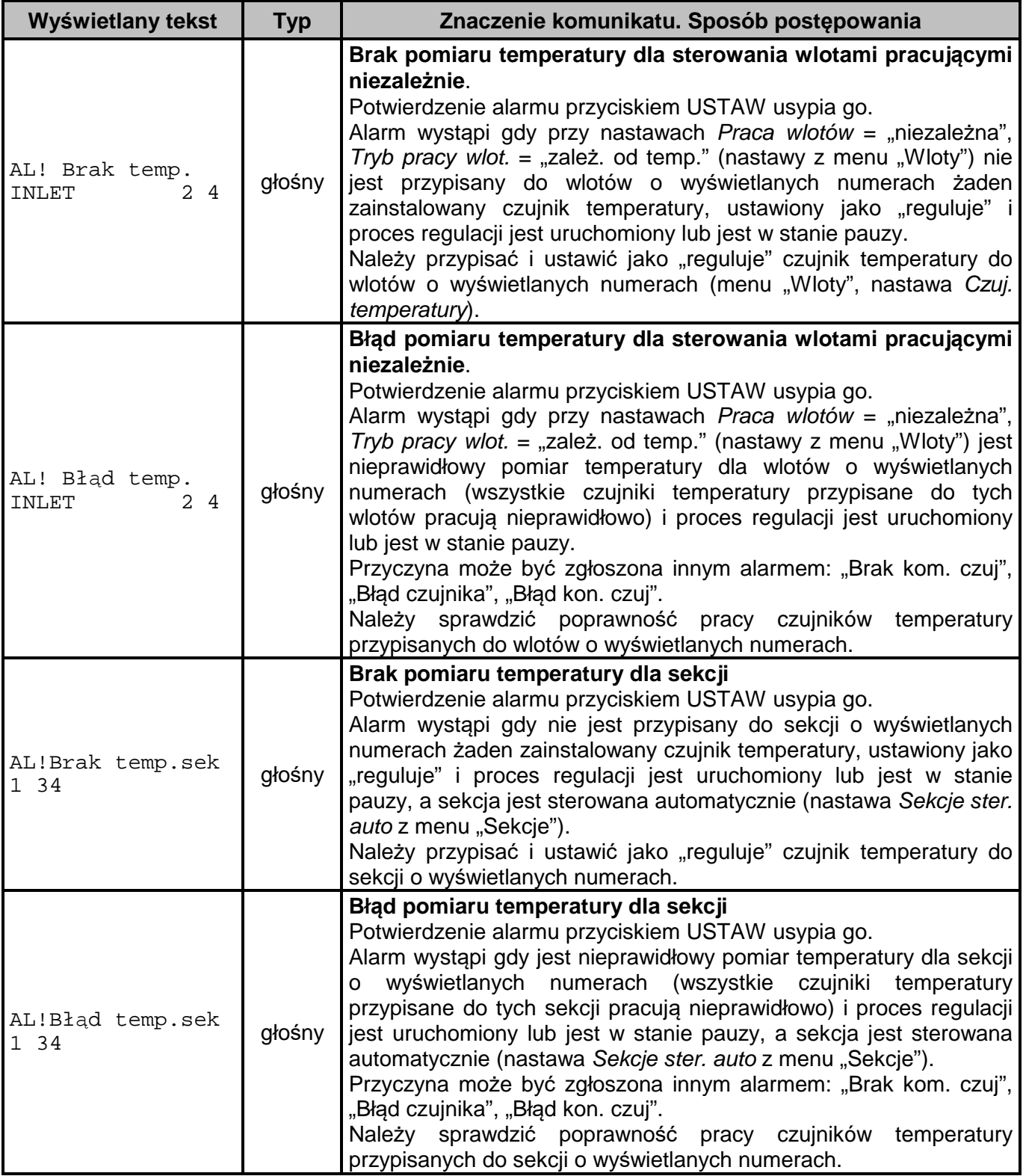

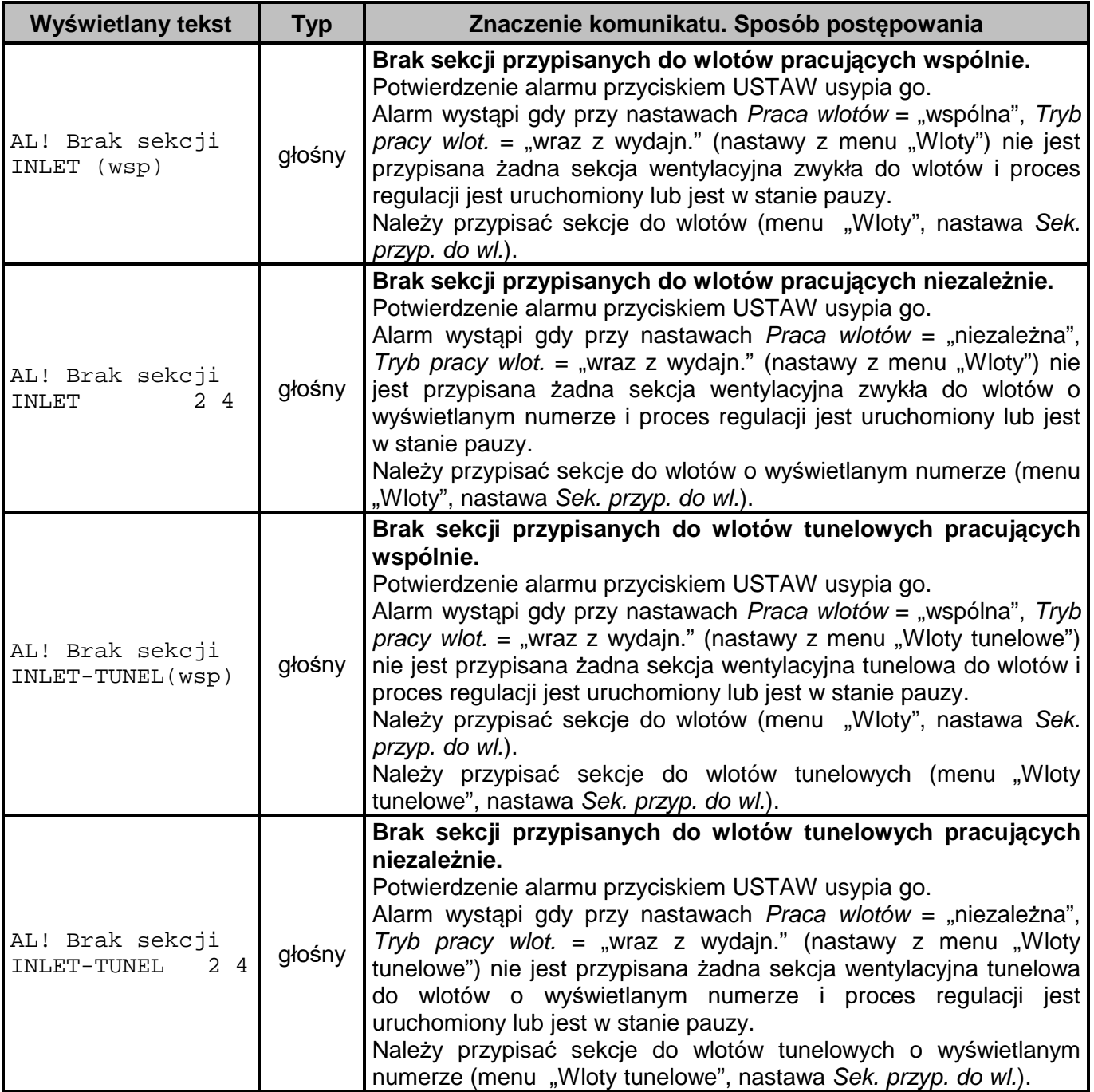

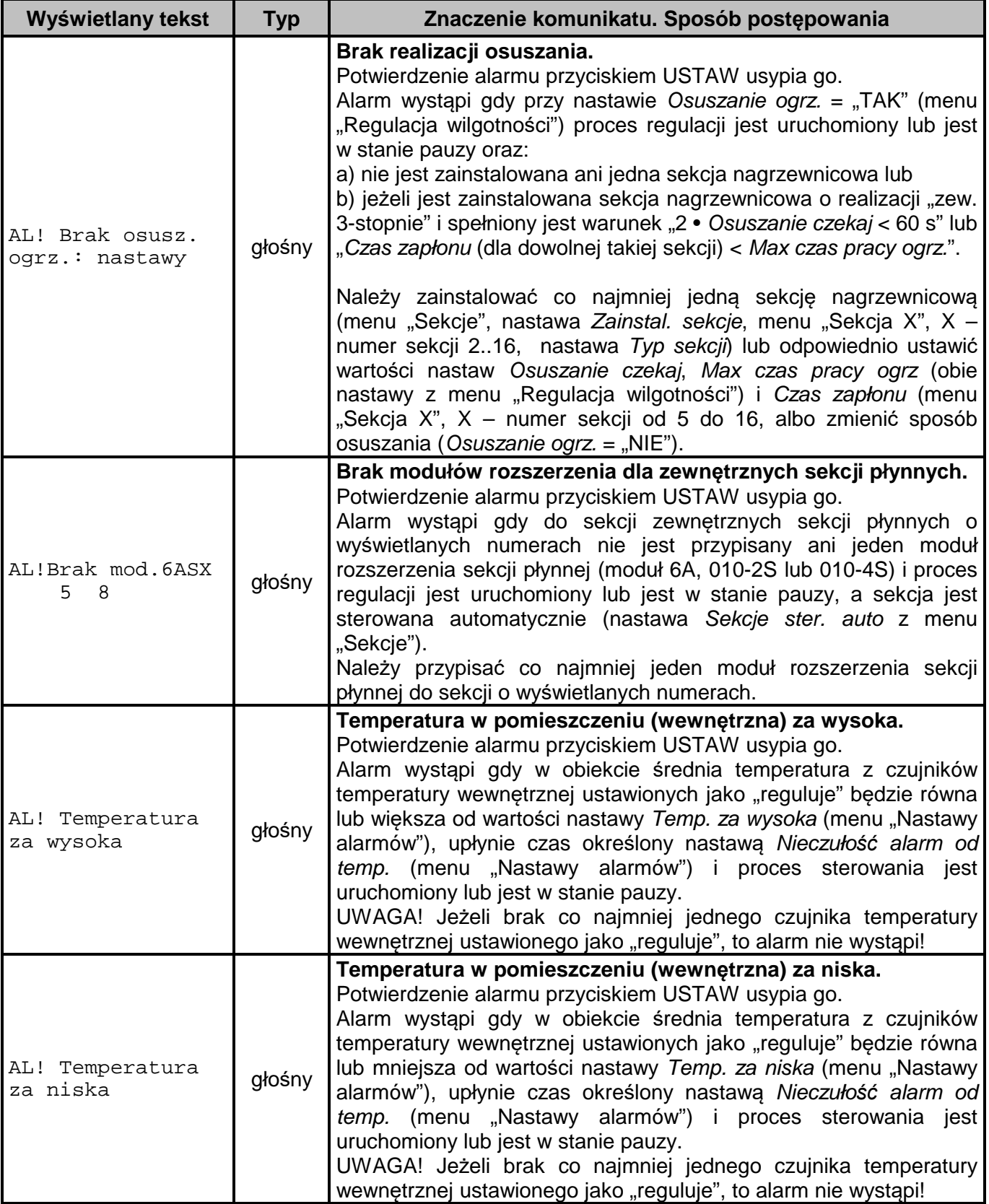

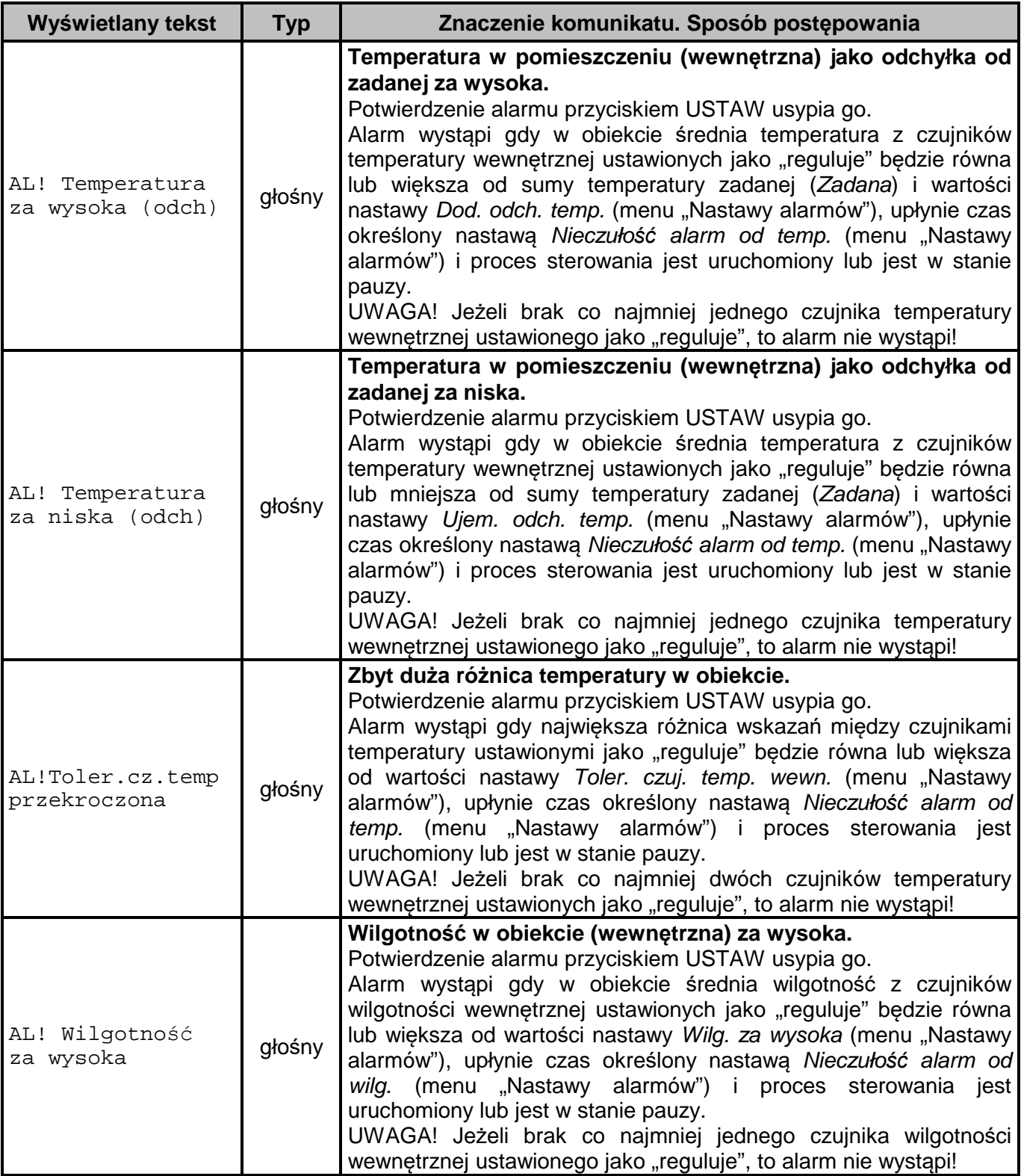

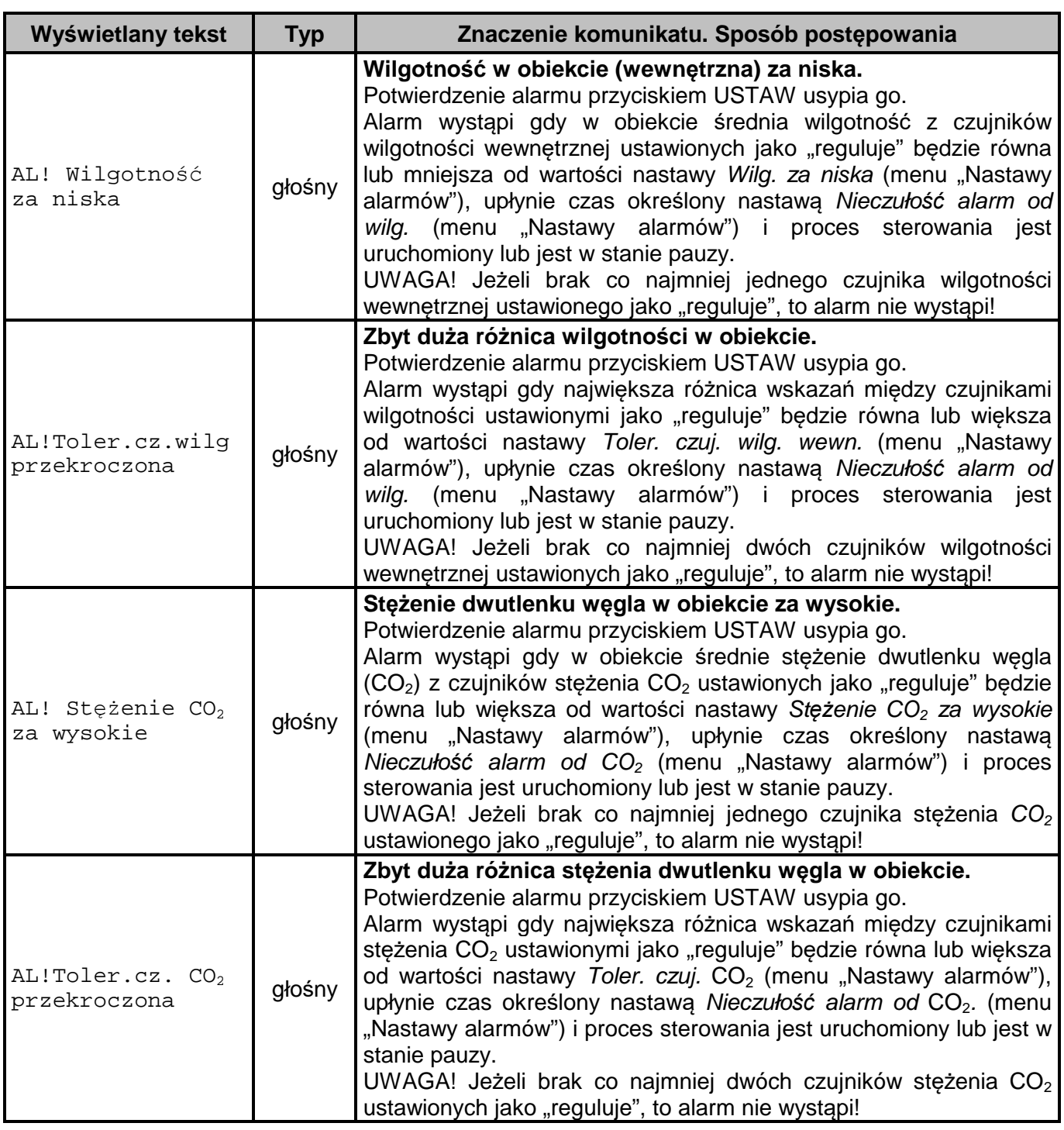

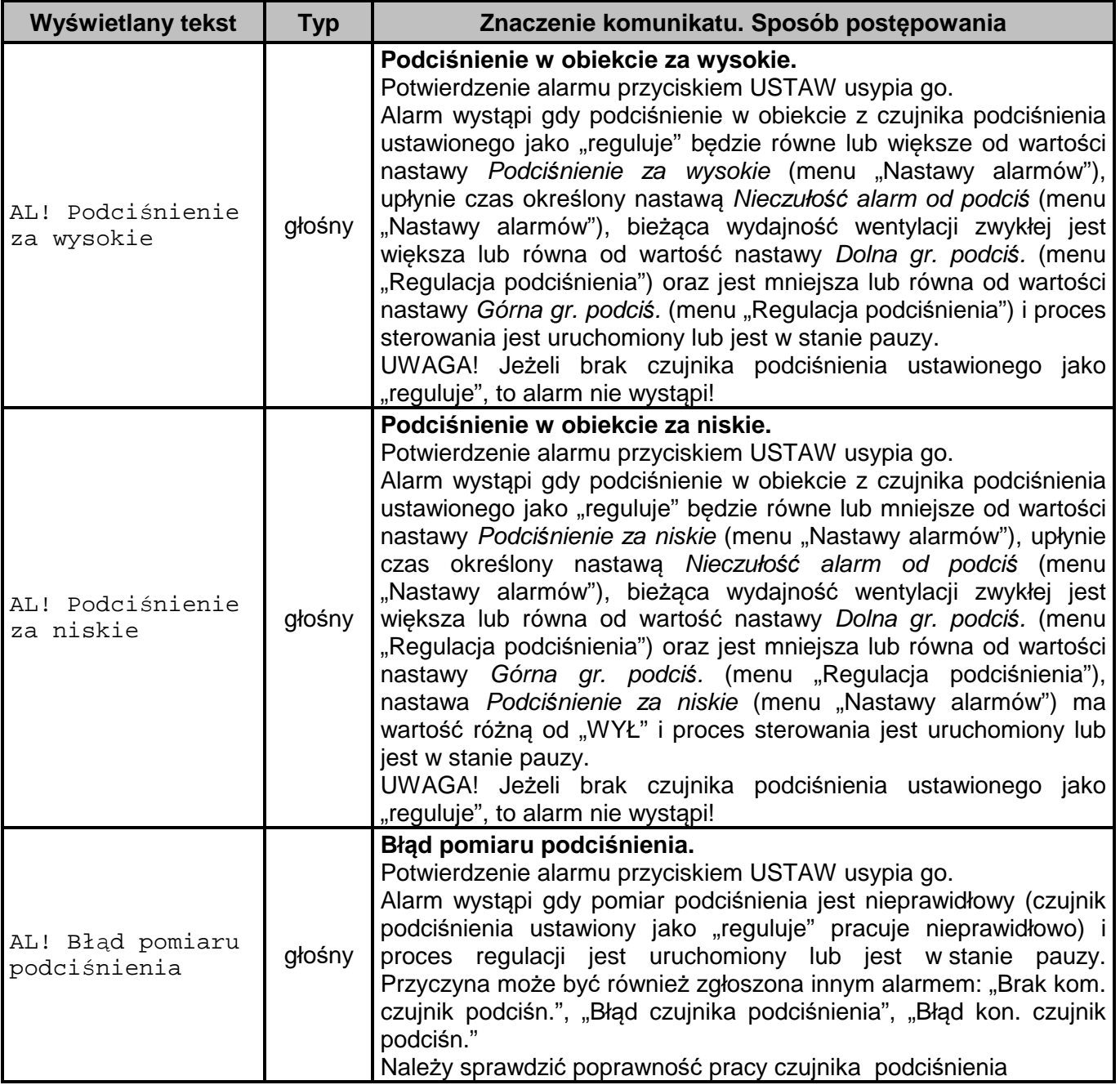

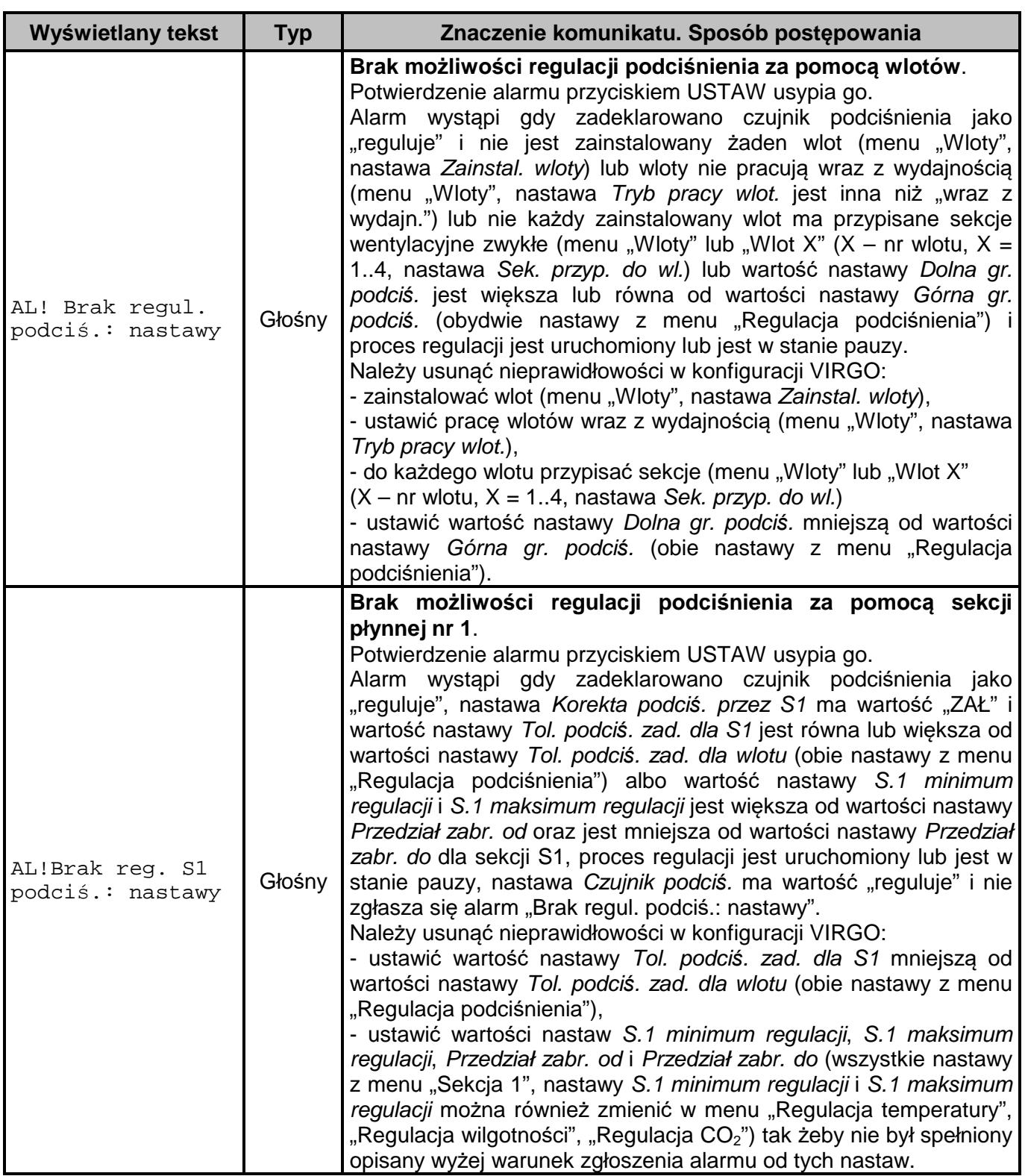

# **7. Ustawienie zegara**

W celu ustawienia zegara należy wybrać menu "Nastawy sterownika" i w tym menu wybrać ekran wyświetlający datę i czas. Nacisnąć przycisk USTAW aby przejść do edycji, pojawi się znak edycji przy "dniu" daty, przyciskami PLUS/MINUS należy ustawić właściwy dzień, przyciskami ↓ / ↑ wybrać kolejne pozycje daty i czasu. Aby zatwierdzić - nacisnąć przycisk USTAW, aby przywrócić poprzednią datę i czas - nacisnąć przycisk OPUŚĆ.

# **8. MENU regulatora**

Poniżej przedstawiono strukturę MENU regulatora w formie "drzewa" z kolejnymi ekranami. Jeżeli dostęp do danego ekranu wymaga odblokowania określonego poziomu dostępu, to przy ekranie (po prawej stronie) został podany jego numer. Brak numeru: ekran zawsze dostępny (chyba że aktywny jest kod klawiatury, co zostało zaznaczone w opisie). Przechodzenie pomiędzy ekranami odbywa się przyciskami ↓ / ↑. Ekran "Bieżąca / Zadana" jest tzw. "ekranem spoczynkowym", do którego można powrócić z dowolnego miejsca menu naciskając przycisk OPUŚĆ. Tylko z tego ekranu można przejść do Menu "Nastawy regulacji".

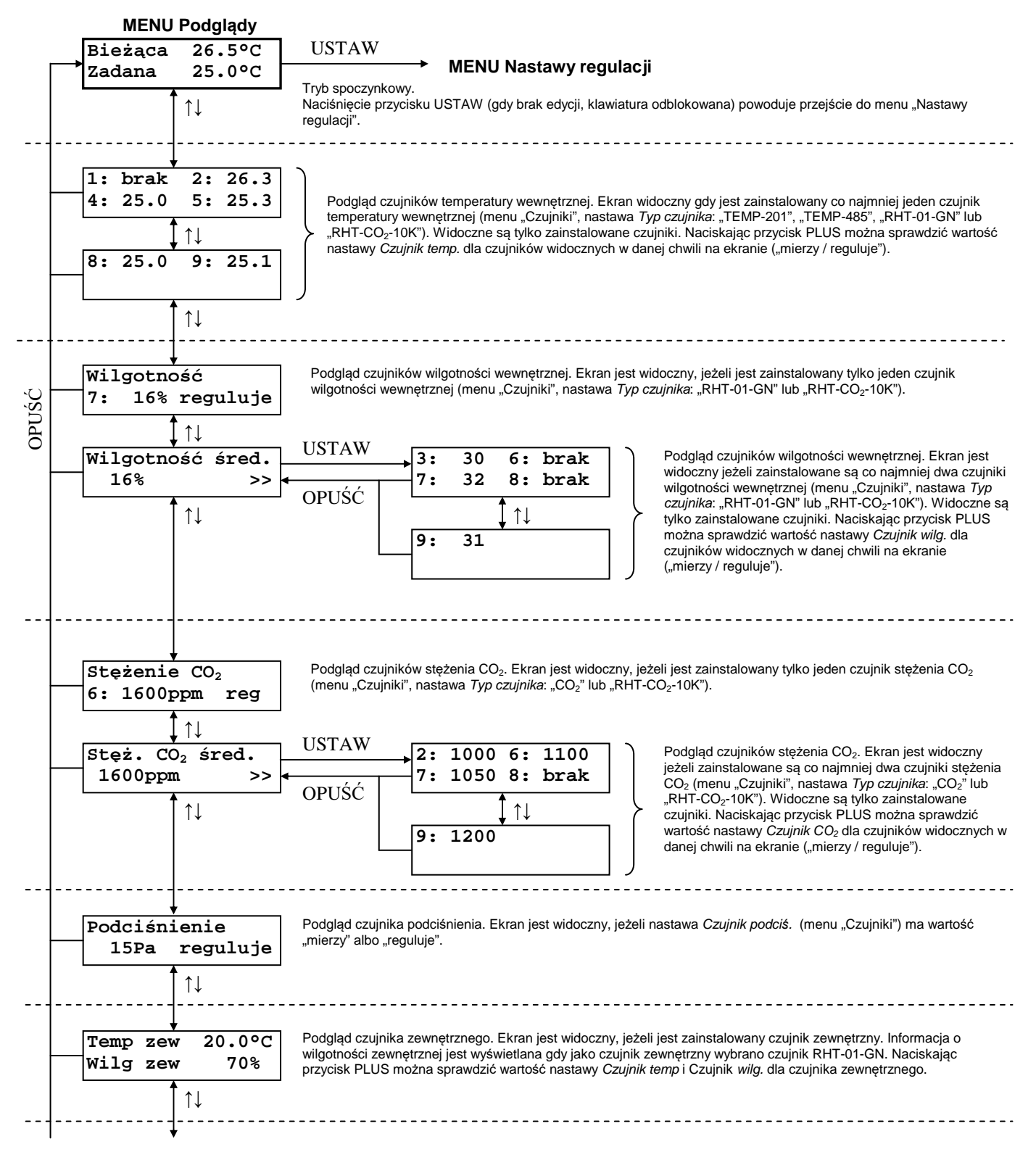

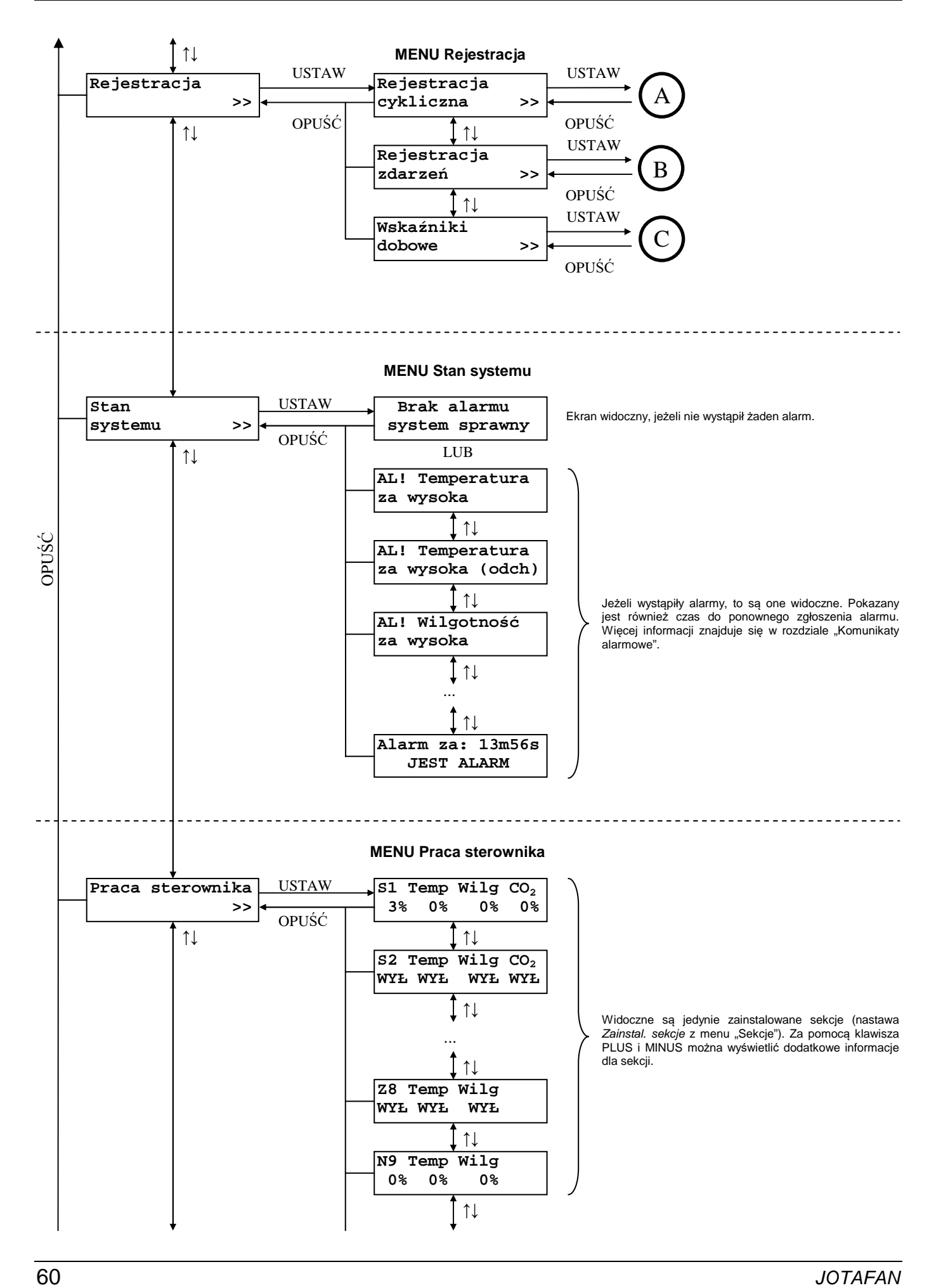

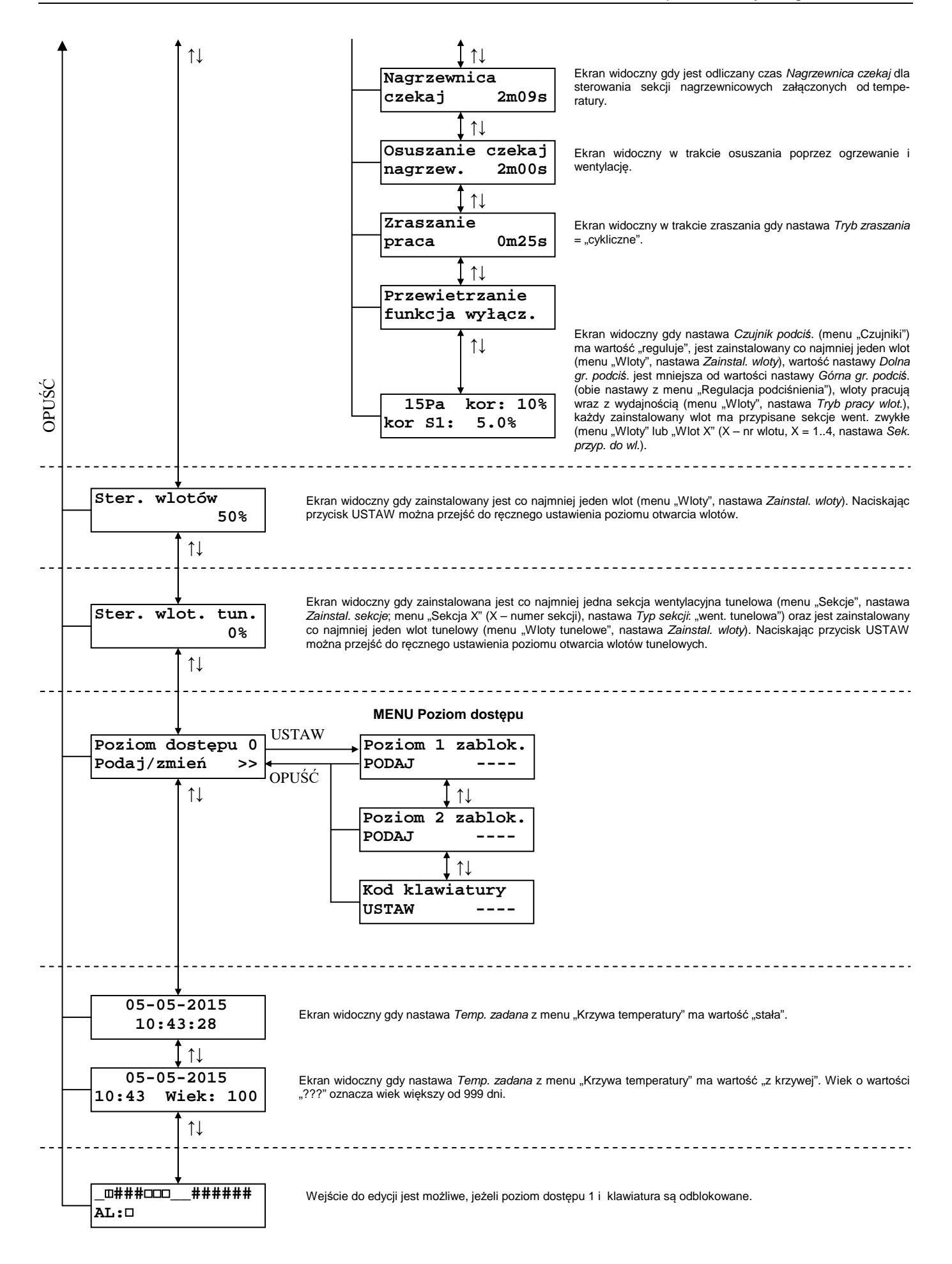

#### **MENU Podglądy**

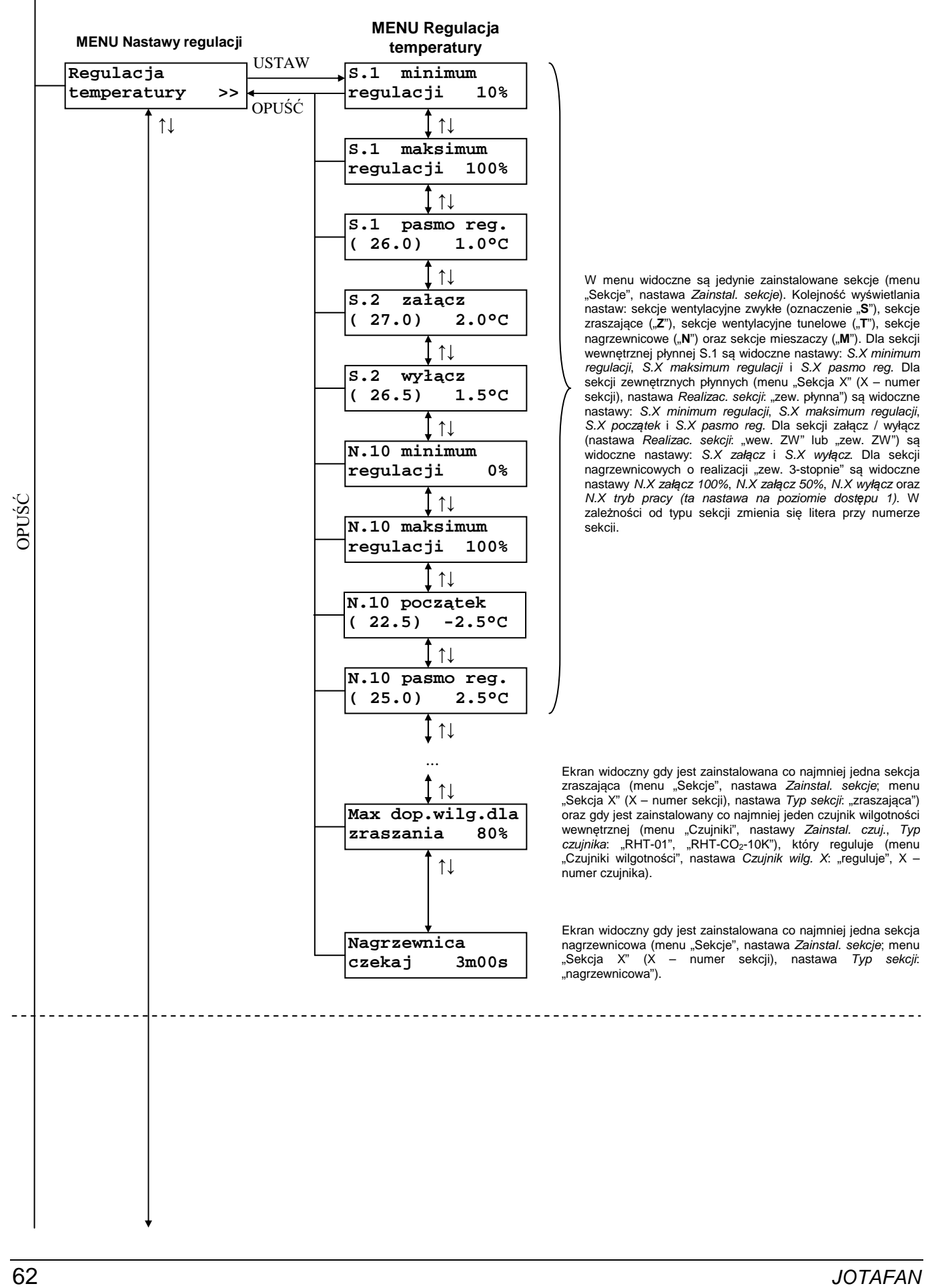

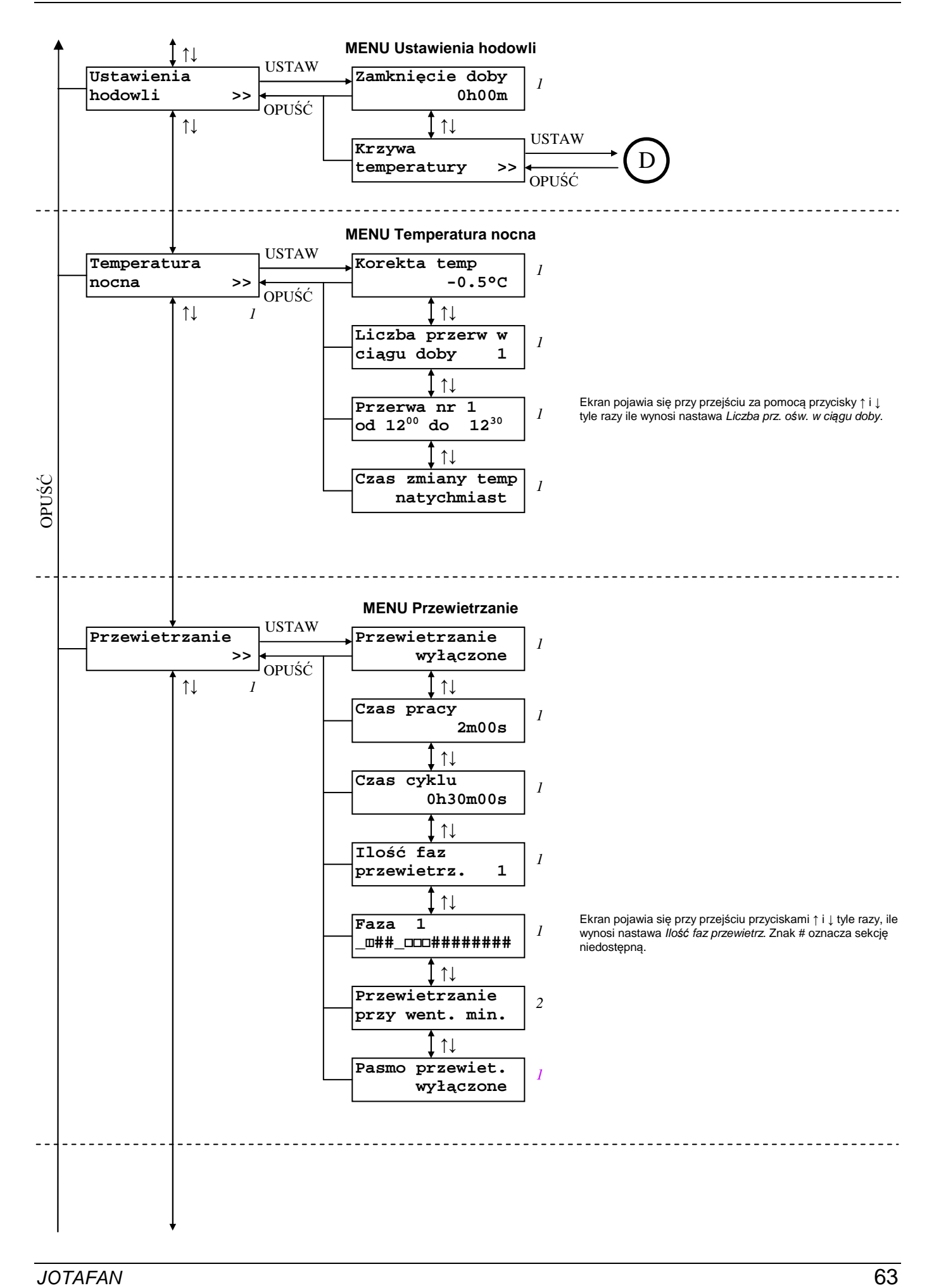

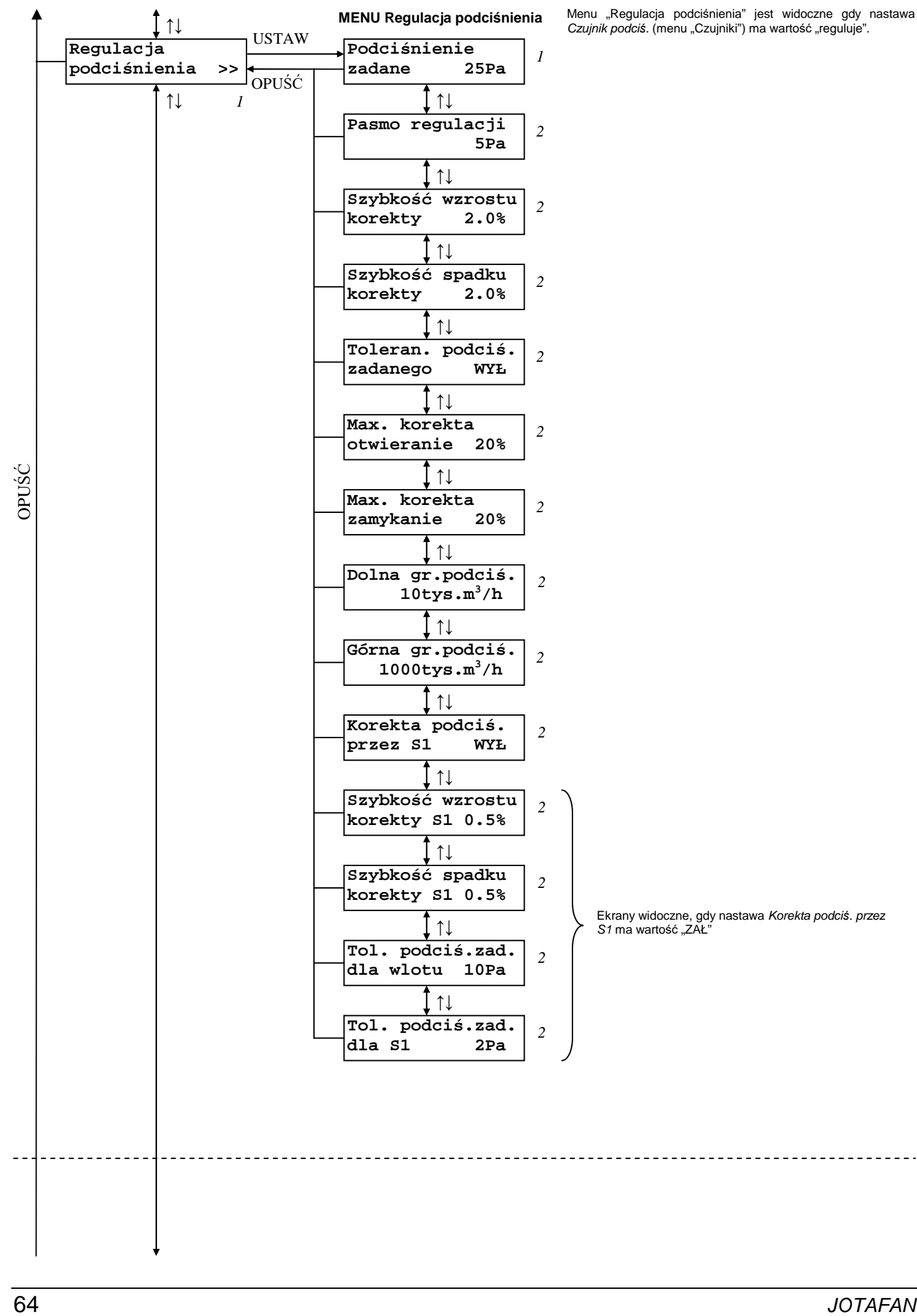

Czujnik podciś. (menu "Czujniki") ma wartość "reguluje".

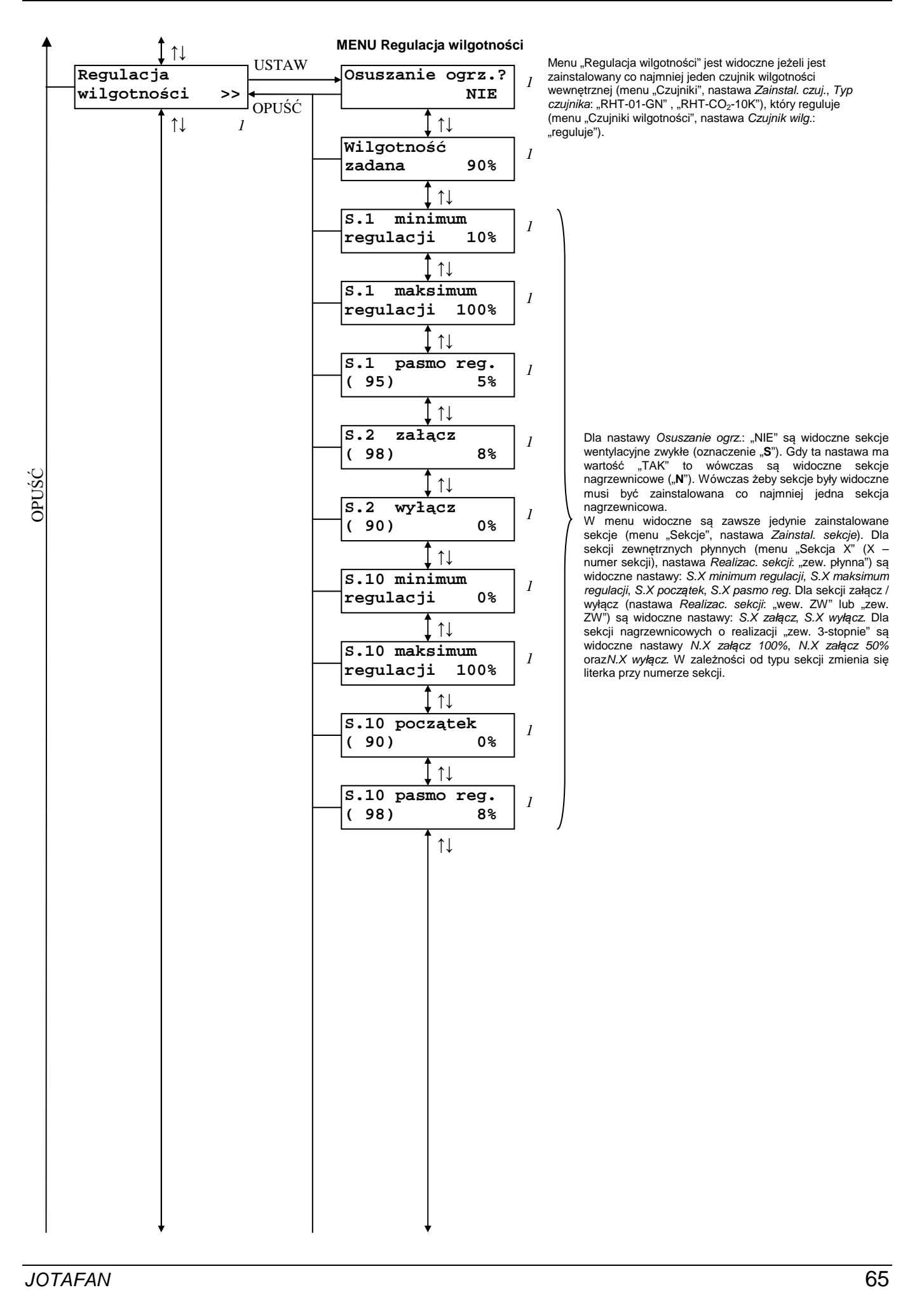

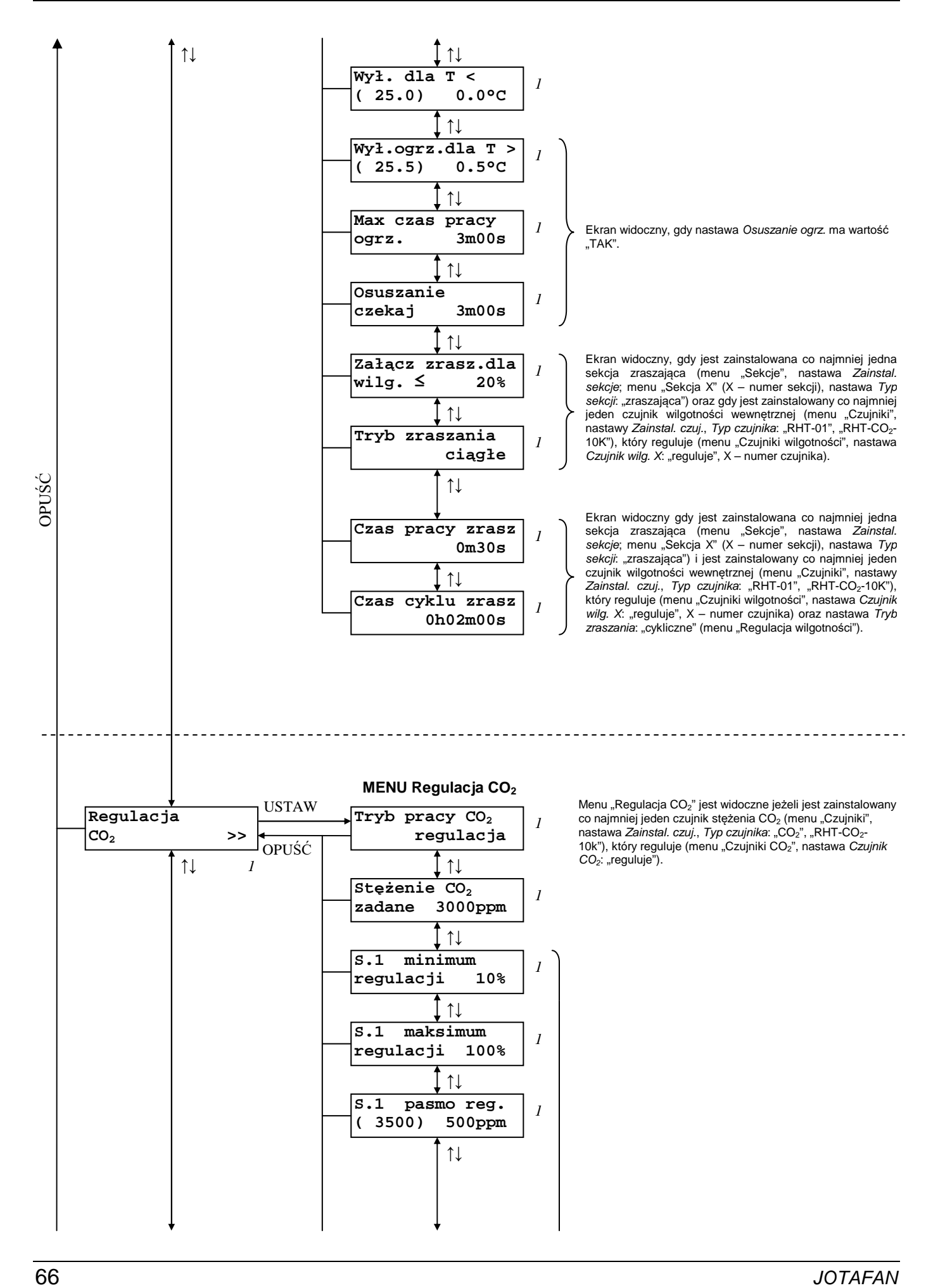

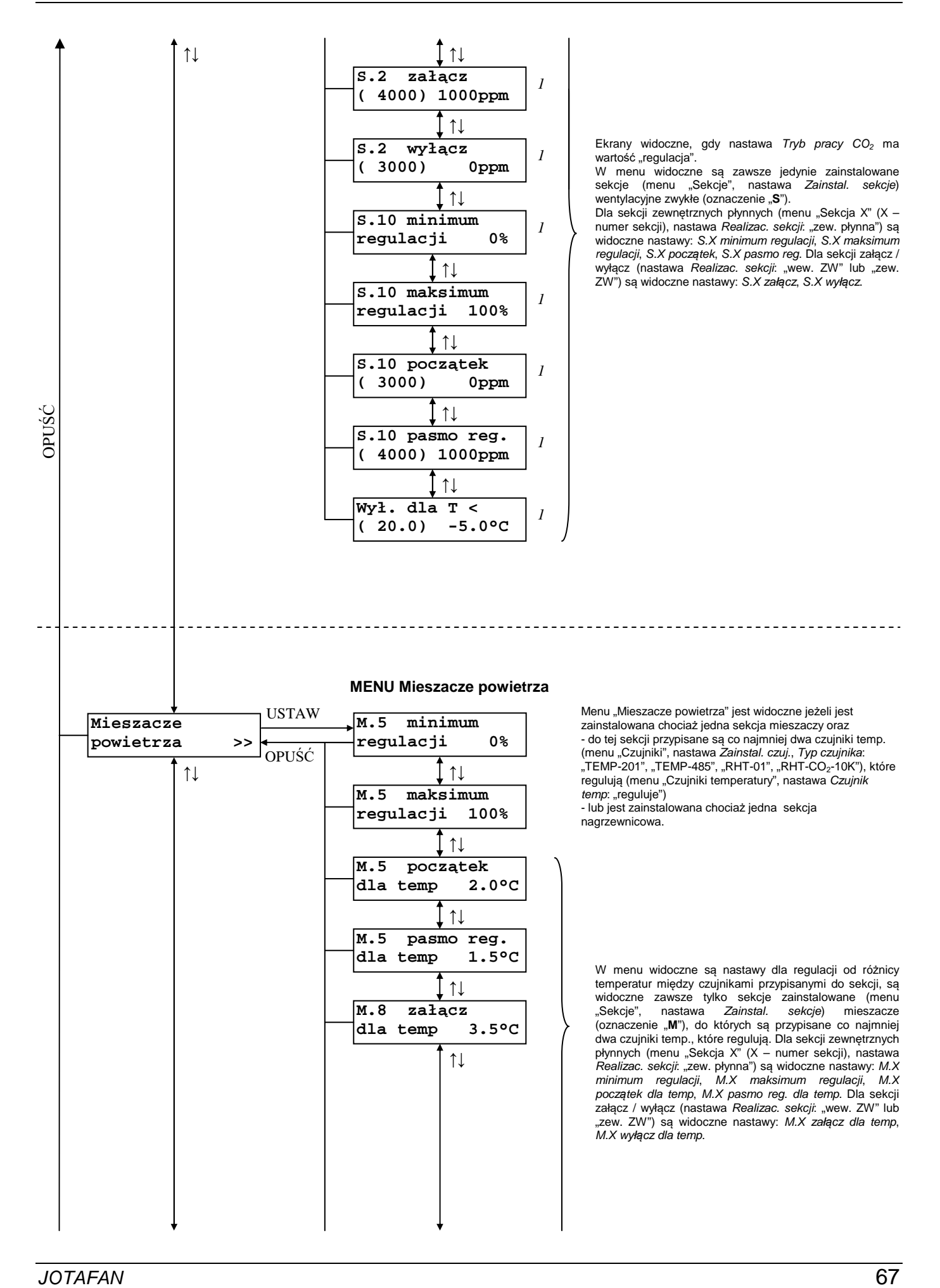

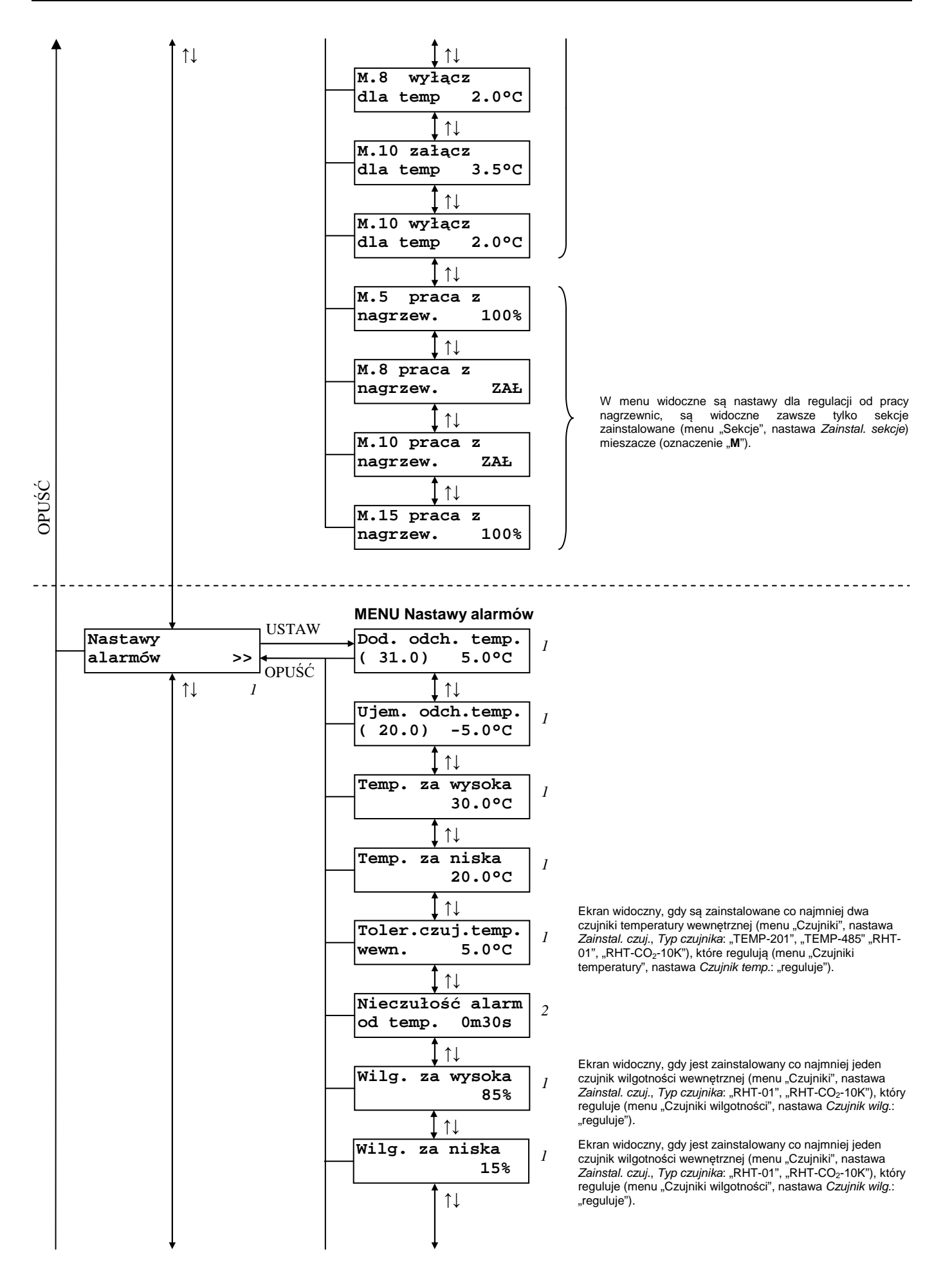

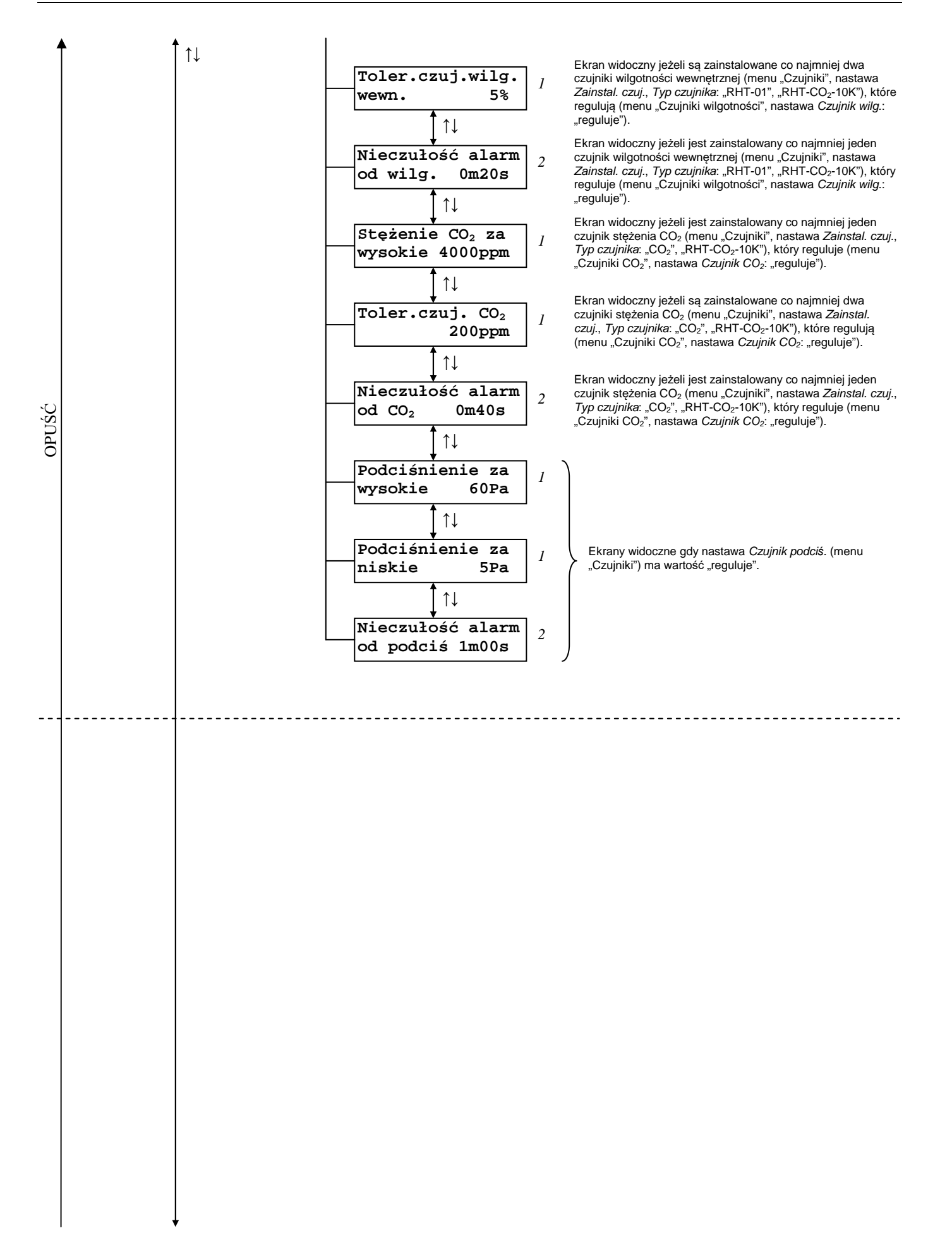

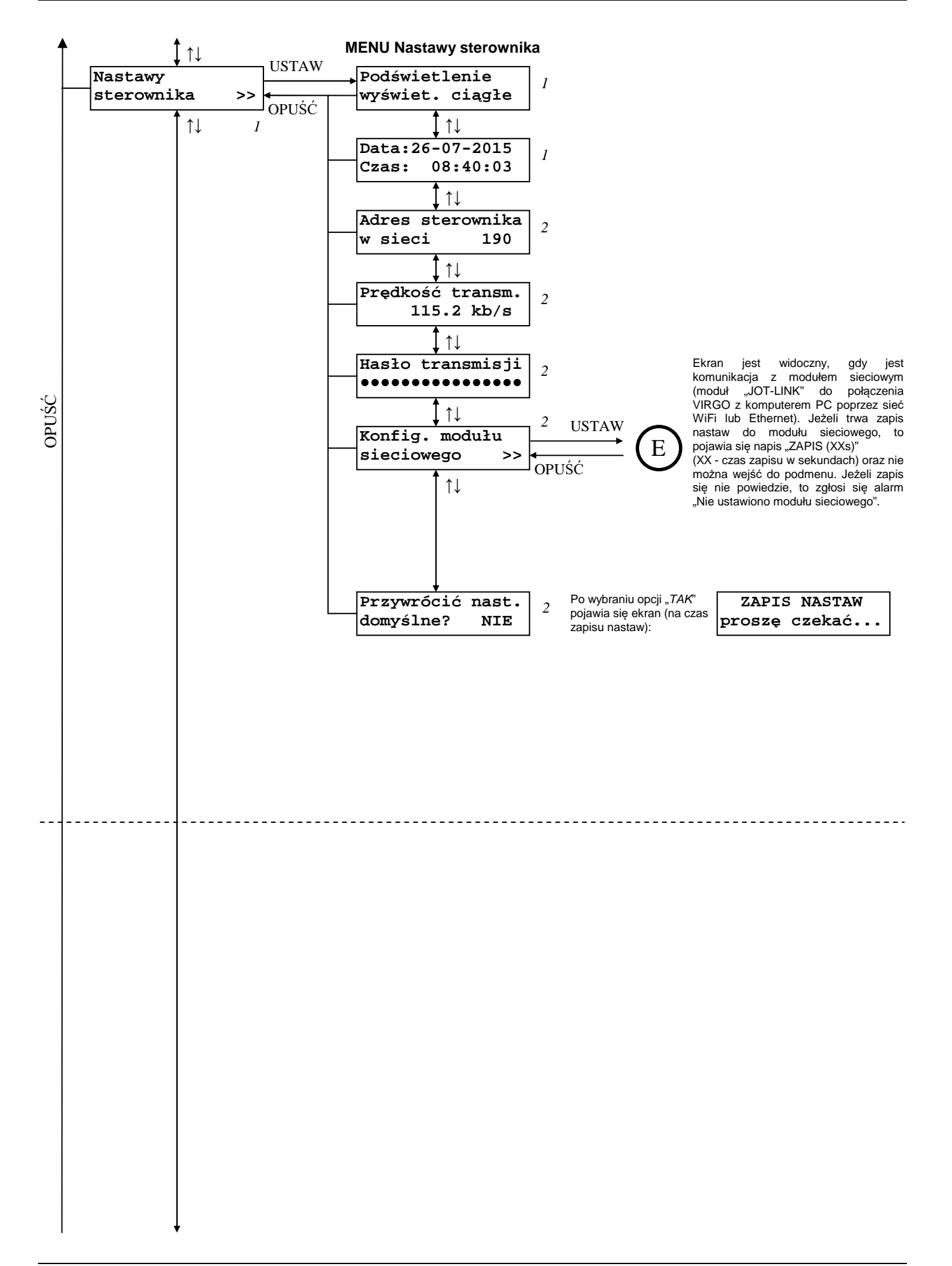

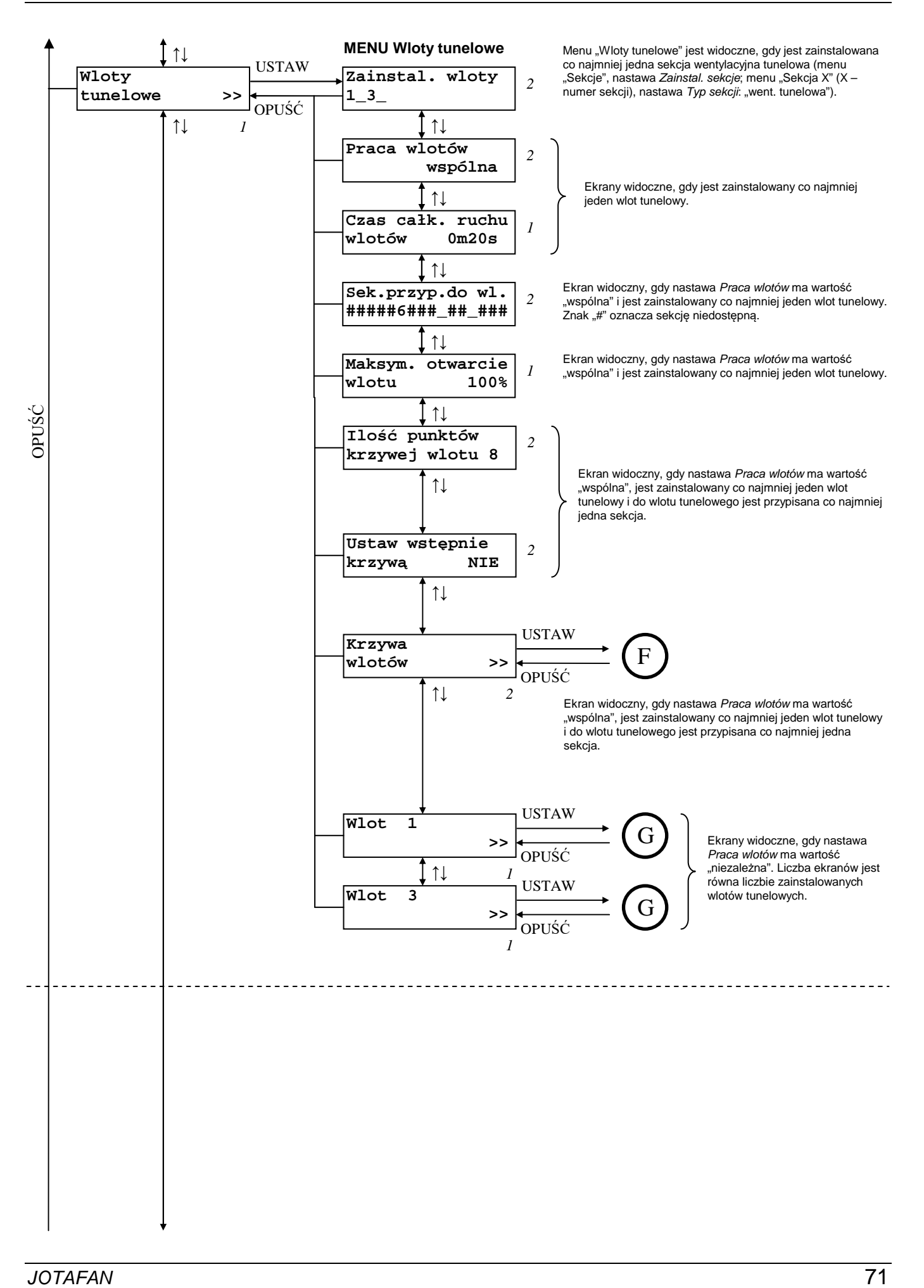

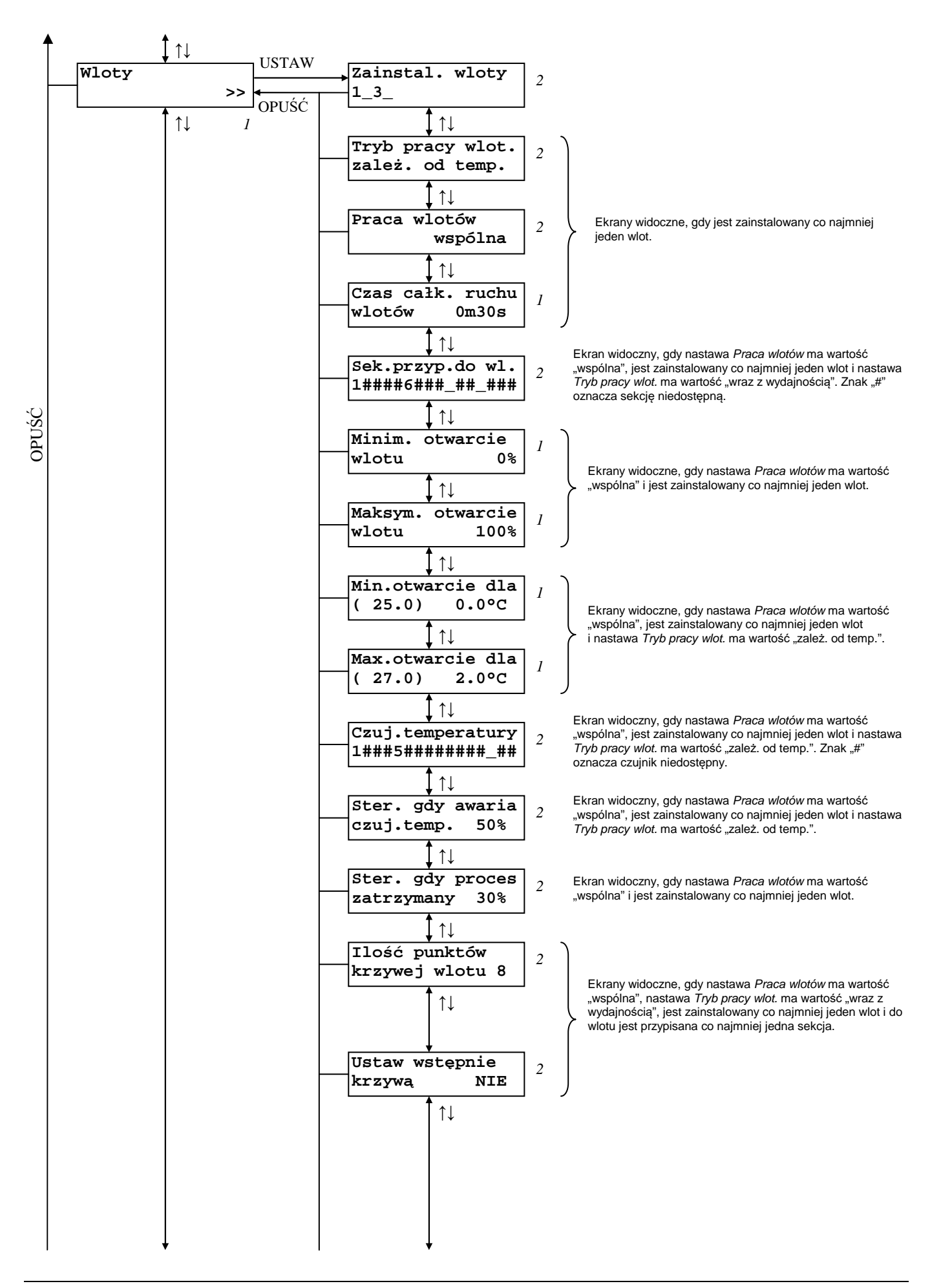
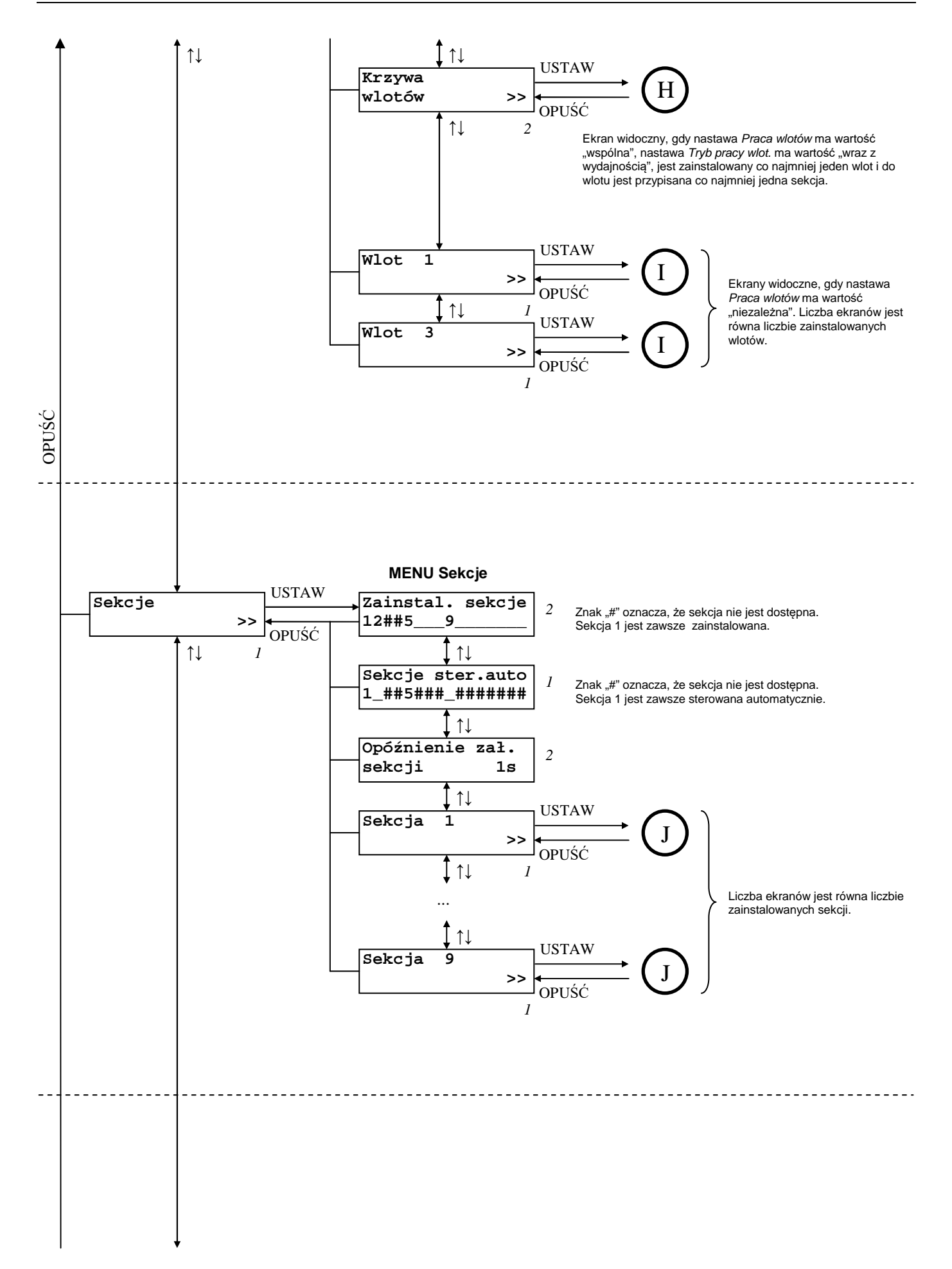

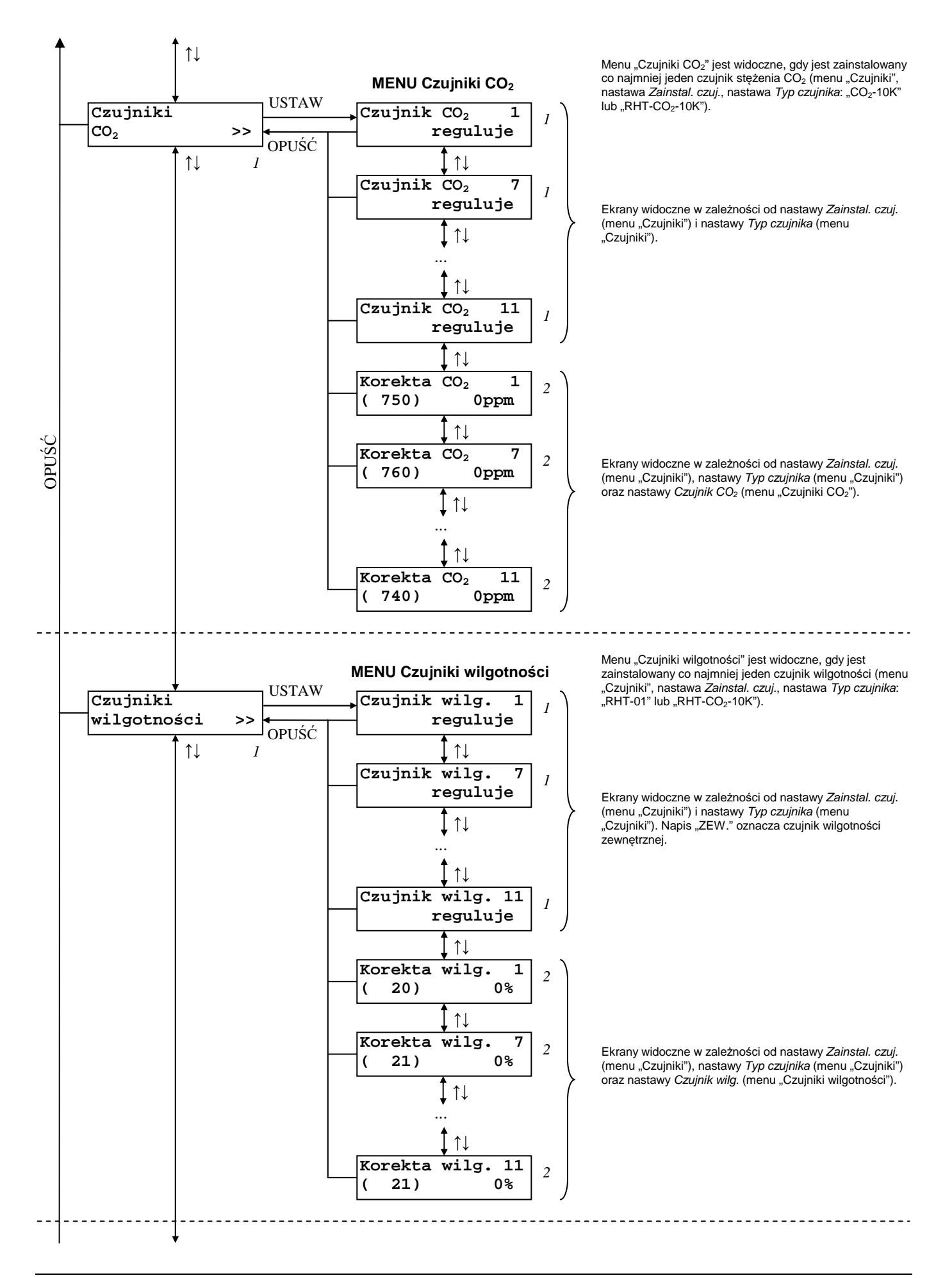

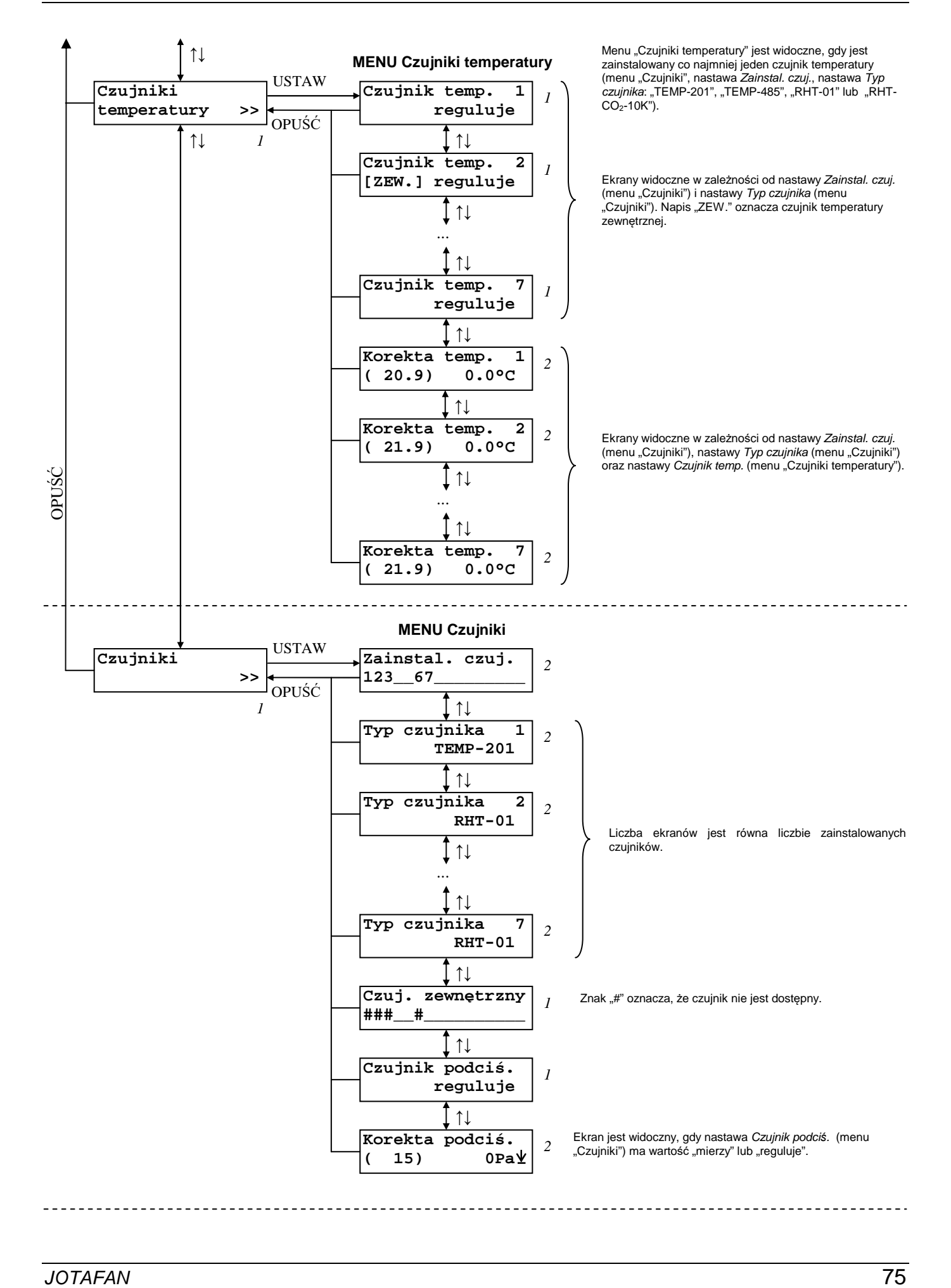

# A

#### **MENU Rejestracja cykliczna**

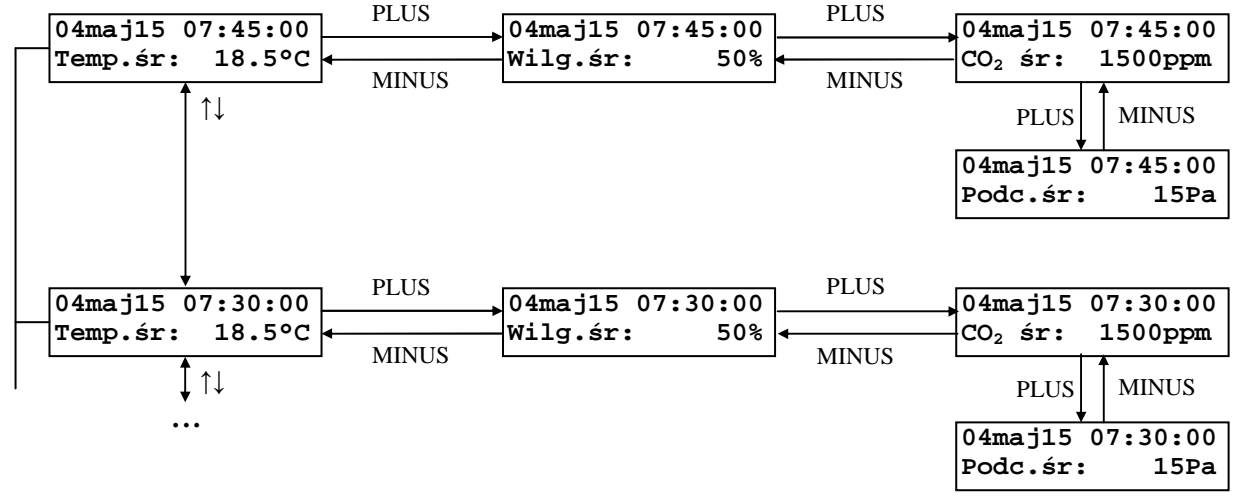

**MENU Rejestracja zdarzeń**

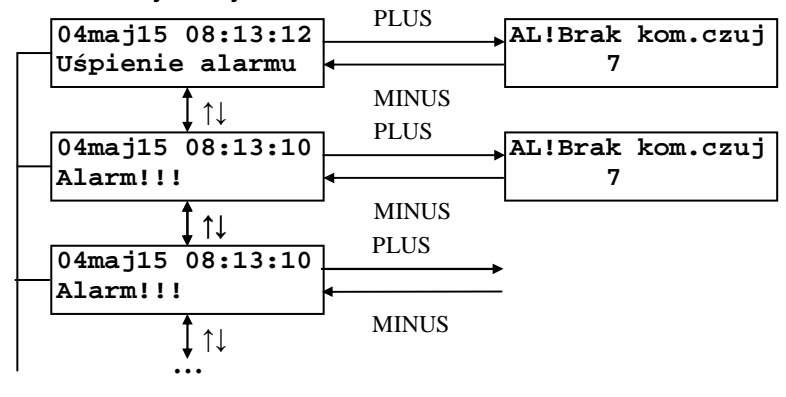

# $\mathcal{C}$

B

#### **MENU Wskaźniki dobowe**

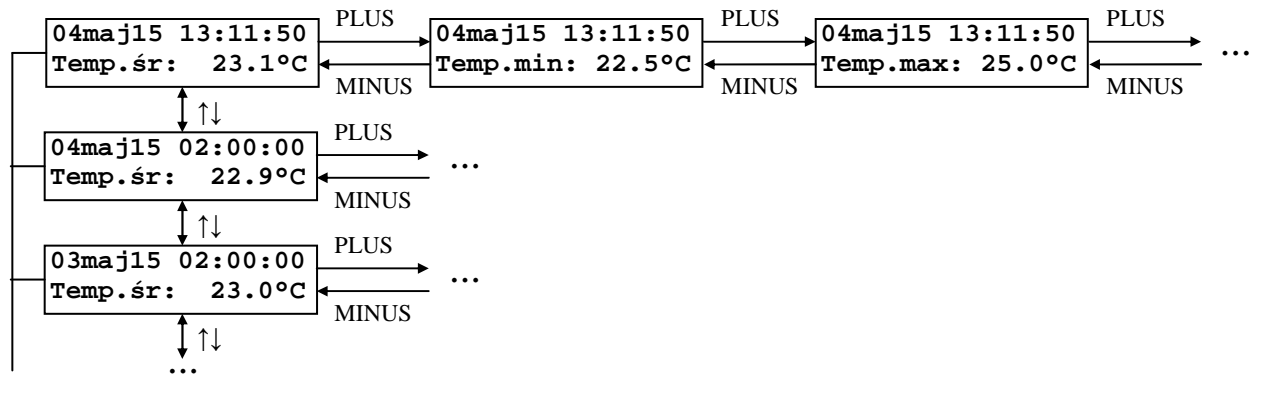

# D

#### **MENU Krzywa temperatury**

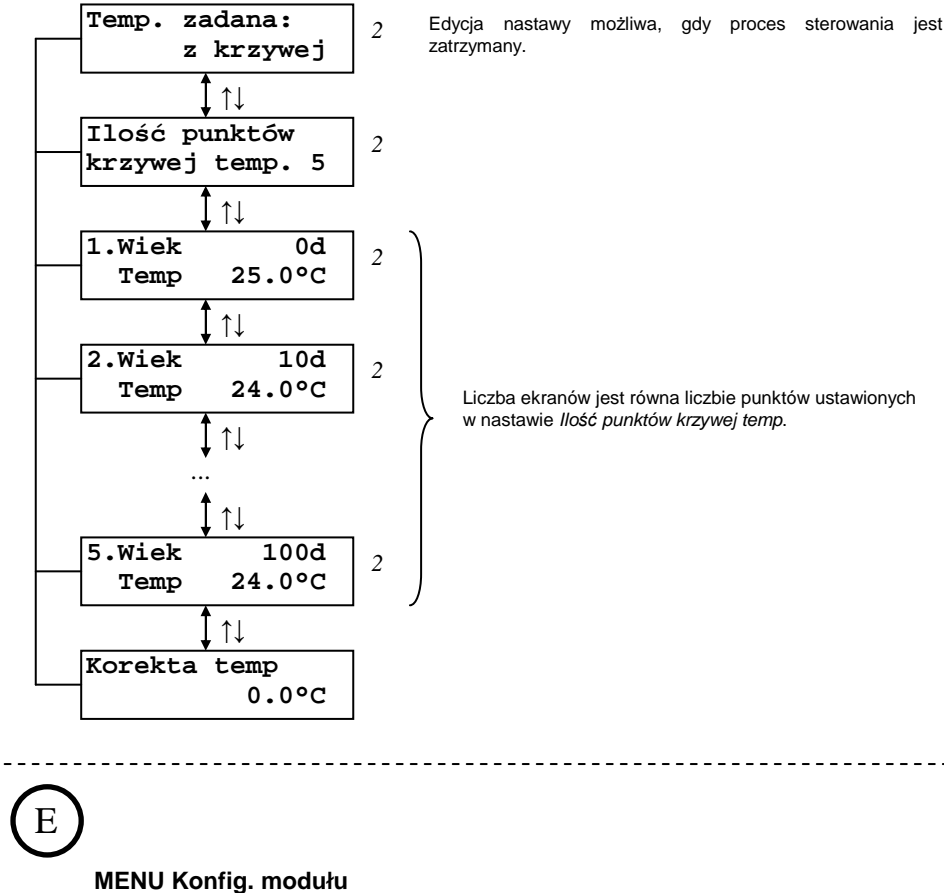

#### **sieciowego**

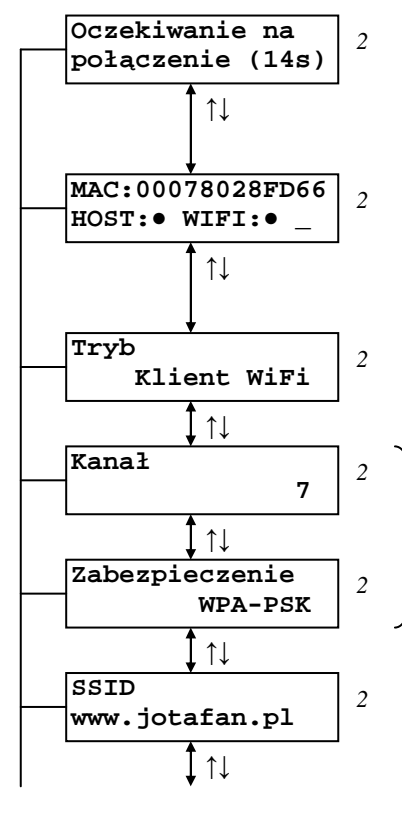

Ekran jest widoczny jedynie tuż po wejściu do menu "Konfig. modułu sieciowego". Podczas wyświetlania tego ekranu VIRGO próbuje skomunikować się z modułem sieciowym JOT-LINK. Jeżeli próba się nie powiedzie w ciągu 14s, to pojawi się komunikat "Brak połączenia z modułem" i nastąpi powrót do menu nadrzędnego.

Na ekranie są widoczne informacje o module sieciowym: adres MAC, HOST - stan połączenia ze zdalnym punktem (znak "•" – jest połączenie), WIFI – załączenie/wyłączenie radia WIFI (znak "•" - radio załączone; informacja widoczna, gdy nastawa Tryb ma wartość "Punkt dostępowy" lub "Klient WiFi"), RJ45 – połączenie z siecią przewodową Ethernet (znak "•" – jest połączenie z siecią Ethernet; informacja widoczna, gdy nastawa Tryb ma wartość "Ethernet"), wskaźnik poziomu sygnału radiowego ("\_" – brak sygnału sieci WiFi; informacja widoczna, gdy nastawa Tryb ma wartość "Klient WiFi").

Ekran widoczny, gdy nastawa Tryb ma wartość "Punkt dostępowy".

Ekran widoczny, gdy nastawa Tryb ma wartość "Punkt dostępowy" lub "Klient WiFi".

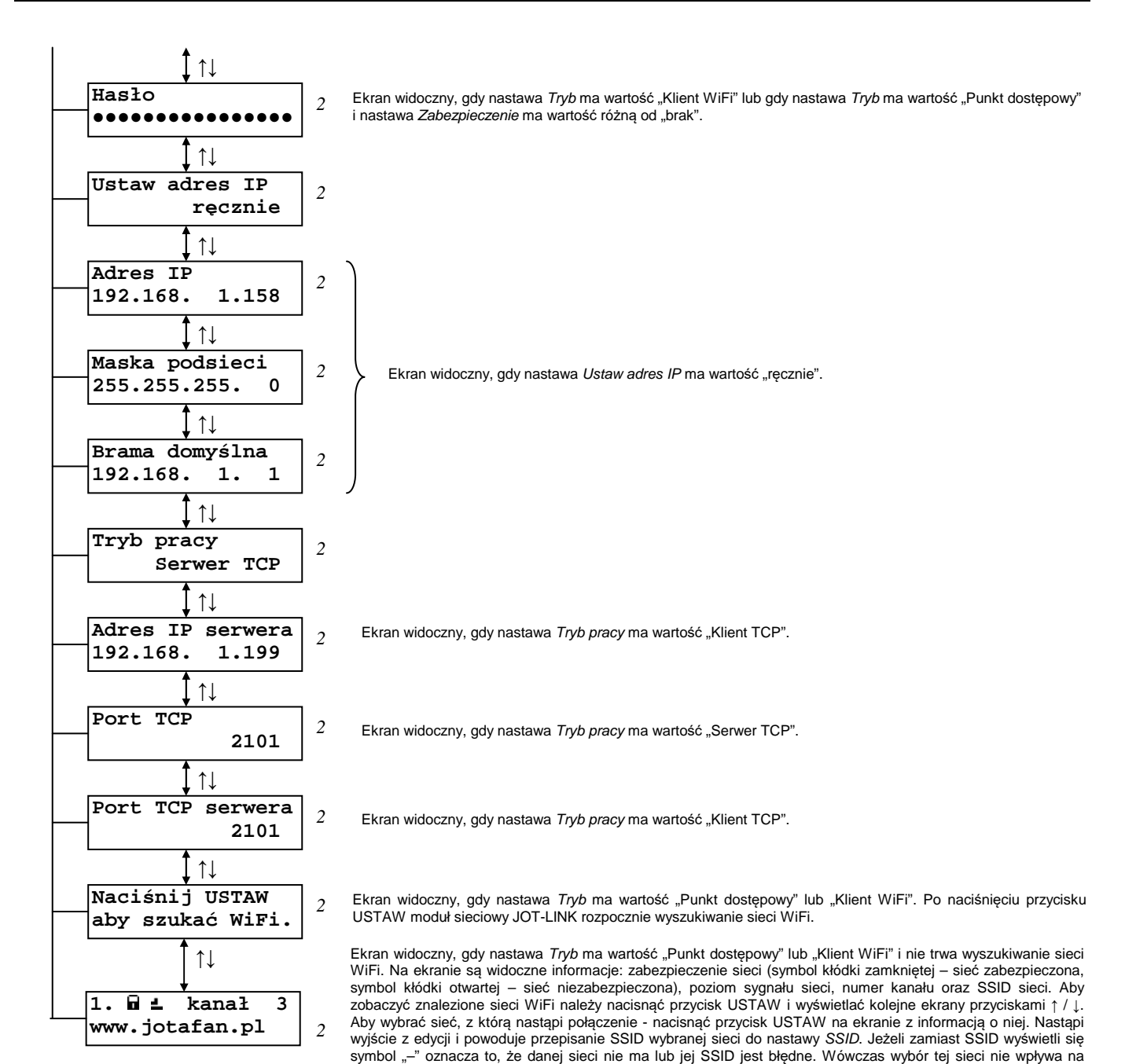

nastawę SSID.

# F

#### **MENU Krzywa wlotów tunelowych**

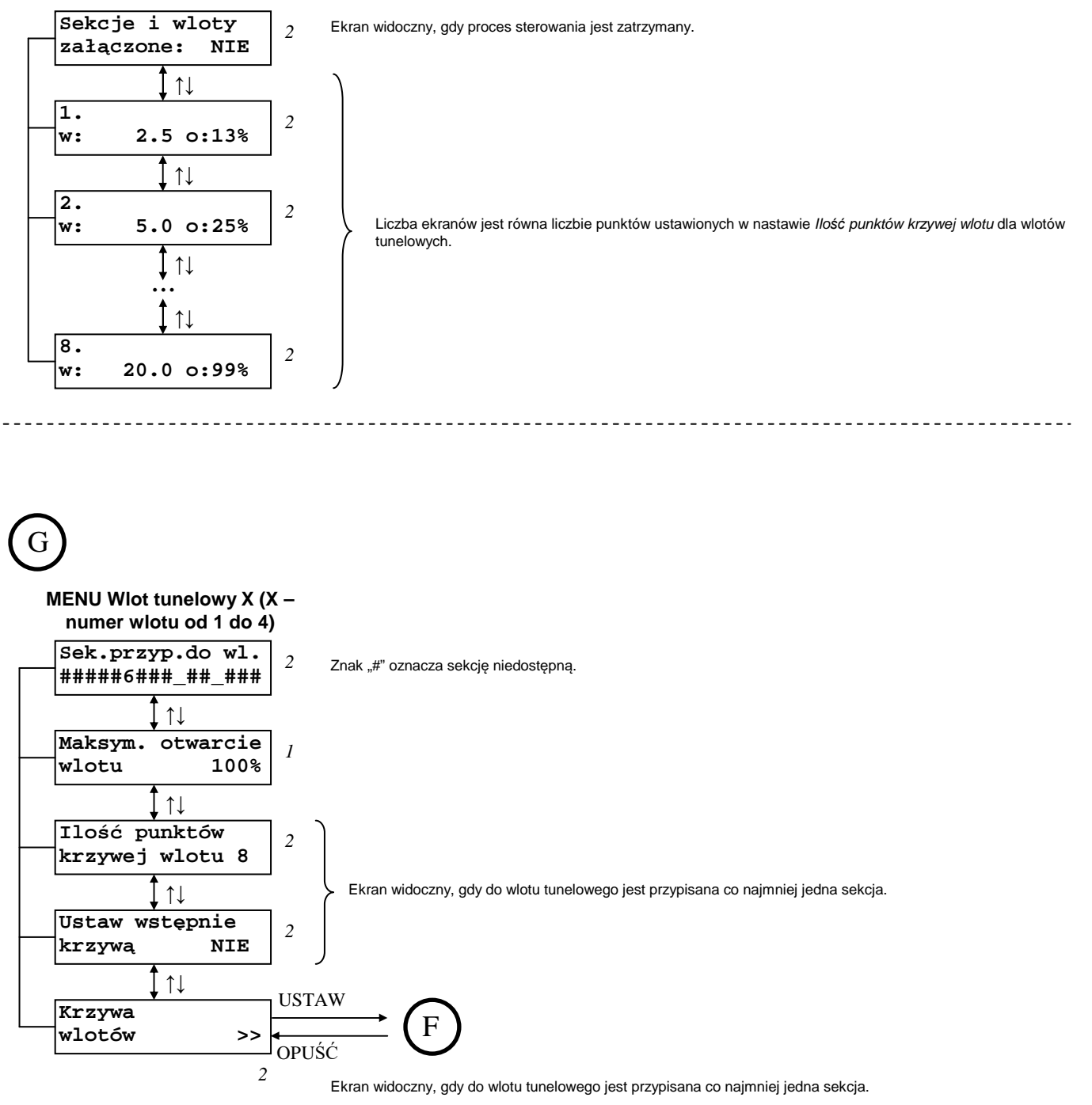

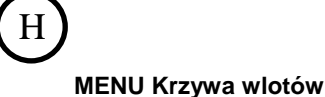

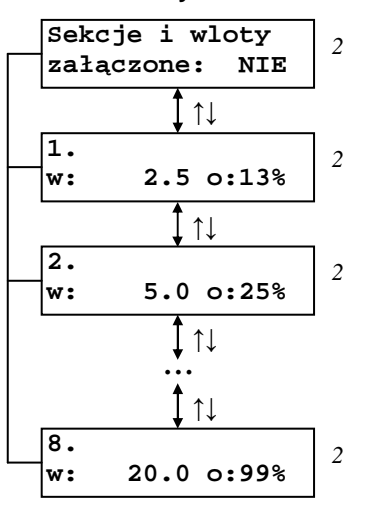

Ekran widoczny jeżeli proces sterowania jest zatrzymany.

**w:** 5.0 o:25% | Liczba ekranów jest równa liczbie punktów ustawionych w nastawie *llość punktów krzywej wlotu* dla wlotów.

I

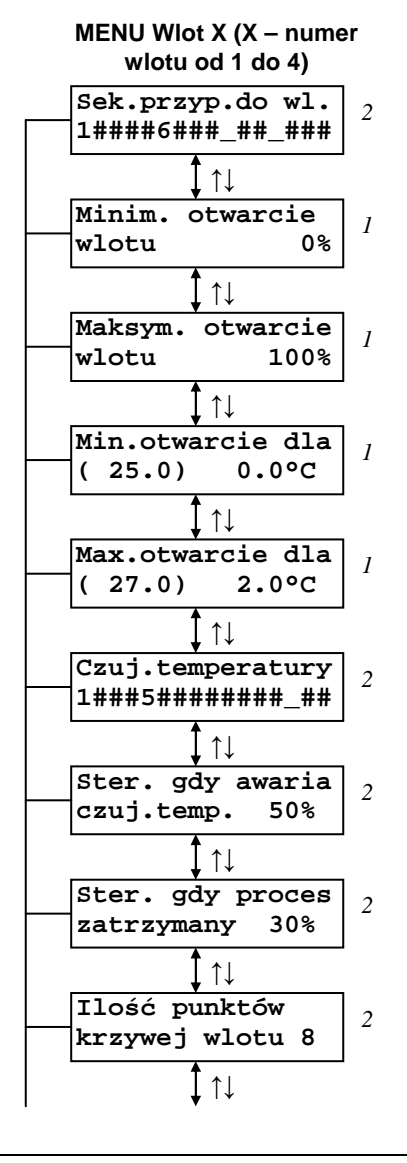

Ekran widoczny, gdy nastawa Tryb pracy wlot. ma wartość "wraz z wydajnością". Znak "#" oznacza sekcję niedostępną.

*1* Ekran widoczny, gdy nastawa Tryb pracy wlot. ma wartość "zależ. od temp.".

*1* Ekran widoczny, gdy nastawa Tryb pracy wlot. ma wartość "zależ. od temp.".

2 Ekran widoczny, gdy nastawa *Tryb pracy wlot.* ma wartość "zależ. od temp.". Znak "#" oznacza czujnik niedostępny.

2 Ekran widoczny, gdy nastawa Tryb pracy wlot. ma wartość "zależ. od temp.".

Ekran widoczny, gdy nastawa Tryb pracy wlot. ma wartość "wraz z wydajnością" i do wlotu jest przypisana co najmniej jedna sekcja.

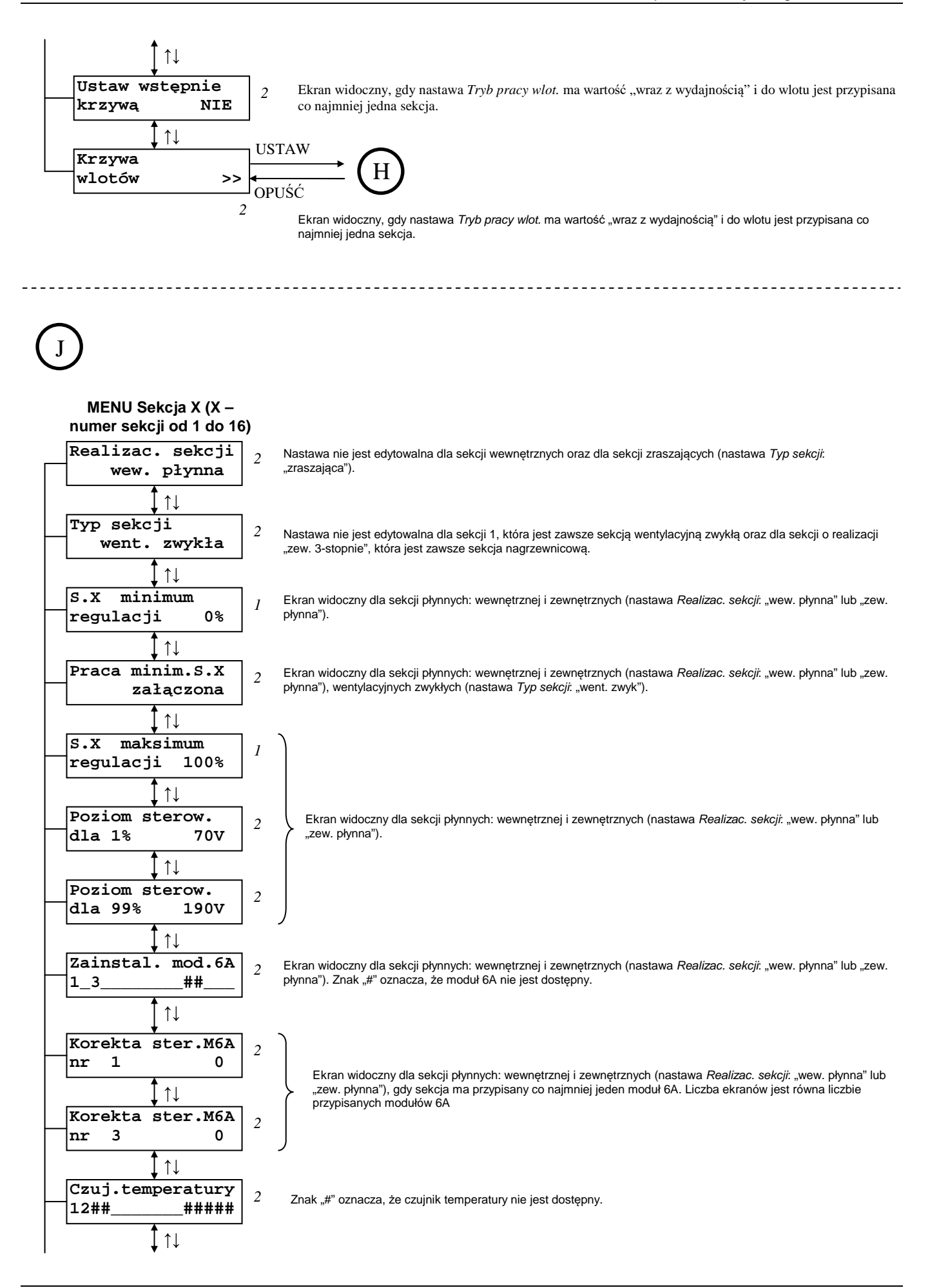

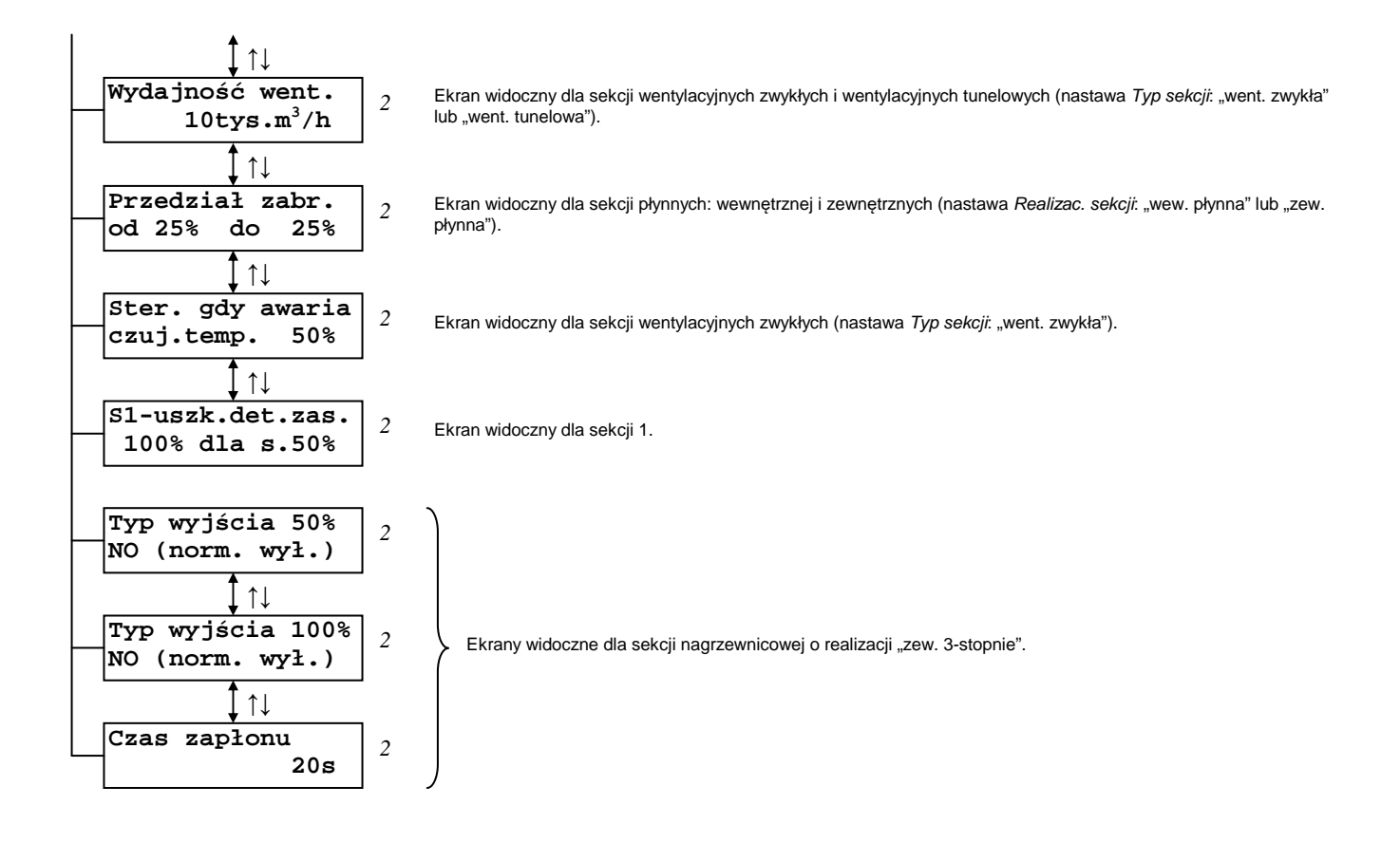

**MENU Kreator startu** 

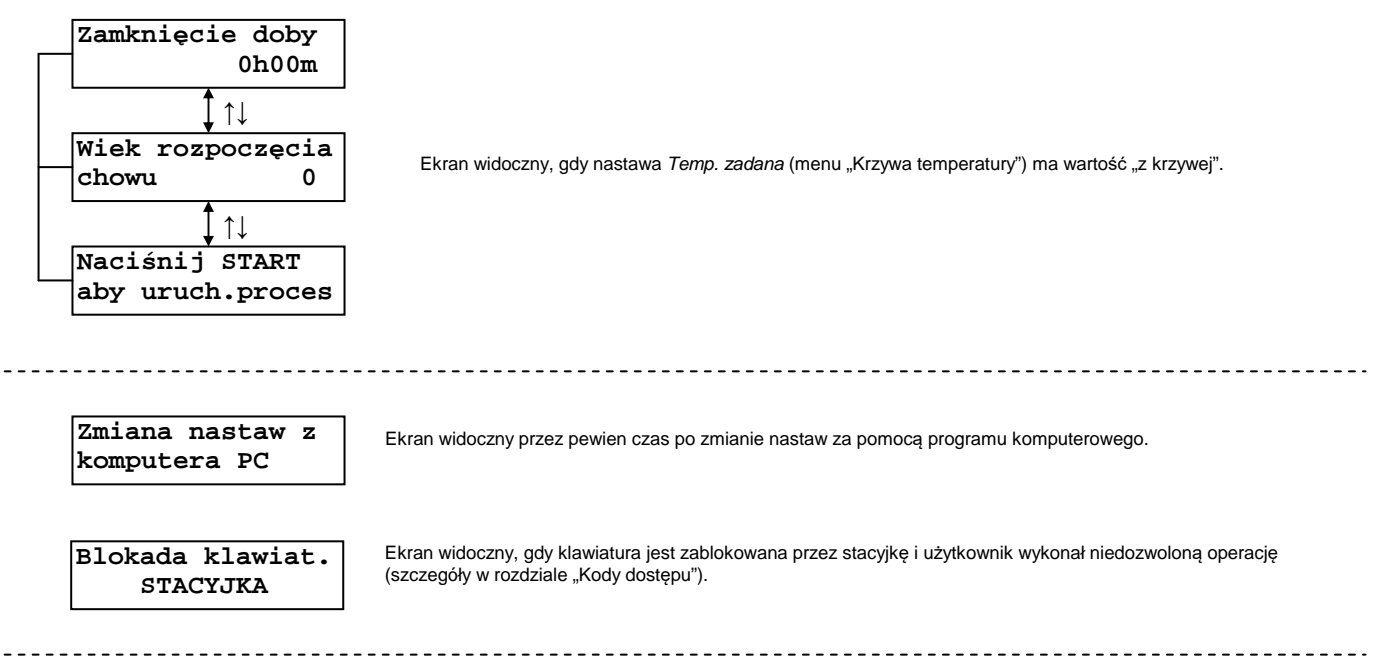

# **9. Montaż i dołączenie regulatora do instalacji elektrycznej**

Przed przystąpieniem do montażu regulatora należy dokładnie zapoznać się z niniejszą dokumentacją i stosować się do jej treści. Regulator montować w miejscu ułatwiającym jego użytkowanie, obsługę, konserwację i ewentualne naprawy.

#### **Aby zamocowa***ć* **regulator na** *ś***cianie (płaszczy***ź***nie) nale***ż***y:**

- Otworzyć pokrywę obudowy poprzez odkręcenie śrub z tworzywa sztucznego na pokrywie.
- Regulator musi być tak zamontowany, aby było umożliwione chłodzenie radiatora poprzez swobodną cyrkulację powietrza.
- Przykręcić obudowę (przepustami dla kabli w dół) do ściany poprzez otwory w narożnikach, tak aby nie wystąpiło naprężenie i odkształcenie obudowy.

#### **Aby doł***ą***czy***ć* **urz***ą***dzenie do instalacji elektrycznej i obwodów sterowania nale***ż***y:**

- Montaż elektryczny wykonać zgodnie ze schematami i opisem w niniejszej dokumentacji. Instalacja elektryczna zasilania i odbiorników musi być sprawna technicznie oraz spełniać wymagania aktualnie obowiązujących norm i przepisów.
- Regulator jest przeznaczony do pracy ciągłej i nie posiada wbudowanego wyłącznika zasilania. Do wyłączenia zasilania regulatora należy zastosować zewnętrzny wyłącznik, w którym odległość pomiędzy zestykami wszystkich biegunów w stanie wyłączonym wynosi co najmniej 3 mm.
- Zasilanie sekcji pierwszej regulatora powinno być niezależnie zabezpieczone wyłącznikiem nadprądowym typu "S" B-6A, a zasilanie pozostałej części - wyłącznikiem nadprądowym typu "S" C-2A. Obydwa zasilania muszą być doprowadzone z tej samej fazy!
- Odłączanie (wykonywanie przerwy) obwodu ochronnego PE jest niedopuszczalne!
- Kable elektryczne należy wprowadzić do obudowy regulatora przez przepusty z tworzywa sztucznego. Stosowanie przepustów metalowych jest niedopuszczalne!
- Regulator, instalacja elektryczna, kable sygnałowe dla czujników temperatury oraz same czujniki powinny być tak zamontowane, aby uniemożliwić ich uszkodzenie przez gryzonie.
- Po wykonaniu połączeń elektrycznych należy sprawdzić ich poprawność i zgodność ze schematem elektrycznym oraz dokręcić przepusty kablowe i zamknąć obudowę regulatora.

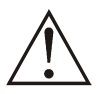

**Regulator VIRGO jest przeznaczony do montażu przez osobę posiadającą stosowną wiedzę i doświadczenie w zakresie prac elektrycznych i mechanicznych, a także formalne uprawnienia w zakresie elektryki.** 

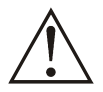

**Przed przystąpieniem do prac wyłączyć napięcie zasilania, wykonać widoczną przerwę w obwodzie elektrycznym zasilania i upewnić się o braku napięcia!** 

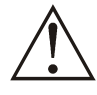

**Dołączyć przewody PE kabli zasilania i odbiorników do sprawnego technicznie obwodu ochronnego PE. Praca urządzenia bez dołączonych przewodów PE jest NIEDOPUSZCZALNA! Grozi uszkodzeniem urządzeń, porażeniem prądem elektrycznym lub ŚMIERCIĄ!** 

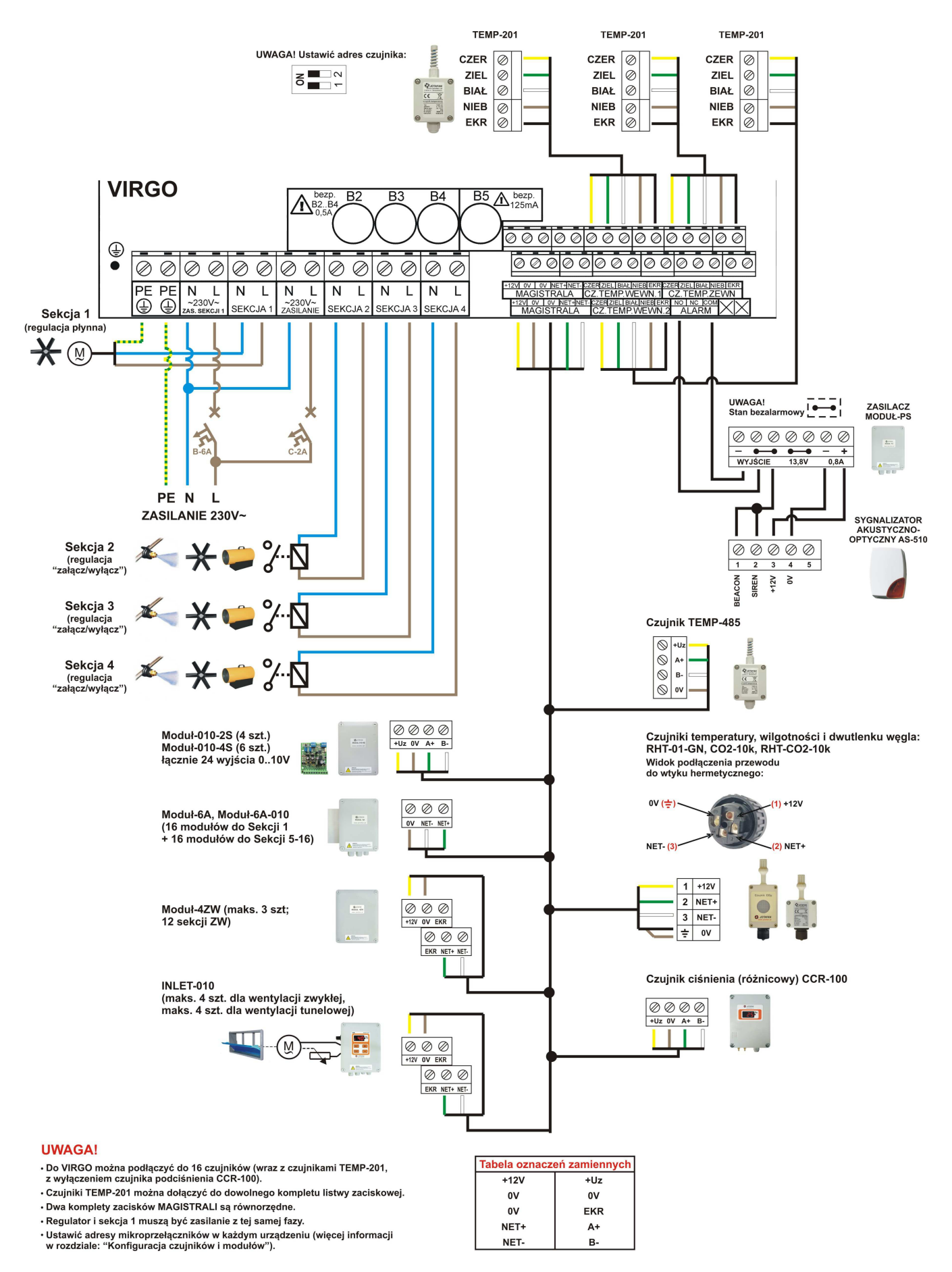

Rys. 2. Schemat połączeń regulatora z zasilaniem, odbiornikami, czujnikami i modułami rozszerzeń.

#### *Oznaczenia zacisków VIRGO*

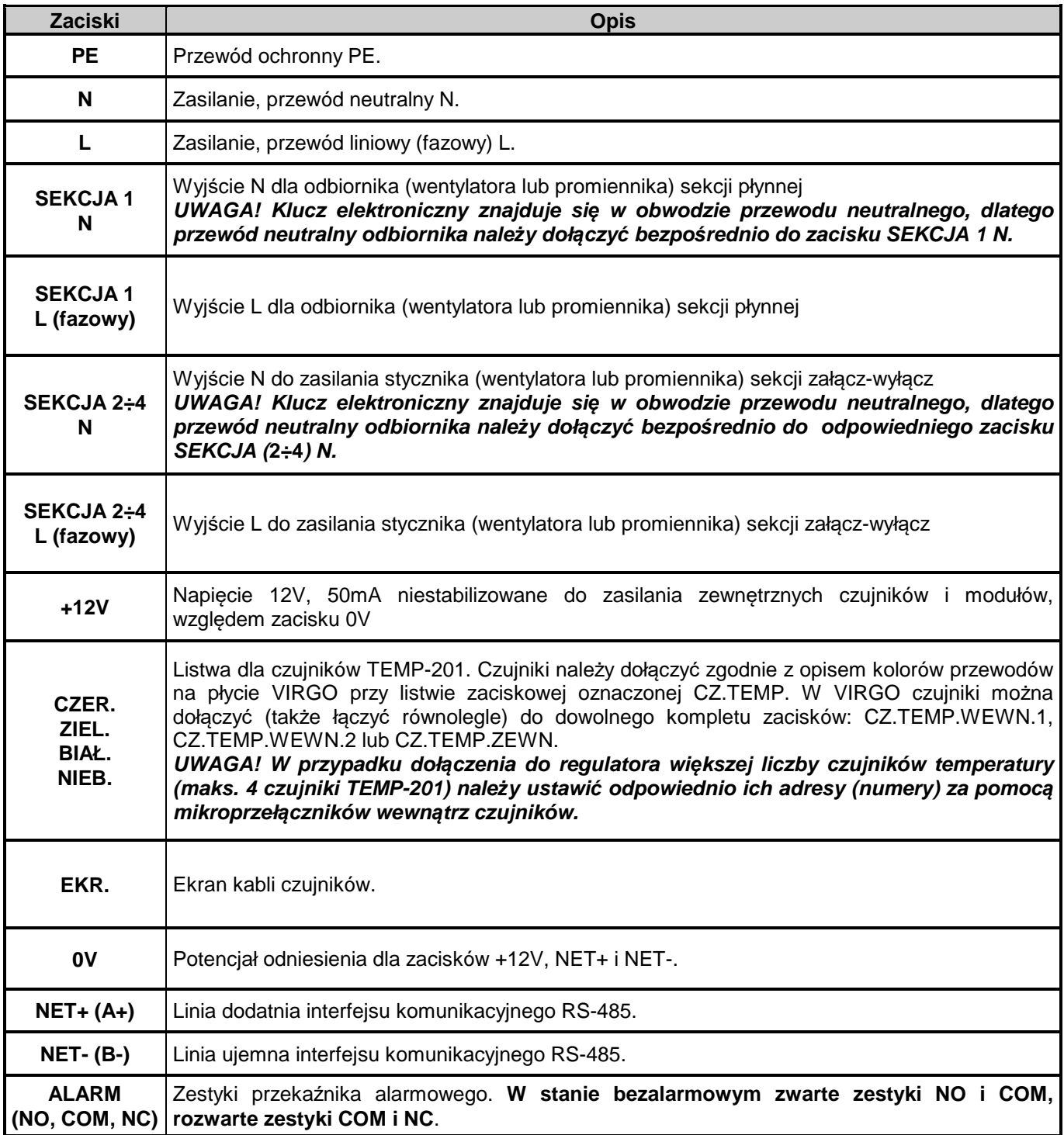

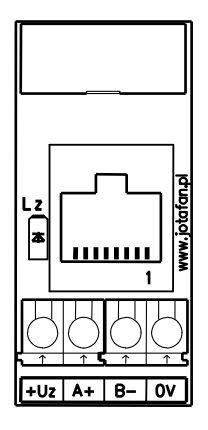

Rys. 3. Rozmieszczenie zacisków połączeniowych interfejsu RS-485 do komunikacji z PC

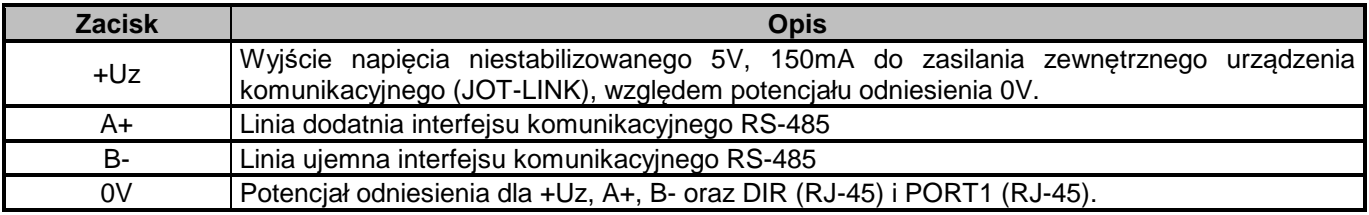

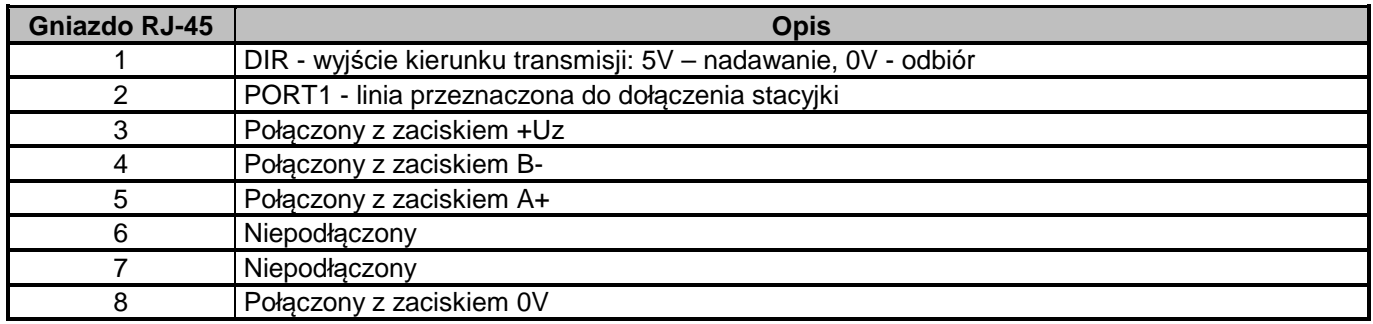

**Płytka interfejsu RS-485 do komunikacji z PC jest separowana galwanicznie od pozostałych obwodów VIRGO.** 

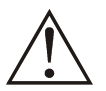

**Po wykonaniu połączeń elektrycznych należy sprawdzić ich poprawność i zgodność ze schematem elektrycznym. Załączenie napięcia zasilania bez sprawdzenia poprawności połączeń elektrycznych jest NIEDOPUSZCZALNE! Grozi uszkodzeniem regulatora, współpracujących urządzeń, pożarem, porażeniem prądem elektrycznym lub ŚMIERCIĄ!**

# **10. Przed pierwszym uruchomieniem**

- Sprawdzić prawidłowość montażu mechanicznego i elektrycznego, w szczególności jakość i skuteczność elektrycznych połączeń ochronnych PE.
- Sprawdzić zgodność połączeń ze schematami.
- Sprawdzić poprawność działania wyłączników różnicowo-prądowych.
- Skonfigurować mikroprzełączniki regulatora.
- Dokręcić przepusty kablowe i zamknąć obudowy wszystkich urządzeń i aparatów elektrycznych (w tym obudowę regulatora).
- Sprawdzić, czy napięcie zasilania spełnia wymagane parametry.

# **11. Przygotowanie regulatora do pracy**

#### **Procedura konfiguracji systemu sterowania klimatem z zastosowaniem VIRGO:**

- określić rodzaj i liczbę czujników temperatury, wilgotności i stężenia dwutlenku węgla łącznie do 16 czujników. Sugeruje się zainstalować czujnik temperatury zewnętrznej oraz czujnik podciśnienia, ustawione jako "reguluje".
- określić rodzaj i liczbę sekcji sterowania łącznie do 16 sekcji (4 wbudowane i 12 zewnętrznych) – każda sekcja (z wyjątkiem sekcji pierwszej płynnej, która może być jedynie wentylacyjną zwykłą) może pracować jako: wentylacyjna zwykła, wentylacyjna tunelowa, nagrzewnicowa, zraszająca (tylko sekcje załącz – wyłącz, schładzanie poprzez zraszanie, albo nawilżanie, gdy wilgotność zbyt niska). W przypadku sekcji wentylacyjnych należy podać ich wydajność. Sugeruje się podział wentylacji na kilka, dołączanych kolejno, w miarę zapotrzebowania na wentylację sekcji oraz ogrzewania na kilka sekcji (np. z przodu, w środku i z tyłu obiektu) i sterowanie ich w zależności od wskazań znajdujących się w ich bezpośrednim sąsiedztwie czujników.
- powiązać sekcje z wybranymi czujnikami aby uzyskać optymalny proces sterowania klimatem.
- jeżeli są wloty powietrza ustawić ich zależność od aktualnej wydajności sekcji (wielopunktowe krzywe) oraz rodzaju (wloty "zwykłe" i wloty tunelowe). Można również zróżnicować wloty (do 4 niezależnych) i powiązać je z pracą odpowiednich sekcji, można także zaprogramować wloty niezależnie – do pracy w funkcji temperatury.

Zaprogramować czas ruchu wlotów (na podstawie pomiaru czasu ruchu od zamknięcia do pełnego otwarcia wlotów).

Ustawić żądane podciśnienie oraz parametry korekty otwarcia wlotów "zwykłych" w funkcji podciśnienia (wloty muszą pracować wraz z wydajnością wentylacji zwykłej) w celu utrzymania zadanego poziomu podciśnienia w obiekcie, dodatkowo z możliwością korekty sterowania sekcji S1 w zależności od podciśnienia.

- ustawić parametry hodowli: w tym godzinę końca doby chowu, krzywą temperatury, itp.
- ustawić ewentualne obniżenie / podwyższenie temperatury w przerwie świetlnej (poprawa dobrostanu)
- ustawić progi alarmowe od temperatury, wilgotności i stężenia dwutlenku węgla.

#### **Załączenie zasilania regulatora**

Po załączeniu zasilania regulatora, na wyświetlaczu ukazują się kolejno, w kilkusekundowych odstępach, następujące informacje (drukiem pochyłym pokazano informacje, które mog*ą* by*ć* inne, ni*ż* w opisie, ze wzgl*ę*du na ich zmiany w procesie produkcji ka*ż*dego egzemplarza regulatora):

dane producenta:

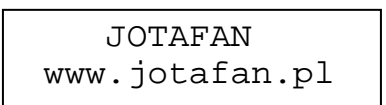

zapalają się i gasną lampki nad przyciskiem START i STOP, alarm zostaje wyłączony

typ urządzenia, wersja oprogramowania:

 VIRGO wersja A-10

numer seryjny urządzenia, data produkcji:

Numer: 00069/16 Data: 09-05-2016

Po wyświetleniu powyższych informacji ekran pozostanie w trybie spoczynkowym, w którym jest wyświetlana wartość temperatury bieżącej oraz zadanej. **Świecenie lampki LED nad przyciskiem START albo STOP wskazuje stan procesu regulacji**.

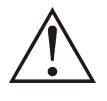

**UWAGA! Gdy trwa chów powinna się świecić zielona lampka nad przyciskiem START (proces regulacji załączony). Świecenie czerwonej lampki nad przyciskiem STOP oznacza, iż proces regulacji jest wyłączony (wyłączona wentylacja, ogrzewanie, alarmy, itd.). Podczas chowu wyłączenie procesu regulacji jest NIEDOPUSZCZALNE! Grozi śmiercią zwierząt i stratami materialnymi** 

### **11.1. Kody dostępu**

Aby zabezpieczyć nastawy regulatora oraz jego funkcjonowanie przed ingerencją osób niepowołanych wprowadzono ich blokadę kodami dostępu.

Podstawowym zabezpieczeniem urządzenia przed ingerencją osób niepowołanych jest tzw. "kod klawiatury". Jeżeli jest uaktywniony, to użytkownik może poruszać się tylko w obrębie podglądów pracy sterownika. Użytkownik nie może:

- wejść do menu "Nastawy regulacji",
- uruchomić testu wlotów zwykłych i tunelowych,
- uruchomić / zatrzymać sterowania ręcznego (szczegóły w rozdziale "Podgląd pracy sekcji i alarmu"),
- uruchomić / zatrzymać procesu sterowania (szczegóły w rozdziałach "Wyłączenie procesu sterowania, funkcja PAUZA" oraz "Załączenie procesu sterowania"),
- wywołać menu z kodami dostepu.
- zmienić temperatury zadanej o mniej niż -2°C i więcej niż 2°C od temperatury zadanej ustawionej gdy klawiatura była odblokowana (gdy nastawa Temp. zadana, menu "Krzywa temperatury" ma wartość stała"), a po zmianie wieku stada – od temperatury zadanej ustawionej dla

poprzedniego wieku stada.

Próba dokonania zablokowanych kodem klawiatury operacji spowoduje wyświetlenie monitu o podanie kodu. Po poprawnym podaniu kodu, klawiatura pozostaje odblokowana przez czas 3 minut od ostatniego naciśnięcia dowolnego przycisku (każdorazowe naciśnięcie przycisku powoduje odliczanie czasu od początku, dla niektórych menu ten czas może być dłuższy). Sposób wprowadzania kodów został opisany poniżej.

Nastawy regulatora zostały podzielone na trzy poziomy dostępu. Na poziomie zerowym (ogólnodostępnym) znajdują się nastawy podstawowe, zabezpieczone jedynie kodem klawiatury. Na poziomie pierwszym znajdują się nastawy związane z procesem chowu, lecz nie wymagające systematycznej zmiany, dostęp do nich powinny posiadać jedynie osoby uprawnione, a na drugim znajdują się wszystkie nastawy regulatora. Poziom 2 może zostać odblokowany dopiero po odblokowaniu poziomu 1.

Kodem dostępu jest ciąg czterech cyfr i/lub liter: 0, .. 9, A, B, C, D, E, F. Litery pojawiają się po cyfrze 9.

#### **W celu odblokowania lub zmiany dostępu na poziom 1 należy jednocześnie nacisnąć przyciski PLUS i MINUS:**

pokaże się ekran:

**Poziom dostępu 0 Podaj/zmień >>**

Cyfra w górnym, prawym rogu oznacza bieżący poziom dostępu (0, 1, 2). W pewnych sytuacjach możliwość zmiany poziomu dostępu może nie być dostępna np. na ekranach informujących o postępie pracy, w menu kreatora startu lub w trybie edycji nastawy.

Do powyższego ekranu można również przejść z ekranu spoczynkowego naciskając przycisk ↑.

nacisnąć przycisk USTAW, pojawi się ekran:

**Poziom 1 zablok. PODAJ ----** 

W zależności od bieżącego poziomu dostępu pojawiają się napisy: odblok./USTAW gdy dany poziom jest odblokowany lub zablok./PODAJ gdy dany poziom jest jeszcze nie odblokowany. Przyciskami ↓ / ↑ odszukać ekran z żądanym kodem.

nacisnąć przycisk USTAW, pojawi się ekran wprowadzania kodu dostępu:

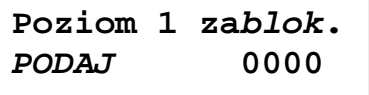

Miganie danej cyfry sygnalizuje pozycję kursora. Przyciskami PLUS/MINUS zmienia się wartość migającej cyfry. Przyciskami ↓ / ↑ zmienia się pozycję kursora. Po ustawieniu kodu zatwierdzić przyciskiem USTAW.

Jeżeli wyświetlany jest napis PODAJ, to po wprowadzeniu poprawnego kodu poziom zostanie odblokowany, a jeżeli jest wyświetlany napis USTAW, to po wprowadzeniu liczby i jej zaakceptowaniu zostanie ustawiony nowy kod dostępu. **Dla poziomu 2 nie można ustawić kodu 0000 o czym użytkownik zostanie poinformowany komunikatem "KOD BŁĘDNY".** Wciśnięcie przycisku OPUŚĆ podczas wprowadzania kodu dostępu spowoduje anulowanie wprowadzania (zmiany).

Jeżeli podczas odblokowywania zostanie wprowadzony niepoprawny kod, to zostanie wyświetlony

napis:

## **KOD BŁĘDNY POZIOM NIEDOST.!**

Po produkcji regulator posiada ustawione domyślne kody dostępu. Jeżeli Użytkownik zapomni kodu dostępu, to można odblokować dostęp wprowadzając tzw. kod fabryczny. W tym celu, w trakcie wprowadzania kodu dostępu, należy nacisnąć i przytrzymać (przez około 3 sekundy) równocześnie przyciski PLUS i MINUS do czasu wyświetlenia napisu "FABR.":

> **Poziom 1 zablok. PODAJ FABR.0000**

Należy wówczas wprowadzić kod fabryczny. Lista kodów domyślnych i fabrycznych znajduje na końcu bieżącego rozdziału.

W MENU "**Poziom dostępu**" można ustawić lub zmienić kod klawiatury. Jeżeli kod klawiatury ma wartość różną od 0000 to po włączeniu zasilania regulator będzie miał zablokowaną klawiaturę i w celu jej uaktywnienia należy podać kod dostępu klawiatury.

Regulator VIRGO może być opcjonalnie wyposażony w **stacyjkę**. Stacyjka jest nadrzędna nad kodami dostępu i jej załączenie (zamknięcie) blokuje pracę klawiatury i są dostępne jedynie te jej funkcje, które są dostępne przy aktywnym kodzie poziomu 0 (klawiatura zablokowana). Funkcjonalność klawiatury w zależności od stanu stacyjki i kodu klawiatury ilustruje poniższa tabela.

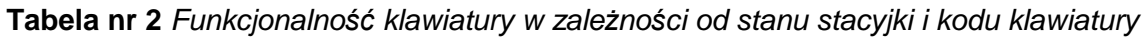

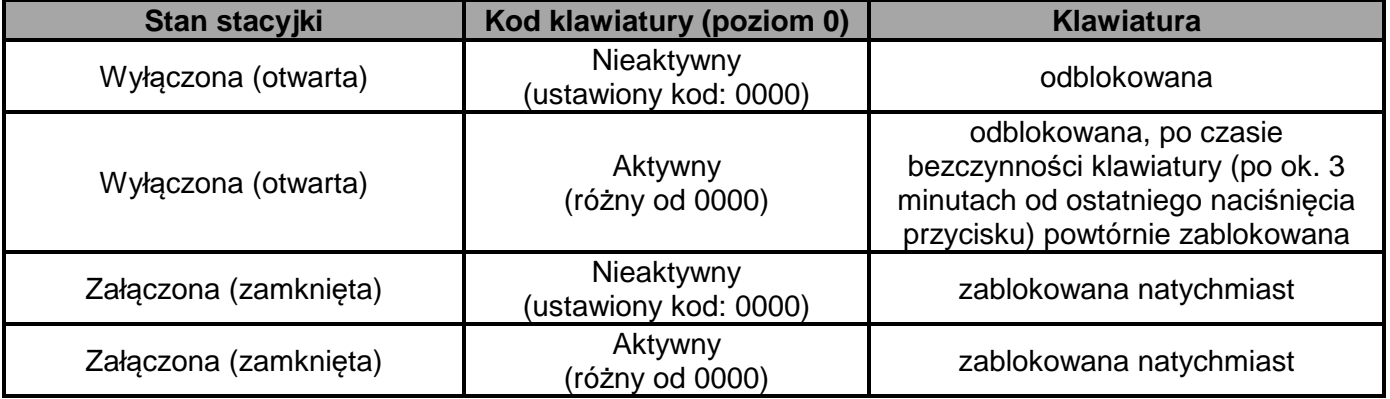

Jeżeli stacyjka jest załączona (zamknięta), to wykonanie niedozwolonej czynności (np. naciśnięcie przycisku OPUŚĆ) spowoduje wyświetlenie (przez ok. 3 sekundy) komunikatu:

```
Blokada klawiat.
STACYJKA
```
**W celu przywrócenia blokady danego poziomu należy podczas ustawiania nowego kodu równocześnie nacisnąć przyciski PLUS i MINUS.** 

**W celu odblokowania lub zmiany dostępu na poziom 2 należy najpierw odblokować poziom 1.** 

**Ustawienie kodu o wartości 0000 dla poziomów 0 (klawiatury) i 1 spowoduje odblokowanie dostępu do tych poziomów na stałe. Odblokowanie na stałe dostępu do poziomu 2 jest niemożliwe.**

**Po upływie 3 minut (dla niektórych menu ten czas może być dłuższy) lub po zablokowaniu klawiatury, poziomy dostępu są blokowane automatycznie (poziom 1 pozostanie odblokowany jeżeli jego kod to 0000 i klawiatura jest odblokowana).**

**Podczas aktywnej blokady klawiatury oraz załączonej stacyjki jest możliwe uśpienie alarmu przyciskiem USTAW.** 

**Domyślne/fabryczne wartości kodów dostępu:**

**Kod klawiatury: 0000/FFFF Poziom 1: 1725/1725 Poziom 2: 1726/1726** 

## **12. Tabela nastaw regulatora**

Nastawy regulatora są zapisywane w jego pamięci nieulotnej i odtwarzane przy każdym uruchomieniu. Dla zwiększenia niezawodności pracy oprogramowanie zostało wyposażone w procedury służące do kontroli poprawności danych i obsługi błędów pamięci. W przypadku wystąpienia nieprawidłowości zostanie zgłoszony alarm ("głośny") i wyświetlony odpowiedni komunikat. Szczegółowy opis znajduje się w rozdziale "Komunikaty alarmowe". Nastawy regulatora zostały opisane w poniższych tabelach.

## **12.1. Temperatura zadana**

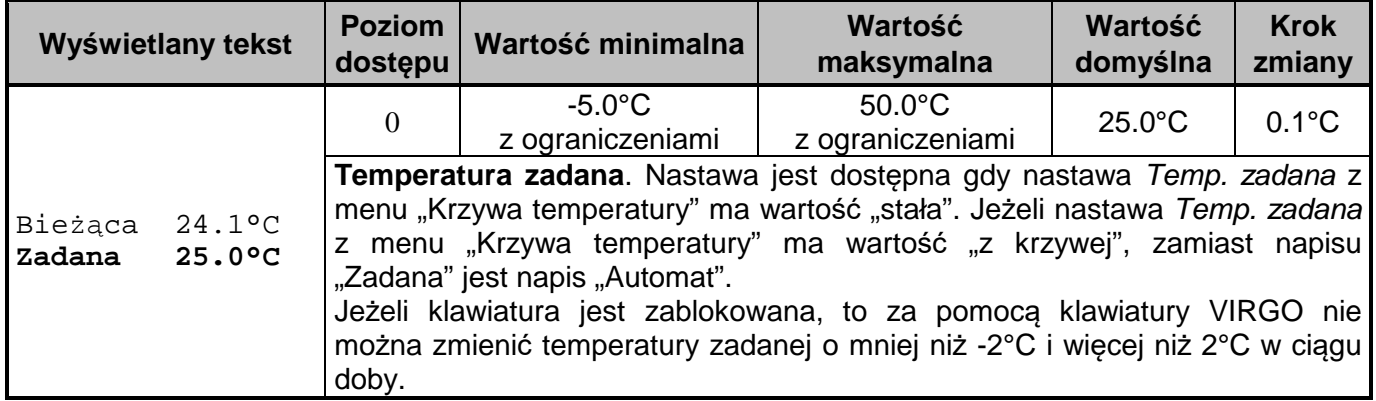

**Tabela nr 2** Opis temperatury zadanej (ekran spoczynkowy)

### **12.2. MENU Regulacja temperatury**

**Tabela nr 3** Opis menu Regulacja temperatury, X – numer sekcji (od 1 do 16), zamiast znaku "**S**" (sekcja wentylacyjna zwykła) przy numerze sekcji mo*ż*e by*ć*: "**Z**" (sekcja zraszaj*ą*ca), "**N**" (sekcja nagrzewnicowa), "T" (sekcja wentylacyjna tunelowa), "M" (sekcja mieszacz)

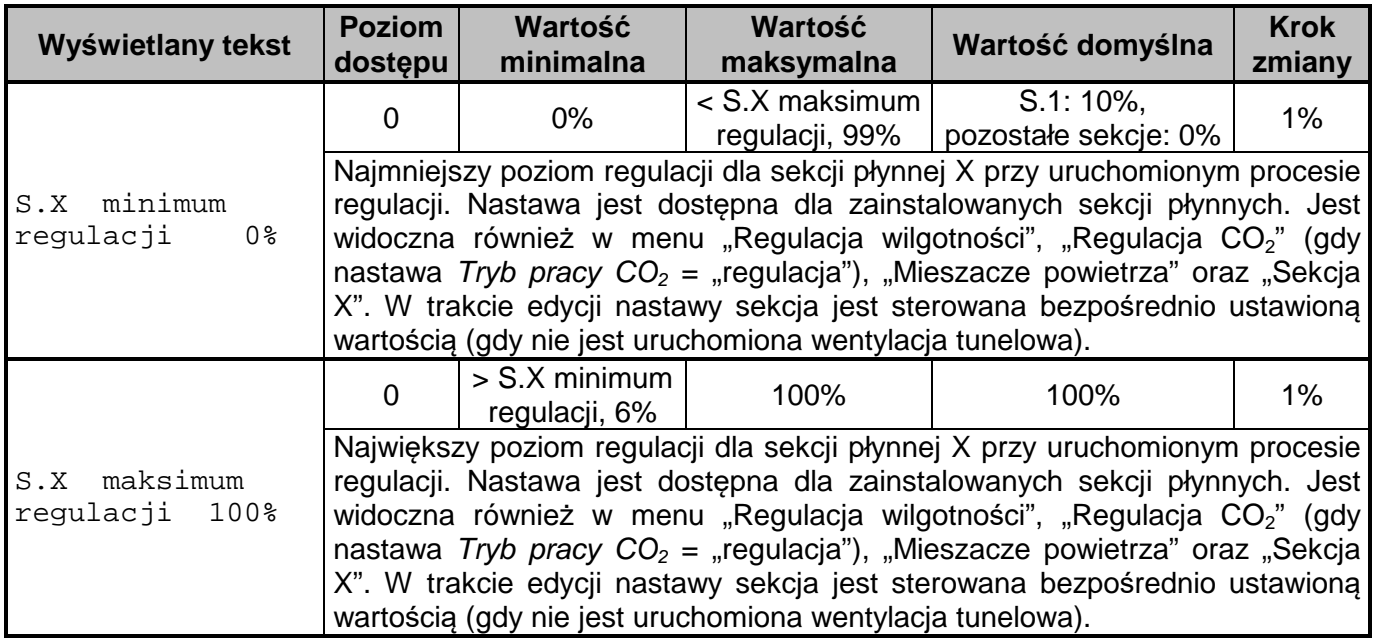

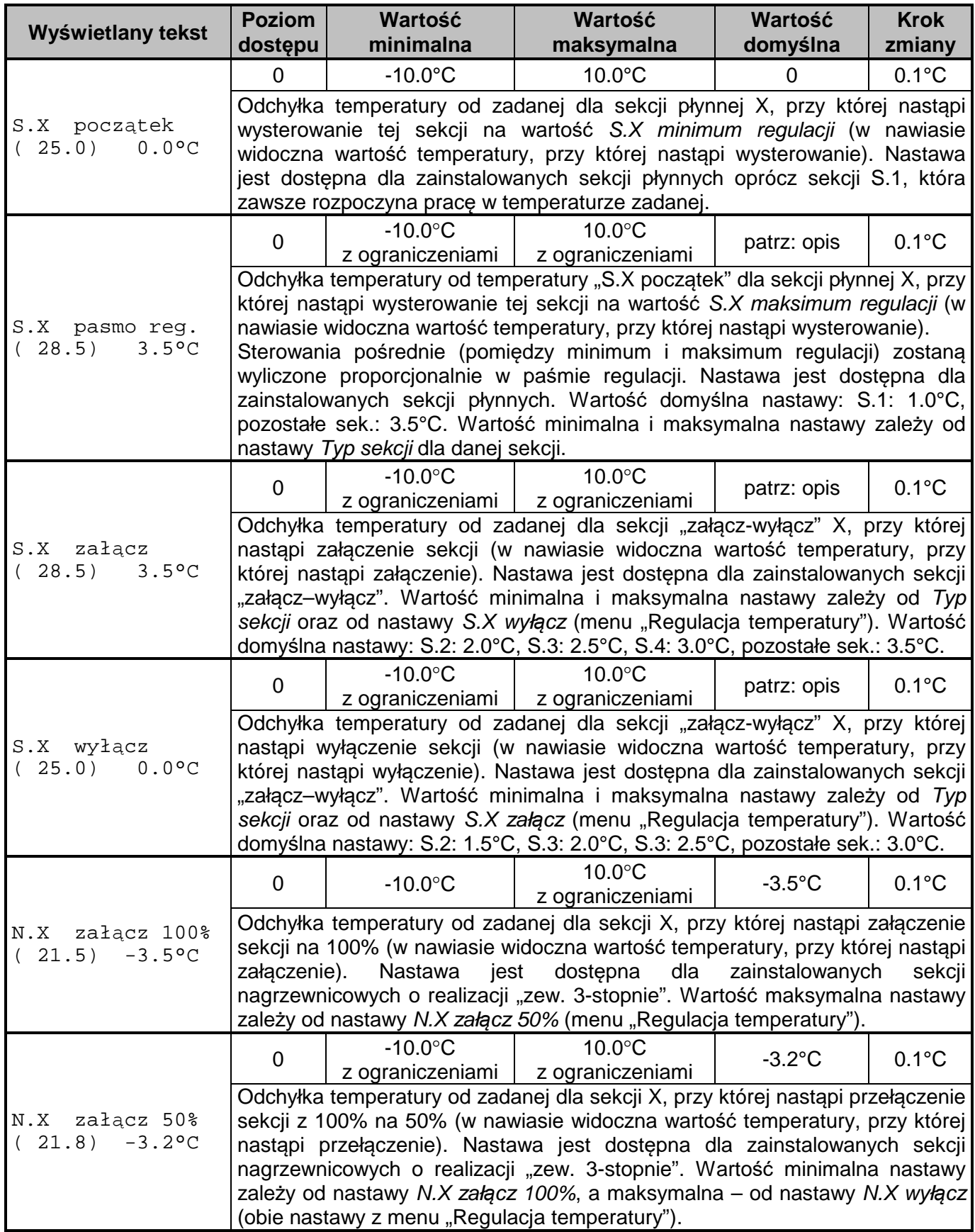

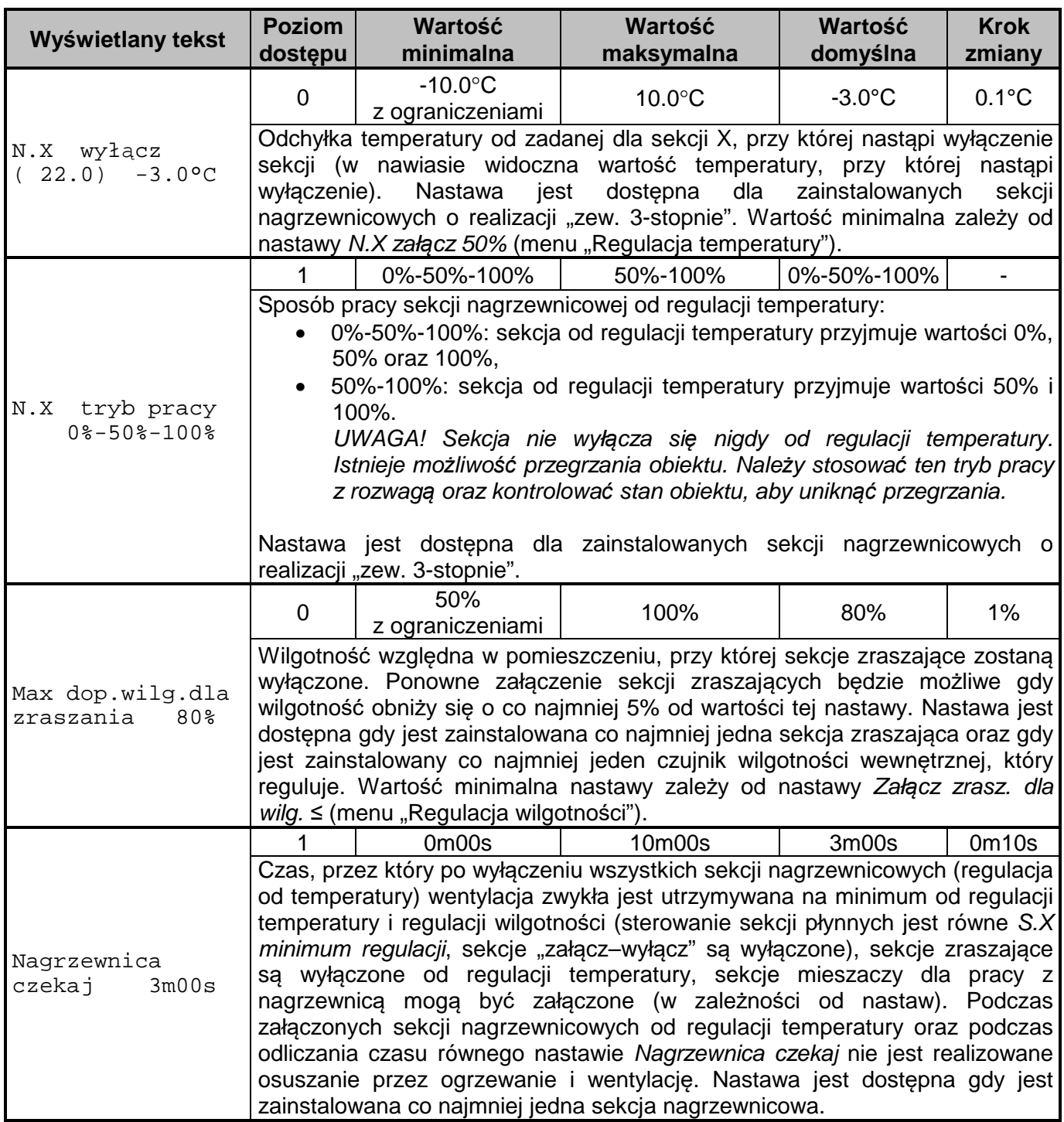

# **12.3. MENU Ustawienia hodowli**

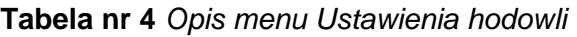

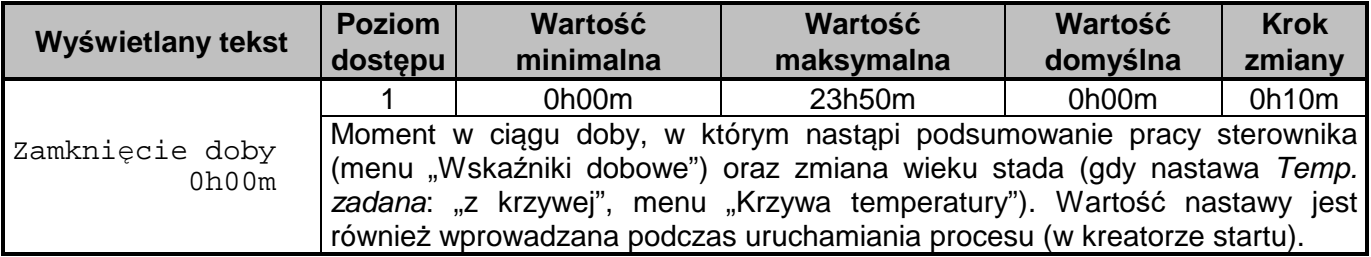

## **12.4. MENU Krzywa temperatury**

| Wyświetlany tekst               | <b>Poziom</b>                                                              | Wartość          | Wartość                                                                    | Wartość          | <b>Krok</b>     |  |  |
|---------------------------------|----------------------------------------------------------------------------|------------------|----------------------------------------------------------------------------|------------------|-----------------|--|--|
|                                 | dostępu                                                                    | minimalna        | maksymalna                                                                 | domyślna         | zmiany          |  |  |
|                                 | 2                                                                          | stała            | z krzywej                                                                  | stała            |                 |  |  |
| Temp.<br>zadana:                |                                                                            |                  | Wybór sposobu zadawania temperatury: ręcznie - wartość nastawy "stała" lub |                  |                 |  |  |
| z krzywej                       | automatycznie z krzywej wprowadzonej przez użytkownika - wartość nastawy:  |                  |                                                                            |                  |                 |  |  |
|                                 | "z krzywej".                                                               |                  |                                                                            |                  |                 |  |  |
|                                 | UWAGA! Edycja nastawy jest możliwa gdy proces sterowania jest zatrzymany.  |                  |                                                                            |                  |                 |  |  |
| Ilość punktów                   | 2                                                                          | $\overline{2}$   | 8                                                                          | 2                | 1               |  |  |
| krzywej temp. 3                 | Ilość punktów krzywej temperatury.                                         |                  |                                                                            |                  |                 |  |  |
|                                 | $\overline{2}$                                                             |                  | 1 dzień<br>999 dzień, WYŁ<br>z ograniczeniami                              | Pkt. 1: 0 dzień, |                 |  |  |
|                                 |                                                                            | z ograniczeniami |                                                                            | pozostałe:       | 1 dzień         |  |  |
|                                 |                                                                            |                  |                                                                            | <b>WYŁ</b>       |                 |  |  |
| X.Wiek<br>0d                    | Dzień wieku stada, na którego początku temperatura zadana będzie miała     |                  |                                                                            |                  |                 |  |  |
| $25.0$ °C<br>Temp               | wartość z nastawy Temp (widoczną w dolnym wierszu na tym ekranie).         |                  |                                                                            |                  |                 |  |  |
|                                 | Nastawa nie jest edytowalna dla punktu nr 1 i wynosi 0 (dzień zerowy).     |                  |                                                                            |                  |                 |  |  |
|                                 | Wartość minimalna i maksymalna dla kolejnych punktów krzywej zależy od jej |                  |                                                                            |                  |                 |  |  |
|                                 | wartości dla pozostałych punktów.                                          |                  |                                                                            |                  |                 |  |  |
|                                 | Wartość "WYŁ" oznacza, że punkt nie jest uwzględniany.                     |                  |                                                                            |                  |                 |  |  |
| X.Wiek<br>0d<br>25.0°C<br>Temp  | 2                                                                          | $-5.0^{\circ}$ C | $50.0^{\circ}$ C                                                           | $25.0^{\circ}$ C | $0.1^{\circ}$ C |  |  |
|                                 | Temperatura zadana dla dnia wieku stada (nastawa Wiek w górnym wierszu     |                  |                                                                            |                  |                 |  |  |
|                                 | na tym ekranie). Temperatury pośrednie pomiędzy kolejnymi punktami krzywej |                  |                                                                            |                  |                 |  |  |
|                                 | zostaną wyliczone proporcjonalnie. Zmiana temperatury następuje przy       |                  |                                                                            |                  |                 |  |  |
|                                 | zamknięciu doby.                                                           |                  |                                                                            |                  |                 |  |  |
| Korekta temp<br>$0.0^{\circ}$ C | $\Omega$                                                                   | $-2.0^{\circ}$ C | $2.0^{\circ}$ C                                                            | $0.0^{\circ}$ C  | $0.1^{\circ}$ C |  |  |
|                                 | Korekta aktualnej temperatury zadanej obliczonej z krzywej. Wartość tej    |                  |                                                                            |                  |                 |  |  |
|                                 | nastawy można również zmieniać w trybie spoczynkowym (tylko gdy nastawa    |                  |                                                                            |                  |                 |  |  |
|                                 | Temp. zadana: "z krzywej"). Korekta przesuwa całą krzywą.                  |                  |                                                                            |                  |                 |  |  |

**Tabela nr 5** Opis menu Krzywa temperatury, X – numer punktu krzywej (od 1 od 8)

## **12.5. MENU Temperatura nocna**

| Wyświetlany tekst                            | <b>Poziom</b>                                                                                                    | Wartość                       | Wartość                       | Wartość                                               | <b>Krok</b>     |  |
|----------------------------------------------|----------------------------------------------------------------------------------------------------|-------------------------------|-------------------------------|-------------------------------------------------------|-----------------|--|
|                                              | dostępu                                                                                                    | minimalna                     | maksymalna                    | domyślna                                              | zmiany          |  |
| Korekta temp<br>$-0.5$ °C                    | 1                                                                                                    | $-5.0$ °C                     | $5.0^{\circ}$ C               | $0.0^{\circ}$ C                                       | $0.1^{\circ}$ C |  |
|                                              | Korekta aktualnej temperatury zadanej podczas nastawionych okresów (np.<br>przerw w oświetleniu) w ciągu doby (nastawy Przerwa nr X od xx do xx).<br>Zmiana temperatury może nastąpić płynnie, w zadanym czasie.                          |                               |                               |                                                       |                 |  |
|                                              |                                                                                                    |                               |                               |                                                       |                 |  |
| Liczba przerw w<br>ciągu doby<br>1           | Liczba okresów (przerw) w ciągu doby, podczas których aktualna temperatura<br>zadana zostanie skorygowana o wartość nastawy Korekta temp z menu<br>"Temperatura nocna".                                                                   |                               |                               |                                                       |                 |  |
| Przerwa nr X<br>od $11^{50}$<br>do $12^{00}$ |                                                                                                    | $00^{00}$                     | $23^{50}$                     | przerwa 1: $12^{00}$ .                                | $00^{10}$       |  |
|                                              |                                                                                                    | z ograniczeniami              | z ograniczeniami              | pozostałe: 23 <sup>50</sup>                           |                 |  |
|                                              | Początek okresu (przerwy), w którym aktualna temperatura zadana zostanie<br>skorygowana o wartość nastawy Korekta temp z menu "Temperatura nocna".<br>Wartość minimalna i maksymalna może zależeć od wartości końców okresów<br>(przerw). |                               |                               |                                                       |                 |  |
| Przerwa nr X<br>od $11^{50}$<br>do $12^{00}$ |                                                                                                    | $00^{00}$<br>z ograniczeniami | $23^{50}$<br>z ograniczeniami | przerwa 1: $12^{00}$ ,<br>pozostałe: 23 <sup>50</sup> | $00^{10}$       |  |
|                                              | Koniec okresu (przerwy), w którym bieżąca temperatura zadana była<br>skorygowana o wartość nastawy Korekta temp z menu "Temperatura nocna".<br>Wartość minimalna i maksymalna może zależeć od wartości początków<br>okresów (przerw).     |                               |                               |                                                       |                 |  |
| Czas zmiany temp<br>natychmiast              |                                                                                                    | natychmiast,<br>0h01m         | 1h30m                         | 0h10m                                                 | 0h01m           |  |
|                                              | Czas zmiany aktualnej temperatury zadanej na początku i na końcu okresu<br>(przerwy):<br>• "natychmiast": bieżąca temperatura zadana jest korygowana skokowo,<br>• "YhZZm": temperatura zadana jest korygowana płynnie w zadanym przez    |                               |                               |                                                       |                 |  |
|                                              | użytkownika czasie zmiany.                                                                                                    |                               |                               |                                                       |                 |  |

**Tabela nr 6** Opis menu Temperatura nocna, X – numer przerwy (od 1 od 4)

## **12.6. MENU Przewietrzanie**

**Tabela nr 7** Opis menu Przewietrzanie, X – numer fazy przewietrzania (od 1 do 4)

| Wyświetlany tekst           | <b>Poziom</b><br>dostępu                                                                                                    | Wartość<br>minimalna           | Wartość<br>maksymalna      | <b>Wartość</b><br>domyślna | <b>Krok</b><br>zmiany |
|-----------------------------|----------------------------------------------------------------------------------------------------|--------------------------------|----------------------------|----------------------------|-----------------------|
| Przewietrzanie<br>wyłączone |                                                                                                    | Wyłączone                      | załaczone                  | wyłączone                  |                       |
|                             | Załączenie albo wyłączenie funkcji przewietrzania.<br>UWAGA! Jeżeli przewietrzanie jest załączone to<br>nie jest realizowane<br>przewietrzanie od stężenia CO <sub>2</sub> (nastawa <i>Tryb pracy CO<sub>2</sub> = "przewietrzanie"</i> ). |                                |                            |                            |                       |
| Czas pracy<br>0m40s         |                                                                                                    | 0 <sub>m</sub> 10 <sub>s</sub> | 60m00s<br>z ograniczeniami | 2m00s                      | 0 <sub>m05s</sub>     |
|                             | Czas załączenia sekcji wentylacyjnych w cyklu przewietrzania.<br>Wartość maksymalna zależy od nastawy Czas cyklu.                                                                                                    |                                |                            |                            |                       |
| Czas cyklu<br>0h01m10s      |                                                                                                    | 00h01m00s<br>z ograniczeniami  | 4h00m00s                   | 15m00s                     | 0h00m05s              |
|                             | Czas trwania cyklu przewietrzania (sumaryczny czas: Czas pracy + przerwa w<br>przewietrzaniu). Wartość minimalna zależy od nastawy Czas pracy.                                                                                             |                                |                            |                            |                       |

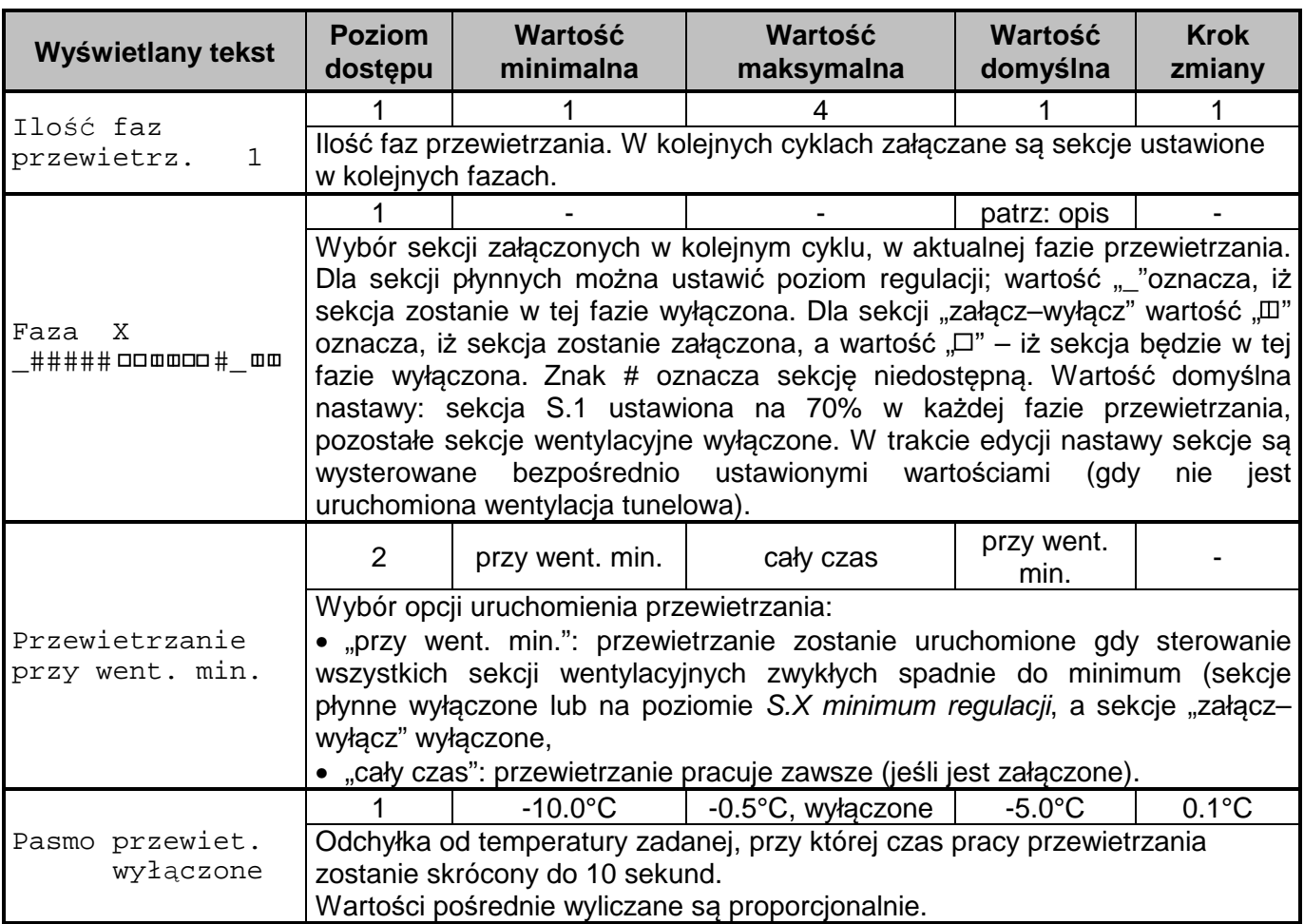

# **12.7. MENU Regulacja podciśnienia**

Menu jest widoczne na poziomie dostępu 1, jeżeli nastawa Czujnik podciś. (menu "Czujniki") ma wartość "reguluje".

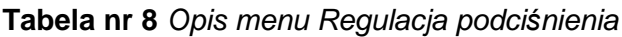

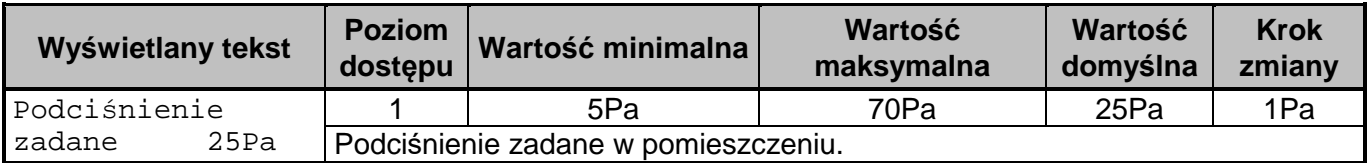

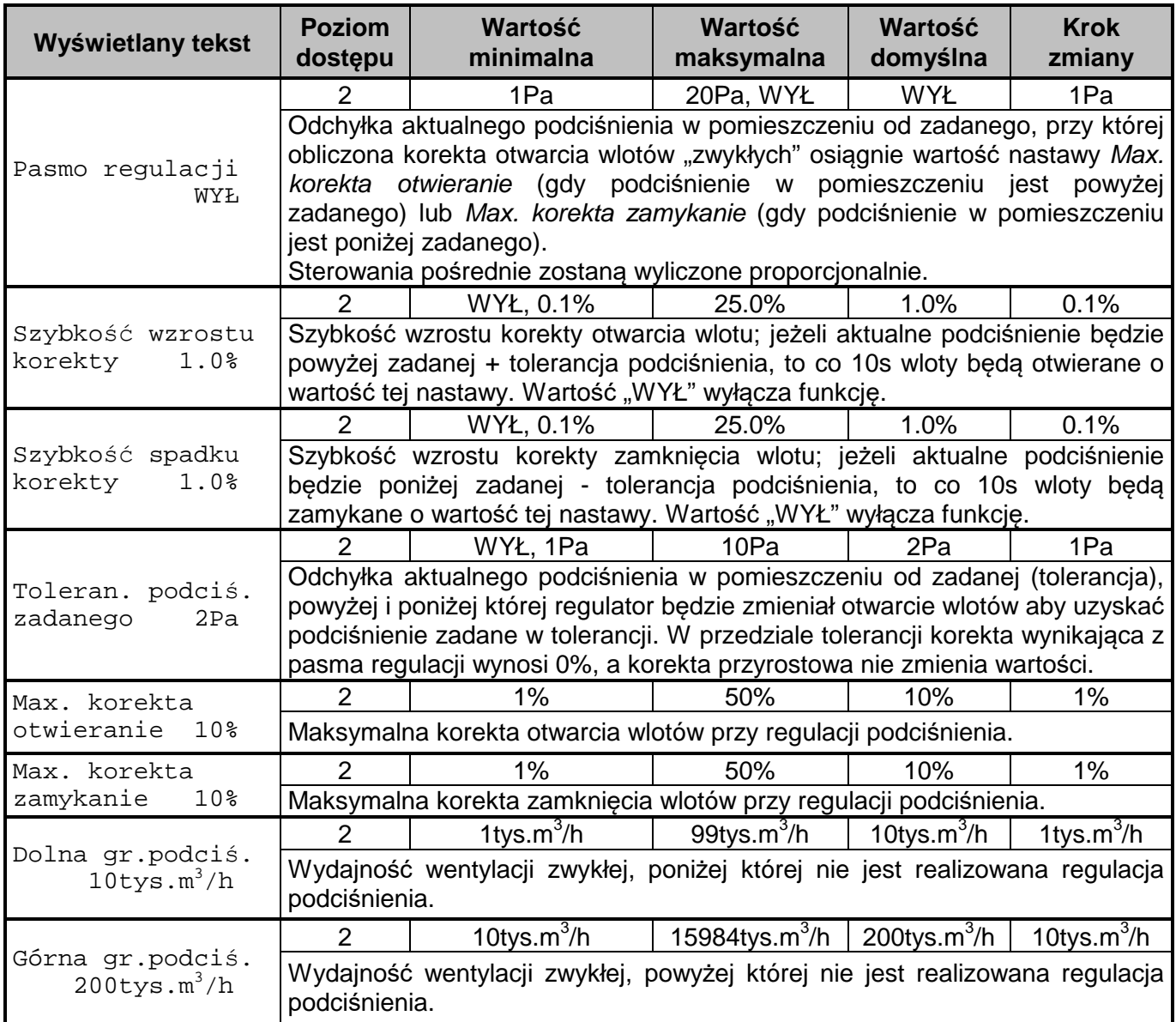

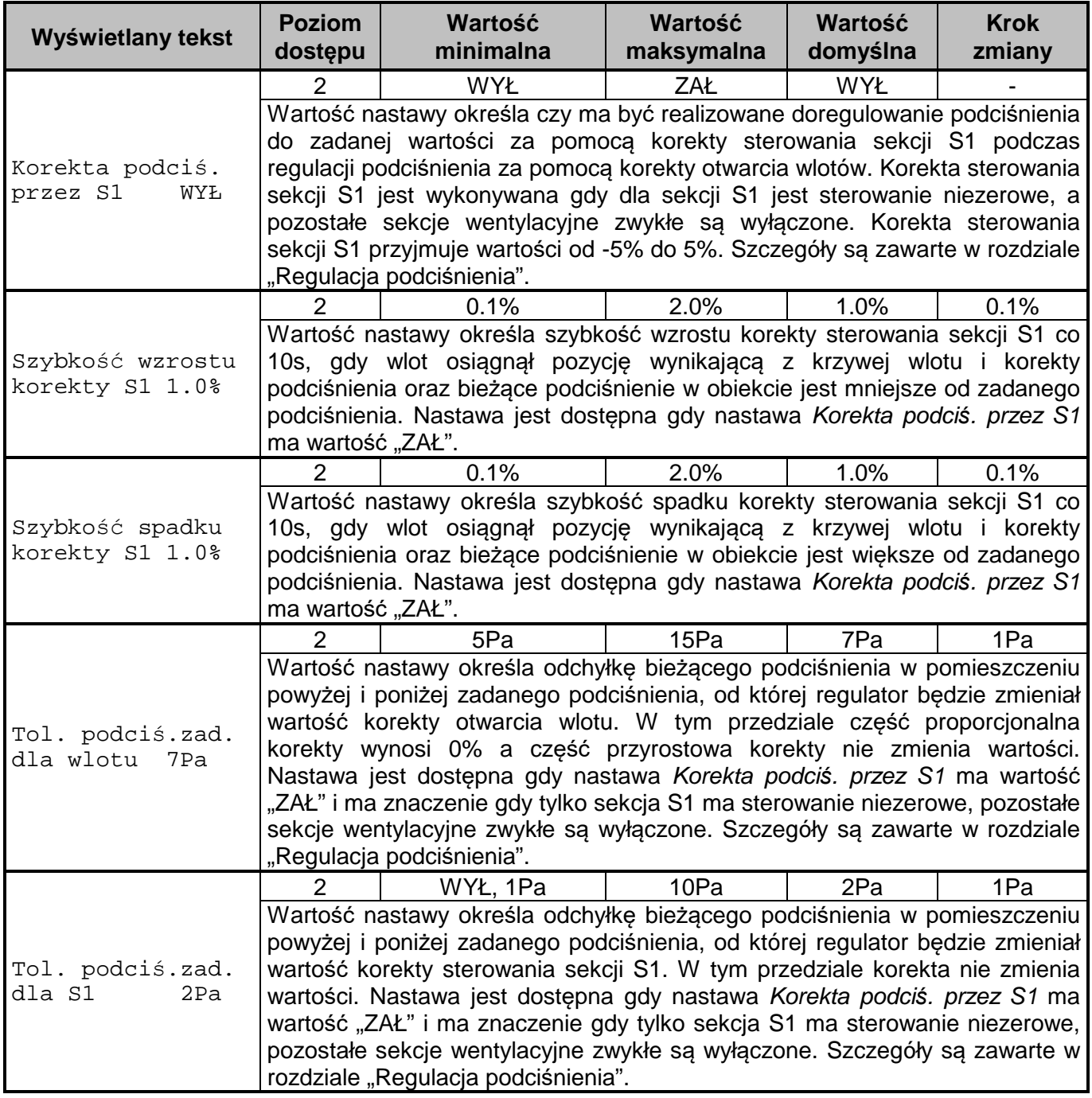

## **12.8. MENU Regulacja wilgotności**

Menu jest widoczne na poziomie dostępu 1, jeżeli jest zainstalowany co najmniej jeden czujnik wilgotności wewnętrznej, który reguluje. Jeżeli nastawa Osuszanie ogrz. = "NIE" to w menu widoczne są nastawy dla zainstalowanych sekcji wentylacyjnych zwykłych, natomiast gdy nastawa Osuszanie ogrz = "TAK" – nastawy dla zainstalowanych sekcji nagrzewnicowych (musi być wówczas zainstalowana co najmniej jedna taka sekcja).

**Tabela nr 9** Opis menu Regulacja wilgotno*ś*ci, X – numer sekcji (od 1 do 16), zamiast znaku "**S**" (sekcja wentylacyjna zwykła) przy numerze sekcji mo*ż*e by*ć*: "**N**" (sekcja nagrzewnicowa)

| Wyświetlany tekst                             | <b>Poziom</b><br>dostępu                                                                                                    | Wartość<br>minimalna           | Wartość<br>maksymalna            | <b>Wartość</b><br>domyślna              | <b>Krok</b><br>zmiany |  |
|-----------------------------------------------|----------------------------------------------------------------------------------------------------|--------------------------------|----------------------------------|-----------------------------------------|-----------------------|--|
|                                               |                                                                                                    | <b>NIE</b>                     | TAK                              | <b>NIE</b>                              |                       |  |
| Osuszanie ogrz.?<br>TAK                       | (wartość "TAK")<br>Wartość nastawy<br>określa, czy jest dozwolona<br>praca<br>przy jednoczesnej<br>pracy wentylacji<br>(osuszanie<br>nagrzewnicy<br>poprzez<br>wentylację i ogrzewanie) czy nie (wartość "NIE").                                                                                                    |                                |                                  |                                         |                       |  |
| Wilgotność                                    |                                                                                                    | 20%                            | 90%                              | 75%                                     | 1%                    |  |
| 75%<br>zadana                                 | Wartość nastawy określa zadaną wilgotność w pomieszczeniu.                                                                                                    |                                |                                  |                                         |                       |  |
| minimum<br>S.X<br>regulacji<br>0 <sub>8</sub> | 1                                                                                                    | 0%                             | < S.X maksimum<br>regulacji, 99% | $S.1:10\%$ ,<br>pozostałe<br>sekcje: 0% | 1%                    |  |
|                                               | Najmniejszy poziom regulacji dla sekcji płynnej X przy uruchomionym<br>procesie regulacji. Nastawa jest dostępna dla zainstalowanych sekcji<br>płynnych. Jest widoczna również w menu "Regulacja temperatury", "Regulacja<br>$CO_2$ " (gdy nastawa Tryb pracy $CO_2$ = "regulacja"), "Mieszacze powietrza"<br>oraz "Sekcja X". W trakcie edycji nastawy sekcja jest sterowana bezpośrednio<br>ustawioną wartością (gdy nie jest uruchomiona wentylacja tunelowa).        |                                |                                  |                                         |                       |  |
| maksimum<br>S.X<br>regulacji<br>100%          | 1                                                                                                    | > S.X minimum<br>regulacji, 6% | 100%                             | 100%                                    | 1%                    |  |
|                                               | Największy poziom regulacji dla sekcji płynnej X przy uruchomionym procesie<br>regulacji. Nastawa jest dostępna dla zainstalowanych sekcji płynnych. Jest<br>widoczna również w menu "Regulacja temperatury", "Regulacja CO <sub>2</sub> " (gdy<br>nastawa Tryb pracy $CO2$ = "regulacja"), "Mieszacze powietrza" oraz "Sekcja<br>X". W trakcie edycji nastawy sekcja jest sterowana bezpośrednio ustawioną<br>wartością (gdy nie jest uruchomiona wentylacja tunelowa). |                                |                                  |                                         |                       |  |
| S.X<br>początek<br>84)<br>$\left($<br>9%      |                                                                                                    | $-10%$                         | 10%                              | 0%                                      | $1\%$                 |  |
|                                               | Wartość nastawy określa odchyłkę bieżącej wilgotności w pomieszczeniu od<br>zadanej wilgotności przy której nastąpi wysterowanie tej sekcji na wartość S.X<br>minimum regulacji (docelowa wilgotność jest widoczna w nawiasie). Nastawa<br>jest dostępna dla sekcji płynnych oprócz sekcji S.1.                                                                                                    |                                |                                  |                                         |                       |  |

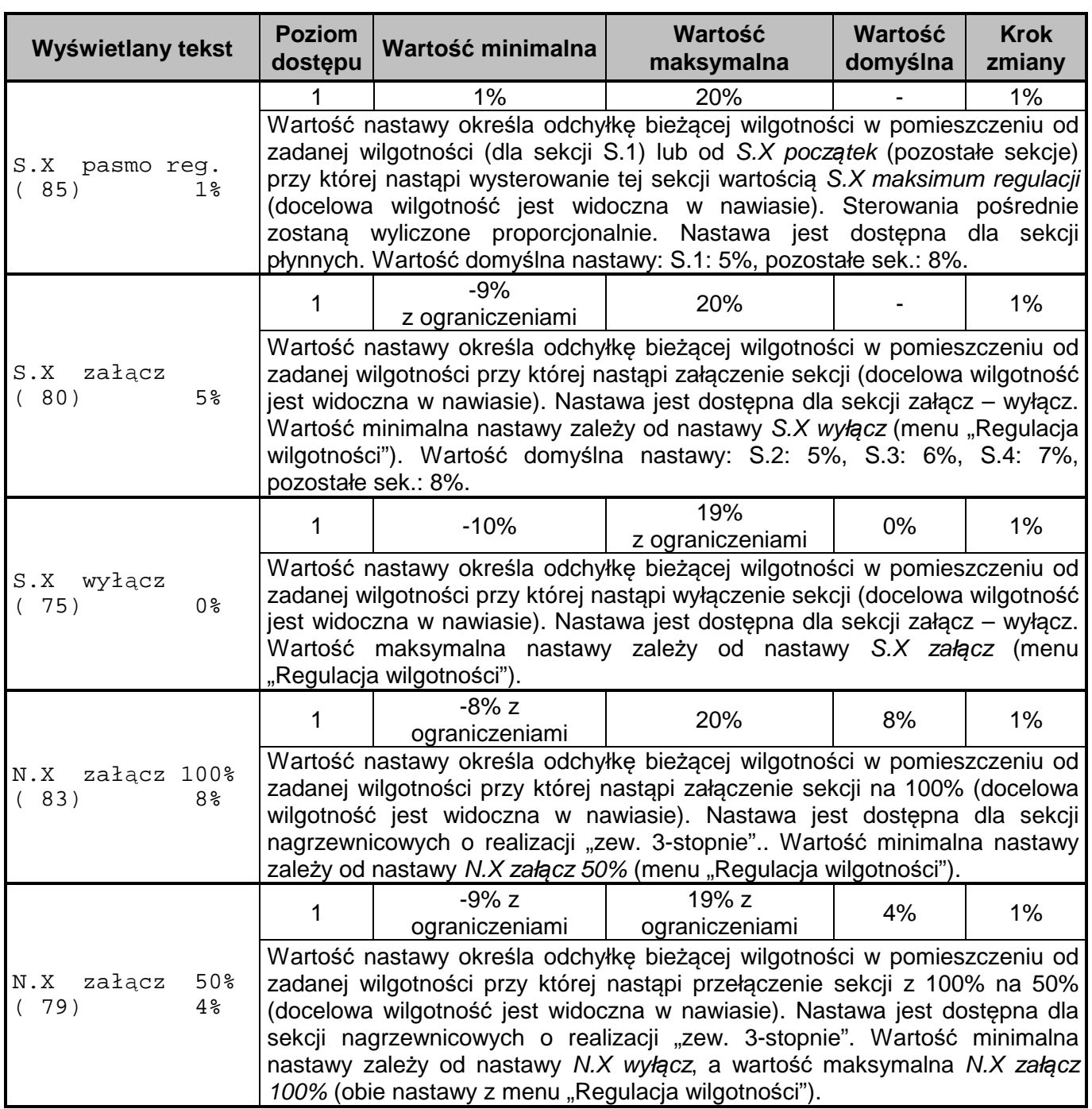

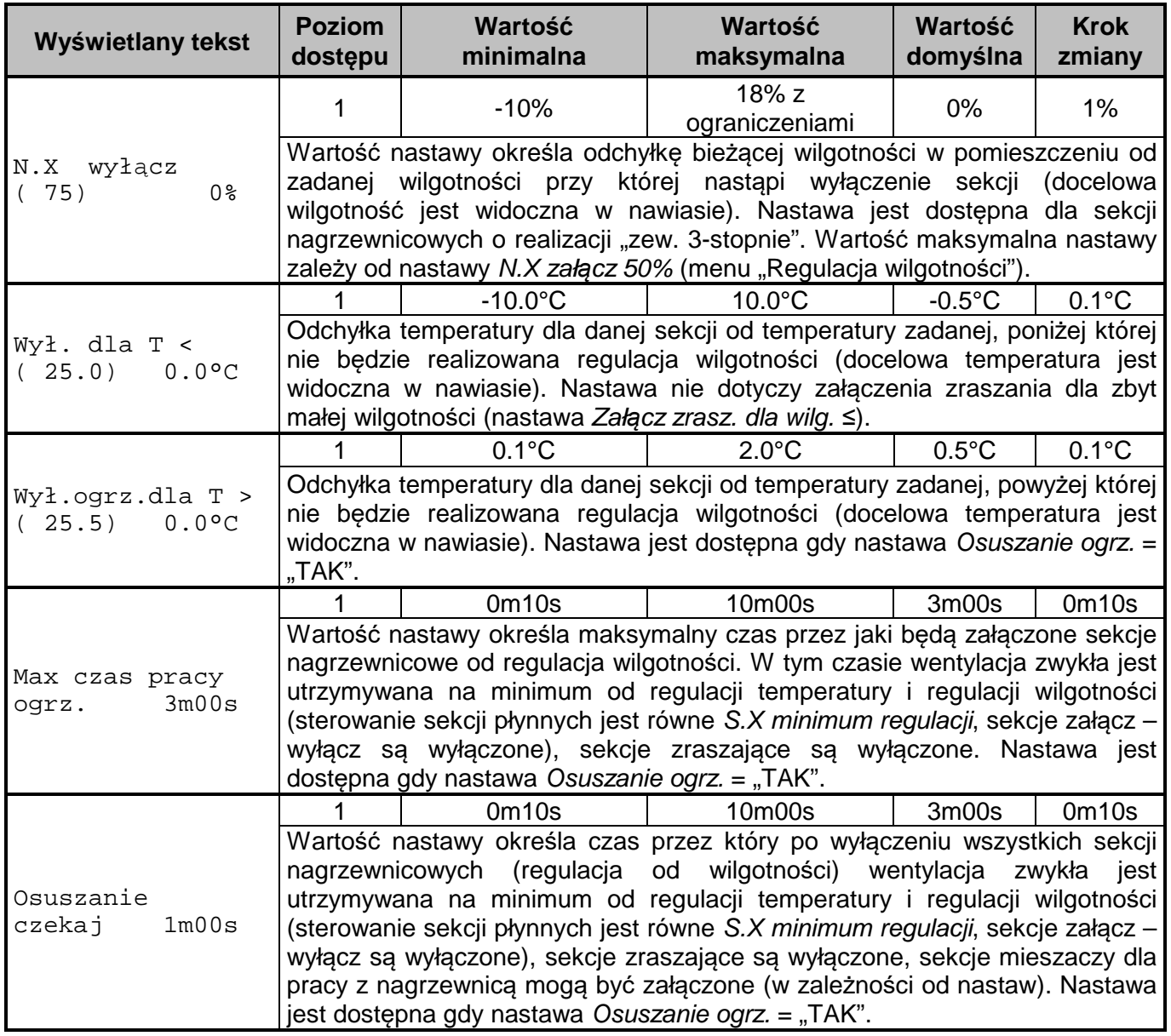

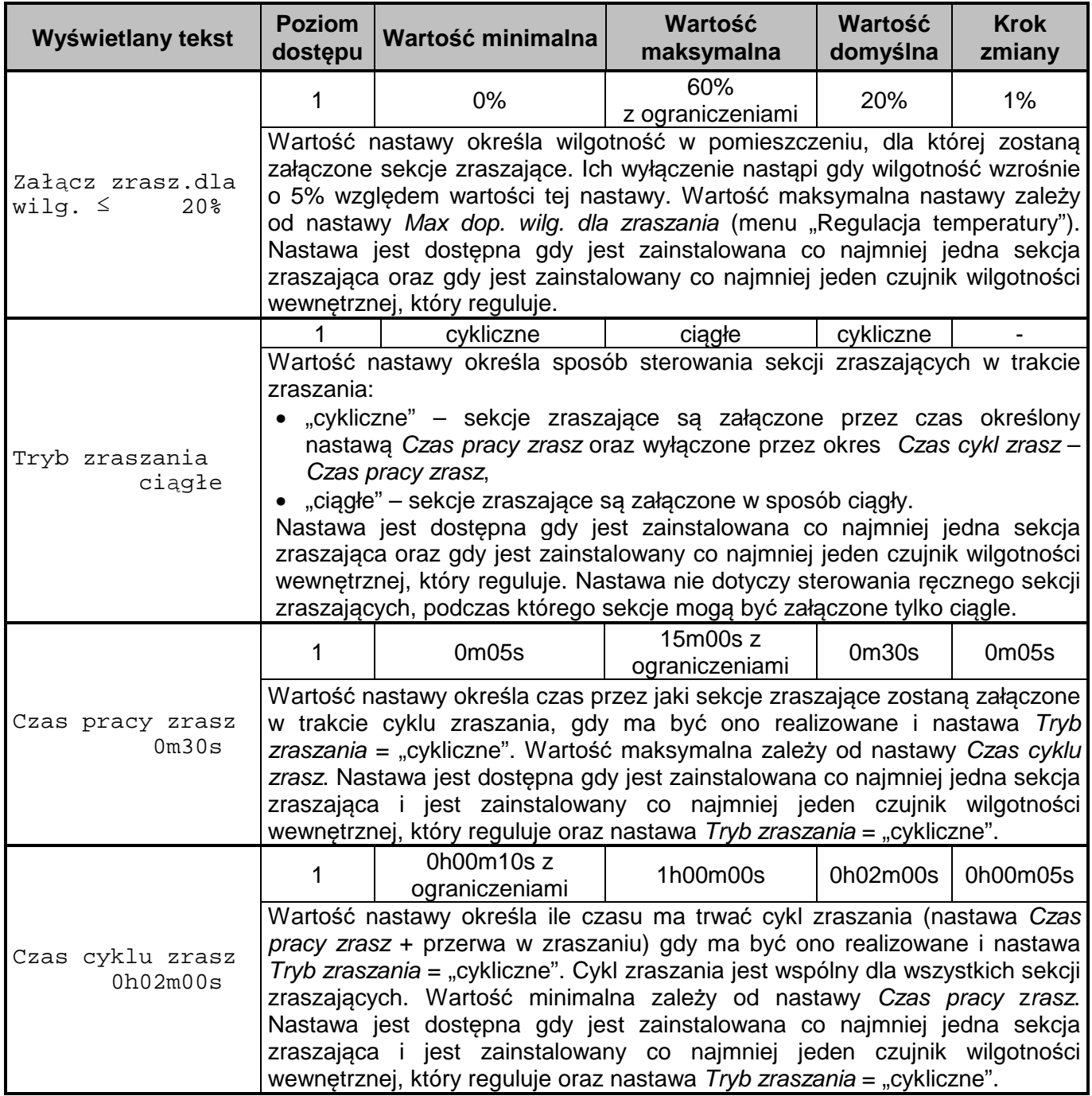

## **12.9. MENU Regulacja CO<sup>2</sup>**

Menu "Regulacja CO<sub>2</sub>" jest widoczne jeżeli jest zainstalowany co najmniej jeden czujnik stężenia CO2, który reguluje. W menu są widoczne nastawy tylko dla zainstalowanych sekcji wentylacyjnych zwykłych.

**Tabela nr 10** Opis menu Regulacja CO<sub>2</sub>, X – numer sekcji (od 1 do 16), znak "S" przy numerze sekcji oznacza sekcj*ę* wentylacyjn*ą* zwykł*ą*

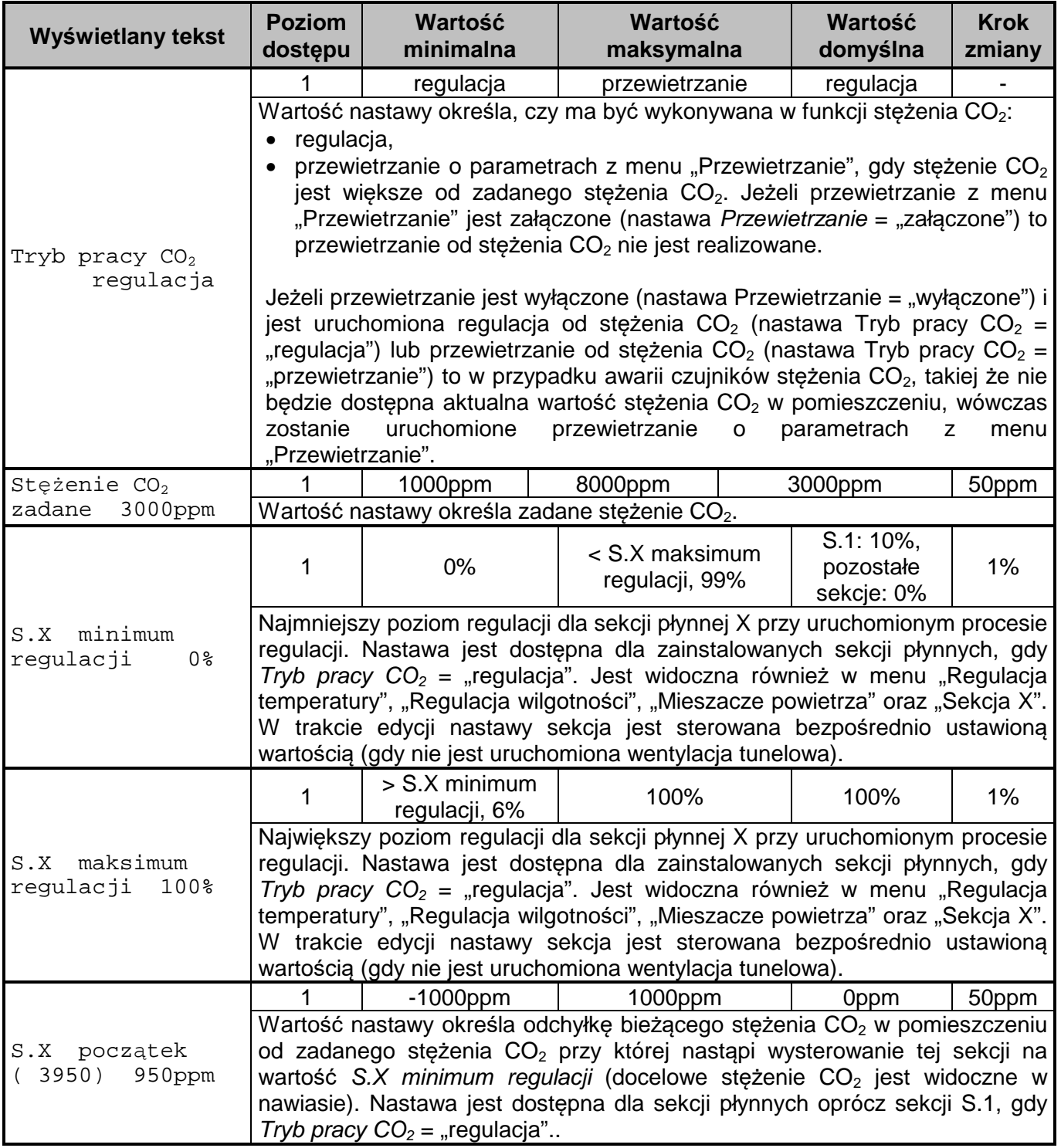

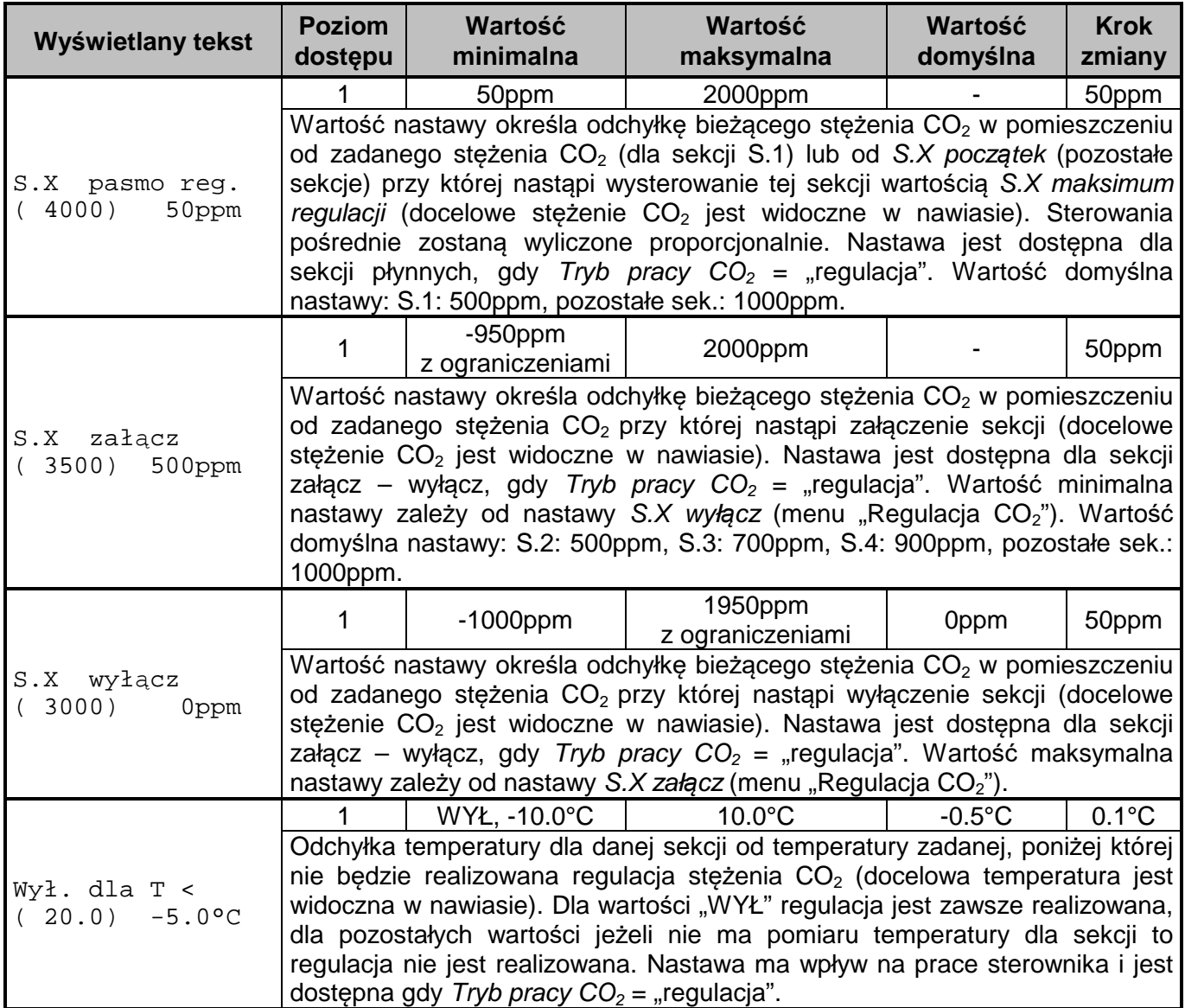

## **12.10. MENU Mieszacze powietrza**

Menu "Mieszacze powietrza" jest widoczne jeżeli jest zainstalowana co najmniej jedna sekcja mieszaczy oraz:

- do tej sekcji przypisane są co najmniej dwa czujniki temp. (menu "Czujniki", nastawa Zainstal.  $czuj., Typ czujnika: "TEMP-201", "TEMP-485", "RHT-01", "RHT-CO<sub>2</sub>-10K")$ , które regulują (menu "Czujniki temperatury", nastawa Czujnik temp: "reguluje"),
- lub jest zainstalowana chociaż jedna sekcja nagrzewnicowa.

Tabela nr 11 Opis menu Mieszacze powietrze, X – numer sekcji (od 2 do 16), znak "M" przy numerze sekcji oznacza sekcj*ę* mieszacz

| Wyświetlany tekst                                | <b>Poziom</b><br>dostępu                                                                                                    | Wartość<br>minimalna           | Wartość<br>maksymalna            | Wartość<br>domyślna | <b>Krok</b><br>zmiany |  |
|--------------------------------------------------|----------------------------------------------------------------------------------------------------|--------------------------------|----------------------------------|---------------------|-----------------------|--|
|                                                  | $\overline{0}$                                                                                                    | 0%                             | < M.X maksimum<br>regulacji, 99% | 0%                  | 1%                    |  |
| minimum<br>M.X<br>regulacji<br>0 <sub>8</sub>    | Najmniejszy poziom regulacji dla sekcji płynnej X przy uruchomionym procesie<br>regulacji. Nastawa jest dostępna dla zainstalowanych sekcji płynnych<br>mających przypisane co najmniej dwa czujniki temp., które regulują. Jest<br>widoczna również w menu "Regulacja temperatury", "Regulacja wilgotności",<br>"Regulacja CO <sub>2</sub> " (gdy nastawa <i>Tryb pracy CO<sub>2</sub></i> = "regulacja") oraz "Sekcja X".<br>W trakcie edycji nastawy sekcja jest sterowana bezpośrednio ustawioną<br>wartością (gdy nie jest uruchomiona wentylacja tunelowa). |                                |                                  |                     |                       |  |
| maksimum<br>M.X<br>regulacji<br>100%             | $\overline{0}$                                                                                                    | > M.X minimum<br>regulacji, 6% | 100%                             | 100%                | 1%                    |  |
|                                                  | Największy poziom regulacji dla sekcji płynnej X przy uruchomionym procesie<br>regulacji. Nastawa jest dostępna dla zainstalowanych sekcji płynnych<br>mających przypisane co najmniej dwa czujniki temp., które regulują. Jest<br>widoczna również w menu "Regulacja temperatury", "Regulacja wilgotności",<br>"Regulacja CO <sub>2</sub> " (gdy nastawa <i>Tryb pracy CO<sub>2</sub></i> = "regulacja") oraz "Sekcja X".<br>W trakcie edycji nastawy sekcja jest sterowana bezpośrednio ustawioną<br>wartością (gdy nie jest uruchomiona wentylacja tunelowa).  |                                |                                  |                     |                       |  |
|                                                  | $\Omega$                                                                                                    | $0^{\circ}$ C                  | $10.0^{\circ}$ C                 | $2.0^{\circ}$ C     | $0.1^{\circ}$ C       |  |
| początek<br>M.X<br>dla temp<br>$2.0^{\circ}$ C   | Maksymalna różnica<br>między czujnikami, które<br>temperatur<br>regulują,<br>przypisanymi do sekcji, przy której nastąpi wysterowanie tej sekcji na wartość<br>S.X minimum regulacji. Nastawa jest dostępna dla zainstalowanych sekcji<br>płynnych mających przypisane co najmniej dwa czujniki temperatury, które<br>regulują.                                                                                                    |                                |                                  |                     |                       |  |
| M.X<br>pasmo reg.<br>$1.5^{\circ}$ C<br>dla temp | $\Omega$                                                                                                    | $0.1^{\circ}C$                 | $10.0^{\circ}$ C                 | $1.5^{\circ}$ C     | $0.1^{\circ}$ C       |  |
|                                                  | Maksymalna różnica temperatur<br>między czujnikami, które<br>regulują,<br>przypisanymi do sekcji, przy której nastąpi wysterowanie tej sekcji na wartość<br>S.X maksimum regulacji. Sterowania pośrednie (pomiędzy minimum i<br>maksimum regulacji) zostaną wyliczone proporcjonalnie w paśmie regulacji.<br>Nastawa jest dostępna dla zainstalowanych sekcji płynnych mających<br>przypisane co najmniej dwa czujniki temperatury, które regulują.                                                                                                    |                                |                                  |                     |                       |  |

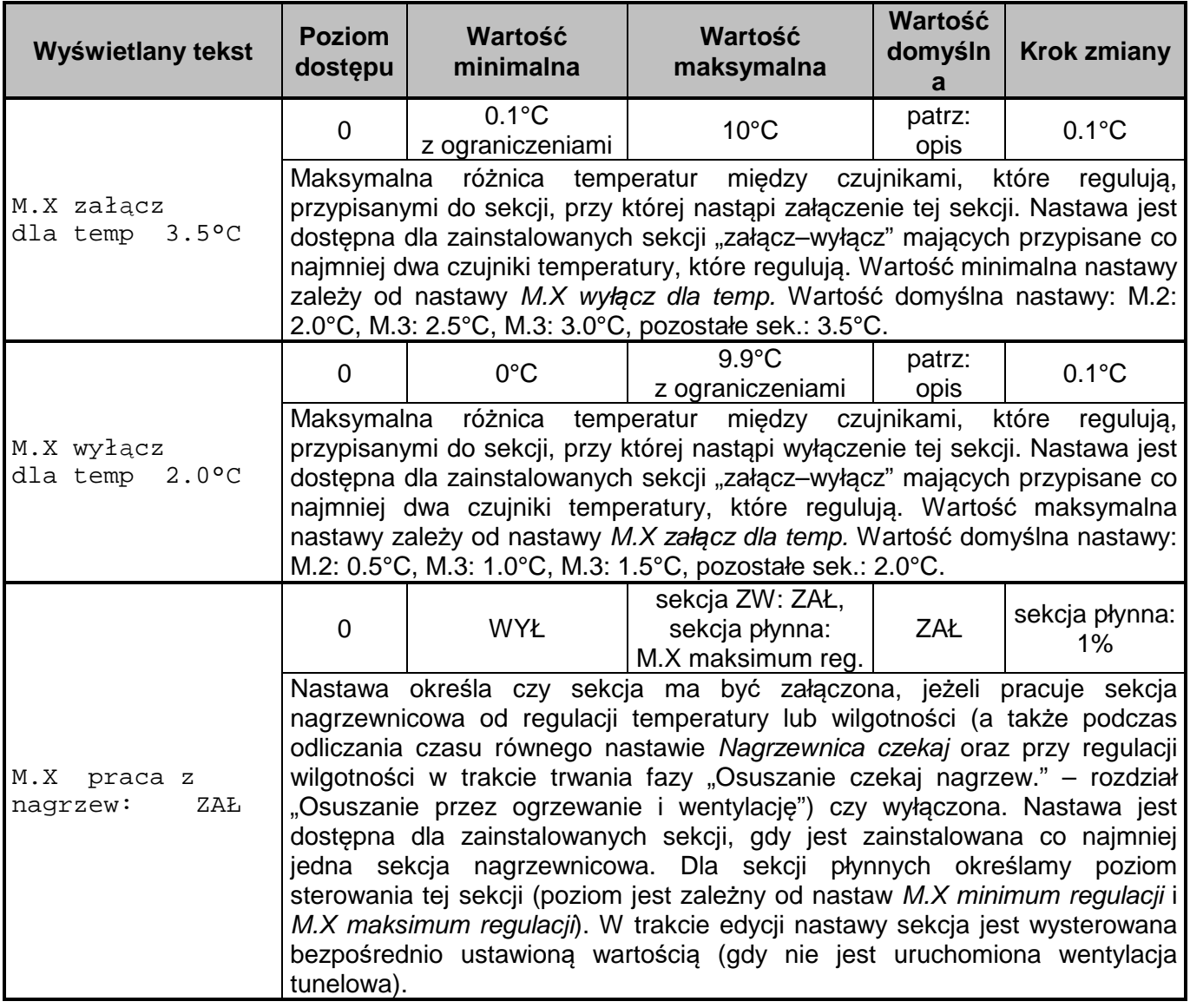

### **12.11. MENU Nastawy alarmów**

Temperatura w pomieszczeniu dla alarmów od regulacji temperatury oznacza średnią ze wskazań wszystkich zainstalowanych czujników temperatury, które regulują, bez czujników temperatury zewnętrznej, temperatura ta jest widoczna w trybie spoczynkowym.

Wilgotność w pomieszczeniu dla alarmów od regulacji wilgotności oznacza średnią ze wskazań wszystkich zainstalowanych czujników wilgotności, które regulują, bez czujników wilgotności zewnętrznej.

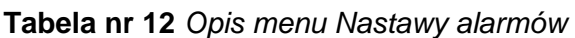

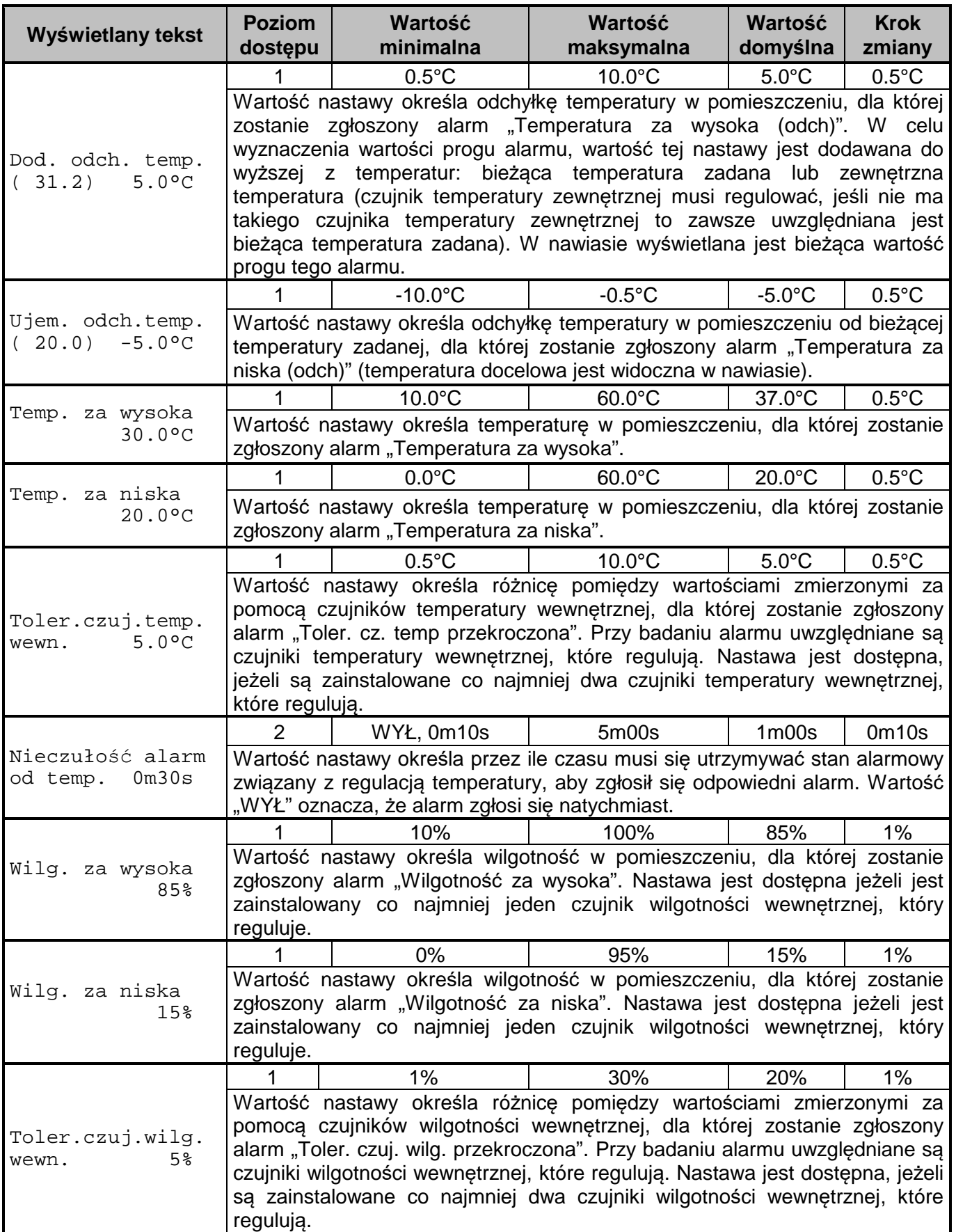
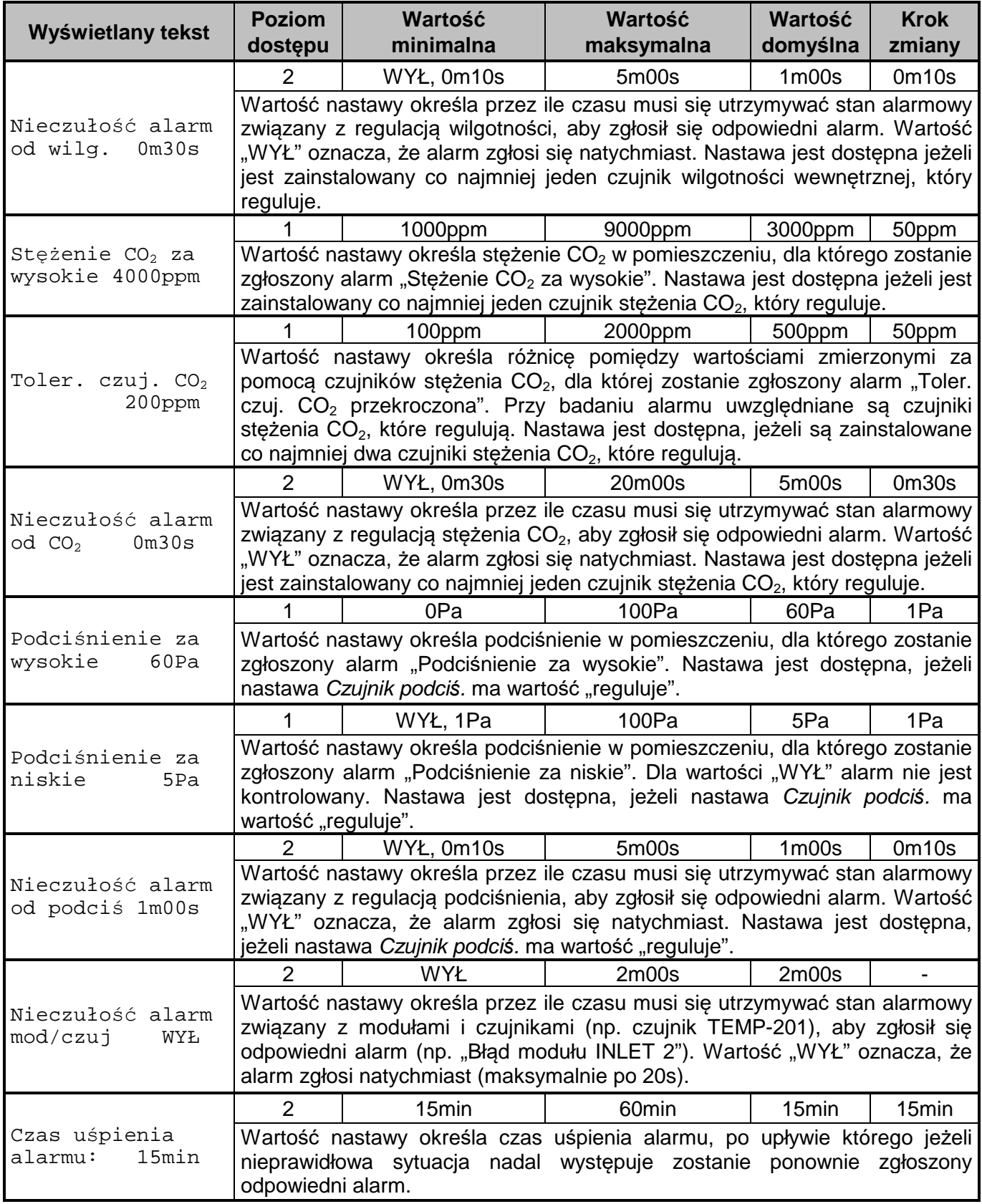

# **12.12. MENU Nastawy sterownika**

| Wyświetlany tekst                | <b>Poziom</b><br>dostępu                                                                                  | Wartość<br>minimalna | Wartość<br>maksymalna                                                                                         | Wartość<br>domyślna | Krok<br>zmiany |  |  |  |  |
|----------------------------------|----------------------------------------------------------------------------------------------------|----------------------|----------------------------------------------------------------------------------------------------|---------------------|----------------|--|--|--|--|
|                                  |                                                                                                    | 0m15s                | 4m00s, ciagle                                                                                                 | ciagle              | 0m15s          |  |  |  |  |
| Podświetlanie                    |                                                                                                    |                      | Wartość nastawy określa ile czasu po ostatnim naciśnięciu                                                     |                     | dowolnego      |  |  |  |  |
| wyświet. ciągłe                  |                                                                                                    |                      | przyciska będzie załączone podświetlenie wyświetlacza. Wybranie wartości                                      |                     |                |  |  |  |  |
|                                  | "ciągłe" spowoduje, że podświetlenie będzie załączone cały czas.                                          |                      |                                                                                                    |                     |                |  |  |  |  |
| Adres sterownika                 | 2                                                                                                    | 20                   | 255                                                                                                    | 190                 |                |  |  |  |  |
| w sieci<br>190                   | Nastawa umożliwia ustawienie adresu sterownika w sieci RS-485 używanej do<br>komunikacji z komputerem PC. |                      |                                                                                                    |                     |                |  |  |  |  |
|                                  | $\mathcal{P}$                                                                                             | 19.2 kb/s            | 921.6 kb/s                                                                                                    | 230.4 kb/s          |                |  |  |  |  |
| Predkość transm.<br>$230.4$ kb/s |                                                                                                    |                      | Nastawa umożliwia ustawienie prędkości transmisji podczas komunikacji z<br>komputerem PC poprzez sieć RS-485. |                     |                |  |  |  |  |
|                                  | $\mathcal{P}$                                                                                             |                      |                                                                                                    |                     |                |  |  |  |  |
|                                  | Nastawa umożliwia wprowadzenie 16 - znakowego hasła wykorzystywanego                                      |                      |                                                                                                    |                     |                |  |  |  |  |
|                                  | podczas transmisji z komputerem PC. Można wprowadzić litery, cyfry i spację.                              |                      |                                                                                                    |                     |                |  |  |  |  |
| Hasło transmisji                 | W trybie edycji nastawy przechodzenie między kolejnymi znakami odbywa się                                 |                      |                                                                                                    |                     |                |  |  |  |  |
|                                  | za pomocą przycisky ↑ / ↓, równoczesne naciśnięcie przycisky PLUS i MINUS                                 |                      |                                                                                                    |                     |                |  |  |  |  |
|                                  | zmienia wielkość wprowadzanych liter. Przyciskiem START można ustawić                                     |                      |                                                                                                    |                     |                |  |  |  |  |
|                                  | spacje w haśle od aktualnej pozycji edycji do końca hasła. Wartość domyślna                               |                      |                                                                                                    |                     |                |  |  |  |  |
|                                  | hasła składa się z wyrazu "Virgo", numeru seryjnego sterownika i daty jego                                |                      |                                                                                                    |                     |                |  |  |  |  |
|                                  | daty produkcji.                                                                                           |                      |                                                                                                    |                     |                |  |  |  |  |
| Przywrócić nast.                 |                                                                                                    | <b>NIE</b>           | TAK                                                                                                    | <b>NIE</b>          |                |  |  |  |  |
| domyślne?<br>NIE                 |                                                                                                    |                      | Ustawienie wartości TAK powoduje przywrócenie wartości domyślnych                                             |                     |                |  |  |  |  |
|                                  | wszystkich nastaw.                                                                                        |                      |                                                                                                    |                     |                |  |  |  |  |

**Tabela nr 13** Opis menu Nastawy sterownika

# **12.13. MENU Konfig. modułu sieciowego**

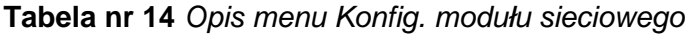

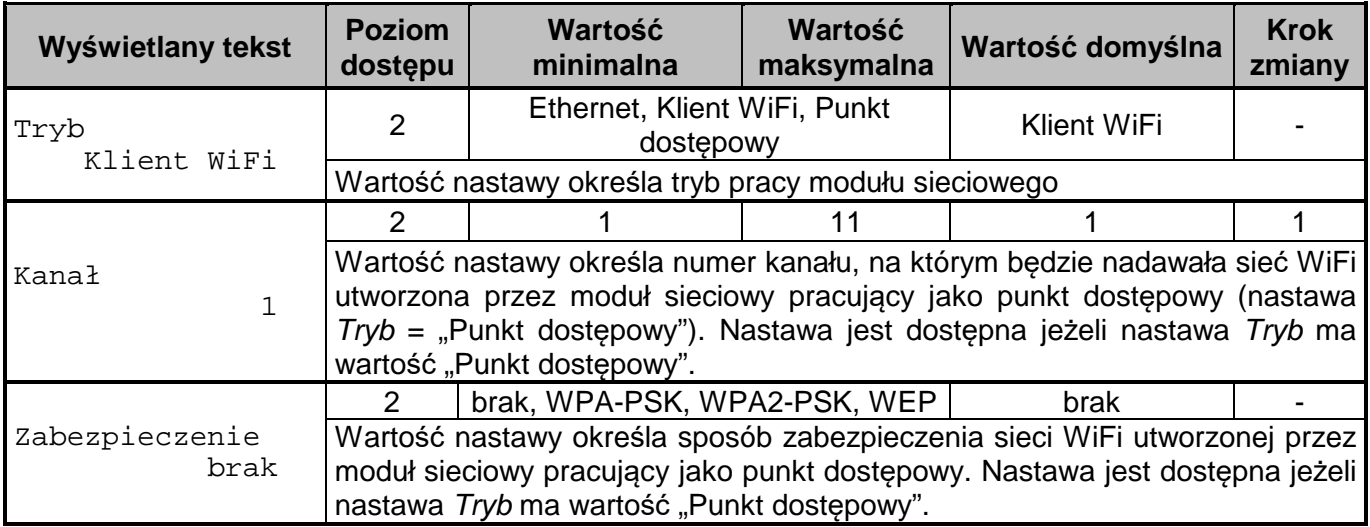

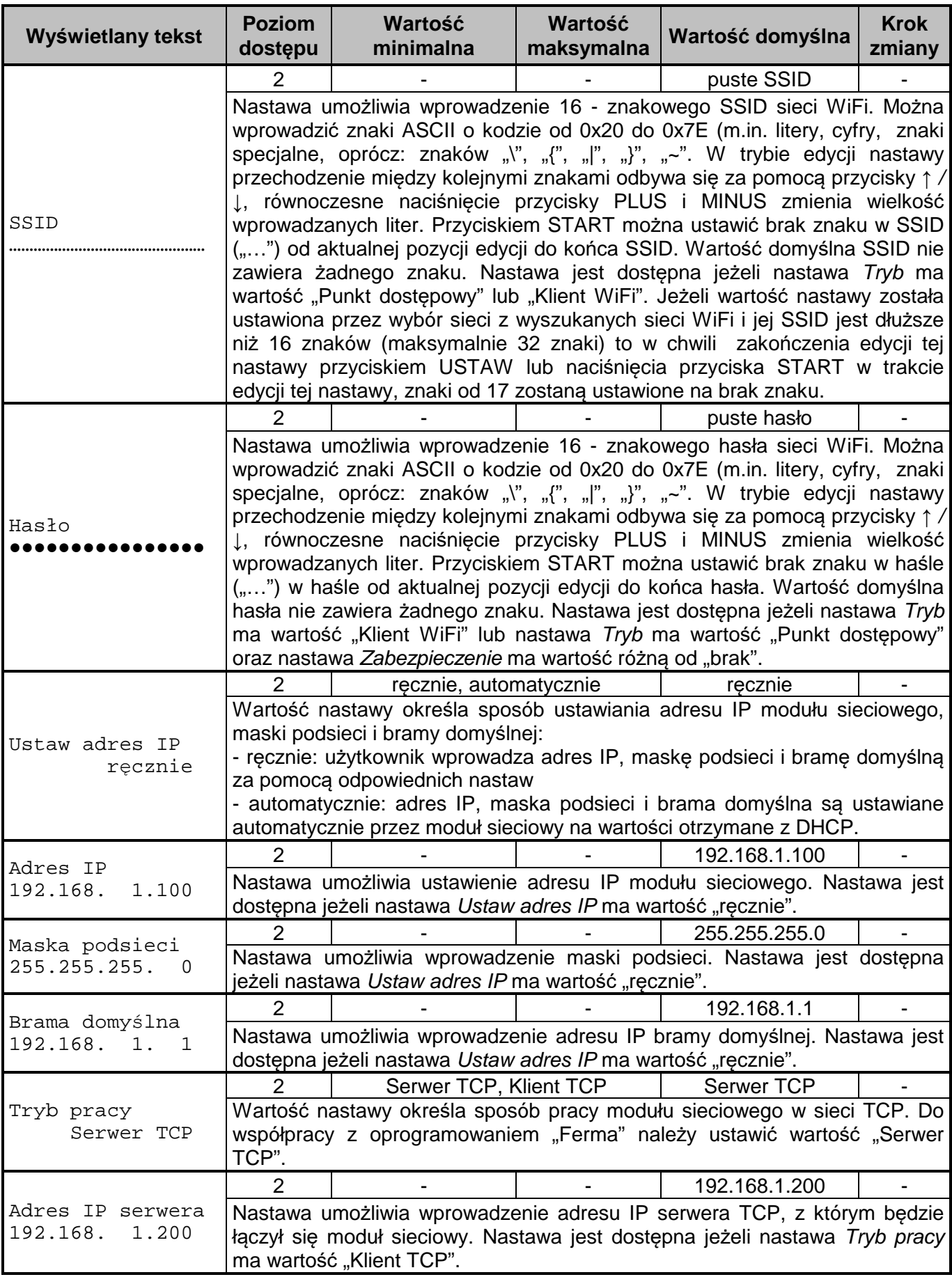

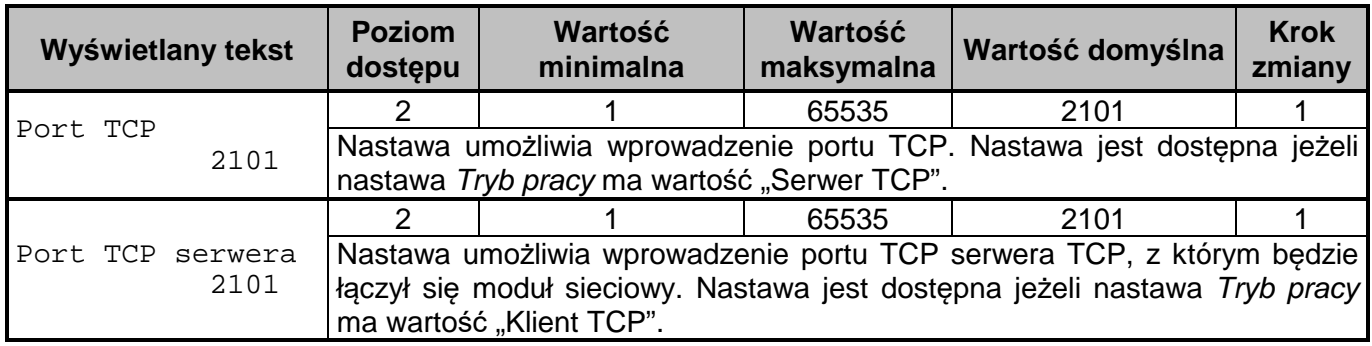

### **12.14. MENU Wloty tunelowe**

Menu "Wloty tunelowe" jest widoczne jeżeli jest zainstalowana co najmniej jedna sekcja wentylacyjna tunelowa.

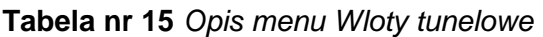

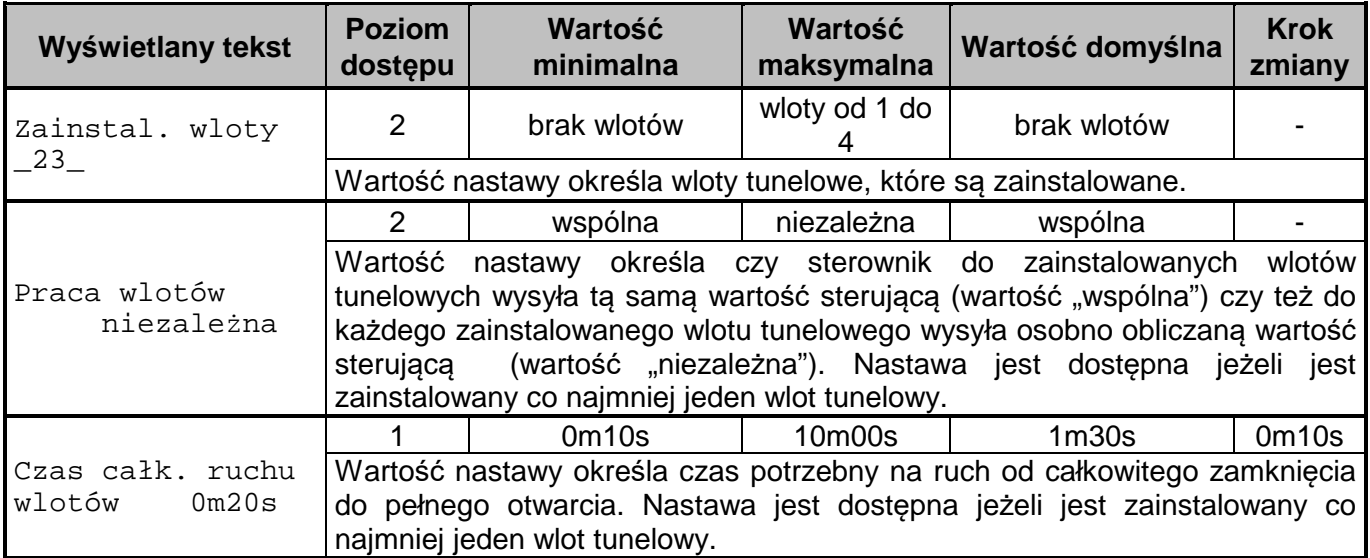

Nastawy widoczne w menu "Wloty tunelowe" gdy nastawa Praca wlotów ma wartość "wspólna" oraz jest zainstalowany co najmniej jeden wlot tunelowy lub w menu "Wlot X" (X – numer wlotu tunelowego od 1 do 4) gdy nastawa Praca wlotów = "niezależna" oraz jest zainstalowany wlot tunelowy, którego dotyczą omawiane nastawy.

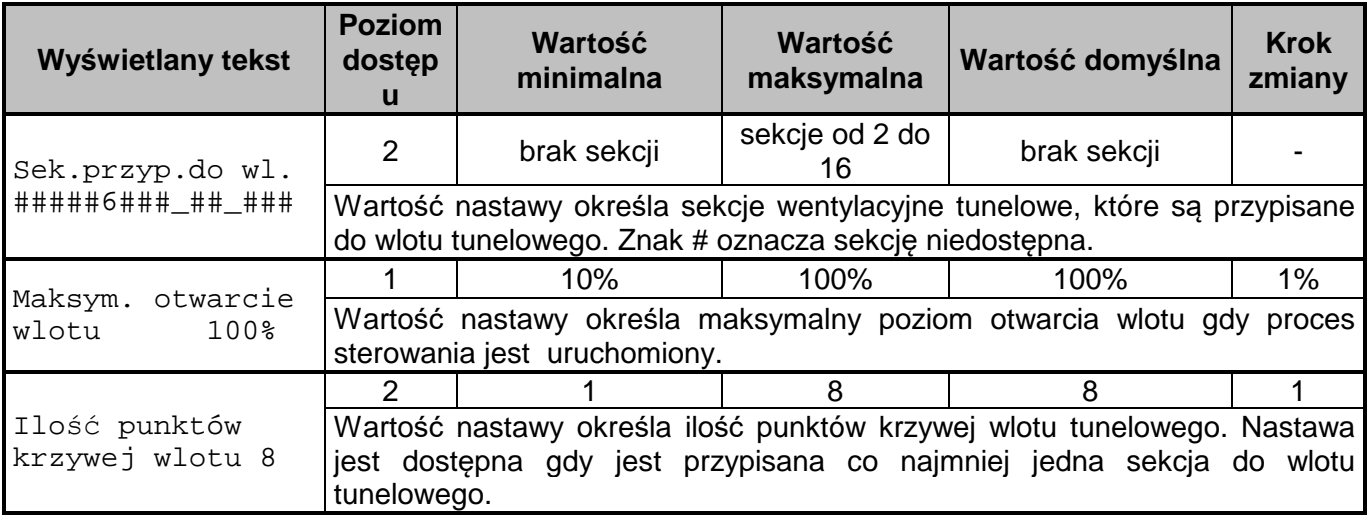

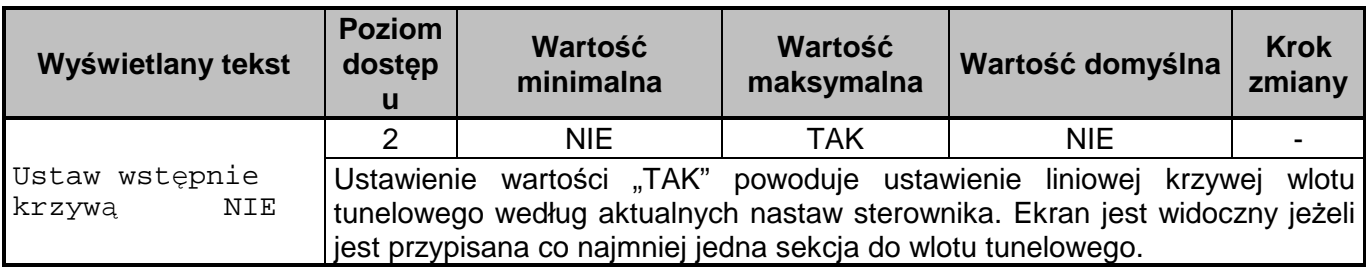

### **12.15. MENU Krzywa wlotów tunelowych**

Menu widoczne w:

- menu "Wloty tunelowe" gdy nastawa Praca wlotów ma wartość "wspólna", jest zainstalowany co najmniej jeden wlot tunelowy oraz jest przypisana co najmniej jedna sekcja wentylacyjna tunelowa do wlotu tunelowego,
- menu "Wlot X"  $(X -$  numer wlotu od 1 do 4) gdy nastawa Praca wlotów = "niezależna", jest zainstalowany wlot tunelowy, którego dotyczy to menu "Krzywa wlotów" oraz jest przypisana co najmniej jedna sekcja wentylacyjna tunelowa do wlotu tunelowego.

**Tabela nr 16** Opis menu Krzywa wlotów tunelowych, X – numer punktu krzywej wlotu (od 1 do 8)

| Wyświetlany tekst                   | <b>Poziom</b><br>dostępu | <b>Wartość</b><br>minimalna | Wartość<br>maksymalna                                                                                                    | Wartość<br>domyślna | <b>Krok zmiany</b> |
|-------------------------------------|--------------------------|-----------------------------|----------------------------------------------------------------------------------------------------|---------------------|--------------------|
|                                     | $\mathcal{P}$            | <b>NIE</b>                  | TAK.                                                                                                    | <b>NIE</b>          |                    |
| Sekcje i wloty<br>załączone:<br>NIE |                          |                             | Ekran jest widoczny gdy proces sterowania jest zatrzymany. Ustawienie<br>wartości "TAK" powoduje, że podczas edycji nastaw dotyczących krzywej<br>wlotu tunelowego, sekcje wentylacyjne tunelowe i wloty tunelowe są<br>sterowane, aż do momentu wyjścia z tego menu.                                                                                                    |                     |                    |
|                                     | $\mathcal{P}$            |                             | 0.0 tys. $m^3/h$   14985.0 tyś. $m^3/h$                                                                                                    |                     | 0.1 tys. $m^3/h$   |
| Χ.<br>$2.5$ $0:13%$<br>w:           | $m^3/h$ ].<br>wlotów".   |                             | Wartość nastawy określa wydajność dla danego punktu krzywej.<br>Wartość domyślna nastawy: od punktu 1: 5, 10, 15, 20, 25, 30, 35, 40 [tyś.<br>Wprowadzone wartości dla kolejnych punktów muszą być rosnące i muszą<br>być różne od 0.0 tys. m <sup>3</sup> /h, ponieważ w przeciwnym razie zgłosi się alarm<br>"Błąd krzywej INLET-TUNEL(wsp)" lub "Błąd krzywej INLET-TUNEL nr |                     |                    |
|                                     | 2                        | 0%                          | 100%                                                                                                    |                     | 1%                 |
| Х.<br>2.5 o:13%<br>W:               | wlotów".                 |                             | Wartość nastawy określa poziom otwarcia wlotu tunelowego dla danego<br>punktu krzywej. Wartość domyślna nastawy od punktu 1: 13, 25, 38, 50, 63,<br>75, 88, 100 [%]. Wprowadzone wartości dla kolejnych punktów muszą być<br>rosnące i muszą być różne od 0%, ponieważ w przeciwnym razie zgłosi się<br>alarm "Błąd krzywej INLET-TUNEL(wsp)" lub "Błąd krzywej INLET-TUNEL nr  |                     |                    |

## **12.16. MENU Wloty**

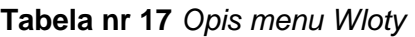

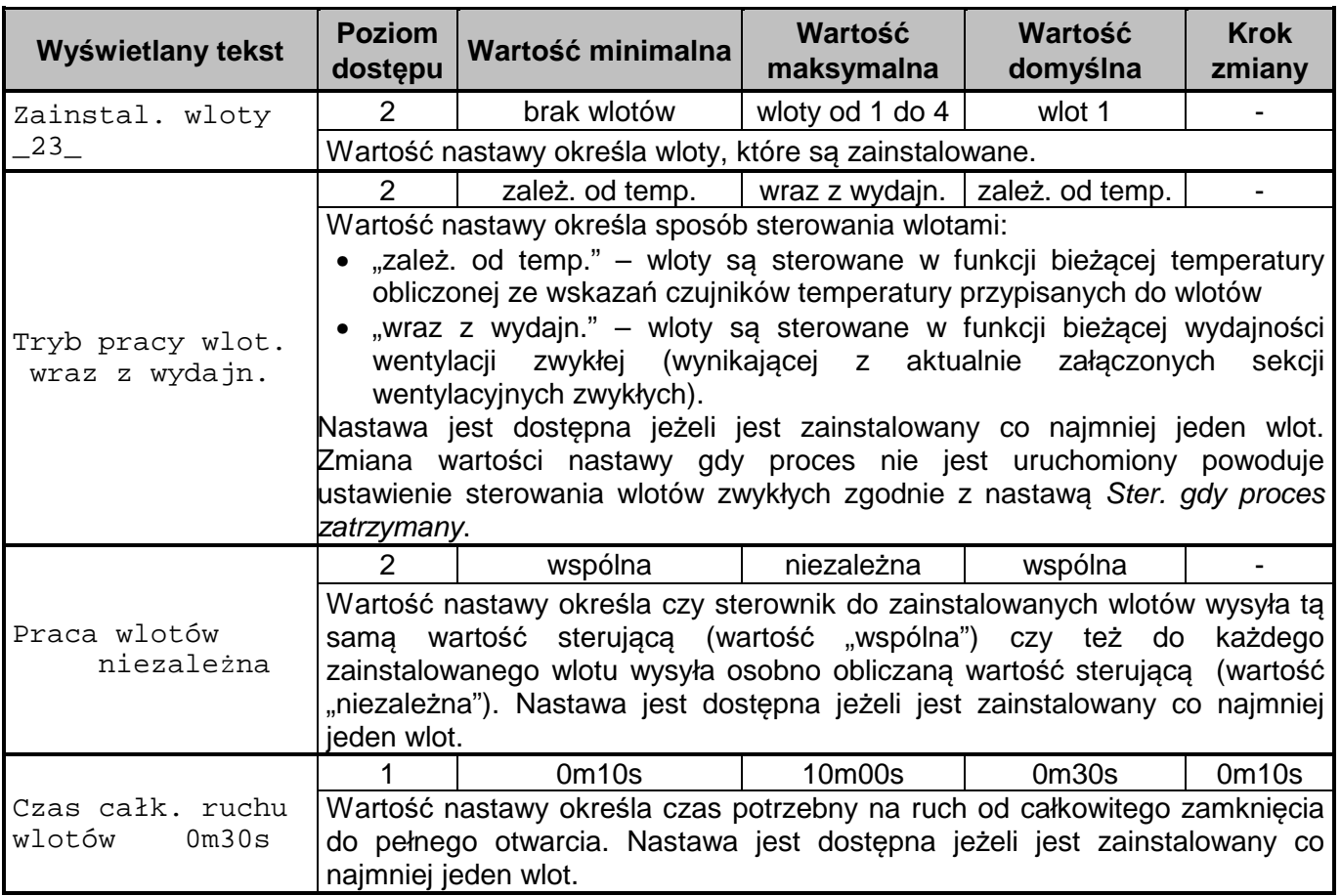

Nastawy widoczne w menu "Wloty" gdy nastawa Praca wlotów ma wartość "wspólna" oraz jest zainstalowany co najmniej jeden wlot lub w menu "Wlot X" (X – numer wlotu od 1 do 4) gdy nastawa Praca wlotów = "niezależna" oraz jest zainstalowany wlot, którego dotyczą opisane nastawy.

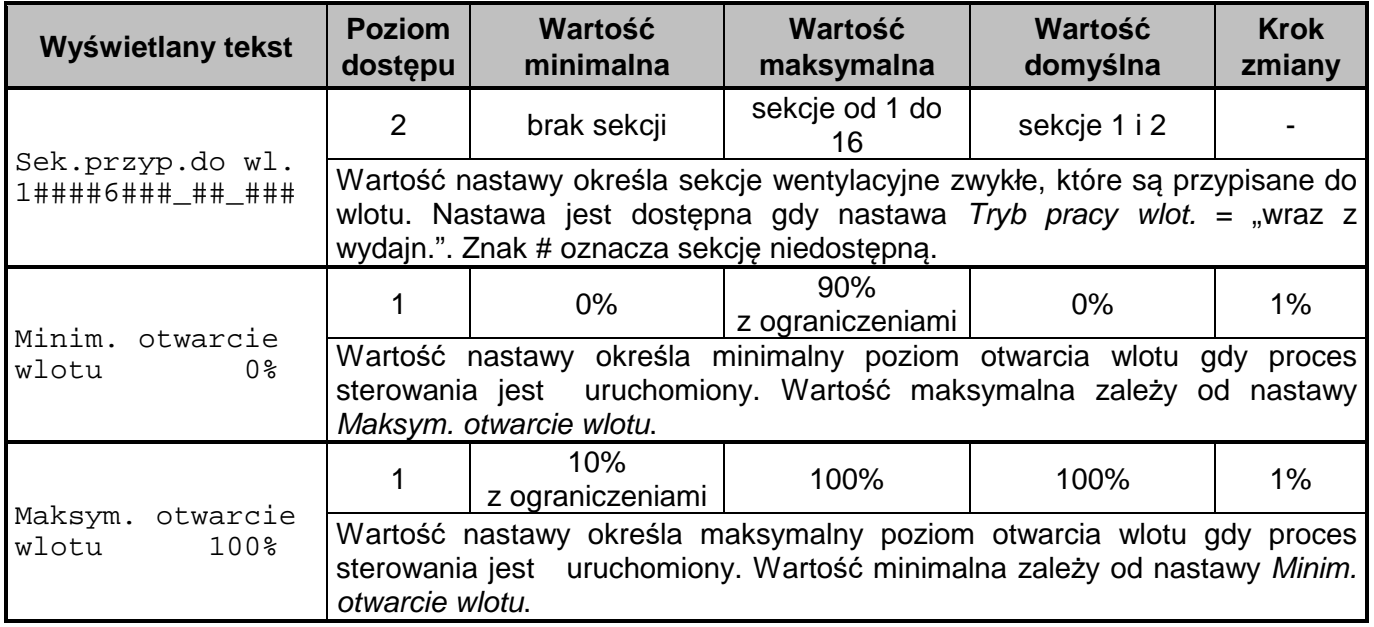

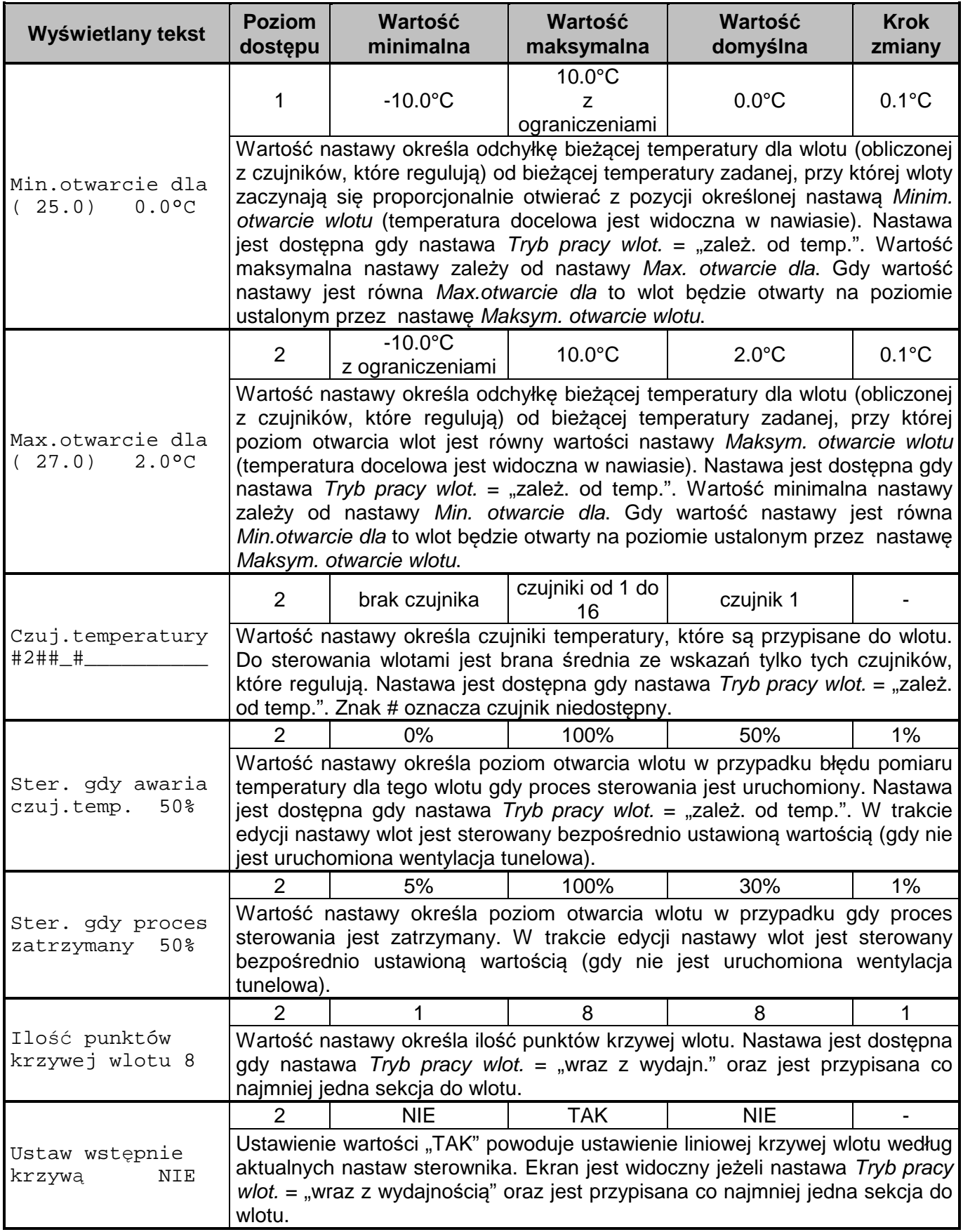

### **12.17. MENU Krzywa wlotów**

Menu widoczne w:

- menu "Wloty" gdy nastawa Praca wlotów ma wartość "wspólna", jest zainstalowany co najmniej jeden wlot, nastawa Tryb pracy wlot. ma wartość "wraz z wydajnością" oraz jest przypisana co najmniej jedna sekcja wentylacyjna zwykła do wlotu,
- menu "Wlot X"  $(X -$  numer wlotu od 1 do 4) gdy nastawa Praca wlotów = "niezależna", jest zainstalowany wlot, którego dotyczy to menu "Krzywa wlotów", nastawa Tryb pracy wlot. ma wartość "wraz z wydajnością" oraz jest przypisana co najmniej jedna sekcja wentylacyjna zwykła do wlotu.

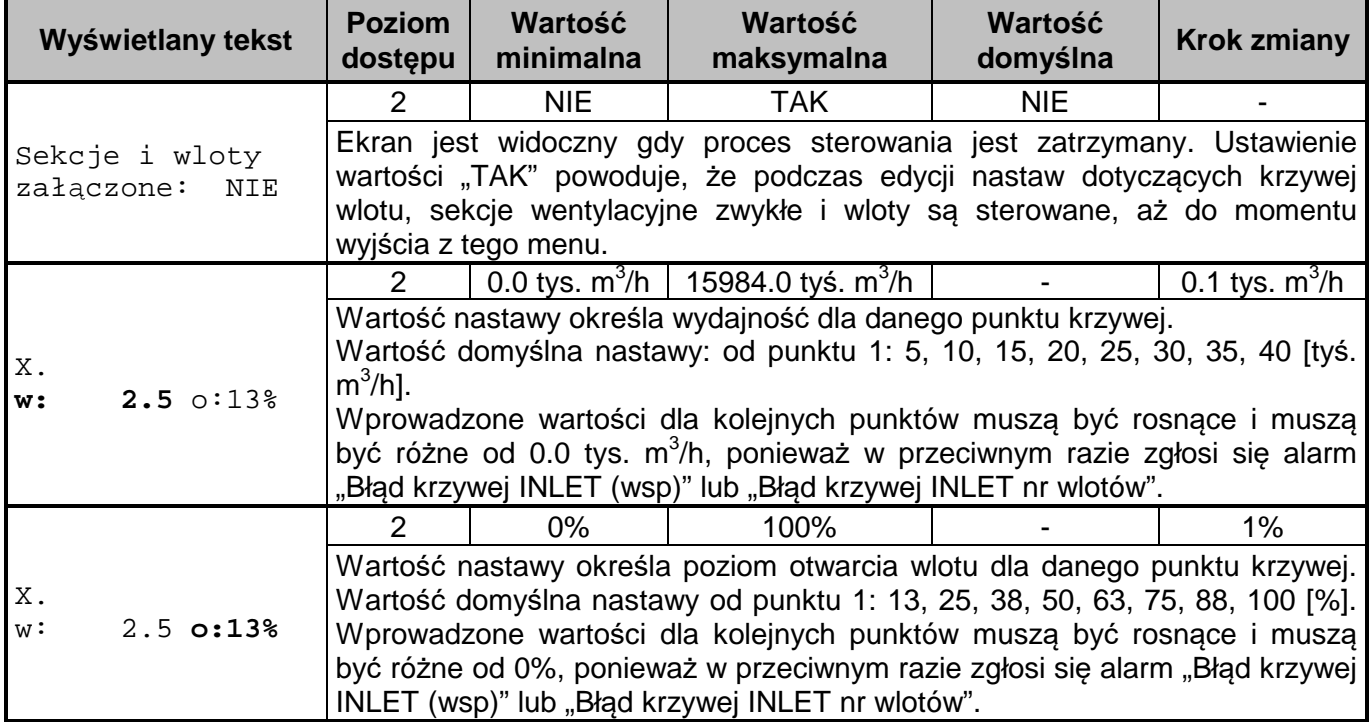

**Tabela nr 18** Opis menu Krzywa wlotów, X – numer punktu krzywej wlotu (od 1 do 8)

## **12.18. MENU Sekcje**

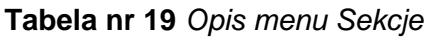

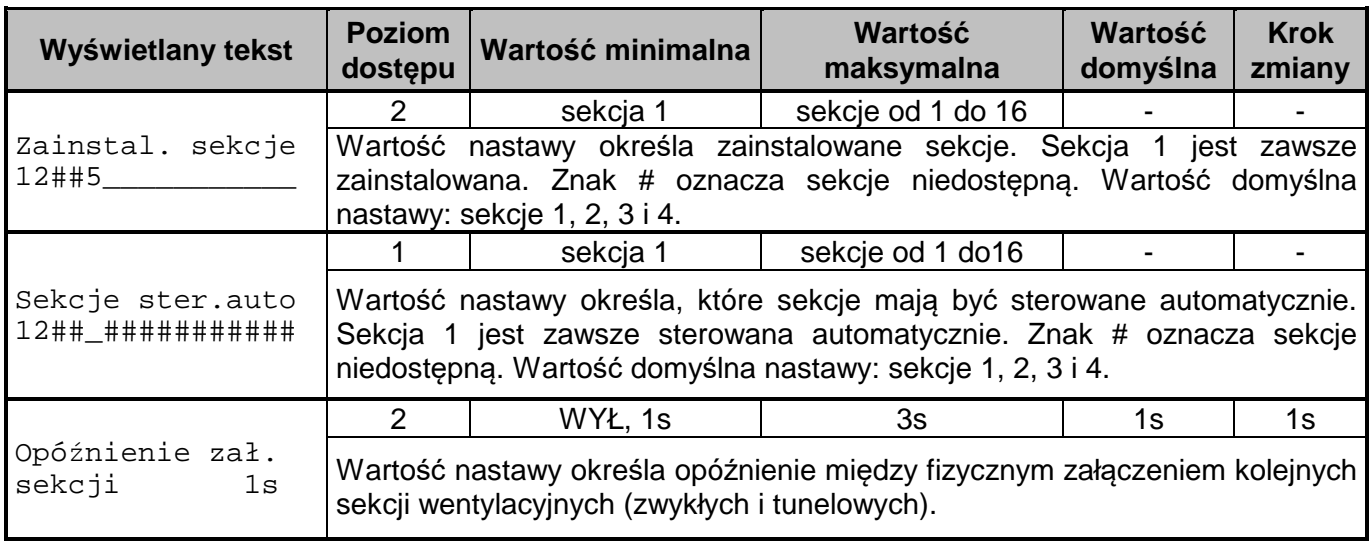

### **12.19. MENU Sekcja X**

Menu jest widoczne tylko dla zainstalowanych sekcji.

**Tabela nr 20** Opis menu Sekcja X, X – numer sekcji (od 1 do 16), zamiast znaku "**S**" (sekcja wentylacyjna zwykła) przy numerze sekcji mo*ż*e by*ć*: "**Z**" (sekcja zraszaj*ą*ca), "**N**" (sekcja nagrzewnicowa), "**T**" (sekcja wentylacyjna tunelowa)

| Wyświetlany tekst               | <b>Poziom</b><br>dostępu | Wartość minimalna | Wartość<br>maksymalna                                                                                                    | Wartość<br>domyślna | Krok<br>zmiany |
|---------------------------------|--------------------------|-------------------|----------------------------------------------------------------------------------------------------|---------------------|----------------|
|                                 | 2                        |                   | wew. płynna, wew. ZW, zew. płynna, zew.<br>ZW, zew. 3-stopnie                                                                                                    |                     |                |
| Realizac. sekcji<br>wew. płynna | "zew.<br>gazowymi.       |                   | Wartość nastawy określa sposób realizacji sekcji. Nastawa nie jest<br>edytowalna dla sekcji wewnętrznych (cztery pierwsze sekcje) i sekcji<br>zraszających. Dla sekcji od 5 do 16 można wybrać tylko "zew. płynna" lub<br>"zew. ZW". Wartość "zew. 3-stopnie" jest  dostępna tylko dla sekcji<br>nagrzewnicowych od 5 do 16. Wartość domyślna nastawy: sekcje 1: "wew.<br>płynna", sekcja 2, 3 i 4: "wew. ZW", pozostałe sekcje "zew. ZW".<br>Jeżeli zostanie wybrana wartość "zew. ZW" wówczas sekcja jest realizowana<br>za pomocą sekcji ZW w module 4ZW (nie w trybie 3St), przy czym sekcja 5<br>sterownika odpowiada sekcji 1 w module nr 2, sekcje 6 sterownika to sekcja 2<br>w module nr 2 a sekcja 16 sterownika to sekcja 4 w module nr 4. Zmiana<br>nastawy wpływa na progi załączania poszczególnych sekcji. Dla wartości<br>3-stopnie" sekcja jest realizowana za pomocą właściwie<br>skonfigurowanego modułu 4ZW w trybie 3St. Sterowanie wyjściem 100%<br>takiej sekcji odbywa się za pomocą sekcji 1 w module, wyjściem 50% - za<br>pomocą sekcji 2 w module, a zapłonem – poprzez sekcję 3 w module. Ta<br>realizacja sekcji służy do współpracy z 3 – stopniowymi promiennikami |                     |                |

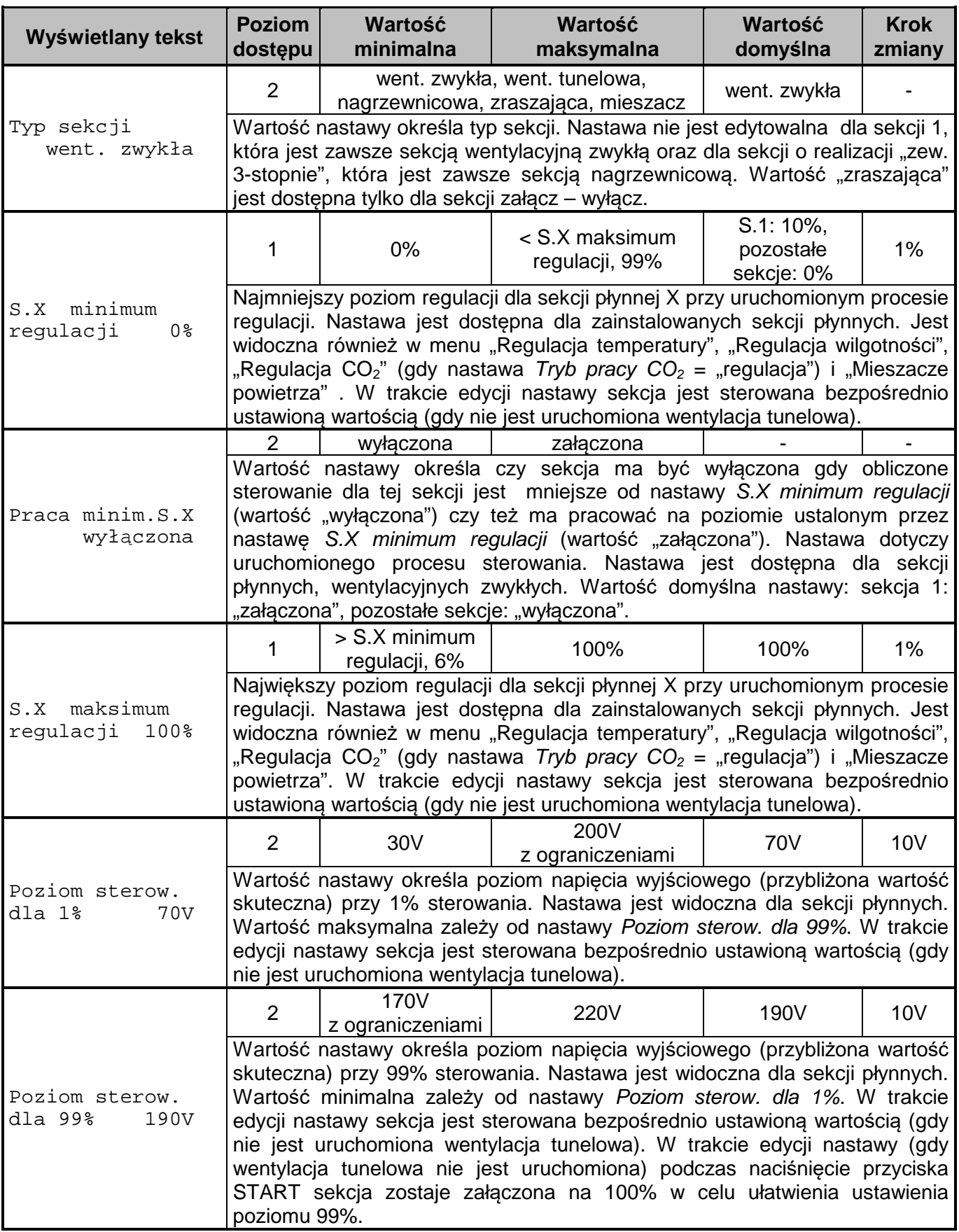

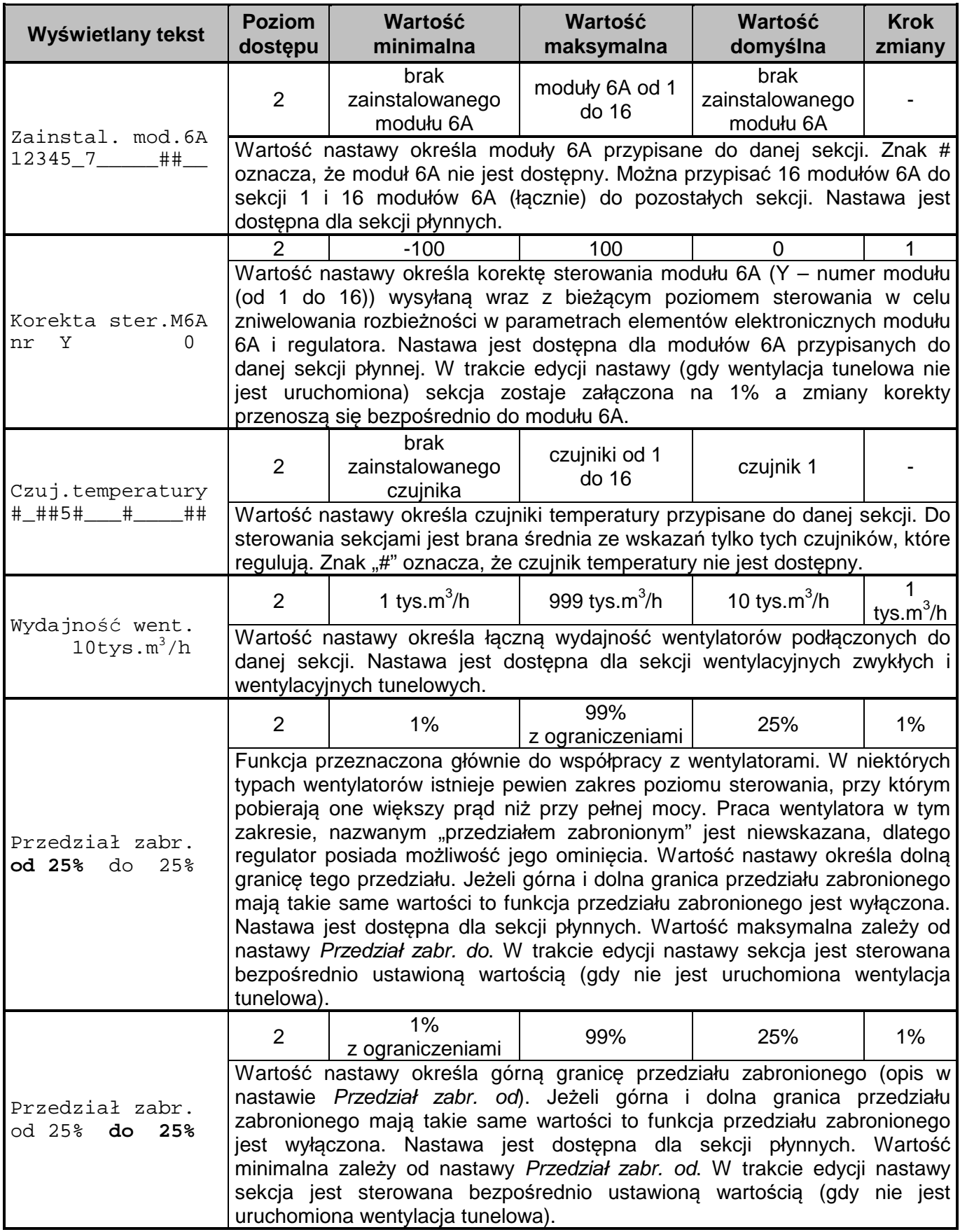

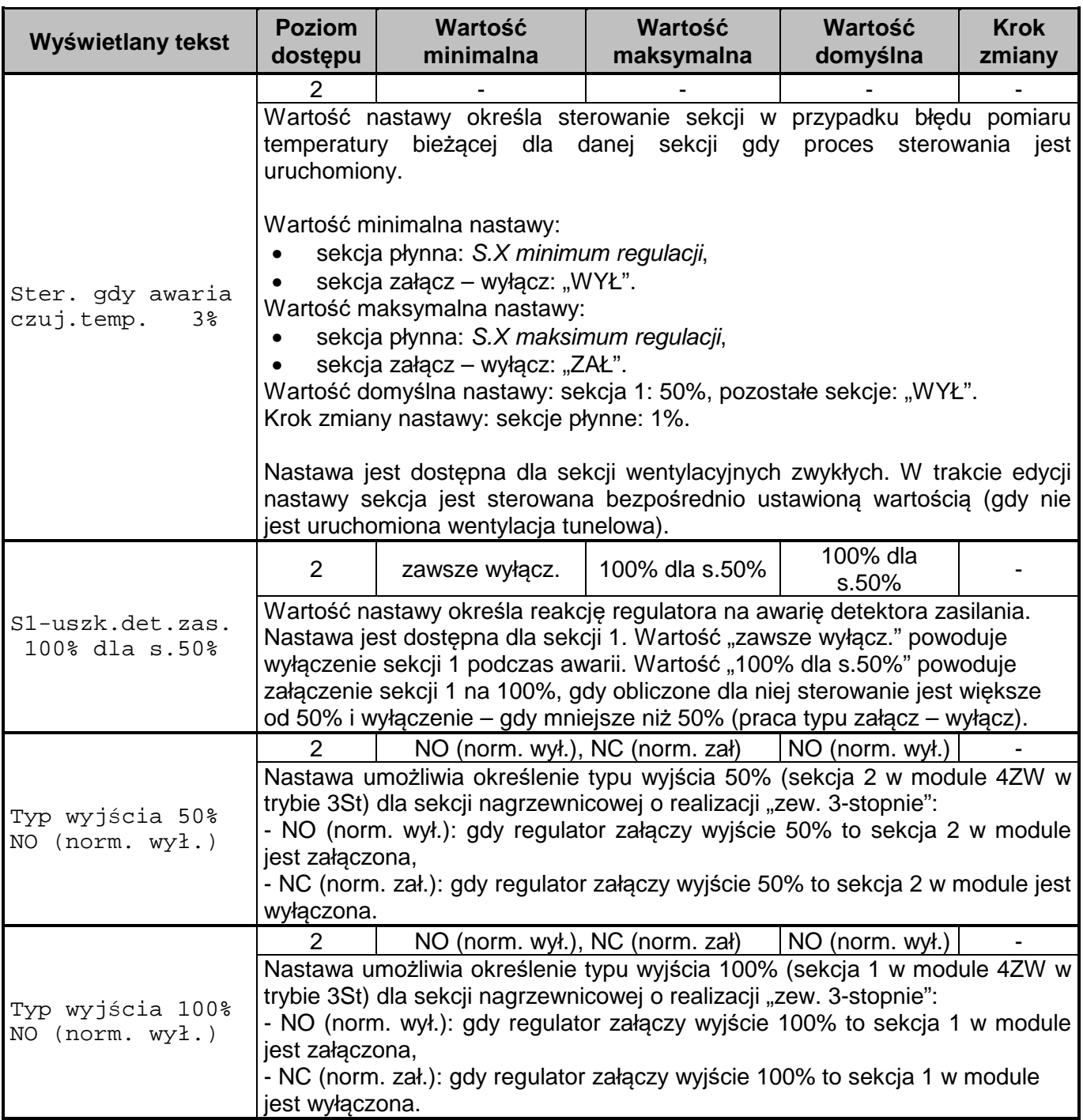

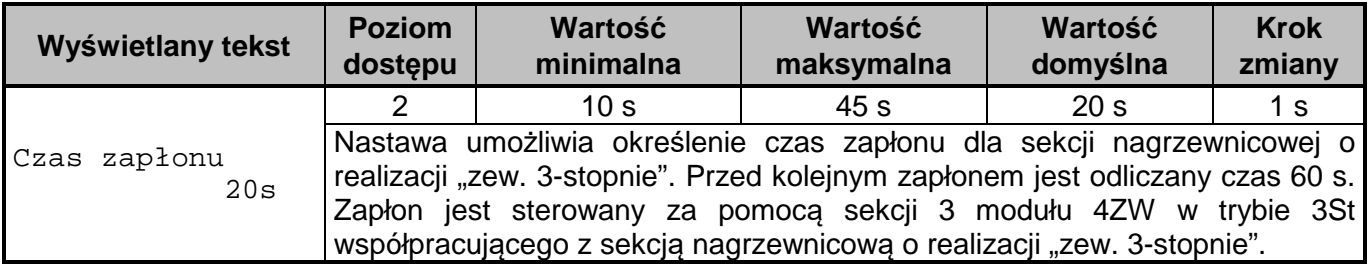

## **12.20. MENU Czujniki CO<sup>2</sup>**

Menu jest widoczne jeżeli jest zainstalowany co najmniej jeden czujnik stężenia CO<sub>2</sub> (menu "Czujniki", nastawa *Zainstal. czuj.*, nastawa *Typ czujnika*: "CO<sub>2</sub>-10K" lub "RHT-CO2-10K").

Tabela nr 21 Opis menu Czujniki CO<sub>2</sub>, X – numer czujnika (od 1 do 16)

| Wyświetlany tekst                             | <b>Poziom</b><br>dostępu | Wartość<br>minimalna   | <b>Wartość</b><br>maksymalna | Wartość domyślna                                                                                                    | <b>Krok</b><br>zmiany |
|-----------------------------------------------|--------------------------|------------------------|------------------------------|----------------------------------------------------------------------------------------------------|-----------------------|
|                                               |                          | brak, mierzy, reguluje |                              | brak                                                                                                    |                       |
| Czujnik $CO2$<br>X<br>requluje                |                          |                        |                              | Wartość nastawy określa sposób pracy czujnika stężenia CO <sub>2</sub> o danym<br>numerze. Wybranie wartości "brak" wyłącza komunikację regulatora z<br>czujnikiem. Wybranie wartości "mierzy' oznacza, że wartość mierzona przez<br>czujnik nie jest uwzględniania w obliczeniach, wyświetlana jest tylko w celach<br>informacyjnych. Wybranie wartości "reguluje" oznacza, że wartość stężenia<br>CO <sub>2</sub> zmierzonego przez czujnik jest uwzględniana w obliczaniach w regulacji. |                       |
|                                               |                          | $-1000$ ppm            | 1000ppm                      | 0ppm                                                                                                    | 10ppm                 |
| Korekta CO <sub>2</sub><br>X<br>(750)<br>0ppm | mierzy lub reguluje.     |                        |                              | Wartość nastawy jest dodawana do wskazania czujnika i taka skorygowana<br>wartość jest uznawana za końcowe wskazanie czujnika (wartość po korekcie<br>jest wyświetlana w nawiasie). Nastawa jest dostępna dla czujnika, który                                                                                                    |                       |

## **12.21. MENU Czujniki wilgotności**

Menu jest widoczne jeżeli jest zainstalowany co najmniej jeden czujnik wilgotności (menu "Czujniki", nastawa Zainstal. czuj., nastawa Typ czujnika: "RHT-01-GN" lub "RHT-CO2-10K").

**Tabela nr 22** Opis menu Czujniki wilgotno*ś*ci, X – numer czujnika (od 1 do 16)

| Wyświetlany tekst              | <b>Poziom</b><br>dostępu                                                     | Wartość<br>minimalna                                                                                                    | Wartość<br>maksymalna | Wartość domyślna                                                         | <b>Krok</b><br>zmiany |  |  |  |
|--------------------------------|------------------------------------------------------------------------------|----------------------------------------------------------------------------------------------------|-----------------------|--------------------------------------------------------------------------|-----------------------|--|--|--|
|                                |                                                                              | brak, mierzy, reguluje                                                                                                    |                       | brak                                                                     |                       |  |  |  |
| Czujnik wilg.<br>X<br>reguluje | zewnętrznej. Dla takiego czujnika można ustawić wartość "brak" lub "mierzy". | Wartość nastawy określa sposób pracy czujnika wilgotności o danym<br>numerze. Wybranie wartości "brak" wyłącza komunikację regulatora z<br>czujnikiem. Wybranie wartości "mierzy' oznacza, że wartość mierzona przez<br>czujnik nie jest uwzględniania w obliczeniach, wyświetlana jest tylko w celach<br>informacyjnych. Wybranie wartości "reguluje" oznacza, że wartość wilgotności<br>zmierzonej przez czujnik jest uwzględniana w obliczaniach w regulacji. Napis<br>[ZEW.] oznacza, że czujnik został wybrany do czujnika wilgotności |                       |                                                                          |                       |  |  |  |
|                                |                                                                              | $-10%$                                                                                                    | 10%                   | $0\%$                                                                    | $1\%$                 |  |  |  |
| Korekta wilg.<br>X             |                                                                              |                                                                                                    |                       | Wartość nastawy jest dodawana do wskazania czujnika i taka skorygowana   |                       |  |  |  |
| 0%<br>50)                      |                                                                              |                                                                                                    |                       | wartość jest uznawana za końcowe wskazanie czujnika (wartość po korekcie |                       |  |  |  |
|                                |                                                                              |                                                                                                    |                       | jest wyświetlana w nawiasie). Nastawa jest dostępna dla czujnika, który  |                       |  |  |  |
|                                | mierzy lub reguluje.                                                         |                                                                                                    |                       |                                                                          |                       |  |  |  |

### **12.22. MENU Czujniki temperatury**

Menu jest widoczne jeżeli jest zainstalowany co najmniej jeden czujnik temperatury (menu "Czujniki", nastawa Zainstal. czuj., nastawa Typ czujnika: "TEMP-201", "TEMP-485", "RHT-01-GN" albo "RHT-CO2-10K").

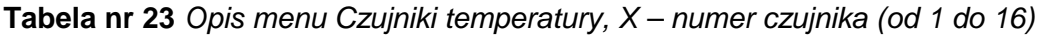

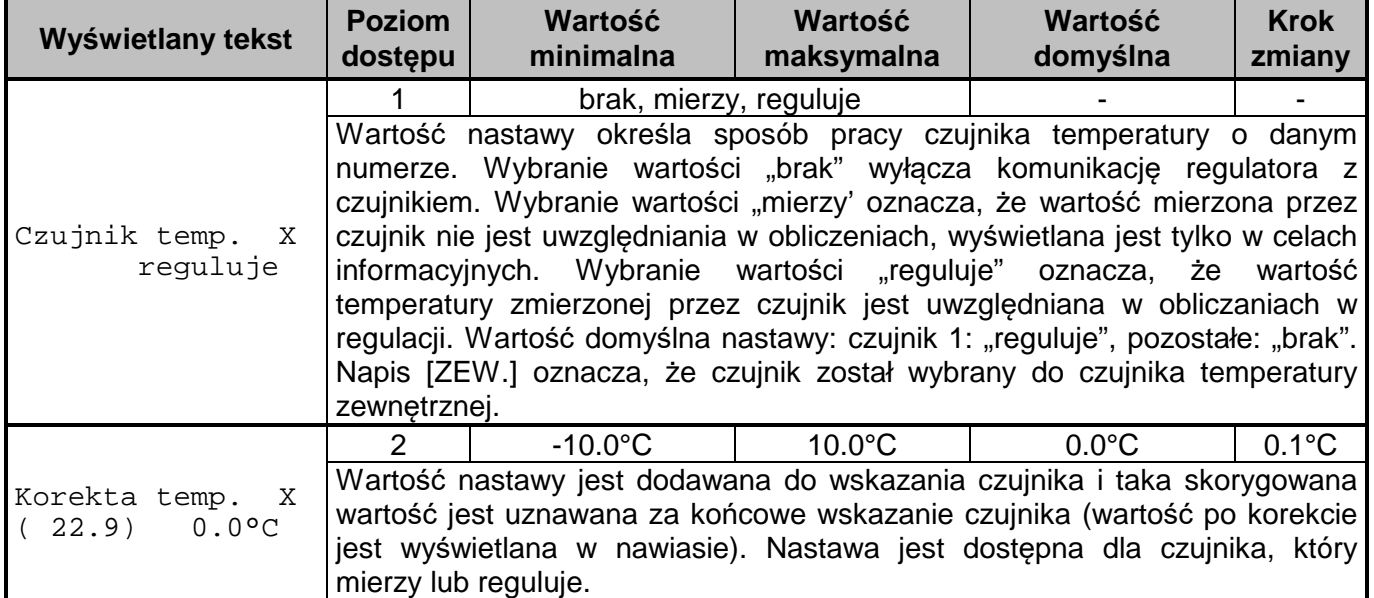

## **12.23. MENU Czujniki**

| Wyświetlany tekst                    | <b>Poziom</b><br>dostępu | Wartość<br>minimalna                            | Wartość<br>maksymalna                                                                                                    | Wartość<br>domyślna    | <b>Krok</b><br>zmiany |
|--------------------------------------|--------------------------|-------------------------------------------------|----------------------------------------------------------------------------------------------------|------------------------|-----------------------|
| Zainstal. czuj.                      | 2                        | brak<br>zainstalowanych<br>czujników            | zainstalowane<br>czujniki od 1 do 16                                                                                                    | zainstal.<br>czujnik 1 |                       |
|                                      |                          | Wartość nastawy określa zainstalowane czujniki. |                                                                                                    |                        |                       |
|                                      | $\overline{2}$           |                                                 | TEMP-201, TEMP-485, RHT-01-GN,<br>CO <sub>2</sub> -10K, RHT-CO2-10K                                                                                                    |                        |                       |
| Typ czujnika<br>Χ<br><b>TEMP-201</b> |                          |                                                 | Wartość nastawy określa typ czujnika o danym numerze. Dla czujników o<br>numerach od 5 do 16 nie można wybrać czujnika TEMP-201. Wartość<br>domyślna nastawy: czujniki od 1 do 4: TEMP-201, pozostałe: RHT-01-GN.<br>Nastawa jest dostępna jeżeli jest zainstalowany co najmniej jeden czujnik.                                                                                                    |                        |                       |
|                                      | 1                        | brak czuj. zew.                                 | jeden czujnik o<br>numerze od 1 do 16                                                                                                    | brak czuj.<br>zew.     |                       |
| Czuj. zewnętrzny                     | wilgotności              |                                                 | Wartość nastawy określa, który czujnik będzie służył do pomiaru temperatury i<br>zewnętrznej. Można wybrać tylko jeden czujnik wśród<br>zainstalowanych czujników TEMP-201, TEMP-485 i RHT-01-GN (tylko dla<br>takiego typu czujnika jest wykonywany pomiar wilgotności zewnętrznej).<br>Wybranie danego czujnika usuwa jego przypisanie do wszystkich sekcji i<br>wlotów. Znak # oznacza czujnik niedostępny. Jeżeli zostanie wybrany czujnik<br>RHT-01-GN o wartości nastawy Czujnik wilg. $X =$ "reguluje" to wartość tej<br>nastawy ustawi się na "mierzy" (X – numer czujnika: od 1 do 16). |                        |                       |
|                                      |                          |                                                 | brak, mierzy, reguluje                                                                                                    | brak                   |                       |
| Czujnik podciś.<br>brak              |                          |                                                 | Wartość nastawy określa sposób pracy czujnika podciśnienia. Wybranie<br>wartości "brak" wyłącza komunikację regulatora z czujnikiem. Wybranie<br>wartości "mierzy' oznacza, że wartość mierzona przez czujnik nie jest<br>uwzględniania w obliczeniach, wyświetlana jest tylko w celach informacyjnych.<br>Wybranie wartości "reguluje" oznacza, że wartość podciśnienia zmierzonego<br>przez czujnik jest uwzględniana w obliczaniach w regulacji.                                                                                                    |                        |                       |
|                                      | $\mathcal{P}$            |                                                 |                                                                                                    |                        |                       |
| Korekta podciś.<br>20)<br>$0Pa \Psi$ |                          |                                                 | Ekran pozwala na przeprowadzenie zerowania czujnika podciśnienia. Aby je<br>przeprowadzić należy zdjąć z obu króćców rurki doprowadzające powietrze do<br>czujnika i przytrzymać przez około 3s przycisk USTAW. Ekran jest dostępny,<br>jeżeli nastawa Czujnik podciś. ma wartość "mierzy" lub "reguluje".                                                                                                    |                        |                       |

**Tabela nr 24** Opis menu Czujniki, X – numer czujnika (od 1 do 16)

Zainstalowanie czujnika temperatury (nastawa Zainstal. czuj., nastawa Typ czujnika: "TEMP-201", "TEMP-485", "RHT-01-GN", "RHT-CO2-10K") powoduje ustawienie nastawy Czujnik temp.  $X$  (X – numer czujnika, menu "Czujniki temperatury") na wartość "reguluje" oraz przypisanie tego czujnika do wszystkich sekcji i wszystkich wlotów zwykłych. Zainstalowanie czujnika wilgotności (nastawa Zainstal. czuj., nastawa Typ czujnika: "RHT-01-GN" lub "RHT-CO2-10K") powoduje ustawienie nastawy Czujnik wilg.  $X$  (X – numer czujnika, menu "Czujniki wilgotności") na wartość "reguluje", oprócz sytuacji gdy instalowany czujnik wilgotności jest czujnikiem zewnętrznym (tylko RHT-01-GN), dla którego ustawia się wartość "mierzy". Zainstalowanie czujnika stężenia CO<sub>2</sub> (nastawa Zainstal. czuj., nastawa Typ czujnika: "CO<sub>2</sub>-10K" lub "RHT-CO2-10K") powoduje ustawienie nastawy Czujnik CO<sub>2</sub> X (X – numer czujnika, menu "Czujniki CO<sub>2</sub>") na wartość "reguluje".

# **13. Opis działania regulatora VIRGO**

Poniżej omówione ogólne działanie regulatora VIRGO. Szczegółowy opis wybranych funkcji można znaleźć w kolejnych podrozdziałach.

Regulator VIRGO realizuje następujące funkcje:

- regulację temperatury: jest ona realizowana za pomocą sekcji wentylacyjnych zwykłych i tunelowych, sekcji nagrzewnicowych, sekcji zraszających oraz sekcji mieszaczy. Nastawy dotyczące tej regulacji są dostępne w menu "Regulacja temperatury".
- regulację od wilgotności: jest ona realizowana za pomocą sekcji wentylacyjnych zwykłych, sekcji nagrzewnicowych oraz sekcji zraszających. Nastawy dotyczące tej regulacji są dostępne w menu "Regulacja wilgotności".
- regulację stężenia CO<sub>2</sub>: jest ona realizowana za pomocą sekcji wentylacyjnych zwykłych. Nastawy dotyczące tej regulacji są dostępne w menu "Regulacja  $CO<sub>2</sub>$ ".
- przewietrzanie: są dostępne trzy rodzaje przewietrzania: przy wentylacji minimalnej, cykliczne oraz od zbyt dużego stężenia CO<sub>2</sub>. Jest ono realizowane za pomocą sekcji wentylacyjnych zwykłych. Nastawy dotyczące przewietrzania są dostępne w menu "Przewietrzanie" oraz "Regulacja CO<sub>2</sub>". Jeżeli przewietrzanie jest załączone (nastawa Przewietrzanie = "załączone", menu "Przewietrzanie") to przewietrzanie od steżenia CO<sub>2</sub> (nastawa *Tryb pracy CO<sub>2</sub>* = "przewietrzanie", menu "Regulacia CO<sub>2</sub>") nie jest realizowane.
- regulację od różnicy temperatur między czujnikami przypisanymi do sekcji mieszaczy oraz praca mieszaczy wraz z nagrzewnicami. Nastawy dotyczące tej regulacji są dostępne w menu "Mieszacze powietrza".

Na wyjście danej sekcji jest ustawiana większa wartość z powyższych regulacji uwzględniając dodatkowo przewietrzanie oraz przedział zabroniony. Jeżeli wloty pracują z wydajnością (nastawa Tryb pracy wlot. = "wraz z wydajn." to gdy zostanie obliczony większy poziom sterowania sekcji wentylacyjnych zwykłych od aktualnego, a tym samym większy poziom otwarcia wlotów to najpierw otworzą się wloty do wymaganego poziomu a następnie zostanie podane obliczone sterowanie na sekcie wentylacyjne zwykłe. Takie same zasady obowiązują dla sekcji wentylacyjnych tunelowych i wlotów tunelowych.

Jeżeli ma zostać uruchomiona **wentylacja tunelowa** to wloty tunelowe są otwierane, załączane są sekcje wentylacyjne tunelowe a pozostałe sekcje są wyłączane, wloty są zamykane. Po zakończeniu wentylacji tunelowej sekcje wentylacyjne tunelowe są wyłączane, wloty tunelowe są zamykane, pozostałe sekcje są załączane (w zależności od aktualnego stanu regulatora), wloty są otwierane (również w zależności od aktualnego stanu regulatora).

Dla regulacji temperatury i wilgotności wykonywanej za pomocą sekcji nagrzewnicowych o realizacji "zew. 3-stopnie" po wyłączeniu tej sekcji jej ponowne załączenie następuje, gdy został osiągnięty próg załączenia na 100% (nastawa N.X zał*ą*cz 100%) oraz został odliczony czas 60 sekund od zakończenia poprzedniego zapłonu.

Sekcja nagrzewnicowa o realizacji "zew. 3-stopnie" współpracuje z właściwie skonfigurowanym modułem 4ZW w trybie 3St. Sterowanie wyjściem 100% takiej sekcji odbywa się za pomocą sekcji 1 w module, wyjściem 50% – za pomocą sekcji 2 w module, a zapłonem – poprzez sekcję 3 w module. Jeżeli sekcja nagrzewnicowa zmienia stan z wyłączenia na 50% lub 100% to regulator wykonuje zapłon (sekcja 3 modułu jest załączona) przez czas określony nastawą Czas zapłonu (menu "Sekcja X", X – numer sekcji od 5 do 16). W trakcie wysterowania sekcji nagrzewnicowej na 100% wyjścia 50% i 100% tej sekcji są załączone. Gdy sekcja nagrzewnicowa ma poziom sterowania 50% to wyjście 50% jest załączone, a 100% jest wyłączone. Dla wyłączonej sekcji nagrzewnicowej wyjścia 50% i 100% są wyłączone. Fizyczne sterowanie sekcji 1 i 2 w module zależy od nastaw odpowiednio Typ wyj*ś*cia 100% i Typ wyjścia 50% (obie nastawy z menu "Sekcja X").

**UWAGA! Je***ż***eli promiennik gazowy sterowany za pomoc***ą* **sekcji nagrzewnicowej o realizacji "zew. 3-stopnie" nie jest zapalony a powinien, automatyczny zapłon nie jest wykonywany przez**

#### **sterownik.**

Jeżeli były **uruchomione sekcja nagrzewnicowa od regulacji temperatury** to zostaje odliczany czas równy nastawie Nagrzewnica czekaj z menu "Regulacja temperatury" dopiero po wyłączeniu wszystkich sekcji nagrzewnicowych od regulacja temperatury, co można zobaczyć w podglądzie "Praca sterownika":

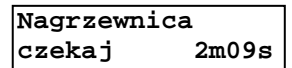

Podczas odliczania tego czasu wentylacja zwykła jest utrzymywana na minimum od regulacji temperatury i regulacji wilgotności (sterowanie sekcji płynnych jest równe S.X minimum regulacji, sekcje załącz – wyłącz są wyłączone), sekcje zraszające są wyłączone od regulacji temperatury, sekcje mieszaczy dla pracy z nagrzewnicą mogą być załączone (w zależności od nastaw). Jeżeli w czasie odliczania czasu równego nastawie Nagrzewnica czekaj ma zostać załączona dowolna sekcja nagrzewnicowa, to jest ona załączana, a odliczanie czasu zostaje anulowane. Podczas załączonych sekcji nagrzewnicowych od regulacji temperatury oraz podczas odliczania czasu równego nastawie Nagrzewnica czekaj nie jest realizowane osuszanie przez ogrzewanie i wentylację.

### **13.1. Osuszanie przez ogrzewanie i wentylację**

Jeżeli nastawa Osuszanie ogrz.? ma wartość "TAK" (menu "Regulacja wilgotności") to jest dozwolona praca nagrzewnic przy jednoczesnej pracy wentylacji. Wówczas regulacja wilgotności składa się z trzech faz. To która aktualnie faza jest realizowana przez regulator można sprawdzić w poglądzie "Praca sterownika".

Fazy osuszania przez ogrzewanie i wentylację:

"Osuszanie praca nagrzew.": w tej fazie następuje załączenie sekcji nagrzewnicowych od zbyt dużej wilgotności, natomiast wentylacja zwykła jest utrzymywana na minimum od regulacji temperatury i regulacji wilgotności (sterowanie sekcji płynnych jest równe S.X minimum regulacji, sekcje załącz – wyłącz są wyłączone), sekcje zraszające są wyłączone:

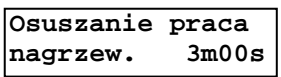

Faza ta trwa maksymalnie przez czas określony nastawą Max czas pracy ogrz.

"Osuszanie czekaj nagrzew.": jest to faza, która trwa przez czas ustalony nastawa Osuszanie czekai i rozpoczyna się, gdy np. sekcje nagrzewnicowe były załączone dłużej niż czas ustawiany nastawą Max czas pracy ogrz.:

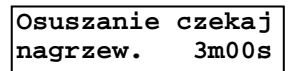

Podczas tej fazy osuszania sekcje nagrzewnicowe są wyłączone, wentylacja zwykła jest utrzymywana na minimum od regulacji temperatury i regulacji wilgotności (sterowanie sekcji płynnych jest równe S.X minimum regulacji, sekcje załącz – wyłącz są wyłączone), sekcje zraszające są wyłączone, sekcje mieszaczy dla pracy z nagrzewnicą mogą być załączone (w zależności od nastaw).

• "Osuszanie blokada": blokada osuszania przez ogrzewanie i wentylację następuje po odliczeniu czasu ustalonego przez nastawę Osuszanie czekaj w fazie "Osuszanie czekaj nagrzew.". Ta faza trwa przez czas ustalony nastawą Osuszanie czekaj. W tej fazie sekcje nagrzewnicowe są wyłączone, a pozostałe sekcje pracują zgodnie z aktualnym stanem regulatora.

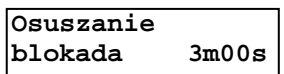

Po odliczeniu czasu blokady, jeżeli będzie potrzeba, to regulator powróci do fazy "Osuszanie praca nagrzew.". W przeciwnym razie zostanie zakończone osuszanie przez ogrzewanie i wentylację.

Jeżeli w trakcie dowolnej fazy osuszania przez ogrzewanie i wentylację zostanie uruchomiona wentylacja tunelowa lub załączą się sekcje nagrzewnicowe od regulacji temperatury to osuszanie zostaje zakończone. Ponowne jego uruchomienie nastąpi od fazy "Osuszanie praca nagrzew.".

### **13.2. Funkcja przewietrzania**

Funkcja przewietrzania jest przeznaczona do współpracy z wentylatorami podłączonymi do sekcji wentylacyjnych zwykłych i jej celem jest cykliczne wentylowanie pomieszczenia:

- gdy sterowanie wszystkich sekcji wentylacyjnych zwykłych jest na poziomie minimalnym (sekcje płynne są wyłączone lub sterowane poziomem S.X minimum regulacji (X – numer sekcji, 1.. 16), a sekcje załącz – wyłącz są wyłączone) – nastawa Przewietrzanie = "przy went. min.",
- niezależnie od poziomu wentylacji zwykłej nastawa Przewietrzanie = "cały czas",
- z powodu zbyt dużego stężenia  $CO<sub>2</sub>$  w pomieszczeniu nastawa Przewietrzanie = "wyłączone" (menu "Przewietrzanie"), nastawa Tryb pracy  $CO_2$  = "przewietrzanie" (menu "Regulacja  $CO_2$ ").

Załączenie funkcji przewietrzania (oprócz przewietrzania od zbyt dużego stężenia CO<sub>2</sub>) następuje przez ustawienie nastawy Przewietrzanie (menu "Przewietrzanie") na wartość "załączone". Czas trwania cyklu przewietrzania określa nastawa Czas cyklu. Obejmuje ona czas na jaki zostaną załączone sekcje wentylacje zwykłe w celu przewietrzenia pomieszczenia (nastawa Czas pracy) oraz przerwę w przewietrzaniu. Czas przerwy może zostać skrócony (a tym samym wydłużony czas na jaki zostaną załączone sekcje w celu przewietrzenia) o czas potrzebny na otwarcie wlotu do poziomu, który wystąpi podczas przewietrzania. W trakcie załączenia sekcji w celu przewietrzenia sekcje są sterowane wyższym poziomem z poziomu regulacji i poziomu przewietrzania.

W przypadku, gdy temperatura zewnętrzna jest dużo niższa niż temperatura zadana, cykliczne załączanie wentylacji w celu przewietrzenia może doprowadzać do utrzymywania się temperatury w obiekcie poniżej wartości zadanej. Aby zapobiec nadmiernemu wychłodzeniu obiektu przez przewietrzanie została wprowadzona nastawa Pasmo przewiet. Określa ona maksymalny dopuszczalny spadek temperatury w pomieszczeniu w stosunku do temperatury zadanej. Jeśli spadek temperatury będzie większy niż dopuszczalny to czas przewietrzania zostanie zredukowany do minimum (10 sekund), zaś przy mniejszym spadku temperatury czas przewietrzania zostanie skrócony proporcjonalnie do wartości nastawy Czas pracy.

Za pomocą nastawy Ilo*ść* faz przewietrz. określa się z ilu faz ma być złożone przewietrzanie. Natomiast nastawa Faza X (X – numer fazy od 1 do 4) określa, które sekcje wentylacyjne zwykłe beda załączone w trakcie pracy przewietrzania (nastawa Czas pracy) w danej fazie przewietrzania (dla sekcji płynnych określa się równocześnie poziom sterowania na jaki sekcja będzie załączona).

Parametry przewietrzanie od stężenia CO<sub>2</sub> ustalane są w menu "Przewietrzanie". Jeżeli przewietrzanie jest załączone (nastawa Przewietrzanie = "załączone") to przewietrzanie od stężenia CO<sub>2</sub> (nastawa Tryb pracy  $CO_2$  = "przewietrzanie", menu "Regulacia  $CO_2$ ") nie jest realizowane. Natomiast jeżeli przewietrzanie jest wyłaczone (nastawa Przewietrzanie = "wyłaczone") i jest uruchomiona regulacja od stężenia CO<sub>2</sub> (nastawa Tryb pracy CO<sub>2</sub> = "regulacja") lub przewietrzanie od stężenia CO<sub>2</sub> (nastawa Tryb pracy  $CO_2$  = "przewietrzanie") to w przypadku awarii czujników stężenia  $CO_2$ , takiej że nie będzie dostępna aktualna wartość stężenia  $CO<sub>2</sub>$  w pomieszczeniu, wówczas zostanie uruchomione przewietrzanie o parametrach z menu "Przewietrzanie".

Aktualny stan przewietrzania wyświetlany jest w podglądzie "Praca sterownika:

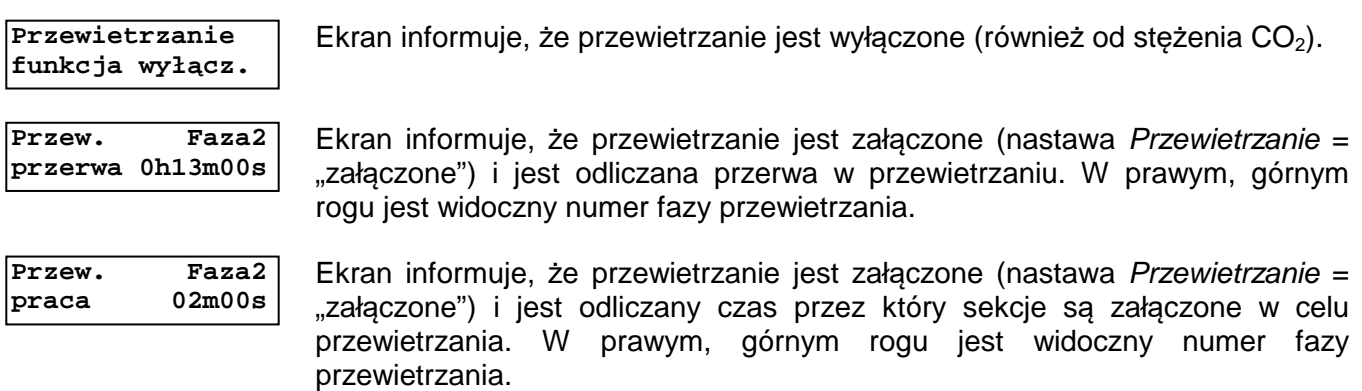

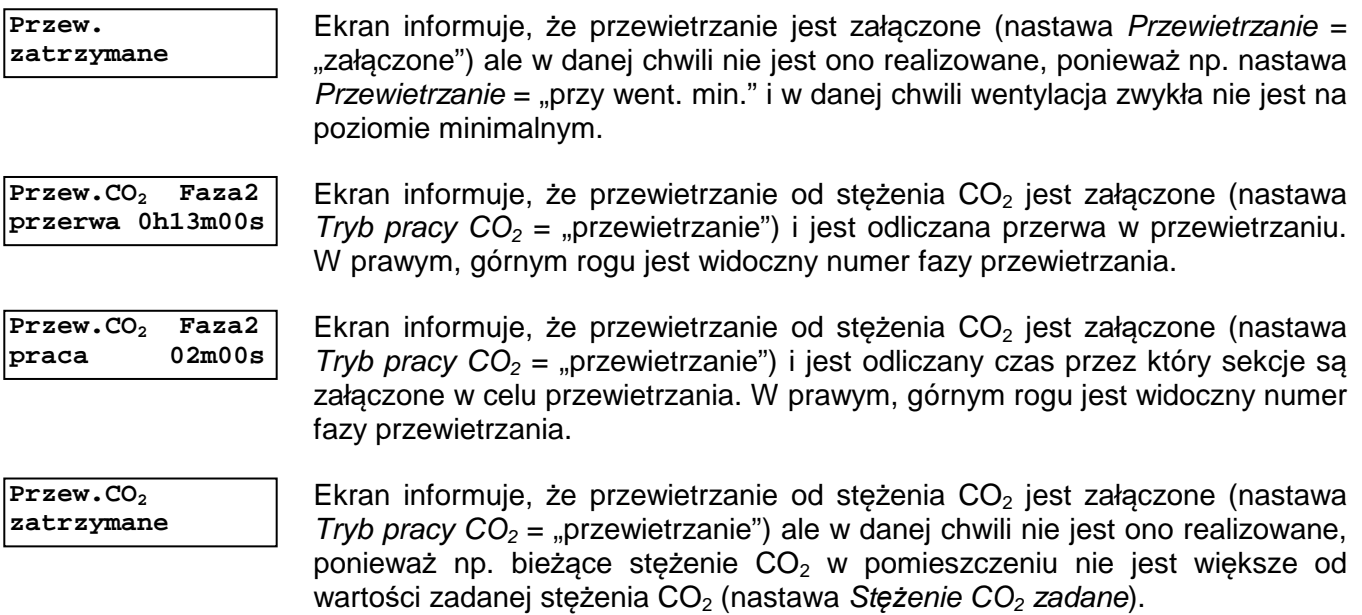

### **13.3. Przedział zabroniony**

Niektóre wentylatory podczas pracy płynnej mogą w części zakresu sterowania pobierać prąd większy, niż przy sterowaniu 100%. Może to powodować przegrzewanie się silnika wentylatora i jego uszkodzenie oraz skrócenie czasu żywotności wentylatora. Aby ograniczyć działanie tego zjawiska regulator został wyposażony w nastawy umożliwiające wyłączenie tego niekorzystnego przedziału sterowań, nazwanego "przedziałem zabronionym", określonego przez nastawe Przedział zabr. od xx% do yy%. Nastawa jest widoczna w menu "Sekcja X" (X – numer sekcji od 1 do 16) tylko dla sekcji płynnych. Regulator będzie omijał wyznaczone wartości przedziału zabronionego, jeżeli z warunków regulacji wynikałaby konieczność sterowania na poziomie z przedziału zabronionego to zostanie przyjęta wartość bliższa jednej z granic.

**Przykład:** Ustawiono: Przedział zabr. od 25% do 35%, regulator wyliczył sterowanie na poziomie 32%, odbiornik będzie sterowany na poziomie 35%.

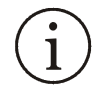

Ustawienie takich samych wartości nastaw granic przedziału zabronionego powoduje wyłączenie funkcji przedziału zabronionego.

### **13.4. Funkcja schładzania przez zamgławianie, funkcja nawilżania**

Funkcja schładzania przez zamgławianie umożliwia obniżanie temperatury w obiekcie poprzez rozpylanie mgły wodnej w pomieszczeniu inwentarskim. Parując, woda odbiera ciepło z powietrza i powoduje obniżenie temperatury. Zainstalowanie sekcji zraszającej (nastawa Zainstal. sekcje z menu "Sekcje", nastawa Typ sekcji = "zraszająca" z menu "Sekcja X" (X – numer sekcji od 2 do 16) pozwala na sterowanie systemem schładzania przez zamgławianie. Dodatkowo uruchamiana jest funkcja nawilżania polegająca na rozpylaniu mgły wodnej, gdy wilgotność w pomieszczeniu jest zbyt niska (spadnie do wartości określonej nastawą Zał*ą*cz zrasz. dla wilg. *≤* z menu "Regulacja wilgotności"). Aby były realizowane powyższe funkcje musi być zainstalowany w sterowniku co najmniej jeden czujnik wilgotności wewnętrznej, który reguluje. Nastawy dotyczące schładzania przez zamgławianie i nawilżania znajdują się w menu "Regulacja temperatury" i "Regulacja wilgotności". Jeżeli sekcje zraszające nie są wybrane w nastawie Sekcje ster. auto (menu "Sekcje") to nie jest wykonywane schładzanie przez zamgławianie oraz nawilżanie.

Jeżeli nastawa Tryb zraszania = "ciągłe" (menu "Regulacja wilgotności") to w trakcie zraszania sekcje zraszające są załączone w sposób ciągły. Natomiast gdy Tryb zraszania = "cykliczne" to podczas zraszania sekcje zraszające są załączone przez czas określony nastawą Czas pracy zrasz oraz wyłączone przez okres Czas cykl zrasz – Czas pracy zrasz (obie nastawy z menu "Regulacja wilgotności). Wówczas aktualny stan zraszania wyświetlany jest w poglądzie "Praca sterownika":

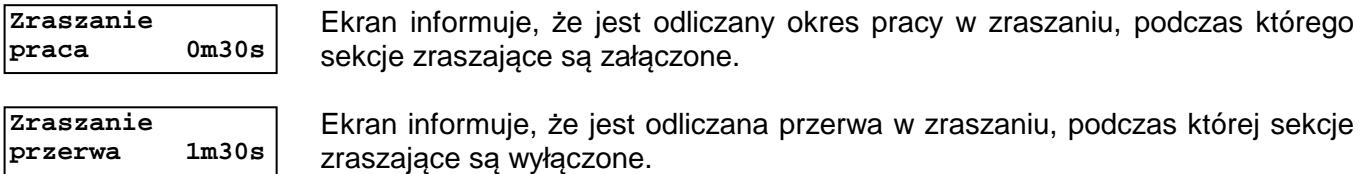

Cykl zraszania jest wspólny dla wszystkich sekcji zraszających.

### **13.5. Regulacja podciśnienia**

Funkcja regulacji podciśnienia umożliwia korektę otwarcia wlotów "zwykłych" wynikającego z krzywej wlotu tak aby utrzymać zadaną wartość podciśnienia w pomieszczeniu (nastawa Podci*ś*nienie zadane z menu "Regulacja podciśnienia"). Aby ta funkcja była realizowana to nastawa Czujnik podciś. (menu "Czujniki") musi mieć wartość "reguluje", wartość nastawy Dolna gr. podci*ś*. musi być mniejsza od wartości nastawy Górna gr. podciś. (obie nastawy z menu "Regulacja podciśnienia"), musi być zainstalowany co najmniej jeden wlot (menu "Wloty", nastawa Zainstal. wloty), wloty muszą pracować wraz z wydajnością (menu "Wloty", nastawa Tryb pracy wlot.) oraz każdy zainstalowany wlot musi mieć przypisane sekcje went. zwykłe (menu "Wloty" lub "Wlot X" (X – nr wlotu, X = 1.4), nastawa Sek. przyp. do wl.).

Nastawy dotyczące regulacji podciśnienia znajdują się w menu "Regulacja podciśnienia". Korekta otwarcia wlotów wyliczana jest jako suma części proporcjonalnej korekty (zależnej od wielkości różnicy podciśnienia zadanego i bieżącego) i części przyrostowej (zwiększanej o wartość nastawy Szybko*ść* wzrostu korekty gdy bieżące podciśnienie jest większe od podciśnienia zadanego, a zmniejszanej o wartość nastawy Szybko*ść* spadku korekty gdy bieżące podciśnienie jest mniejsze od podciśnienia zadanego). Zmiana części składowych korekty następuje co 10 sekund gdy wlot osiągnął położenie wynikające z krzywej wlotu. Korekta otwarcia wlotu jest sumowana z otwarciem wlotu obliczonym z krzywej wlotu. Wartość otwarcia wlotu jest zawsze ograniczona do wartości wynikających z nastaw Minim. otwarcie wlotu i Maksym. otwarcie wlotu (menu "Wloty" lub "Wlot X" (X – nr wlotu, X = 1.4)).

Dodatkowo można załączyć doregulowanie podciśnienia do zadanej wartości za pomocą korekty sterowania sekcji S1 (nastawa Korekta podciś. przez S1 = "ZAŁ") podczas regulacji podciśnienia za pomocą korekty otwarcia wlotów. Aby ta funkcja była realizowana to muszą być spełnione warunki dla korekty wlotów od podciśnienia, wartość nastawy Tol. podci*ś*. zad. dla S1 musi być mniejsza od wartości nastawy Tol. podci*ś*. zad. dla wlotu, wartość nastawy S.1 minimum regulacji i S.1 maksimum regulacji nie może być większa od wartości nastawy Przedział zabr. od i mniejsza od wartości nastawy Przedział zabr. do dla sekcji S1, musi nie być uszkodzony detektor zasilania, tylko sekcja S1 ma sterowanie niezerowe, pozostałe sekcje wentylacyjne zwykłe są wyłączone oraz nie jest realizowana edycja niektórych nastaw.

Regulacja ta polega na zmniejszaniu korekty sterowania sekcji S1 o wartość nastawy Szybko*ść* spadku korekty S1 gdy bieżące podciśnienie w obiekcie jest większe od zadanego oraz na zwiększaniu sterowania sekcji S1 o wartość nastawy Szybko*ść* wzrostu korekty S1 gdy podciśnienie w obiekcie jest mniejsze od zadanego. Korekta sterowania jest sumowana z bieżącym poziomem sterowania sekcji S1 i może przyjąć wartości od -5% do 5%. Zmiany korekty sterowania S1 są wykonywane co 10 sekund gdy wlot osiągnął położenie wynikające z krzywej wlotu i korekty podciśnienia (nastawa Tol. podci*ś*. zad. dla wlotu). Korekta sterowania S1 jest zerowana jeżeli wlot otwiera się z krzywej lub podciśnienie jest większe lub mniejsze od zadanego o wartość nastawy Tol. podci*ś*. zad. dla wlotu (czyli wykonywana jest korekta otwarcia wlotów od podciśnienia).

Jeżeli jest realizowana korekta sterowania sekcji S1 od podciśnienia to dla podciśnienia obowiązują tolerancje: Tol. podci*ś*. zad. dla wlotu oraz Tol. podci*ś*. zad. dla S1. Natomiast jeżeli nie jest wykonywana, to obwiązuje tolerancja określona nastawą Toleran. podci*ś*. zadanego, co przedstawia poniższy rysunek:

#### a) korekta sterowania sekcji S1 od podciśnienia jest realizowana:

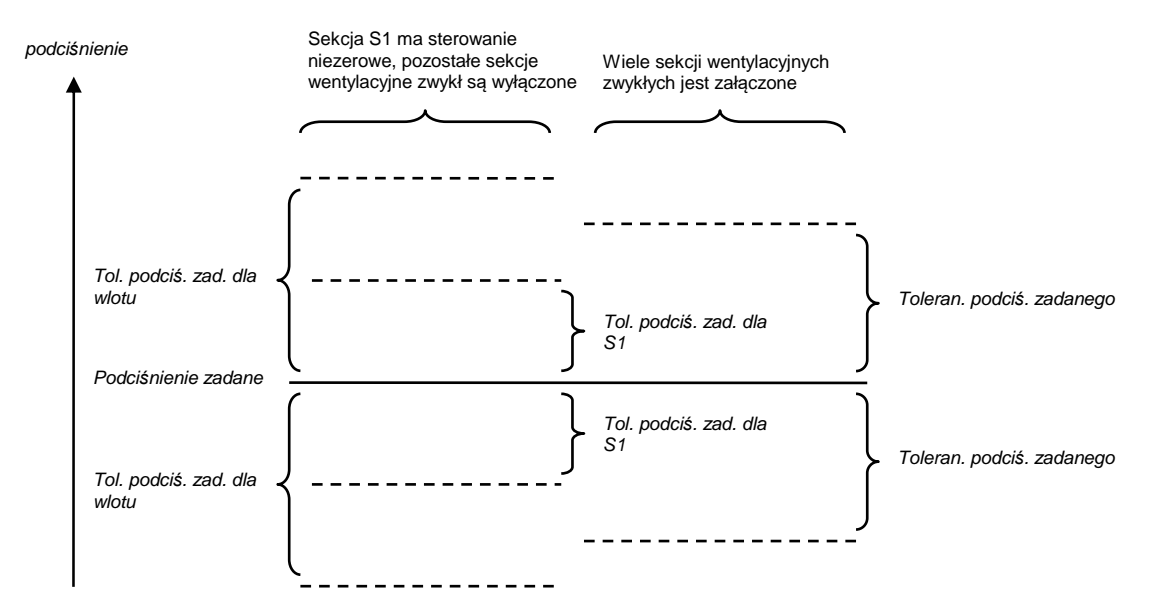

b) korekta sterowania sekcji S1 od podciśnienia nie jest realizowana:

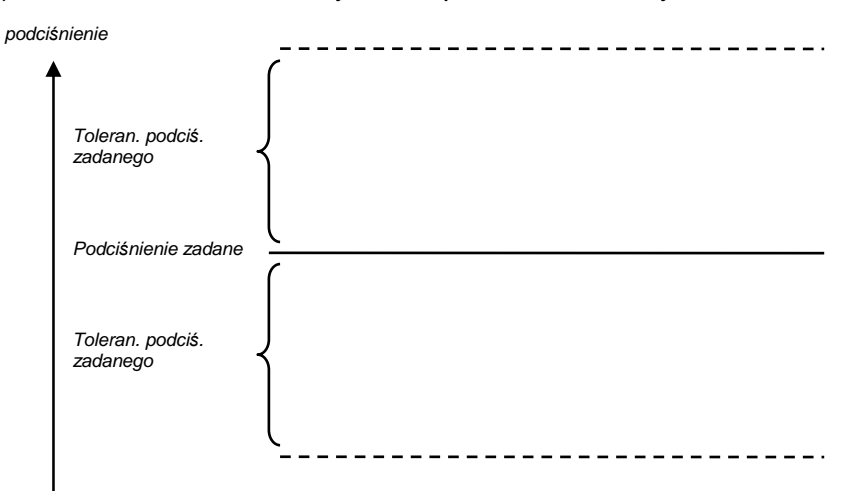

Podgląd korekty otwarcia wlotów i korekty sterowania sekcji S1 od podciśnienia jest widoczny w menu "Praca sterownika" gdy nastawa Czuinik podciś. (menu "Czujniki") ma wartość "reguluje", wartość nastawy Dolna gr. podci*ś*. jest mniejsza od wartości nastawy Górna gr. podci*ś*. (obie nastawy z menu "Regulacja podciśnienia"), jest zainstalowany co najmniej jeden wlot (menu "Wloty", nastawa Zainstal. wloty), wloty pracują wraz z wydajnością (menu "Wloty", nastawa Tryb pracy wlot.), każdy zainstalowany wlot ma przypisane sekcje went. zwykłe (menu "Wloty" lub "Wlot X" (X – nr wlotu, X = 1.4), nastawa Sek. przyp. do wl.):

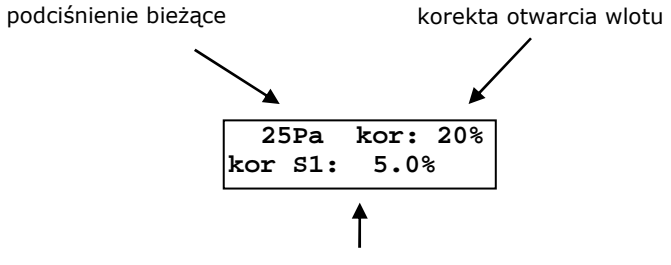

korekta sterowania sekcji S1

**Regulacja podciśnienia wpływa na otwarcie wlotu i sterowanie sekcji S1 gdy proces sterowania jest uruchomiony, nie jest załączone sterowanie ręczne sekcji, nie jest załączona** 

**wentylacja tunelowa** oraz gdy bieżąca wydajność jest równa lub większa od wartości nastawy Dolna gr. podci*ś*. oraz jest równa lub mniejsza od wartości nastawy Górna gr. podci*ś*. Gdy bieżąca wydajność jest mniejsza od Dolna gr. podci*ś*. lub wi*ę*ksza od Górna gr. podci*ś* to otwarcie wlotu wynika z krzywej wlotu, korekta otwarcia wlotu (i jej części składowe) jest zerowana, korekta sterowania sekcji S1 jest zerowana.

### **13.6. Krzywa wlotów i wlotów tunelowych**

Krzywą wlotów i wlotów tunelowych ustala się w ten sam sposób, dlatego poniżej przedstawiono wprowadzanie krzywej na przykładzie wlotów, różnice dla wlotów tunelowych zostały wyszczególnione.

Jeżeli wloty pracują wraz z wydajnością (nastawa Tryb pracy wlot. = "wraz z wydajn." z menu "Wloty", wloty tunelowe mają jedynie taką możliwość pracy) należy wprowadzić dla nich krzywą określającą poziom otwarcia wlotu od wydajności wentylacji wynikających z załączonych sekcji wentylacyjnych zwykłych (dla wlotów tunelowych – z załączonych sekcji wentylacyjnych tunelowych). Jeżeli nastawa Praca wlotów = "wspólna" to menu "Krzywa wlotów" jest widoczne w menu "Wloty", natomiast gdy nastawa Praca wlotów = "niezależna" to menu "Krzywa wlotów" jest widoczne w menu ".Wlot X", X – numer wlotu od 1 do 4 (dla wlotów tunelowych odpowiednio w menu "Wloty tunelowe" oraz . Wlot  $X$ ",  $X$  – numer wlotu tunelowego od 1 do 4).

Krzywa może zawierać maksymalnie 8 punktów wydajność – otwarcie (liczba jest określana za pomocą nastawy Ilo*ść* punktów krzywej wlotu). Krzywą można wstępnie ustawić liniowo według aktualnych nastaw sterownika poprzez ustawienie wartości "TAK" w menu "Ustaw wstępnie krzywą".

Jeżeli proces sterowania nie jest zatrzymany lub jest uruchomione sterowanie ręczne sekcji to użytkownik ma możliwości zmiany wydajności wentylacji dla poszczególnych punktów krzywej i odpowiadającym im poziomów otwarcia wlotów bez wpływu na pracę sekcji i wlotów:

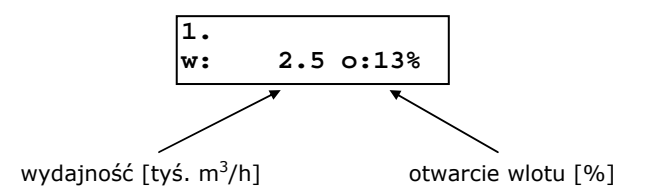

Natomiast jeżeli proces sterowania jest zatrzymany i sterowanie ręczne sekcji jest wyłączone to w menu "Krzywa wlotów" pojawia się ekran:

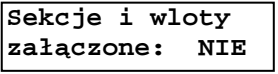

Ustawienie wartości "NIE" umożliwia edycję krzywej w sposób identyczny jak dla procesu sterowania niezatrzymanego lub gdy jest uruchomione sterowanie ręczne sekcji (sposób opisany powyżej). Natomiast ustawienie wartości "TAK" powoduje, że podczas edycji nastaw dotyczących krzywej wlotu, sekcje wentylacyjne zwykłe i wloty są sterowane, aż do momentu wyjścia z menu "Krzywa wlotów" (dla wlotów tunelowych sterowane są sekcje wentylacyjne tunelowe i wloty tunelowe). **Po zatwierdzeniu wartości "TAK" należy zaczekać na fizyczne zamknięcie wlotów przed kontynuowaniem kalibracji.** Ekrany poszczególnych punktów przybierają postać:

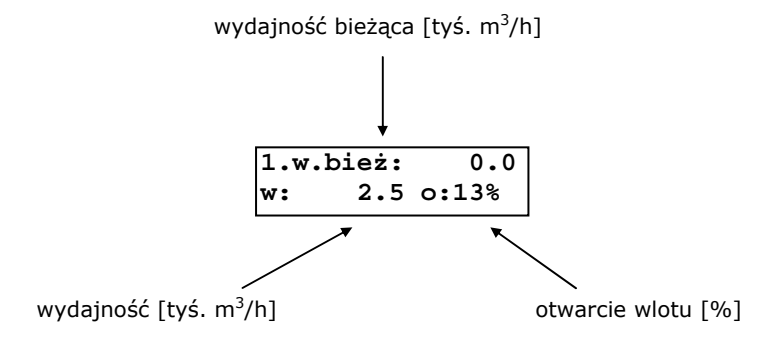

W górnym wierszu wyświetlana jest bieżąca wartość wydajności wynikająca z uruchomionych aktualnie sekcji wentylacyjnych zwykłych (dla wlotów tunelowych – sekcji wentylacyjnych tunelowych). Naciśnięcie przyciska USTAW powoduje wyświetlenie ekranu:

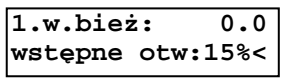

umożliwiający wprowadzenie wstępnego otwarcia wlotów dla danego punktu krzywej. Po zatwierdzeniu otwarcia przyciskiem USTAW wloty otwierają się do wprowadzanego przez użytkownika poziomu i pojawia się ekran:

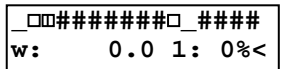

na którym można wprowadzić wydajność dla danego punkty krzywej poprzez ustawienie sterowania poszczególnych sekcji wentylacyjnych zwykłych przypisanego do danego wlotu (dla wlotów tunelowych: sekcji wentylacyjnych tunelowych przypisanych do danego wlotu tunelowego). Przechodzenie między sekcjami odbywa się za pomocą przyciska ↓ / ↑, a zmiana poziomu sterowania – przyciskiem PLUS i MINUS (przenosi się on na sekcje po otwarciu wlotu do ustawionego przez użytkownika wstępnego poziomu otwarcia). Naciśnięcie przyciska USTAW powoduje zatwierdzenie ustawionej wydajności i przejście do edycji poziomu otwarcia wlotu (od wcześniej ustawionej wartości wstępnego otwarcia):

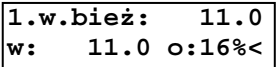

Gdy nastawa Czujnik podciś. ma wartość "mierzy" lub "reguluje" to dla wlotów wyświetla się zamiast powyższego ekranu, następujący:

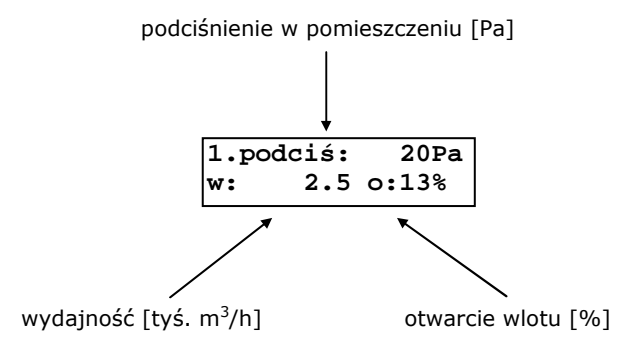

Przyciskiem PLUS i MINUS można skorygować poziom otwarcia wlotu aby uzyskać wymagane podciśnienie w pomieszczeniu. Pojawiający się znak " $\uparrow$ " zamiast znaku "o" oznacza, że wlot jest w trakcie otwierania lub zamykania. Okresu czasu, przez jaki znak "1" jest wyświetlany, jest obliczany na podstawie nastawy Czas całk. ruchu wlotów z menu "Wloty" (dla wlotów tunelowych: nastawa Czas całk. ruchu wlotów z menu "Wloty tunelowe") i przed kontrolą podciśnienia należy sprawdzić czy wloty fizycznie otworzyły się do ustawionego poziomu (gdy nastawa Opó*ź*nienie zał. sekcji ma wartość różną

od "WYŁ" należy również poczekać na fizyczne załączenie sekcji). Kolejne naciśnięcie przyciska USTAW powoduje zatwierdzenie wprowadzonych zmian wydajności i poziomu otwarcia dla danego punktu krzywej wlotu. Stan pracy sekcji i wlotów pozostaje bez zmian:

> **1.w.bież: 11.0 w: 11.0 o:16%**

Kolejny punkt krzywej do edycji wybiera się przyciskiem ↓ / ↑. Jeżeli w trakcie edycji punktu zostanie naciśnięty przycisk OPUŚĆ to edytowany punkt krzywej nie ulegnie zmianie, natomiast bieżąca wydajność i bieżące otwarcie wlotów pozostają na poziomie ustawionym przez użytkownika w trakcie edycji punktu krzywej. Sterowania te są utrzymywane do wyjścia z menu "Krzywa wlotów".

Wprowadzana krzywa wlotów musi być rosnąca i muszą być niezerowe wartości wydajności i otwarcia, w przeciwnym razie po opuszczeniu menu "Krzywa wlotów" zostanie zgłoszony alarm "Błąd krzywej INLET nr wlotów" lub "Błąd krzywej INLET (wsp)" (dla wlotów tunelowych: "Błąd krzywej INLET-TUNEL nr wlotów" lub "Błąd krzywej INLET-TUNEL (wsp)).

Jeżeli wloty pracują wspólnie (nastawa Praca wlotów = "wspólna") to podczas ustawiania krzywej wszystkie wloty są sterowane tym samym poziomem sterowania, a gdy wloty pracują niezależnie (nastawa Praca wlotów = "niezależna") to w trakcie ustawiania krzywej sterowany jest tylko wlot, którego krzywa jest edytowana, pozostałe wloty są zamknięte. Powyższa uwaga dotyczy też wlotów tunelowych, dla których dodatkowo podczas ustawiania ich krzywych wloty są zamknięte.

# **14. Konfiguracja czujników i modułów**

Poniżej są przedstawione informacje na temat ustawienia modułów i czujników pracujących na magistrali komunikacyjnej RS-485 oraz czujników TEMP-201 do współpracy ze sterownikiem VIRGO. Szczegółowe informacje o poszczególnych modułach i czujnikach są zawarte w ich dokumentacjach.

### **14.1. Czujnik TEMP-201**

Aby czujnik TEMP-201 współpracował z sterownikiem VIRGO należy ustawić mikroprzełączniki w czujniku zgodnie z poniższą tabelą.

|     | <b>Numer</b><br>mikroprzełącznika | <b>Opis</b>     |  |  |  |
|-----|-----------------------------------|-----------------|--|--|--|
|     |                                   | Numer czujnika  |  |  |  |
| ON  | <b>ON</b>                         | czujnik numer 1 |  |  |  |
| off | ON                                | czujnik numer 2 |  |  |  |
| ON  | off                               | czujnik numer 3 |  |  |  |
|     | ∩ff                               | czujnik numer 4 |  |  |  |

**Tabela nr 25** Funkcje mikroprzeł*ą*czników w czujniku TEMP-201

### **14.2. Czujnik TEMP-485**

Aby czujnik TEMP-485 współpracował z sterownikiem VIRGO należy ustawić mikroprzełączniki w czujniku zgodnie z poniższą tabelą.

|           | Numer mikroprzełącznika |           |           | <b>Opis</b>      |
|-----------|-------------------------|-----------|-----------|------------------|
| 1         | 2                       | 3         | 4         | Numer czujnika   |
| off       | off                     | off       | off       | czujnik numer 1  |
| ON        | off                     | off       | off       | czujnik numer 2  |
| off       | <b>ON</b>               | off       | off       | czujnik numer 3  |
| ON        | <b>ON</b>               | off       | off       | czujnik numer 4  |
| off       | off                     | <b>ON</b> | off       | czujnik numer 5  |
| ON        | off                     | <b>ON</b> | off       | czujnik numer 6  |
| off       | <b>ON</b>               | <b>ON</b> | off       | czujnik numer 7  |
| ON        | ON                      | ON        | off       | czujnik numer 8  |
| off       | off                     | off       | ON        | czujnik numer 9  |
| ON        | off                     | off       | <b>ON</b> | czujnik numer 10 |
| off       | <b>ON</b>               | off       | <b>ON</b> | czujnik numer 11 |
| <b>ON</b> | <b>ON</b>               | off       | <b>ON</b> | czujnik numer 12 |
| off       | off                     | <b>ON</b> | ON        | czujnik numer 13 |
| ON        | off                     | ON        | ON        | czujnik numer 14 |
| off       | ON                      | ON        | ON        | czujnik numer 15 |
| <b>ON</b> | <b>ON</b>               | ΟN        | <b>ON</b> | czujnik numer 16 |

**Tabela nr 26** Funkcje mikroprzeł*ą*czników w czujniku TEMP-485

## **14.3. Czujnik RHT-01-GN i RHT-PSR**

Aby czujnik współpracował z sterownikiem VIRGO należy ustawić mikroprzełączniki w czujniku zgodnie z poniższą tabelą.

|     |                |     |                | Numer mikroprzełącznika |    |     |     | <b>Opis</b>      |
|-----|----------------|-----|----------------|-------------------------|----|-----|-----|------------------|
|     | $\overline{2}$ | 3   | $\overline{4}$ | 5                       | 6  | 7   | 8   | Numer czujnika   |
| off | off            | off | off            | off                     | ON | off | off | czujnik numer 1  |
| ON  | off            | off | off            | off                     | ON | off | off | czujnik numer 2  |
| off | ON             | off | off            | off                     | ON | off | off | czujnik numer 3  |
| ON  | ON             | off | off            | off                     | ON | off | off | czujnik numer 4  |
| off | off            | ON  | off            | off                     | ON | off | off | czujnik numer 5  |
| ON  | off            | ON  | off            | off                     | ON | off | off | czujnik numer 6  |
| off | ON             | ON  | off            | off                     | ON | off | off | czujnik numer 7  |
| ON  | ON             | ON  | off            | off                     | ON | off | off | czujnik numer 8  |
| off | off            | off | ON             | off                     | ON | off | off | czujnik numer 9  |
| ON  | off            | off | ON             | off                     | ON | off | off | czujnik numer 10 |
| off | ON             | off | ON             | off                     | ON | off | off | czujnik numer 11 |
| ON  | ON             | off | ON             | off                     | ON | off | off | czujnik numer 12 |
| off | off            | ON  | ON             | off                     | ON | off | off | czujnik numer 13 |
| ON  | off            | ON  | ON             | off                     | ON | off | off | czujnik numer 14 |
| off | ON             | ON  | ON             | off                     | ON | off | off | czujnik numer 15 |
| ON  | ON             | ON  | ON             | off                     | ON | off | off | czujnik numer 16 |

**Tabela nr 27** Funkcje mikroprzeł*ą*czników w czujniku RHT-01-GN i RHT-PSR

## **14.4. Czujnik CO2-10k**

Aby czujnik współpracował z sterownikiem VIRGO należy ustawić mikroprzełączniki w czujniku zgodnie z poniższą tabelą.

|     |                |     |     | Numer mikroprzełącznika |    |                |     | <b>Opis</b>      |
|-----|----------------|-----|-----|-------------------------|----|----------------|-----|------------------|
| 1   | $\overline{2}$ | 3   | 4   | 5                       | 6  | $\overline{7}$ | 8   | Numer czujnika   |
| off | off            | off | off | off                     | ON | ON             | off | czujnik numer 1  |
| ON  | off            | off | off | off                     | ON | ON             | off | czujnik numer 2  |
| off | ON             | off | off | off                     | ON | ON             | off | czujnik numer 3  |
| ON  | ON             | off | off | off                     | ON | ON             | off | czujnik numer 4  |
| off | off            | ON  | off | off                     | ON | ON             | off | czujnik numer 5  |
| ON  | off            | ON  | off | off                     | ON | ON             | off | czujnik numer 6  |
| off | ON             | ON  | off | off                     | ON | ON             | off | czujnik numer 7  |
| ON  | ON             | ON  | off | off                     | ON | ON             | off | czujnik numer 8  |
| off | off            | off | ON  | off                     | ON | ON             | off | czujnik numer 9  |
| ON  | off            | off | ON  | off                     | ON | ON             | off | czujnik numer 10 |
| off | ON             | off | ON  | off                     | ON | ON             | off | czujnik numer 11 |
| ON  | ON             | off | ON  | off                     | ON | ON             | off | czujnik numer 12 |
| off | off            | ON  | ON  | off                     | ON | ON             | off | czujnik numer 13 |
| ON  | off            | ON  | ON  | off                     | ON | ON             | off | czujnik numer 14 |
| off | ON             | ON  | ON  | off                     | ON | ON             | off | czujnik numer 15 |
| ON  | ON             | ON  | ON  | off                     | ON | ON             | off | czujnik numer 16 |

**Tabela nr 28** Funkcje mikroprzeł*ą*czników w czujniku CO2-10k

## **14.5. Czujnik RHT-CO2-10K**

Czujnik RHT-CO2-10K jest traktowany przez sterownik VIRGO jako:

- dwa niezależne czujniki RHT-01-GN i CO2-10K (wszystkie wersje oprogramowania VIRGO),

- jeden czujnik RHT-CO2-10K (od wersji oprogramowania VIRGO A-09).

a) Czujnik RHT-CO2-10K jako dwa niezależne czujniki w VIRGO:

Jeśli chcemy wykorzystać oba czujniki to należy je załączyć w sterowniku VIRGO (nastawa Zainstal. czuj. z menu "Czujniki") jako czujniki o numerach różniących się o dwa (np. 1 i 3, 2 i 4) oraz dla czujnika o mniejszym numerze trzeba ustawić nastawę Typ czujnika = "RHT-01-GN" a dla czujnika o większym numerze:  $Tvp$  czujnika = "CO2-10K".

Aby czujnik współpracował z sterownikiem VIRGO należy ustawić mikroprzełączniki w czujniku zgodnie z poniższą tabelą.

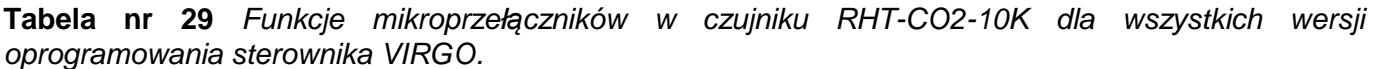

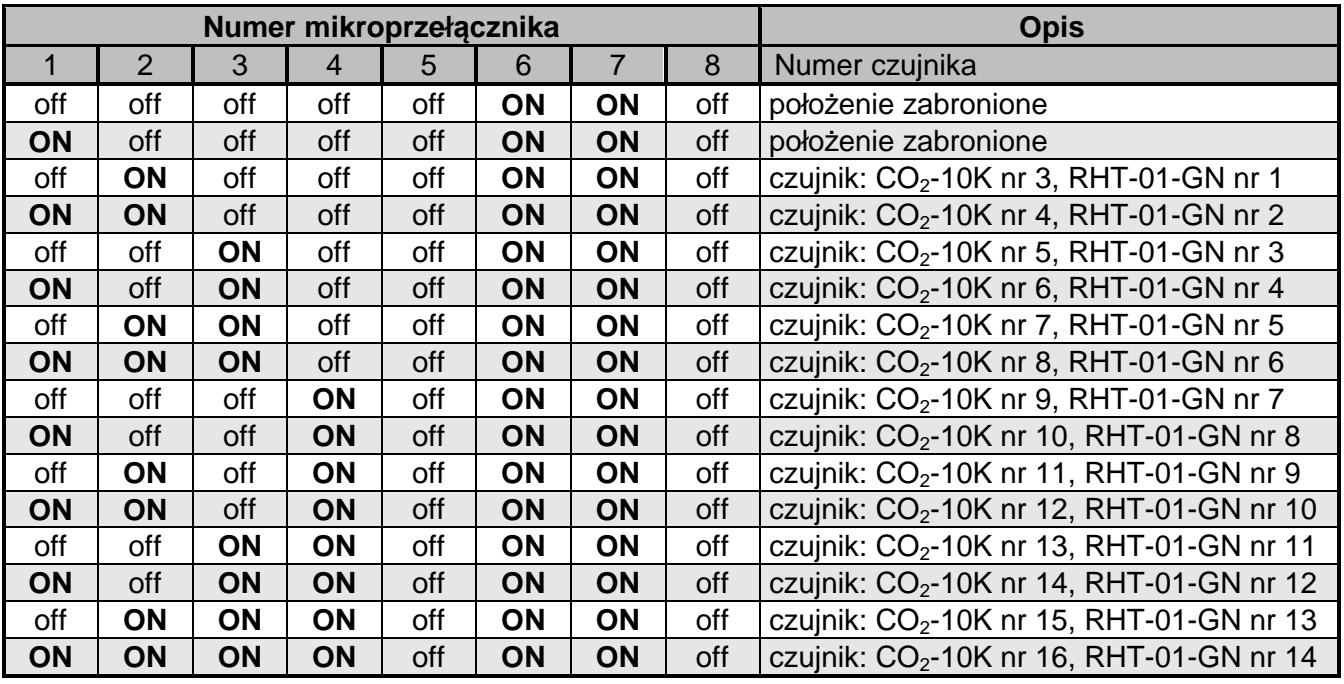

b) Czujnik RHT-CO2-10K jako jeden czujnik w VIRGO:

Jeśli chcemy wykorzystać w ten sposób czujnik, należy załączyć go w sterowniku VIRGO nastawą  $Zainstal. czu, z$  menu "Czujniki" oraz ustawić nastawe Typ czujnika = "RHT-CO2-10K".

W czujniku należy ustawić mikroprzełączniki zgodnie z poniższą tabelą aby współpracował ze sterownikiem VIRGO.

|     |                |     |     | Numer mikroprzełącznika |    |           |    | <b>Opis</b>      |
|-----|----------------|-----|-----|-------------------------|----|-----------|----|------------------|
| 1   | $\overline{2}$ | 3   | 4   | 5                       | 6  | 7         | 8  | Numer czujnika   |
| off | off            | off | off | off                     | ON | ON        | ON | czujnik numer 1  |
| ON  | off            | off | off | off                     | ON | ON        | ON | czujnik numer 2  |
| off | ON             | off | off | off                     | ON | ON        | ON | czujnik numer 3  |
| ON  | ON             | off | off | off                     | ON | ON        | ON | czujnik numer 4  |
| off | off            | ON  | off | off                     | ON | ON        | ON | czujnik numer 5  |
| ON  | off            | ON  | off | off                     | ON | ON        | ON | czujnik numer 6  |
| off | ON             | ON  | off | off                     | ON | ON        | ON | czujnik numer 7  |
| ON  | ON             | ON  | off | off                     | ON | ON        | ON | czujnik numer 8  |
| off | off            | off | ON  | off                     | ON | ON        | ON | czujnik numer 9  |
| ON  | off            | off | ON  | off                     | ON | ON        | ON | czujnik numer 10 |
| off | ON             | off | ON  | off                     | ON | ON        | ON | czujnik numer 11 |
| ON  | ON             | off | ON  | off                     | ON | <b>ON</b> | ON | czujnik numer 12 |
| off | off            | ON  | ON  | off                     | ON | ON        | ON | czujnik numer 13 |
| ON  | off            | ON  | ON  | off                     | ON | ON        | ON | czujnik numer 14 |
| off | ON             | ON  | ON  | off                     | ON | ON        | ON | czujnik numer 15 |
| ON  | ON             | ON  | ON  | off                     | ON | ON        | ON | czujnik numer 16 |

**Tabela nr 30** Funkcje mikroprzeł*ą*czników w czujniku RHT-CO2-10K dla sterownika **VIRGO od wersji A-09 i kolejnych.** 

## **14.6. Moduł 6A i 6A-010**

Aby moduł współpracował z sterownikiem VIRGO należy ustawić mikroprzełączniki w module zgodnie z poniższą tabelą.

**Tabela nr 31** Funkcje mikroprzeł*ą*cznika 8-sekcyjnego w module przy zadawaniu sterowania RS-485 dla współpracy modułu z sterownikiem VIRGO

|     |                | Numer mikroprzełącznika | <b>Opis</b> |           |     |                                                                          |
|-----|----------------|-------------------------|-------------|-----------|-----|--------------------------------------------------------------------------|
| 1   | $\overline{2}$ | 3                       | 4           | 5         | 6   | Numer modułu przypisanego do danej<br>sekcji płynnej w sterowniku VIRGO. |
| off | off            | off                     | off         | off       | off | moduł nr 1 przypisany do sekcji 1                                        |
| ON  | off            | off                     | off         | off       | off | moduł nr 2 przypisany do sekcji 1                                        |
| off | ON             | off                     | off         | off       | off | moduł nr 3 przypisany do sekcji 1                                        |
| ON  | ON             | off                     | off         | off       | off | moduł nr 4 przypisany do sekcji 1                                        |
| off | off            | ON                      | off         | off       | off | moduł nr 5 przypisany do sekcji 1                                        |
| ON  | off            | <b>ON</b>               | off         | off       | off | moduł nr 6 przypisany do sekcji 1                                        |
| off | ON             | <b>ON</b>               | off         | off       | off | moduł nr 7 przypisany do sekcji 1                                        |
| ON  | ON             | <b>ON</b>               | off         | off       | off | moduł nr 8 przypisany do sekcji 1                                        |
| off | off            | off                     | off         | ON        | off | moduł nr 9 przypisany do sekcji 1                                        |
| ON  | off            | off                     | off         | <b>ON</b> | off | moduł nr 10 przypisany do sekcji 1                                       |
| off | ON             | off                     | off         | ON        | off | moduł nr 11 przypisany do sekcji 1                                       |
| ON  | ON             | off                     | off         | ON        | off | moduł nr 12 przypisany do sekcji 1                                       |
| off | off            | ON                      | off         | ON        | off | moduł nr 13 przypisany do sekcji 1                                       |
| ON  | off            | <b>ON</b>               | off         | ON        | off | moduł nr 14 przypisany do sekcji 1                                       |
| off | ON             | <b>ON</b>               | off         | ON        | off | moduł nr 15 przypisany do sekcji 1                                       |
| ON  | ON             | <b>ON</b>               | off         | ON        | off | moduł nr 16 przypisany do sekcji 1                                       |
| off | off            | off                     | off         | ON        | ON  | moduł nr 1 przypisany do sekcji 5 ÷ 16                                   |
| ON  | off            | off                     | off         | <b>ON</b> | ON  | moduł nr 2 przypisany do sekcji 5 ÷ 16                                   |
| off | ON             | off                     | off         | ON        | ON  | moduł nr 3 przypisany do sekcji 5 $\div$ 16                              |

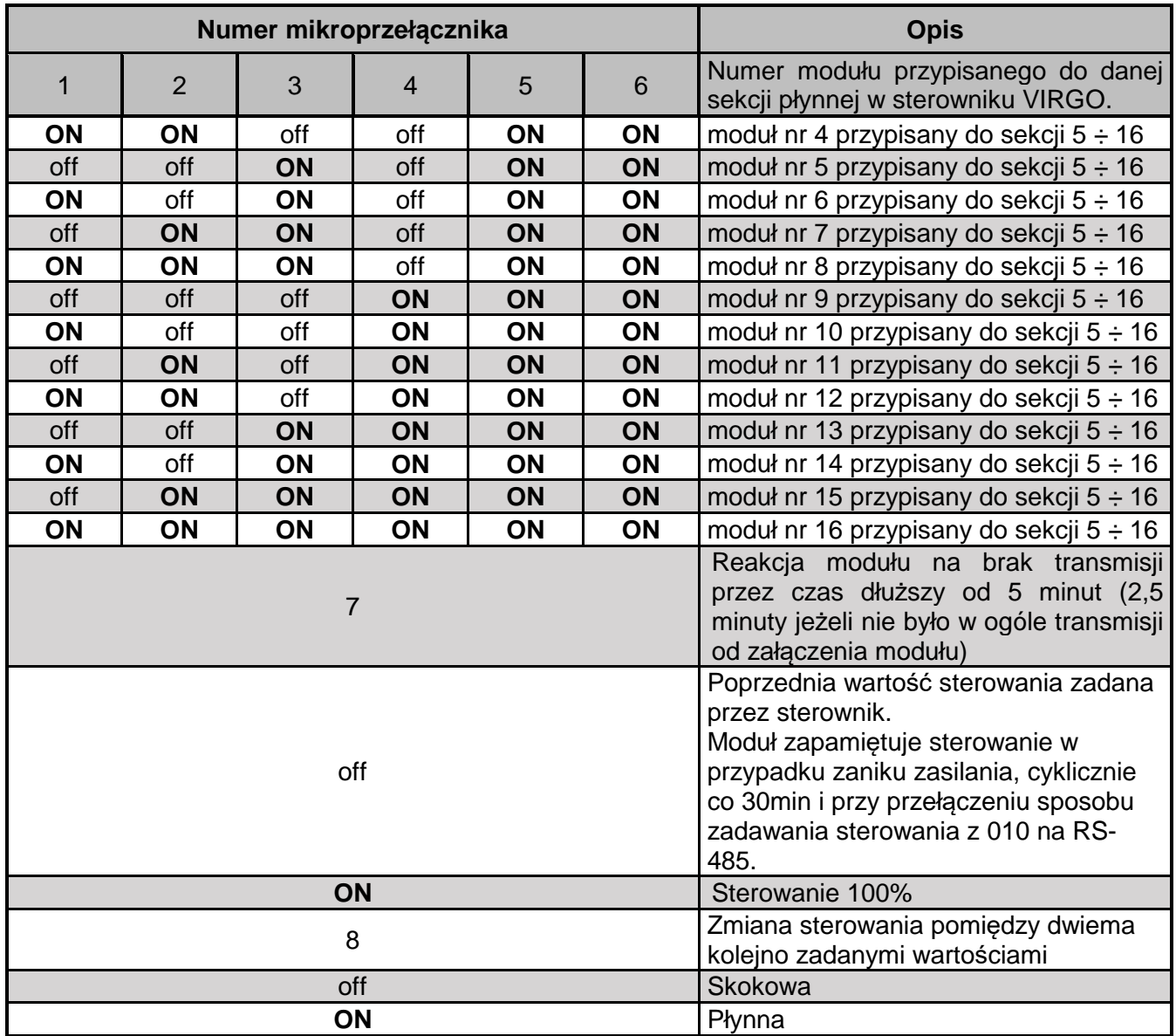

### **14.7. Moduł 6A-010-DIN**

Aby moduł współpracował z sterownikiem VIRGO należy ustawić mikroprzełączniki w module zgodnie z poniższą tabelą.

| Numer mikroprzełącznika |                |                |                |                                   |     | <b>Opis</b>                                  |
|-------------------------|----------------|----------------|----------------|-----------------------------------|-----|----------------------------------------------|
| $\mathbf{1}$            | $\overline{2}$ | 3              | $\overline{4}$ | 5                                 | 6   | Numer modułu przypisanego do danej           |
|                         |                |                |                |                                   |     | sekcji płynnej w sterowniku VIRGO.           |
| off                     | off            | off            | off            | off                               | off | moduł nr 1 przypisany do sekcji 1            |
| ON                      | off            | off            | off            | off                               | off | moduł nr 2 przypisany do sekcji 1            |
| off                     | ON             | off            | off            | off                               | off | moduł nr 3 przypisany do sekcji 1            |
| ON                      | ON             | off            | off            | off                               | off | moduł nr 4 przypisany do sekcji 1            |
| off                     | off            | ON             | off            | off                               | off | moduł nr 5 przypisany do sekcji 1            |
| ON                      | off            | ON             | off            | off                               | off | moduł nr 6 przypisany do sekcji 1            |
| off                     | ON             | ON             | off            | off                               | off | moduł nr 7 przypisany do sekcji 1            |
| ON                      | ON             | ON             | off            | off                               | off | moduł nr 8 przypisany do sekcji 1            |
| off                     | off            | off            | off            | ON                                | off | moduł nr 9 przypisany do sekcji 1            |
| ON                      | off            | off            | off            | ON                                | off | moduł nr 10 przypisany do sekcji 1           |
| off                     | ON             | off            | off            | ON                                | off | moduł nr 11 przypisany do sekcji 1           |
| ON                      | ON             | off            | off            | ON                                | off | moduł nr 12 przypisany do sekcji 1           |
| off                     | off            | ON             | off            | ON                                | off | moduł nr 13 przypisany do sekcji 1           |
| ON                      | off            | ON             | off            | ON                                | off | moduł nr 14 przypisany do sekcji 1           |
| off                     | ON             | ON             | off            | ON                                | off | moduł nr 15 przypisany do sekcji 1           |
| ON                      | ON             | ON             | off            | ON                                | off | moduł nr 16 przypisany do sekcji 1           |
| off                     | off            | off            | off            | ON                                | ON  | moduł nr 1 przypisany do sekcji 5 $\div$ 16  |
| ON                      | off            | off            | off            | ON                                | ON  | moduł nr 2 przypisany do sekcji 5 $\div$ 16  |
| off                     | ON             | off            | off            | ON                                | ON  | moduł nr 3 przypisany do sekcji 5 ÷ 16       |
| ON                      | ON             | off            | off            | ON                                | ON  | moduł nr 4 przypisany do sekcji 5 $\div$ 16  |
| off                     | off            | ON             | off            | ON                                | ON  | moduł nr 5 przypisany do sekcji 5 $\div$ 16  |
| ON                      | off            | ON             | off            | ON                                | ON  | moduł nr 6 przypisany do sekcji 5 $\div$ 16  |
| off                     | ON             | ON             | off            | ON                                | ON  | moduł nr 7 przypisany do sekcji 5 $\div$ 16  |
| ON                      | ON             | ON             | off            | ON                                | ON  | moduł nr 8 przypisany do sekcji 5 $\div$ 16  |
| off                     | off            | off            | ON             | ON                                | ON  | moduł nr 9 przypisany do sekcji 5 $\div$ 16  |
| ON                      | off            | off            | ON             | ON                                | ON  | moduł nr 10 przypisany do sekcji 5 $\div$ 16 |
| off                     | ON             | off            | ON             | ON                                | ON  | moduł nr 11 przypisany do sekcji 5 ÷ 16      |
| ON                      | ON             | off            | ON             | ON                                | ON  | moduł nr 12 przypisany do sekcji 5 $\div$ 16 |
| off                     | off            | ON             | ON             | ON                                | ON  | moduł nr 13 przypisany do sekcji 5 $\div$ 16 |
| ON                      | off            | ON             | ON             | ON                                | ON  | moduł nr 14 przypisany do sekcji 5 $\div$ 16 |
| off                     | ON             | ON             | ON             | ON                                | ON  | moduł nr 15 przypisany do sekcji 5 $\div$ 16 |
| ON                      | ON             | ON             | ON             | ON                                | ON  | moduł nr 16 przypisany do sekcji 5 $\div$ 16 |
|                         |                | $\overline{7}$ |                | Zmiana sterowania pomiędzy dwiema |     |                                              |
|                         |                |                |                | kolejno zadanymi wartościami      |     |                                              |
|                         |                |                | off            | Skokowa                           |     |                                              |
|                         |                | ON             |                | Płynna                            |     |                                              |
|                         |                |                | 8              | Sposób zadawania sterowania       |     |                                              |
|                         |                |                | ON             | RS485 - położenie wymagane        |     |                                              |

**Tabela nr 32** Funkcje mikroprzeł*ą*cznika 8-sekcyjnego w module przy zadawaniu sterowania RS-485 dla współpracy modułu z sterownikiem VIRGO

### **14.8. Moduł 4ZW**

W zależności od położenia mikroprzełącznika 6 w module 4ZW może on współpracować z VIRGO w jednym z dwóch trybów:

- normalnym: mikroprzełącznik nr 6 w pozycji OFF, sekcja modułu realizuje sekcję "zew. ZW" sterownika,
- 3St: mikroprzełącznik nr 6 w pozycji ON, moduł współpracuje z sekcją nagrzewnicową o realizacji "zew. 3-stopnie". Sterowanie wyjściem 100% takiej sekcji odbywa się za pomocą sekcji 1 w module, wyjściem 50% – za pomocą sekcji 2 w module, a zapłonem – poprzez sekcję 3 w module.
- a) Aby moduł realizował sekcję "zew. ZW" sterownika VIRGO należy ustawić mikroprzełączniki w module zgodnie z poniższą tabelą.

| <b>Numer</b><br>mikroprzełącznika | <b>Położenie</b>            | <b>Opis</b>                                                                                                    |
|-----------------------------------|-----------------------------|----------------------------------------------------------------------------------------------------|
|                                   | off (1), off (2)            | Moduł 4ZW nr 1 (niewykorzystywany w VIRGO)                                                                                                    |
|                                   | <b>ON</b> $(1)$ , off $(2)$ | Moduł 4ZW nr 2:<br>- sekcja 1 modułu 4ZW to sekcja 5 VIRGO,<br>- sekcja 2 modułu 4ZW to sekcja 6 VIRGO,<br>- sekcja 3 modułu 4ZW to sekcja 7 VIRGO,<br>- sekcja 4 modułu 4ZW to sekcja 8 VIRGO.    |
| 1,2                               | off (1), <b>ON</b> (2)      | Moduł 4ZW nr 3<br>- sekcja 1 modułu 4ZW to sekcja 9 VIRGO,<br>- sekcja 2 modułu 4ZW to sekcja 10 VIRGO,<br>- sekcja 3 modułu 4ZW to sekcja 11 VIRGO,<br>- sekcja 4 modułu 4ZW to sekcja 12 VIRGO.  |
|                                   | ON(1), ON(2)                | Moduł 4ZW nr 4<br>- sekcja 1 modułu 4ZW to sekcja 13 VIRGO,<br>- sekcja 2 modułu 4ZW to sekcja 14 VIRGO,<br>- sekcja 3 modułu 4ZW to sekcja 15 VIRGO,<br>- sekcja 4 modułu 4ZW to sekcja 16 VIRGO. |
|                                   | off $(3)$ , off $(4)$       | Jak brak transmisji przez 60 sekund to wszystkie sekcje w<br>module (S1, S2, S3, S4) wyłączone.                                                                                                    |
|                                   | $ON(3)$ , off $(4)$         | Jak brak transmisji przez 60 sekund to kontynuować ostatnie<br>sterowanie.                                                                                                    |
| 3,4                               | off $(3)$ , <b>ON</b> $(4)$ | Jak brak transmisji przez 60 sekund to pierwsza sekcja w<br>module (S1) załączona i pozostałe sekcje w module (S2, S3,<br>S4) wyłączone.                                                           |
|                                   | ON(3), ON(4)                | Jak brak transmisji przez 60 sekund to wszystkie sekcje w<br>module (S1, S2, S3, S4) załączone                                                                                                    |
| 5                                 | off $(5)$                   | Położenie wymagane                                                                                                    |
| 6                                 | off(6)                      | Położenie wymagane                                                                                                    |

**Tabela nr 33** Funkcje mikroprzeł*ą*czników w module 4ZW realizuj*ą*cego sekcj*ę* "zew. ZW" sterownika

b) Aby moduł 4ZW w trybie 3St współpracował z sterownikiem VIRGO należy ustawić mikroprzełączniki w module zgodnie z poniższą tabelą.

| Numer mikroprzełącznika |                |           |                |     |                 | <b>Opis</b>                                                          |
|-------------------------|----------------|-----------|----------------|-----|-----------------|----------------------------------------------------------------------|
|                         | $\overline{2}$ | 3         | $\overline{4}$ | 5   | $6\phantom{1}6$ | Numer sekcji w sterowniku VIRGO, do<br>której jest przypisany moduł. |
| off                     | off            | ON        | off            | off | ON              | moduł przypisany do sekcji 5                                         |
| ON                      | off            | ON        | off            | off | ON              | moduł przypisany do sekcji 6                                         |
| off                     | ON             | ON        | off            | off | ON              | moduł przypisany do sekcji 7                                         |
| ON                      | ON             | <b>ON</b> | off            | off | ON              | moduł przypisany do sekcji 8                                         |
| off                     | off            | off       | ON             | off | ON              | moduł przypisany do sekcji 9                                         |
| ON                      | off            | off       | <b>ON</b>      | off | ON              | moduł przypisany do sekcji 10                                        |
| off                     | ON             | off       | ON             | off | ON              | moduł przypisany do sekcji 11                                        |
| <b>ON</b>               | <b>ON</b>      | off       | <b>ON</b>      | off | <b>ON</b>       | moduł przypisany do sekcji 12                                        |
| off                     | off            | ON        | ON             | off | ON              | moduł przypisany do sekcji 13                                        |
| ON                      | off            | ON        | ON             | off | ON              | moduł przypisany do sekcji 14                                        |
| off                     | ON             | ON        | ON             | off | ON              | moduł przypisany do sekcji 15                                        |
| ON                      | ON             | ON        | ON             | off | <b>ON</b>       | moduł przypisany do sekcji 16                                        |

**Tabela nr 34** Funkcje mikroprzeł*ą*czników w module 4ZW w trybie 3St

Jeżeli sekcja nagrzewnicowa zmienia stan z wyłączenia na 50% lub 100% to regulator wykonuje zapłon (sekcja 3 modułu jest załączona) przez czas określony nastawą Czas zapłonu (menu "Sekcja X", X – numer sekcji od 5 do 16). W trakcie wysterowania sekcji nagrzewnicowej na 100% wyjścia 50% i 100% są załączone. Gdy sekcja nagrzewnicowa ma poziom sterowania 50% to wyjście 50% jest załączone, a 100% jest wyłączone. Dla wyłączonej sekcji nagrzewnicowej wyjścia 50% i 100% są wyłączone. Fizyczne sterowanie sekcji 1 i 2 w module zależy od nastaw odpowiednio Typ wyj*ś*cia 100% i Typ wyjścia 50% (obie nastawy z menu "Sekcja X").

## **14.9. Moduł INLET-010, INLET-010-2PK i INLET-010-2PK-24V**

Aby moduł współpracował z sterownikiem VIRGO należy ustawić m.in. mikroprzełączniki w module zgodnie z poniższą tabelą.

| <b>Numer</b><br>mikroprzełącznika | <b>Położenie</b>                                                            | <b>Opis</b>                                                                                                    |
|-----------------------------------|-----------------------------------------------------------------------------|----------------------------------------------------------------------------------------------------|
| 1,2                               | off (1), off (2)<br>ON(1), off(2)<br>off (1), <b>ON</b> (2)<br>ON(1), ON(2) | Wybór numeru modułu INLET-010, INLET-010-2PK,<br>INLET-010-2PK-24V:<br>– numer 1<br>– numer 2<br>– numer 3<br>– numer 4<br>Położenie tych mikroprzełączników ma znaczenie tylko<br>podczas pracy z zadawaniem sterowania za pomocą<br>interfejsu RS-485 (mikroprzełącznik nr 3 w pozycji ON).<br>Wymagane jest ustawienie kolejnych numerów (np. przy<br>pracy z dwoma modułami należy zadeklarować numery 1 i |
| 3                                 | off $(3)$<br>ON(3)                                                          | Wybór sposobu zadawania położenia okien uchylnych:<br>- za pomocą analogowego napięcia 0-10V<br>- za pomocą komunikacji w standardzie RS-485 (wymaga<br>także ustawienia odpowiedniego numeru na<br>mikroprzełącznikach 1 i 2 oraz wybrania regulatora<br>nadrzędnego – nastawa "SPO")                                                                                                    |
| 4                                 | off $(4)$<br>ON $(4)$                                                       | Wybór sposobu odczytu aktualnej pozycji okien uchylnych:<br>- za pomocą potencjometru serwomechanizmu<br>– za pomocą czasu przejazdu pomiędzy krańcówkami 0%<br>i 100%                                                                                                    |

**Tabela nr 35** Funkcje mikroprzeł*ą*czników w module

Dodatkowo nastawa SPO w module musi mieć wartość:

- 0 dla modułu wlotów "zwykłych",
- 2 dla modułu wlotów tunelowych.

### **14.10. Moduł 0..10V-2S**

Moduł posiada dwa zestawy po 4 mikroprzełączniki ponumerowane od 1..4. Zestaw po lewej (znajdujący się bliżej napisu "www.jotafan.pl") służy do ustawienia funkcji wyjścia Out1, a zestaw po prawej (położony dalej od napisu "www.jotafan.pl") do ustawienia wyjścia Out2.

Aby moduł współpracował z sterownikiem VIRGO należy ustawić mikroprzełączniki w module zgodnie z poniższą tabelą oraz usunąć z modułu zworkę ZW.

| <b>Numer</b><br>mikroprz. | <b>Położenie</b>            | <b>Opis</b>                                            |  |  |
|---------------------------|-----------------------------|--------------------------------------------------------|--|--|
|                           | off                         | Wyjście pracuje jako Moduł 6A nr 15 lub Inlet-010 nr 3 |  |  |
|                           | <b>ON</b>                   | Wyjście pracuje jako Moduł 6A nr 16 lub Inlet-010 nr 4 |  |  |
|                           | off $(2)$ , off $(3)$       | Wyjście pracuje jako Moduł 6A sekcji 1                 |  |  |
|                           | <b>ON</b> $(2)$ , off $(3)$ | Wyjście pracuje jako Moduł 6A sekcji 516               |  |  |
| 2, 3                      | off $(2)$ , ON $(3)$        | Wyjście pracuje jako moduł wlotów Inlet-010            |  |  |
|                           | ON(2), ON(3)                | Wyjście pracuje jako moduł wlotów tunelowych Inlet-010 |  |  |

**Tabela nr 36** Funkcje mikroprzeł*ą*czników w module (usuni*ę*ta zworka ZW)

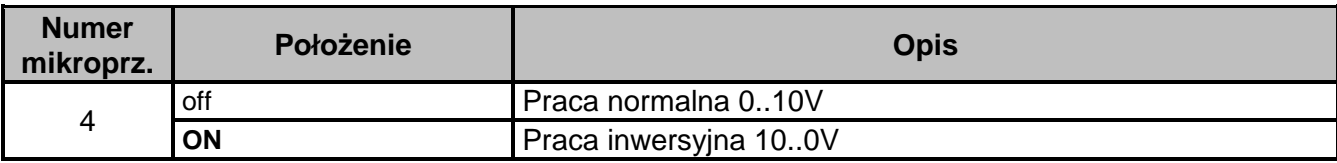

**UWAGA! W systemie nie mog***ą* **równocze***ś***nie pracowa***ć* **dwa urz***ą***dzenia o takich samych adresach. Je***ż***eli s***ą* **zainstalowane moduły 6A zadeklarowane jako powielenie sterowania sekcj***ą* **i moduł 0..10V-2S ma tak***ż***e powiela***ć* **to samo sterowanie to musz***ą* **by***ć* **ustawione ró***ż***ne numery modułów (analogicznie w przypadku stosowania modułu INLET-010).**

### **14.11. Moduł 0..10V-4S**

Moduł posiada cztery zestawy po 6 mikroprzełączników ponumerowane od 1..6. Zestawy patrząc od lewej strony służą kolejno do ustawienia funkcji wyjścia Out1, Out2, Out3 i Out4.

Aby moduł współpracował z sterownikiem VIRGO należy ustawić mikroprzełączniki w module zgodnie z poniższą tabelą.

| Numer mikroprzełącznika |                |              |                         |     |                |                                                  |
|-------------------------|----------------|--------------|-------------------------|-----|----------------|--------------------------------------------------|
| $\mathbf{1}$            | 2 <sup>1</sup> | $\mathbf{3}$ | $\overline{\mathbf{4}}$ | 5   | $6\phantom{1}$ | <b>Opis</b>                                      |
| off                     | off            | off          | off                     | off | ¥              | Wyjście pracuje jako Moduł 6A nr 9 sekcji 1      |
| ON                      | off            | off          | off                     | off | $\star$        | Wyjście pracuje jako Moduł 6A nr 10 sekcji 1     |
| off                     | ON             | off          | off                     | off | $\star$        | Wyjście pracuje jako Moduł 6A nr 11 sekcji 1     |
| ON                      | ON             | off          | off                     | off | $\star$        | Wyjście pracuje jako Moduł 6A nr 12 sekcji 1     |
| off                     | off            | ON           | off                     | off | $\star$        | Wyjście pracuje jako Moduł 6A nr 13 sekcji 1     |
| ON                      | off            | ON           | off                     | off | $\star$        | Wyjście pracuje jako Moduł 6A nr 14 sekcji 1     |
| off                     | ON             | ON           | off                     | off | $\star$        | Wyjście pracuje jako Moduł 6A nr 15 sekcji 1     |
| ON                      | ON             | ON           | off                     | off | $\star$        | Wyjście pracuje jako Moduł 6A nr 16 sekcji 1     |
| off                     | off            | off          | ON                      | off | ¥              | Wyjście pracuje jako Moduł 6A nr 9 sekcji 516    |
| ON                      | off            | off          | ON                      | off | $\star$        | Wyjście pracuje jako Moduł 6A nr 10 sekcji 516   |
| off                     | ON             | off          | ON                      | off | $\star$        | Wyjście pracuje jako Moduł 6A nr 11 sekcji 516   |
| ON                      | ON             | off          | ON                      | off | $\star$        | Wyjście pracuje jako Moduł 6A nr 12 sekcji 516   |
| off                     | off            | ON           | ON                      | off | $\star$        | Wyjście pracuje jako Moduł 6A nr 13 sekcji 516   |
| ON                      | off            | ON           | ON                      | off | $\star$        | Wyjście pracuje jako Moduł 6A nr 14 sekcji 516   |
| off                     | ON             | ON           | ON                      | off | *              | Wyjście pracuje jako Moduł 6A nr 15 sekcji 516   |
| ON                      | ON             | ON           | ON                      | off | $\star$        | Wyjście pracuje jako Moduł 6A nr 16 sekcji 516   |
| off                     | off            | off          | off                     | ON  | *              | Wyjście pracuje jako moduł wlotów Inlet-010 nr 1 |
| ON                      | off            | off          | off                     | ON  | $\star$        | Wyjście pracuje jako moduł wlotów Inlet-010 nr 2 |
| off                     | ON             | off          | off                     | ON  | *              | Wyjście pracuje jako moduł wlotów Inlet-010 nr 3 |
| ON                      | ON             | off          | off                     | ON  | $\star$        | Wyjście pracuje jako moduł wlotów Inlet-010 nr 4 |
| $\mathsf{X}$            | X              | ON           | off                     | ON  | *              | Położenie zabronione                             |

**Tabela nr 37** Funkcje mikroprzeł*ą*czników w module

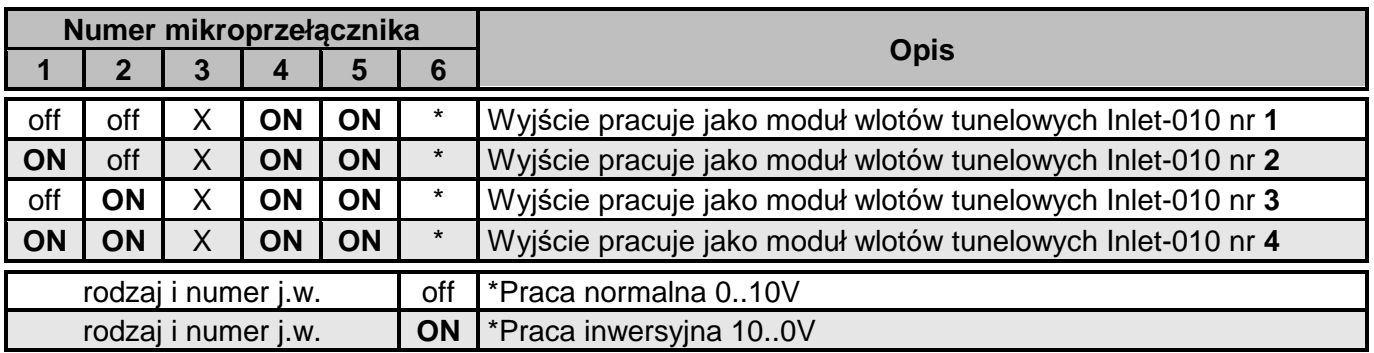

#### X – ustawienie dowolne

**UWAGA! W systemie nie mog***ą* **równocze***ś***nie pracowa***ć* **dwa urz***ą***dzenia o takich samych adresach. Je***ż***eli s***ą* **zainstalowane moduły 6A zadeklarowane jako powielenie sterowania sekcj***ą* **i moduł 0..10V-4S ma tak***ż***e powiela***ć* **to samo sterowanie to musz***ą* **by***ć* **ustawione ró***ż***ne numery modułów (analogicznie w przypadku stosowania modułu INLET-010).** 

## **15. Transport, magazynowanie**

- Regulator jest odpowiednio zapakowany, zależnie od uzgodnionego transportu
- Podczas transportu nie dopuszczać do uderzeń i wstrząsów. Zapobiegać uszkodzeniu opakowania lub samego regulatora.
- Regulator należy przechowywać w suchym miejscu w zakresie temperatury od 0°C do 40°C
- Nie dopuszczać do działania ekstremalnego ciepła lub chłodu, a także bezpośredniego działania promieni słonecznych, substancji chemicznych, źródeł ciepła i innych czynników mogących mieć szkodliwy wpływ na regulator.

## **16. Dane techniczne i wymagania sprzętowe**

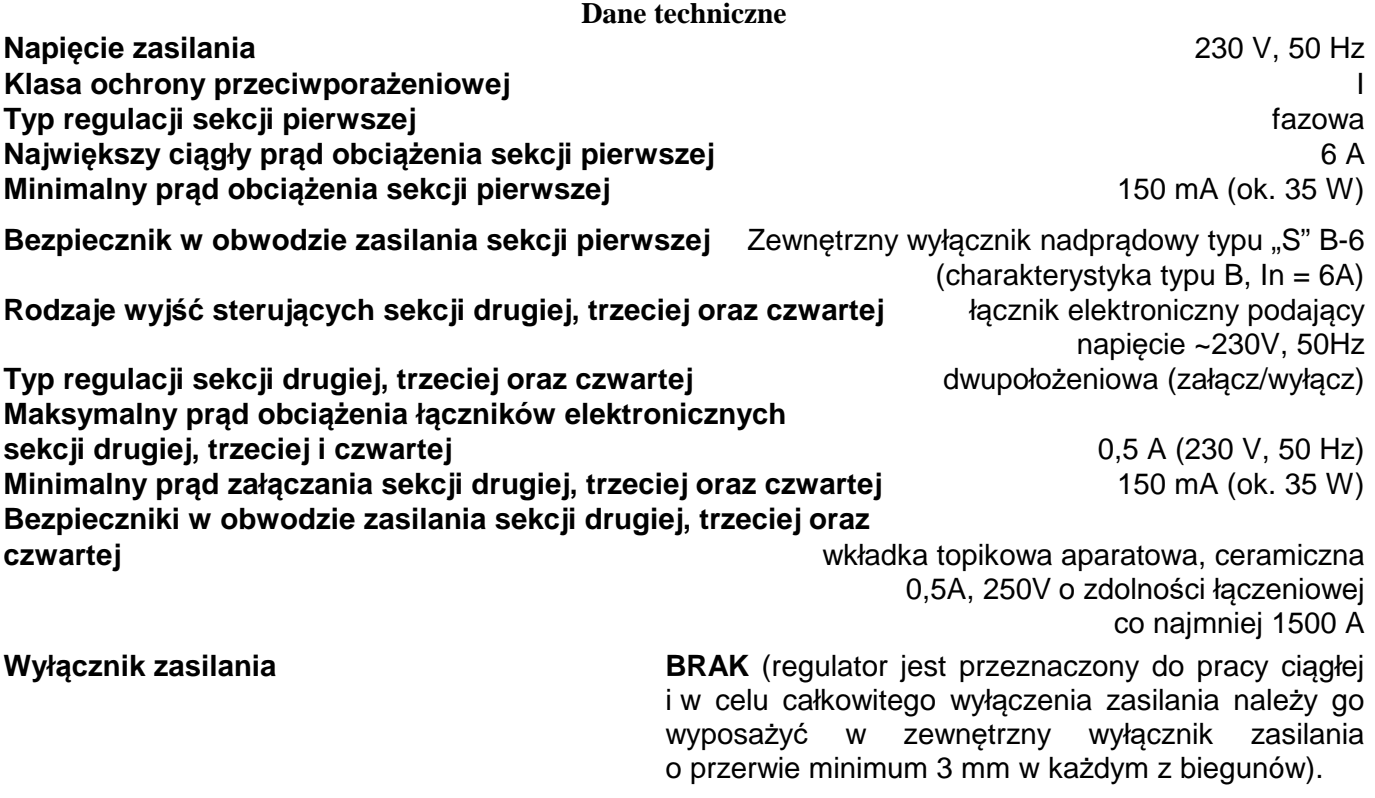
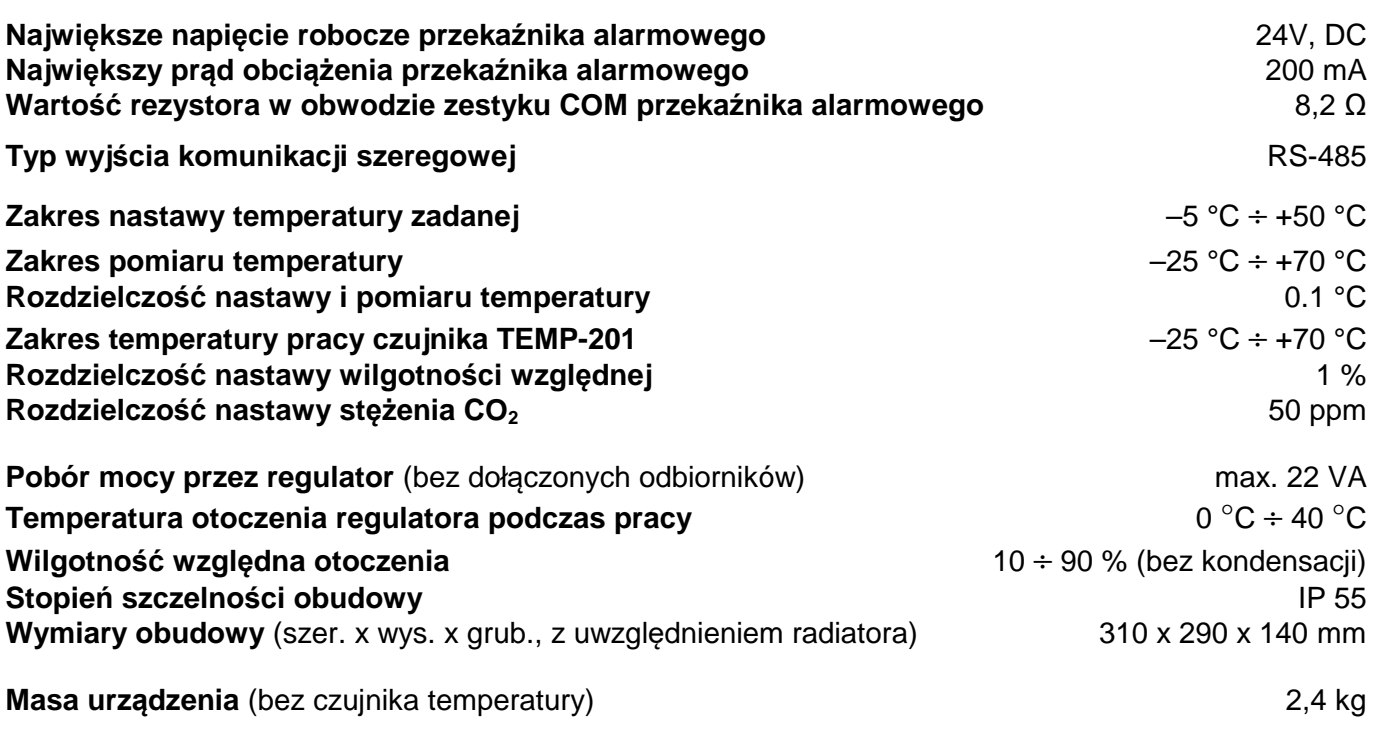

## **Wymagania sprzętowe**

**Przewód do czujników temperatury i wilgotności**  $4 \times$  min. 0.35 mm<sup>2</sup> w ekranie (max. 100 mb) **Typ współpracującego czujnika temperatury** TEMP-201,TEMP-485, RHT-01-GN, RHT-CO2-10K **Największy przekrój przewodów zasilających** 2,5 mm<sup>2</sup>  $(2x1,5 \text{ mm}^2)$ **Największy przekrój przewodów sygnałowych** 0,75 mm<sup>2</sup>  $(2x0, 35 \text{ mm}^2)$ 

# **17. Gwarancja**

**Na urządzenie producent udziela dwuletniej gwarancji**, której bieg rozpoczyna się w dniu sprzedaży urządzenia. Dane Producenta znajdują się na stronie tytułowej niniejszej dokumentacji, a szczegóły gwarancji znajdują się na stronie internetowej Producenta, w dziale Warunki Gwarancji: www.jotafan.pl/produkty,gwarancja-i-warunki-eksploatacji,84.html

WARUNKI GWARANCJI:

- 1. Firma JOTAFAN (gwarant) zapewnia, że sprzedany towar, na który została udzielona gwarancja, jest dobrej jakości.
- 2. Okres gwarancji na wymienione urządzenie wynosi **24 miesiące** od daty sprzedaży, nie dłużej jednak, niż 36 miesięcy od daty produkcji. Gwarancja jest ważna tylko po przedłożeniu dowodu zakupu.

# **18. Zasady serwisowania urządzeń systemu sterowania mikroklimatem oraz ich instalacji elektrycznej**

Regulatory systemu JOTAFAN są zespołem urządzeń elektrycznych i elektronicznych połączonych ze sobą instalacją elektryczną i magistralą przesyłu danych. Jest to system o wysokim stopniu zaawansowania technicznego.

### **Aby system pracował poprawnie i niezawodnie – musi być okresowo serwisowany.**

### **UWAGA! Brak regularnego serwisowania systemu mo***ż***e doprowadzi***ć* **do jego uszkodzenia co mo***ż***e by***ć* **przyczyn***ą* **awarii systemu i** *ś***mierci zwierz***ą***t!**

Okresowe serwisowanie jest obowiązkowe. Nieprzestrzeganie terminów serwisowania powoduje utratę gwarancji na system. Serwisowanie powinno być przeprowadzone przez osoby posiadające wymagane przepisami uprawnienia.

### **UWAGA! Niektóre czynno***ś***ci serwisowe mog***ą* **wykona***ć* **osoby nie posiadaj***ą***ce takich uprawnie***ń***. Czynno***ś***ci te zostan***ą* **zaznaczone dopiskiem (U***Ż***YTKOWNIK)**

Szczegóły dotyczące zasad serwisowania urządzeń znajdziecie Państwo na naszej stronie internetowej w dziale Warunki Gwarancji: www.jotafan.pl/produkty,gwarancja-i-warunki-eksploatacji,84.html